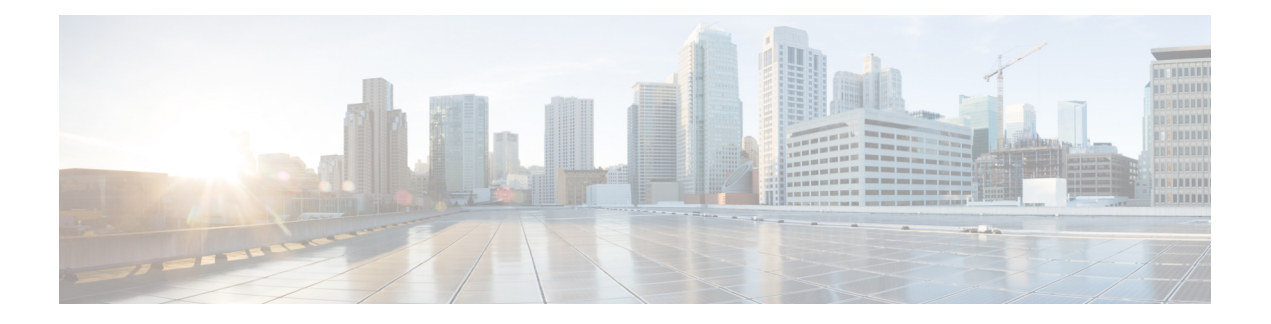

# **Cisco EPNM** コマンドリファレンス

この付録には、すべてのタイプの Cisco Evolved Programmable Network Manager(EPNM)環境 を対象に、ディスク容量の管理に必要な情報が記載されています。また、Cisco EPNM に固有 のコマンドの一覧がアルファベット順に記載されています。Cisco EPNM には、次のモードが あります。

- EXEC
	- システムレベル
	- 表示(Show)
- コンフィギュレーション(Configuration)
	- コンフィギュレーション サブモード

コンフィギュレーションモードにアクセスするには、EXECモードでシステムレベル の **config** または **configure** コマンドを使用します。

この付録では、コマンドごとに、その使い方の簡単な説明、コマンド構文、コマンドのデフォ ルト、コマンド モード、使用上のガイドライン、および 1 つ以上の例を示します。

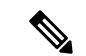

コマンドを使用してエラーが発生した場合は、**debug**コマンドを使用して、エラーの原因 を特定してください。 (注)

- EXEC コマンド (1 ページ)
- show コマンド (76 ページ)
- コンフィギュレーション コマンド (109 ページ)

# **EXEC** コマンド

ここでは、各 EXEC コマンドをリストします。各コマンド ページには、その使用方法の簡単 な説明、コマンド構文、コマンドのデフォルト、コマンドモード、使用上のガイドライン、お よびコマンドと関連するコマンドの例があります。

# **application install**

アプリケーション バンドル ファイルをインストールするには、EXEC モードで **application install** コマンドを使用します。このコマンドの **No** 形式はありません。

#### **application install** *bundle-name remote-repository*

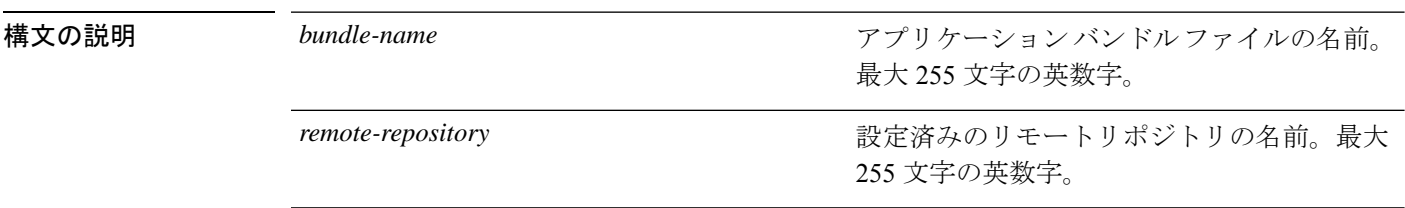

コマンドデフォルト デフォルトの動作や値はありません。

 $\overline{\mathsf{I}^{\mathsf{I}}$   $\mathsf{I}^{\mathsf{I}}$   $\mathsf{I}^{\mathsf{I}}$   $\mathsf{I}^{\mathsf{I}}$   $\mathsf{I}^{\mathsf{I}}$   $\mathsf{I}^{\mathsf{I}}$   $\mathsf{I}^{\mathsf{I}}$   $\mathsf{I}^{\mathsf{I}}$   $\mathsf{I}^{\mathsf{I}}$   $\mathsf{I}^{\mathsf{I}}$   $\mathsf{I}^{\mathsf{I}}$   $\mathsf{I}^{\mathsf{I}}$   $\mathsf{I}^{\mathsf{I}}$   $\mathsf{I}^{\math$ 

### 関連コマンド

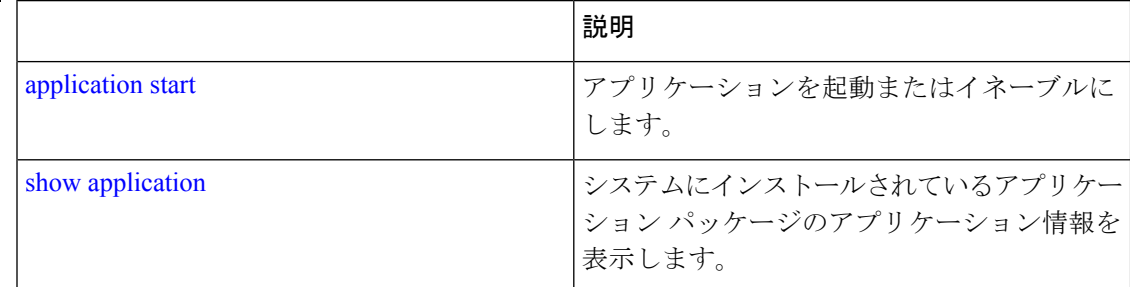

# **application remove**

アプリケーションをアンインストールするには、EXEC モードで **application remove** コマンド を使用します。このコマンドの **No** 形式はありません。

**application remove** *bundle-name remote-repository*

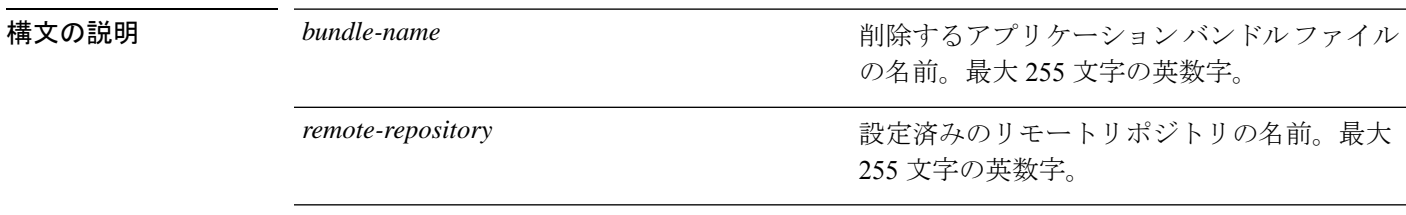

コマンドデフォルト デフォルトの動作や値はありません。

 $\overline{\mathsf{u} \cdot \mathsf{v}}$  EXEC

使用上のガイドライン アプリケーションをアンインストールします。

epnm-ha-imeir-prim/admin# application remove NCS Continue with application removal? [y/n]

関連コマンド

|                   | 説明                                                                           |
|-------------------|------------------------------------------------------------------------------|
| application start | アプリケーションを起動またはイネーブルに<br>します。                                                 |
| show application  | システムにインストールされているアプリケー <br> <br><sup> </sup> ション パッケージのアプリケーション情報を <br>ま示します。 |

# **application start**

アプリケーションプロセスを開始するには、EXEC モードで **application start** コマンドを使用 します。このコマンドの **NO** 形式はありません。

**application start** *application-name*

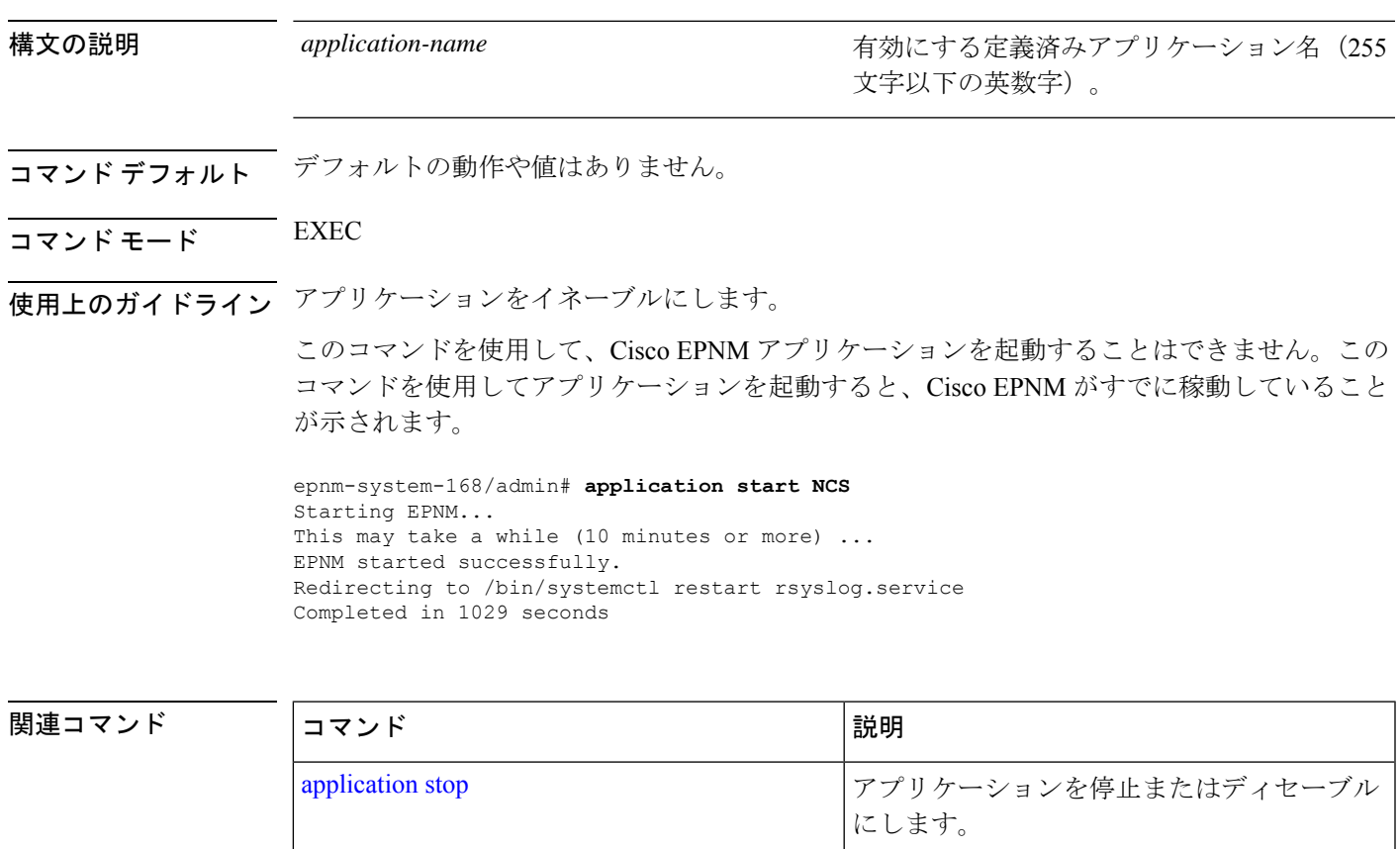

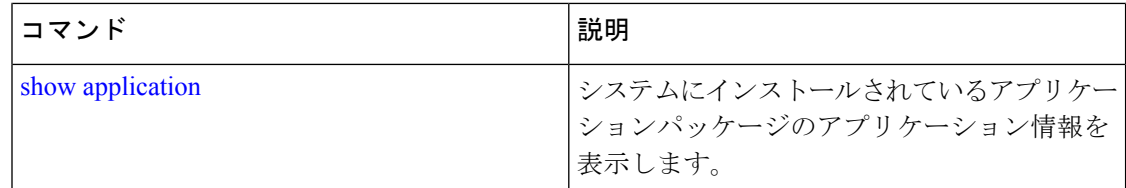

# **application stop**

プロセスを停止するには、EXECモードで**applicationstop**コマンドを使用します。このコマン ドの **No** 形式はありません。

**application stop** *application-name*

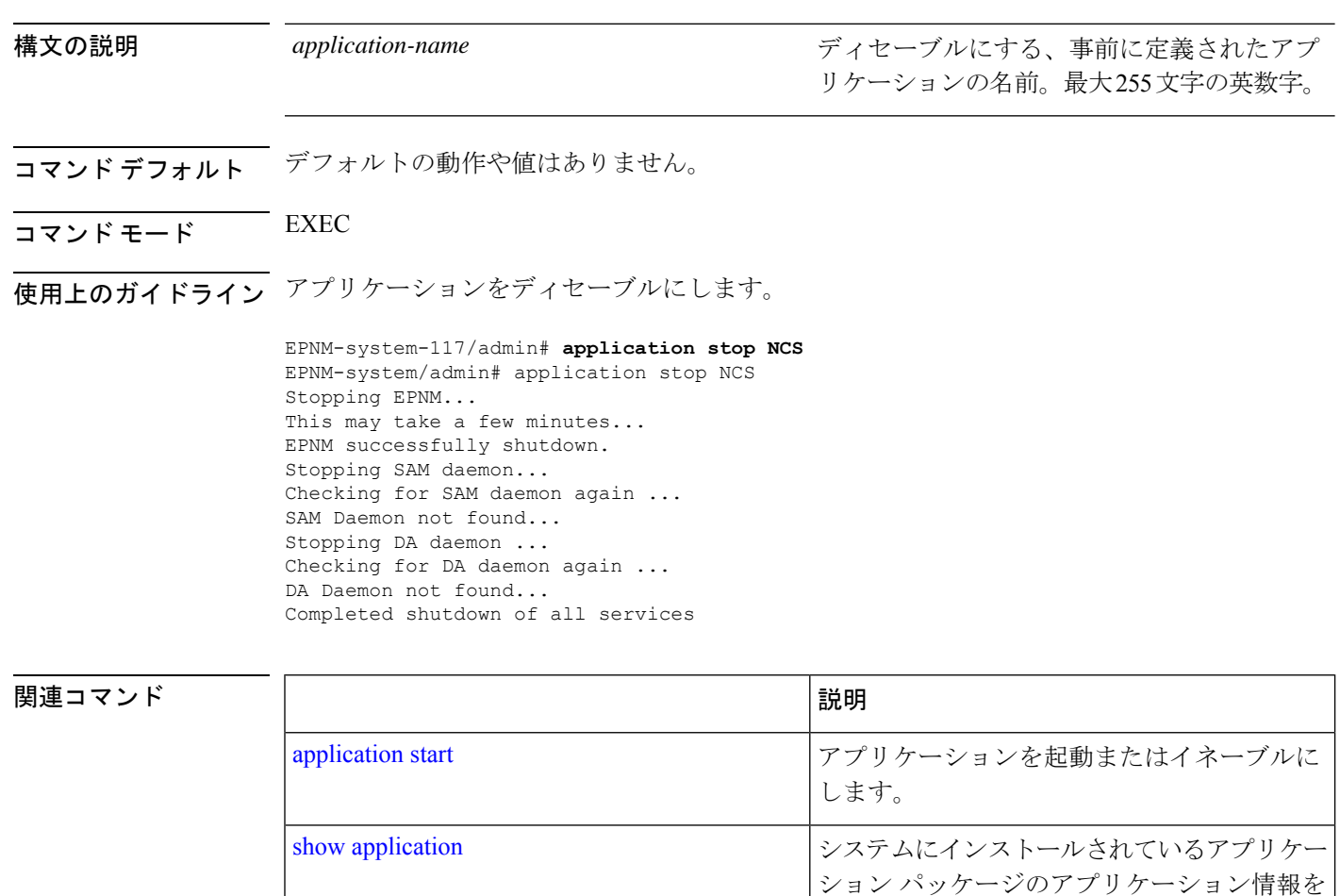

# **application upgrade**

アプリケーションバンドルをアップグレードするには、EXEC モードで **applicationupgrade** コ マンドを使用します。このコマンドの **No** 形式はありません。

表示します。

### **application upgrade** *bundle-name remote-repository*

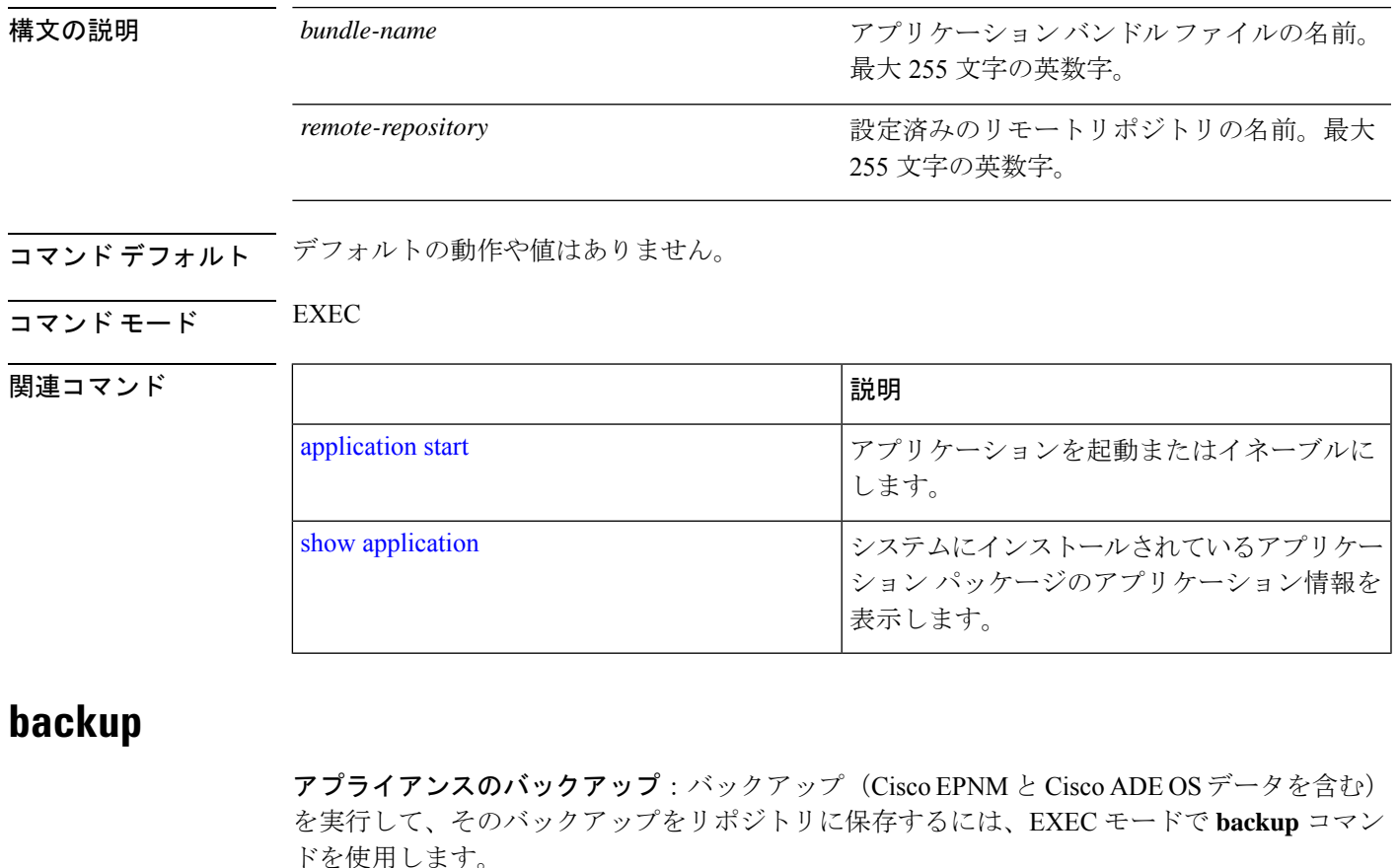

アプリケーションのバックアップ:Cisco ADE OS データのない Cisco EPNM アプリケーション のみのバックアップを実行するには、**application** キーワードコマンドを使用します。

アプライアンス バックアップ用のコマンド:

**backup** *backup-name* **repository** *repository-name*

アプリケーション バックアップ用のコマンド

**backup** *backup-name* **repository** *repository-name* **application** *application-name*

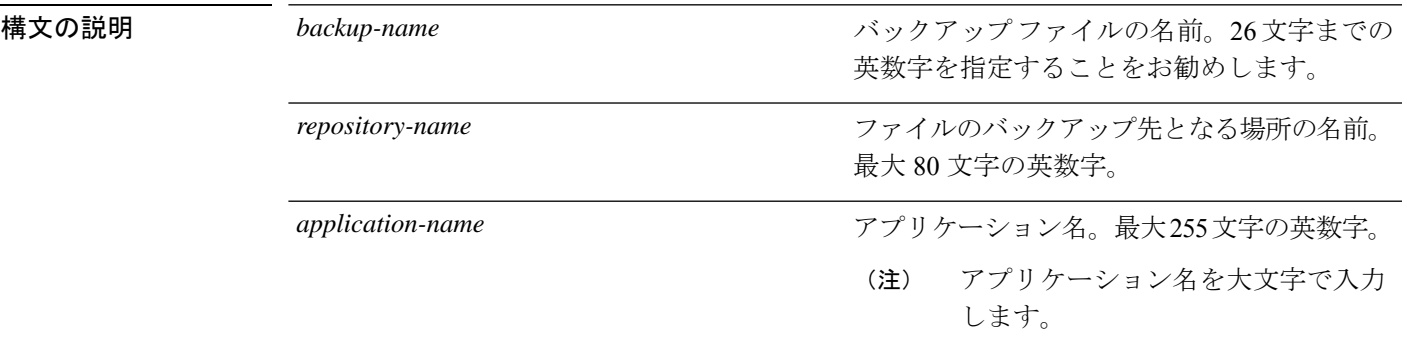

コマンド デフォルトの動作や値はありません。

- $\overline{\mathsf{u} \cdot \mathsf{v}}$   $\overline{\mathsf{v}}$   $\overline{\mathsf{v$
- 使用上のガイドライン Cisco EPNM および Cisco ADE OS データのバックアップを実行して、そのバックアップをリポ ジトリに保存します。

Cisco ADE OS データのない Cisco EPNM アプリケーションのみのバックアップを実行するに は、**application** コマンドを使用します。

### アプライアンス バックアップの例

epnm-system/admin# **backup Appliancebkp repository test**

DO NOT press ^C while the backup is in progress Aborting backup with a ^C may terminate the backup operation or the backup file may be corrupted

To restore this backup you will have to enter this password

```
Password :
Password Again :
 Backup Started at : 11/27/18 19:08:57
 Stage 1 of 7: Database backup ...
 Database size: 7.1G
 -- completed at 11/27/18 19:10:20
 Stage 2 of 7: Database copy ...
  -- completed at 11/27/18 19:10:20
 Stage 3 of 7: Backing up support files ...
  -- completed at 11/27/18 19:10:24
 Stage 4 of 7: Compressing Backup ...
  -- completed at 11/27/18 19:10:46
 Stage 5 of 7: Building backup file ...
  -- completed at 11/27/18 19:11:03
 Stage 6 of 7: Encrypting backup file ...
  -- completed at 11/27/18 19:11:09
 Stage 7 of 7: Transferring backup file ...
  -- completed at 11/27/18 19:11:11
% Backup file created is:
Appliancebkp-201203-1035__VER3.10.0.0.164_BKSZ11G_CPU4_MEM3G_RAM11G_SWAP15G_SYS_CK1242187374.tar.gpg
```
Total Backup duration is: 0h:2m:18s epnm-system/admin#

#### アプリケーション バックアップの例

epnm-system/admin# **backup Applicationbkp repository test application NCS**

DO NOT press ^C while the backup is in progress Aborting backup with a ^C may terminate the backup operation or the backup file may be corrupted To restore this backup you will have to enter this password

\*\*\*\*\*\*\*\*\*\*\*\*\*\*\*\*\*\*\*\*\*\*\*\*\*\*\*\*\*\*\*\*\*\*\*\*\*\*\*\*\*\*\*\*\*\*\*\*\*\*\*\*\*\*\*\*\*\*\*\*\*\*\*\*\*\*\*\*\*\*\*\*\*\*\*\*\*\*\*\*\*\*\*\*\*\*\*\*\*\*\*\*\*\*\*\*\*\*\*\*\*\*\*\*\*\*\*\*\*\*\*\*\*\*\*\*\*\*\*\*

Password : Password Again :

```
Backup Started at : 11/27/18 19:13:33
  Stage 1 of 7: Database backup ...
  Database size: 7.1G
  -- completed at 11/27/18 19:14:17
  Stage 2 of 7: Database copy ...
  -- completed at 11/27/18 19:14:17
  Stage 3 of 7: Backing up support files ...
  -- completed at 11/27/18 19:14:19
  Stage 4 of 7: Compressing Backup ...
  -- completed at 11/27/18 19:14:34
  Stage 5 of 7: Building backup file ...
  -- completed at 11/27/18 19:14:50
  Stage 6 of 7: Encrypting backup file ...
  -- completed at 11/27/18 19:14:55
  Stage 7 of 7: Transferring backup file ...
  -- completed at 11/27/18 19:14:56
% Backup file created is:
Applicationbkp-201203-1035__VER3.10.0.0.164_BKSZ11G_CPU4_MEM3G_RAM11G_SWAP15G_APP_CK1242187374.tar.gpg
```
Total Backup duration is: 0h:1m:26s epnm-system/admin#

\*\*\*\*\*\*\*\*\*\*\*\*\*\*\*\*\*\*\*\*\*\*\*\*\*\*\*\*\*\*\*\*\*\*\*\*\*\*\*\*\*\*\*\*\*\*\*\*\*\*\*\*\*\*\*\*\*\*\*\*\*\*\*\*\*\*\*\*\*\*\*\*\*\*\*\*\*\*\*\*\*\*\*\*\*\*\*\*\*\*\*\*\*\*\*\*\*\*\*\*\*\*\*\*\*\*\*\*\*\*\*\*\*\*\*\*\*\*\*\*\*\*\*\*\*\*\*\*\*\*\*\*\*\*\*

関連コマンド

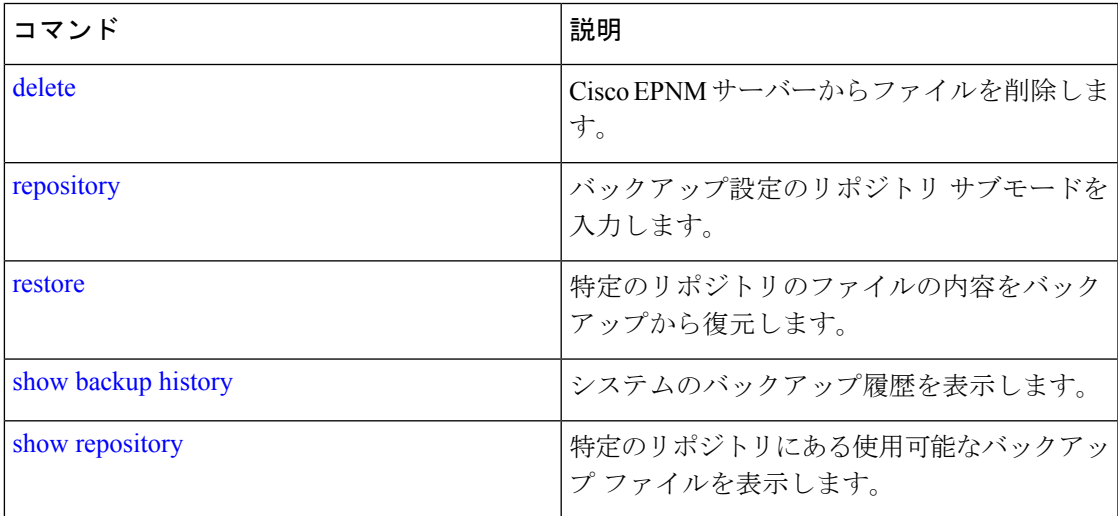

# **backup-logs**

システムログをバックアップするには、EXEC モードで **backup-logs** コマンドを使用します。 このコマンドの **no** 形式はありません。

#### **backup-logs** *backup-name* **repository** *repository-name*

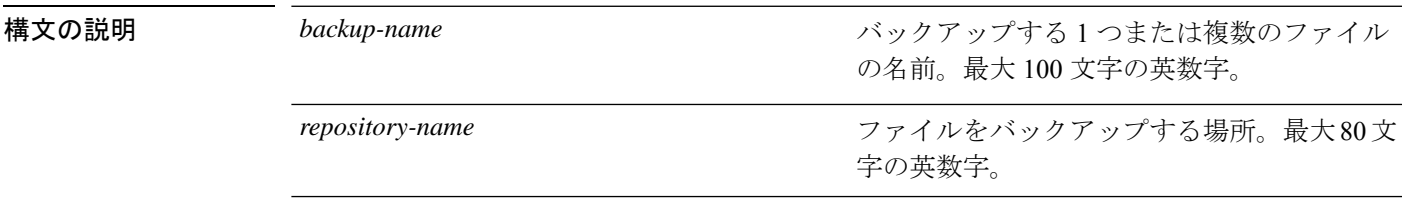

- コマンドデフォルト デフォルトの動作や値はありません。
- $\overline{\mathsf{J} \mathsf{J} \mathsf{J} \mathsf{J} \mathsf{J} \mathsf{K} \mathsf{I} \mathsf{J} \mathsf{J} \mathsf{J} \mathsf{K} \mathsf{I}}$  EXEC
- 使用上のガイドライン システム ログをバックアップします。

EPNM-admin/admin# **backup-logs log-backup repository defaultRepo** % Creating log backup with timestamped filename: log-backup-150621-1618.tar.gz Transferring file ... -- complete. EPNM-system/admin#

関連コマンド

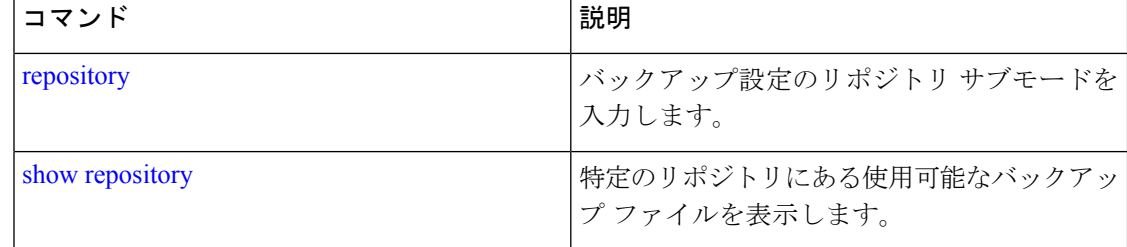

### **banner**

CLIにログイン中(ログイン前)のメッセージを設定するには、**banner installpre-login**コマン ドを使用します。

**banner install pre-login** *banner-text-filename* **repository** *Repository-name*

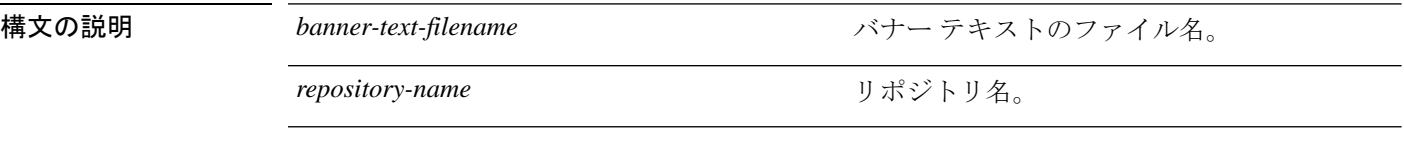

コマンドデフォルト デフォルトの動作や値はありません。

### $\overline{\mathsf{I} \mathsf{I} \mathsf{I} \mathsf{I} \mathsf{I} \mathsf{I} \mathsf{I} \mathsf{I} \mathsf{I} \mathsf{I} \mathsf{I} \mathsf{I}}$  EXEC

admin# **banner install pre-login test.txt repository defaultRepo**

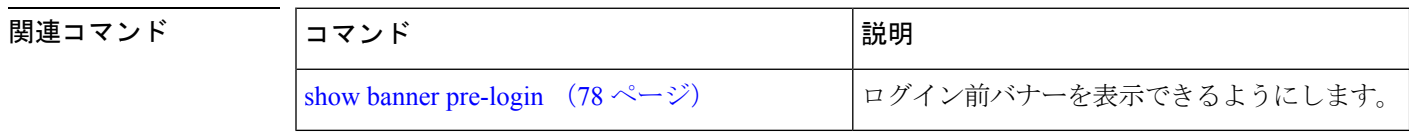

### **change-password**

CLI インターフェイスへのログインで使用するパスワードを変更するには、**change-password** コマンドを使用します。

#### **change-password** *password*

構文の説明 *password password* for the mass of the massword) コマンドデフォルト デフォルトの動作や値はありません。  $\overline{\mathsf{I}^{\mathsf{I}}$   $\mathsf{I}^{\mathsf{I}}$   $\mathsf{I}^{\mathsf{I}}$   $\mathsf{I}^{\mathsf{I}}$   $\mathsf{I}^{\mathsf{I}}$   $\mathsf{I}^{\mathsf{I}}$   $\mathsf{I}^{\mathsf{I}}$   $\mathsf{I}^{\mathsf{I}}$   $\mathsf{I}^{\mathsf{I}}$   $\mathsf{I}^{\mathsf{I}}$   $\mathsf{I}^{\mathsf{I}}$   $\mathsf{I}^{\mathsf{I}}$   $\mathsf{I}^{\mathsf{I}}$   $\mathsf{I}^{\math$ epnm-system/admin# **change-password** Changing password for user admin. Changing password for admin. (current) UNIX password: New password: Retype new password: passwd: all authentication tokens updated successfully. **clock** システムクロックを設定するには、EXEC モードで **clock** コマンドを使用します。この機能は 削除できませんが、クロックはリセットできます。 **clock set** *[mmm dd hh:mm:ss yyyy]* 構文の説明 mmm mmm アンチョン おります 現在の月の名前。3文字までの英字で指定しま す。たとえば、January は Jan と指定します。 *mmm* 現在の日(日付)。有効な値は 0 ~ 31 の範囲 です。2 桁までの数値で指定します。 *dd hh:mm:ss* 現在の時間(24 時間形式)、分、および秒。 **yyyy** yyyy マンチングのインストリック 現在の年(短縮表記しない)。

コマンドデフォルト デフォルトの動作や値はありません。

 $\overline{\mathsf{I}(\mathsf{I}(\mathsf{I})\mathsf{I}(\mathsf{I})\mathsf{I}(\mathsf{I})\mathsf{I}(\mathsf{I})\mathsf{I}(\mathsf{I})\mathsf{I}(\mathsf{I})}}$  EXEC

使用上のガイドライン システムクロックを設定します。変更を有効にするには、クロックをリセット後にCiscoEPNM サーバーを再起動する必要があります。

> epnm-system-208/admin# clock set dec 4 12:00:00 2020 epnm-system-208/admin# show clock Fri Dec 4 12:00:10 IST 2020 epnm-system-208/admin#

### 関連コマンド

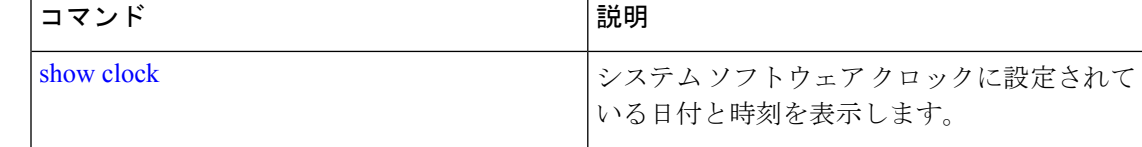

## **configure**

コンフィギュレーション モードを開始するには、EXEC モードで **configure** コマンドを使用し ます。このコマンドで **replace** オプションを使用すると、システムにリモート コンフィギュ レーションがコピーされ、既存のコンフィギュレーションが上書きされます。

#### **configure terminal**

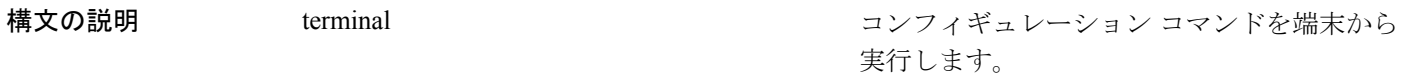

- コマンド デフォルト デフォルトの動作や値はありません。
- $\neg$   $\neg$   $\neg$   $\neg$   $\vee$   $\vee$   $\vee$   $\vee$   $\vee$   $\vee$   $\vee$   $\vee$   $\vee$   $\vee$   $\vee$   $\vee$   $\vee$   $\vee$   $\vee$   $\vee$   $\vee$   $\vee$   $\vee$   $\vee$   $\vee$   $\vee$   $\vee$   $\vee$   $\vee$   $\vee$   $\vee$   $\vee$   $\vee$   $\vee$   $\vee$   $\vee$   $\vee$   $\ve$
- 使用上のガイドライン このコマンドは、コンフィギュレーションモードを開始するために使用します。このモードで コマンドを入力する(**Enter**を押す)と、実行コンフィギュレーションファイルへの書き込み が実行されるので注意してください。

コンフィギュレーションモードを終了してEXECモードに戻るには、**end**、**exit**を入力するか、 **Ctrl-z** を押します。

コンフィギュレーションの変更内容を表示するには、EXECモードで**show running-config**コマ ンドを使用します。

#### 例 **1**

ncs/admin# **configure** Enter configuration commands, one per line. End with CNTL/Z. ncs/admin(config)#

### 例 **2**

ncs/admin# **configure terminal** Enter configuration commands, one per line. End with CNTL/Z. ncs/admin(config)#

### 関連コマンド

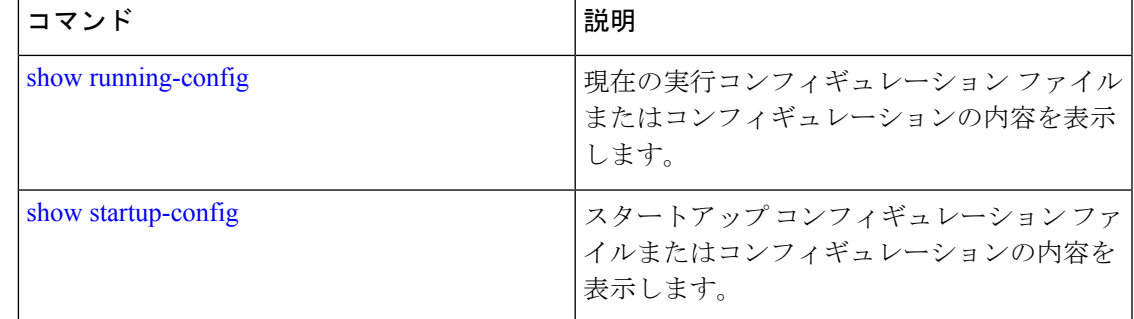

# **copy**

ファイルをコピー元からコピー先にコピーするには、EXEC モードで **copy** コマンドを使用し ます。

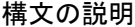

Ι

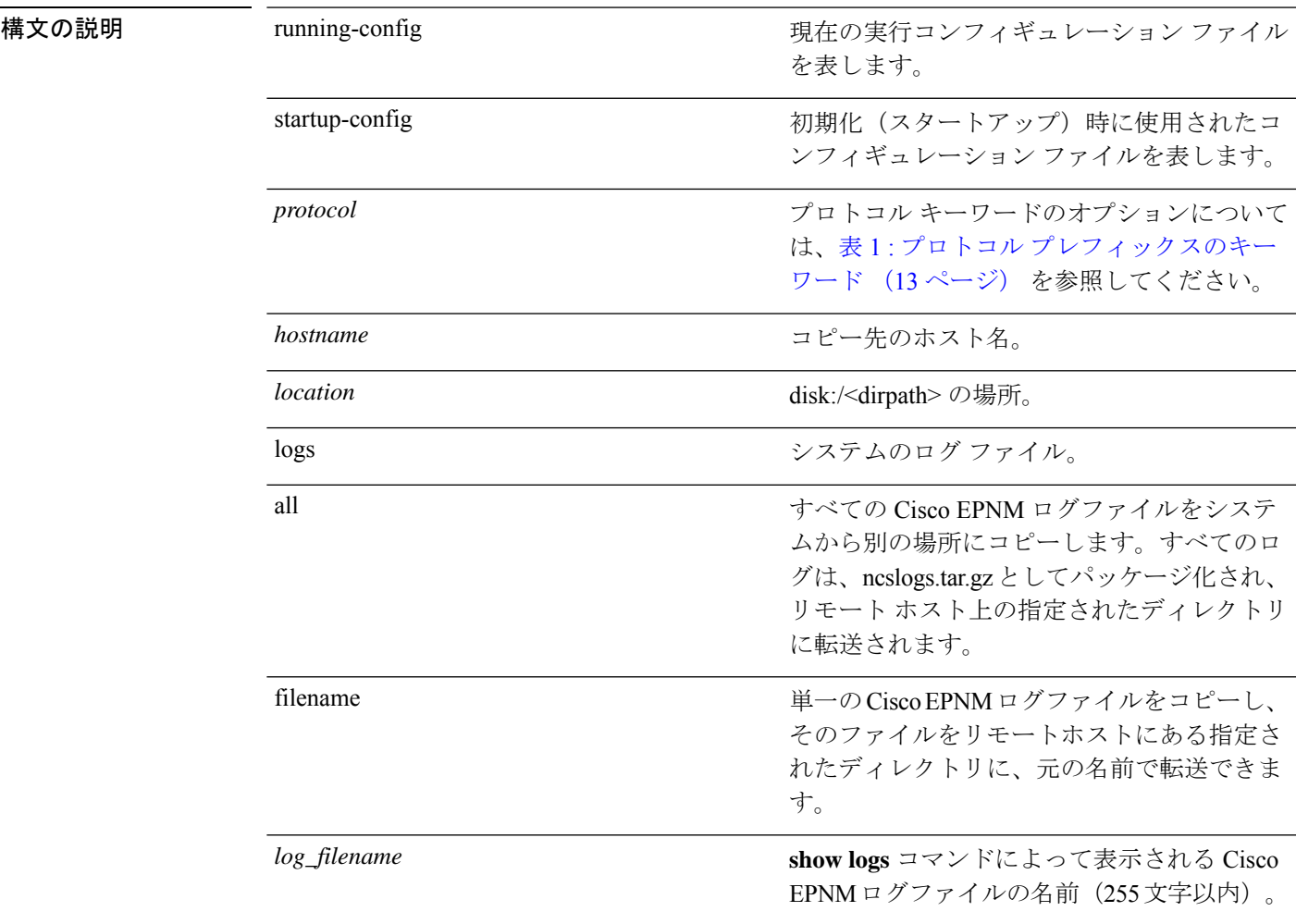

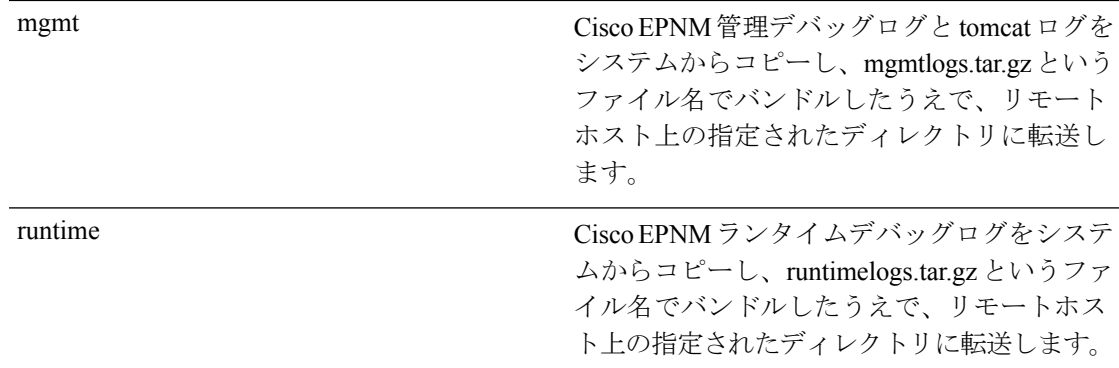

コマンド デフォルト・デフォルトの動作や値はありません。

- $\overline{\mathsf{I}^{\mathsf{I}}$   $\mathsf{I}^{\mathsf{I}}$   $\mathsf{I}^{\mathsf{I}}$   $\mathsf{I}^{\mathsf{I}}$   $\mathsf{I}^{\mathsf{I}}$   $\mathsf{I}^{\mathsf{I}}$   $\mathsf{I}^{\mathsf{I}}$   $\mathsf{I}^{\mathsf{I}}$   $\mathsf{I}^{\mathsf{I}}$   $\mathsf{I}^{\mathsf{I}}$   $\mathsf{I}^{\mathsf{I}}$   $\mathsf{I}^{\mathsf{I}}$   $\mathsf{I}^{\mathsf{I}}$   $\mathsf{I}^{\math$
- 使用上のガイドライン **copy**コマンドの基本的な機能として、1つの場所から別の場所に、ファイル(システムイメー ジやコンフィギュレーションファイルなど)をコピーできます。指定したファイルのコピー元 およびコピー先では、CiscoCiscoEPNMファイルシステムが使用されます。サポートされてい るローカルまたはリモートファイルの場所をこのファイルシステムで指定できます。使用され ているファイル システム(ローカル メモリ ソースまたはリモート システム)によって、コマ ンドで使用される構文が決定されます。

必要なすべてのコピー元とコピー先の情報、および使用するユーザー名とパスワードをコマン ドラインに入力できます。または、**copy**コマンドを入力して、不足情報がある場合にサーバー にプロンプトを表示させることができます。コマンドラインの送信元および宛先 URL 情報に 最大 2048 文字まで入力できます。

Cisco EPNM で **copy** コマンドを実行すると、コンフィギュレーション(実行コンフィギュレー ションまたはスタートアップ コンフィギュレーション)がコピーされます。

Cisco EPNM のアクティブな設定は、自動的に Cisco EPNM RAM に保存されます。入力するす べてのコンフィギュレーションコマンドは、実行コンフィギュレーションに含まれます。Cisco EPNMサーバーを再起動すると、実行コンフィギュレーションが失われます。変更した内容を 保存する場合は、実行コンフィギュレーションをネットワークサーバーなどの安全な場所にコ ピーするか、Cisco EPNM サーバーのスタートアップ コンフィギュレーションとして保存する 必要があります。

スタートアップ コンフィギュレーションは直接編集できません。入力するすべてのコマンド は、実行コンフィギュレーションに保存され、実行コンフィギュレーションをスタートアップ コンフィギュレーションにコピーすることができます。

つまり、Cisco EPNM サーバーを起動すると、スタートアップ コンフィギュレーションが最初 の実行コンフィギュレーションとなります。コンフィギュレーションを変更すると、実行コン フィギュレーションは更新されますがスタートアップコンフィギュレーションは変更されない ため、2 つのコンフィギュレーションに差異が生じます。変更を永続的なものにするには、 **write memory** コマンドを使用して、実行コンフィギュレーションをスタートアップ コンフィ ギュレーションに保存する必要があります。**write memory** コマンドは、現在の実行コンフィ ギュレーションを永続化します。

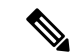

実行コンフィギュレーションを保存しない場合、次回CiscoEPNMサーバーを再起動した ときに、コンフィギュレーションに加えた変更がすべて失われます。また、コンフィギュ レーションが失われたときに回復するために、次のコマンドを使用して、実行コンフィ ギュレーションとスタートアップ コンフィギュレーションのコピーを保存できます。 (注)

#### **copy startup-config** *location*

**copy running-config** ロケーション

**copy** コマンドは、ローカルディスクに対してだけサポートされており、リポジトリに対 してはサポートされていません。 (注)

# $\boldsymbol{\mathcal{L}}$

エイリアスを使用すると、必要な入力文字数が減ります。たとえば、**copy runstart**(**copy running-config startup-config** コマンドの省略形)と入力できます。 ヒント

コピープロセスが完全に完了するまでには、数分間かかることがあります。これは、使用して いるプロトコルやネットワークによって異なります。

ファイル転送には、ディレクトリに対する相対ファイル名を使用します。

発生する可能性のあるエラーは、標準の FTP エラー メッセージです。

#### 表 **<sup>1</sup> :** プロトコル プレフィックスのキーワード

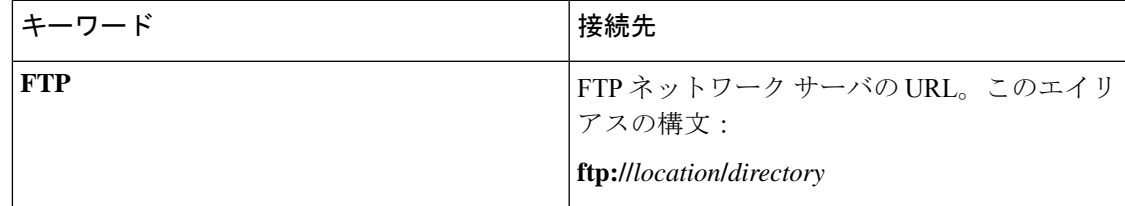

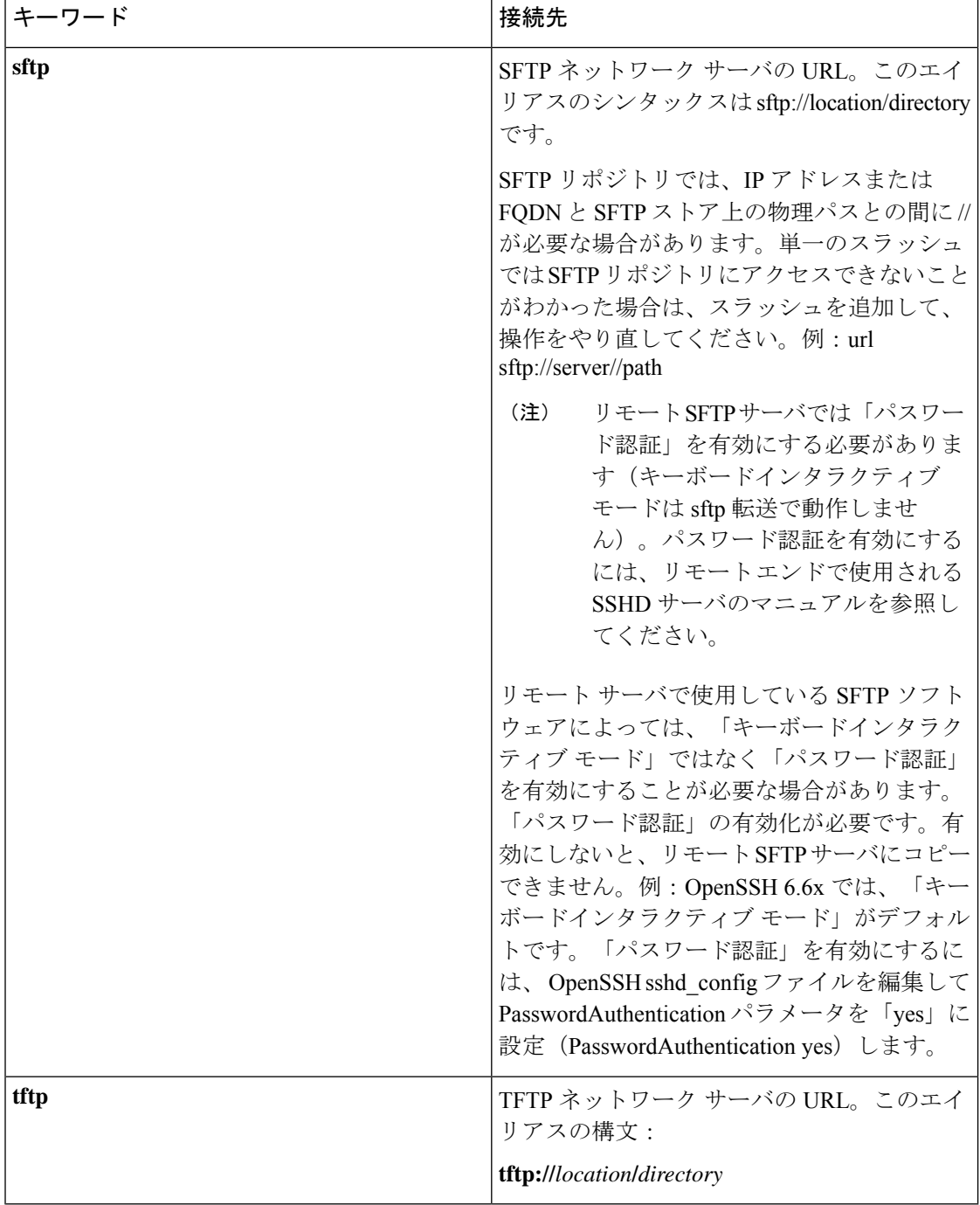

### 例 **1**

ncs/admin# **copy run start** Generating configuration... ncs/admin#

### 例 **2**

```
ncs/admin# copy running-config startup-config
Generating configuration...
ncs/admin#
```
### 例 **3**

ncs/admin# **copy start run** ncs/admin#

### 例 **4**

ncs/admin# **copy startup-config running-config** ncs/admin#

### 例 **5**

```
ncs/admin# copy logs disk:/
Collecting logs...
ncs/admin#
```
### 例 **6**

このコマンドは、TFTP から PNP に証明書をコピーするために使用されます。

**copy tftp://<EPNM Server IP Address>/server.key disk:/** copy tftp://<EPNM Server IP Address>/server.crt disk:/ copy tftp://<EPNM Server IP Address>/ncs\_server\_certificate.crt disk:/

# 関連コマンド コマンド 説明

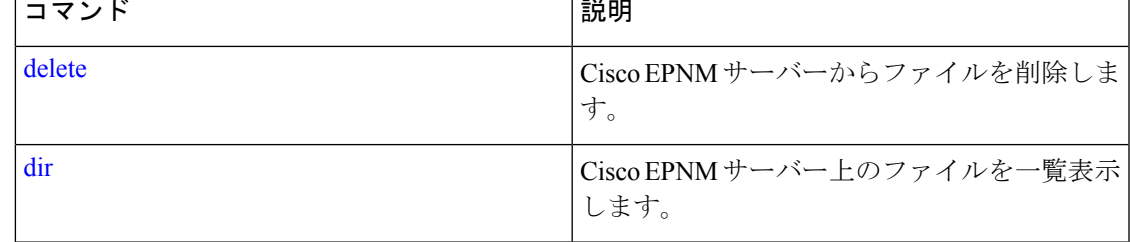

# **debug**

コマンドの状況に関するエラーやイベントを表示するには、EXEC モードで **debug** コマンドを 使用します。

debug{all | application | backup-restore | cdp | config | icmp | copy | locks | logging | snmp | system | **transfer | user | utils}**

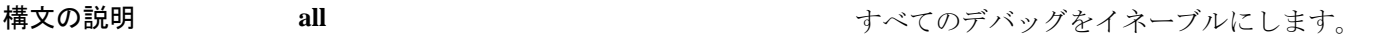

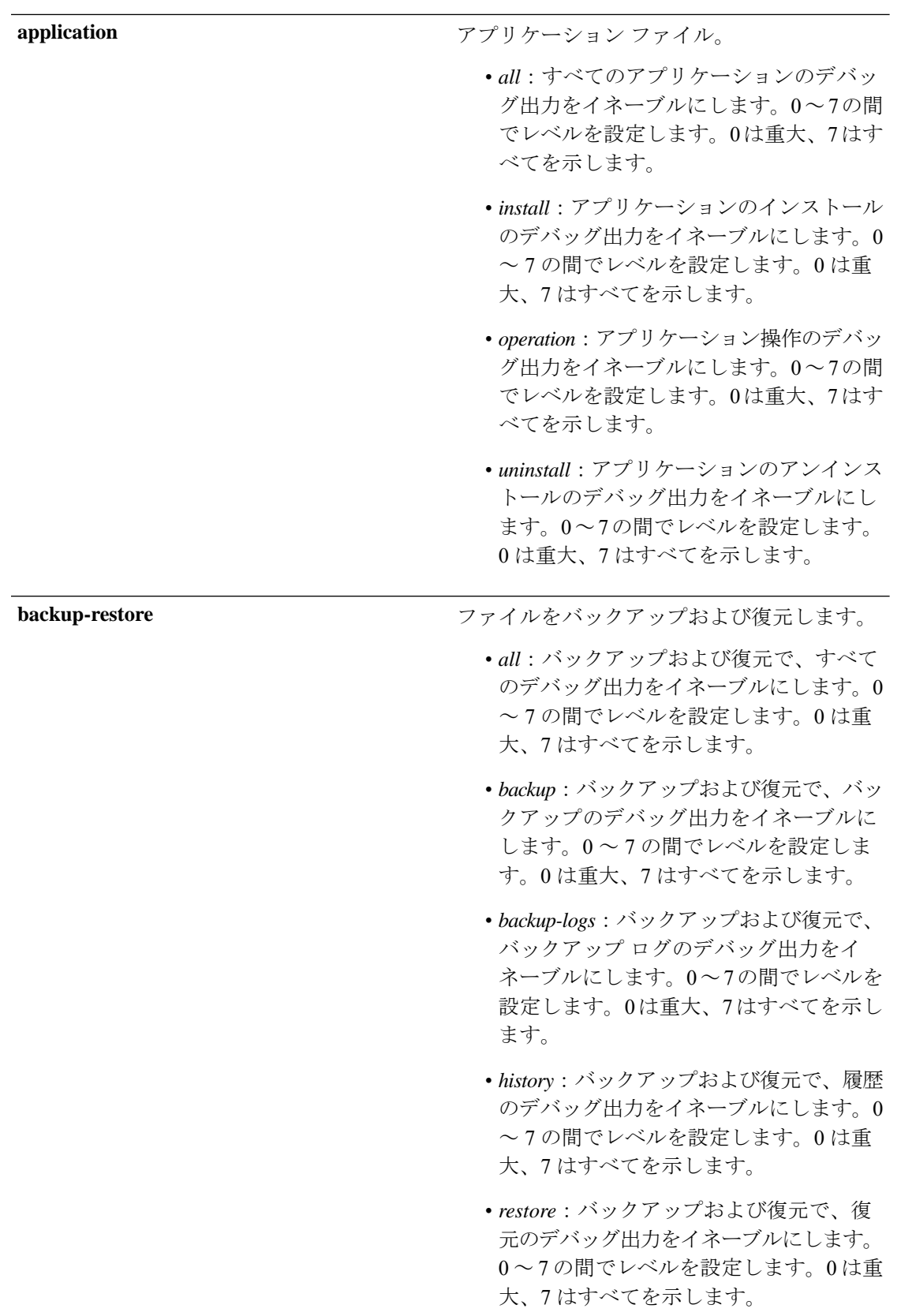

I

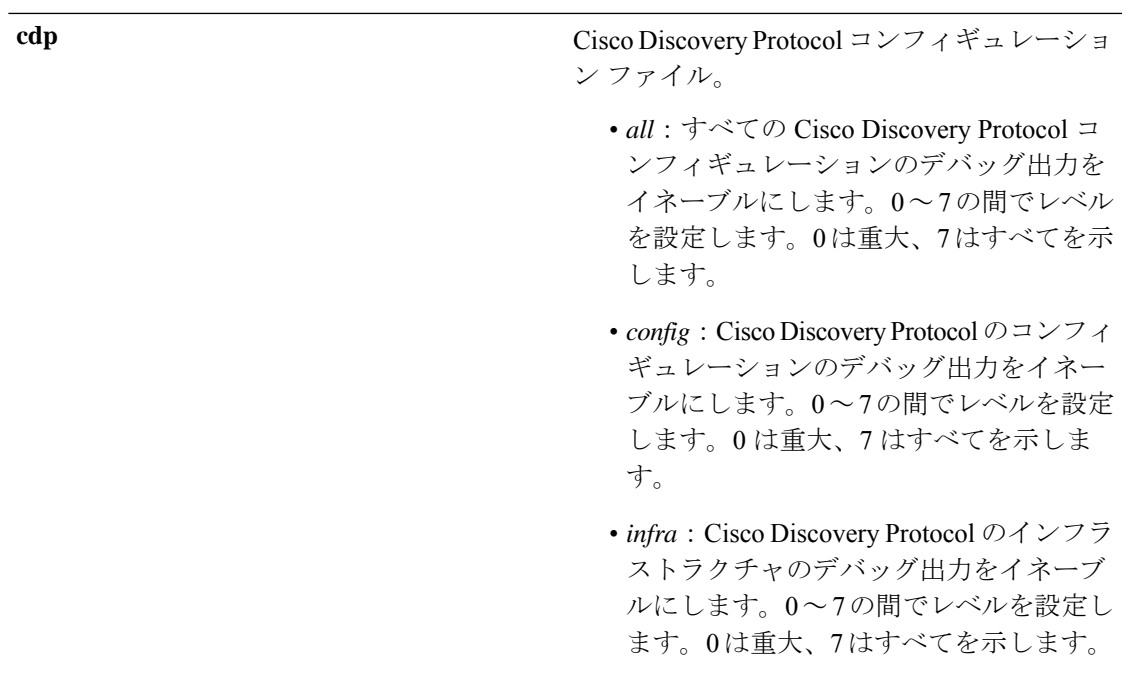

### **Cisco EPNM** コマンドリファレンス

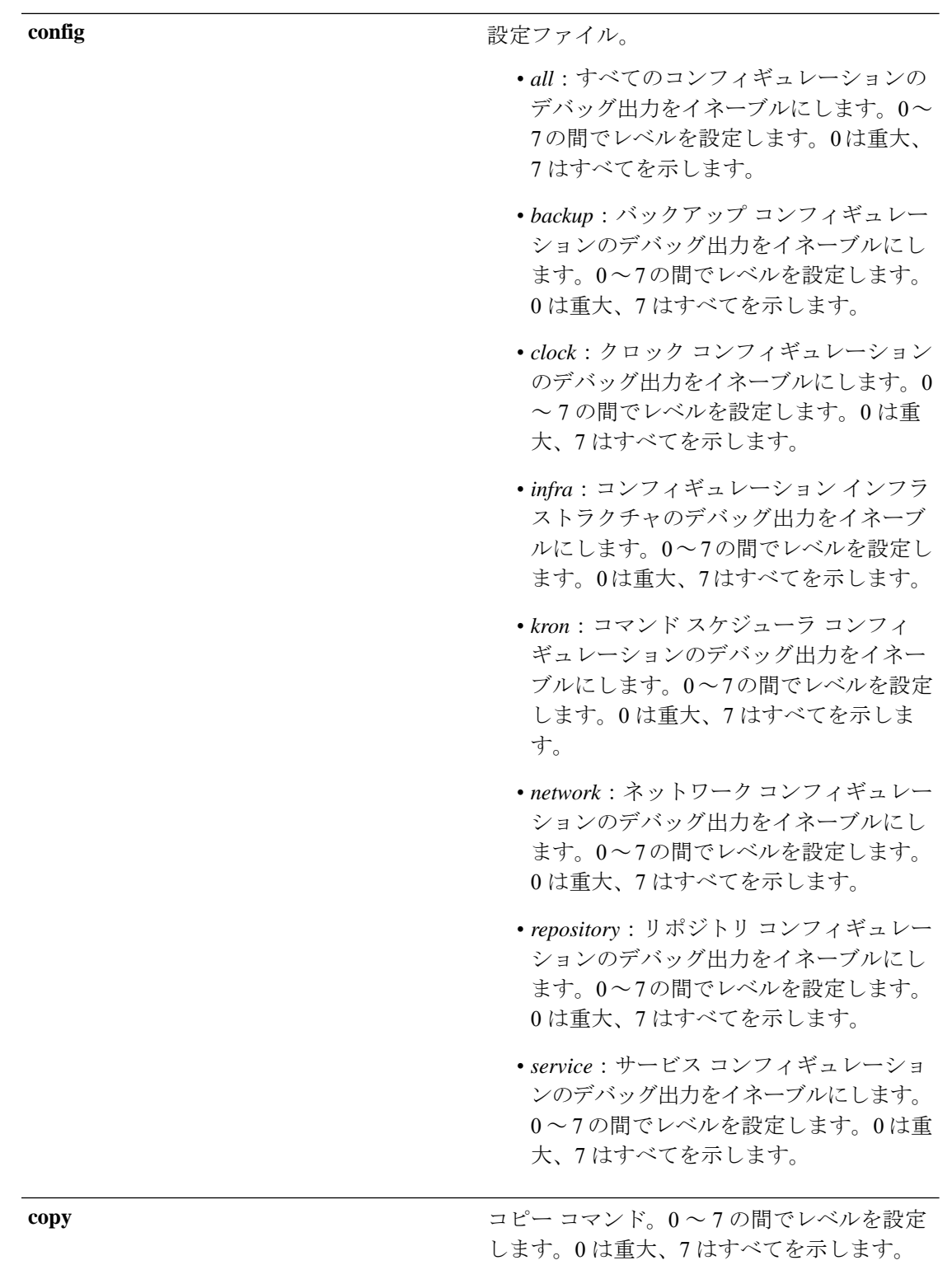

I

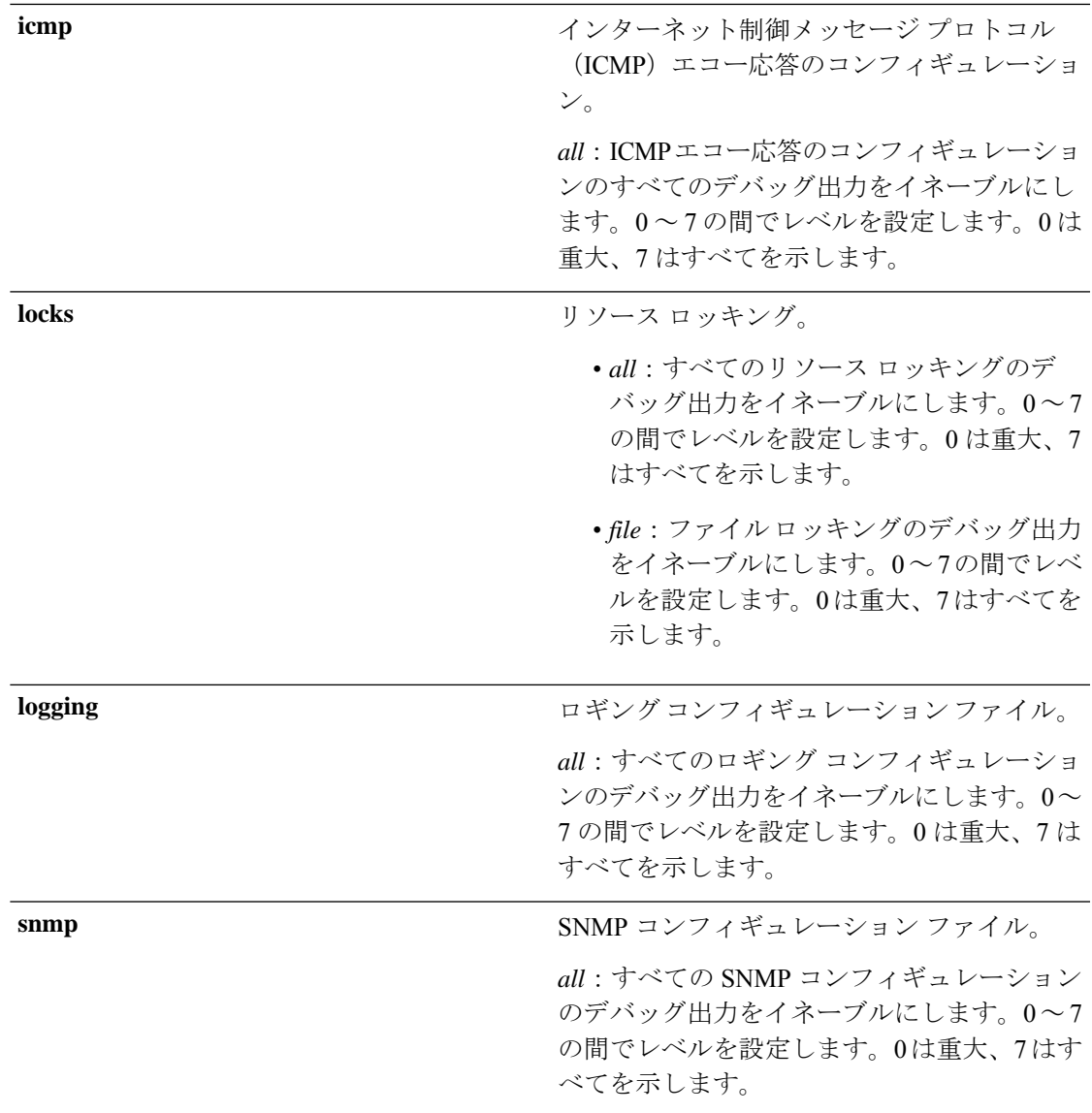

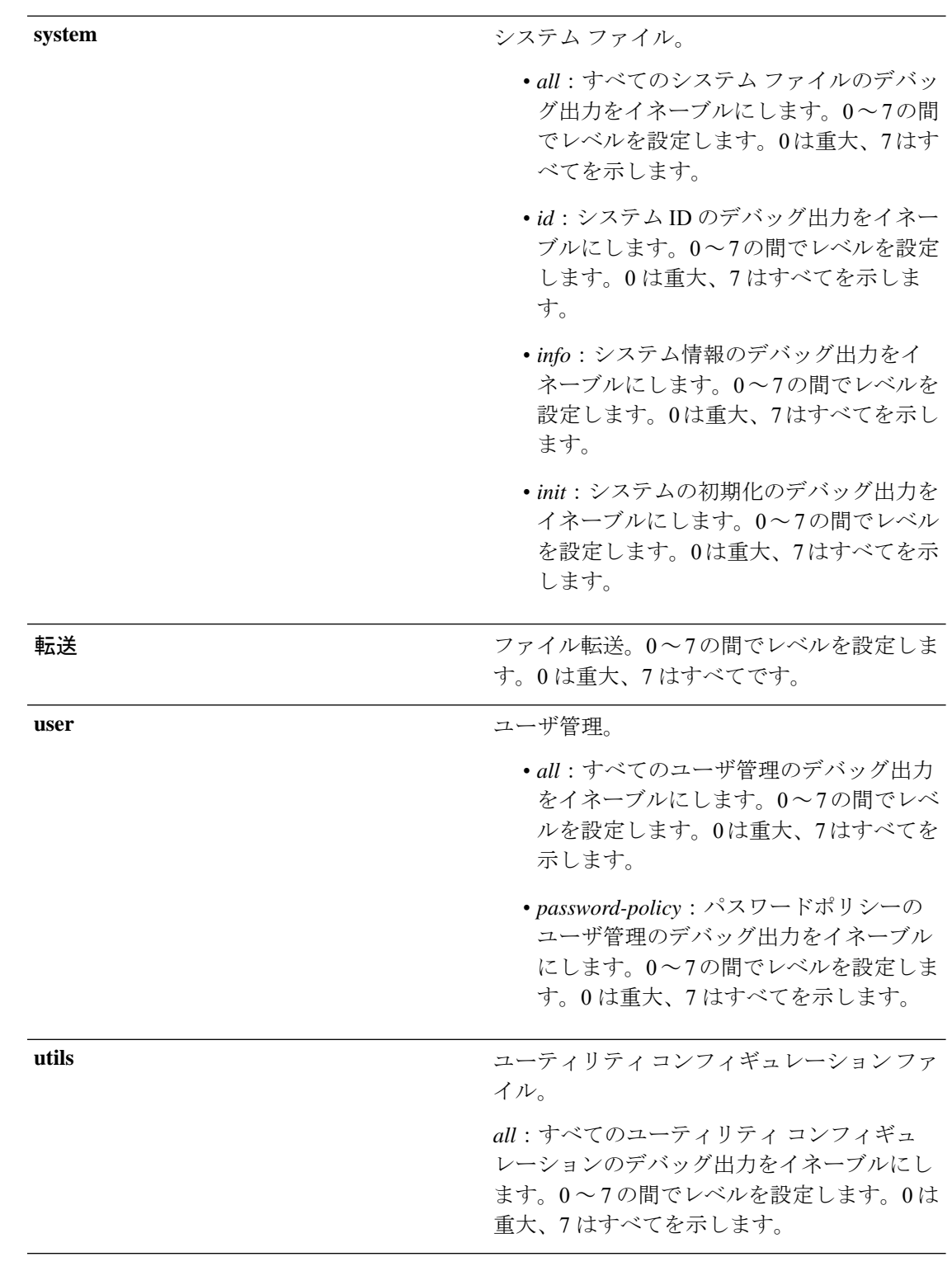

コマンドデフォルト デフォルトの動作や値はありません。

 $\overline{\mathsf{d} \mathsf{d} \mathsf{d} \mathsf{d} \mathsf{d} \mathsf{d} \mathsf{d} \mathsf{d} \mathsf{d} \mathsf{d} \mathsf{d} \mathsf{d}}}$  EXEC

使用上のガイドライン セットアップエラーやコンフィギュレーション エラーなど、Cisco EPNM サーバー内のさまざ まなエラーを識別するには、**debug** コマンドを使用します。

> ncs/admin# **debug all** ncs/admin# **mkdir disk:/1** ncs/admin# 6 [15347]: utils: vsh\_root\_stubs.c[2742] [admin]: mkdir operation success

ncs/admin# **rmdir disk:/1** 6 [15351]: utils: vsh\_root\_stubs.c[2601] [admin]: Invoked Remove Directory disk:/1 command 6 [15351]: utils: vsh\_root\_stubs.c[2663] [admin]: Remove Directory operation success ncs/admin#

ncs/admin# **undebug all** ncs/admin#

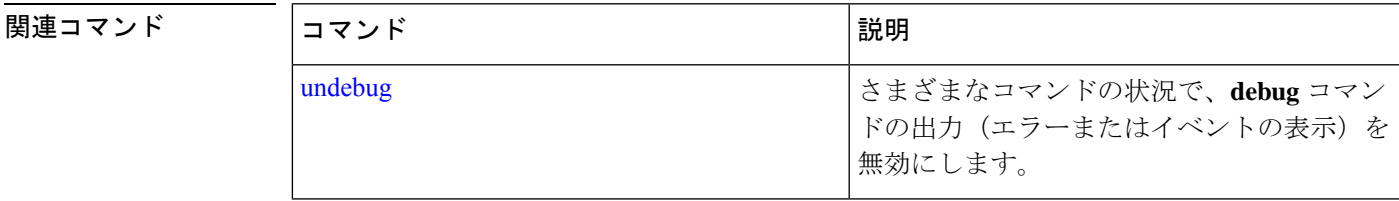

# **delete**

サーバーからファイルを削除するには、EXECモードで**delete** コマンドを使用します。このコ マンドの **no** 形式はありません。

**delete** *filename [disk:/path]*

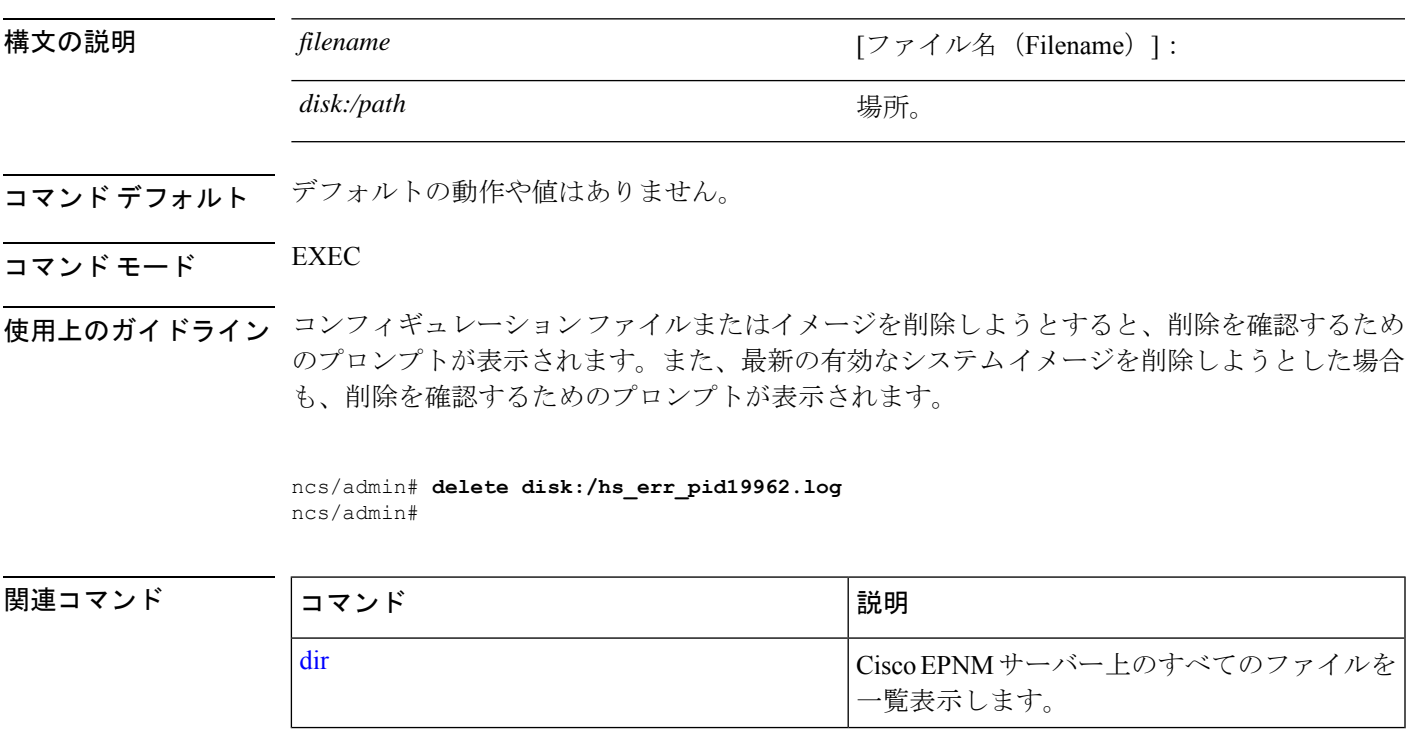

### **dir**

# **dir**

Cisco EPNMサーバー上のファイルを一覧表示するには、EXECモードで**dir**コマンドを使用し ます。この機能を削除するには、このコマンドの **no** 形式を使用します。

### **dir** *[word]***[recursive]**

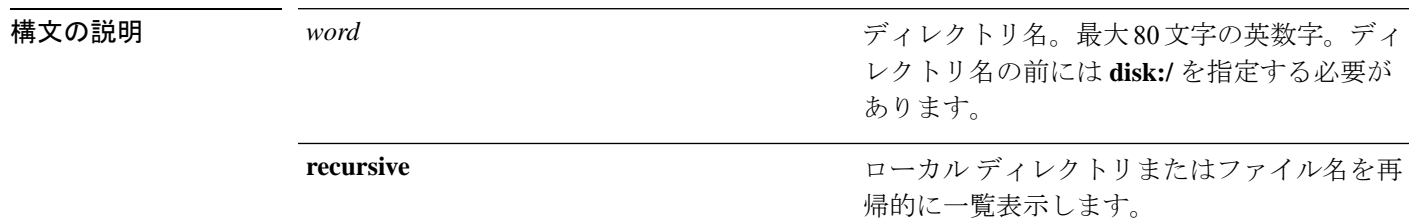

- コマンドデフォルト デフォルトの動作や値はありません。
- $\overline{\mathsf{I} \mathsf{I} \mathsf{I} \mathsf{I} \mathsf{I} \mathsf{I} \mathsf{I} \mathsf{I} \mathsf{I} \mathsf{I} \mathsf{I} \mathsf{I}}$  EXEC

### **epnm-system-208/admin# dir**

Directory of disk:/

 Dec 02 2020 09:07:53 crash Dec 03 2020 10:48:22 defaultRepo/ Dec 04 2020 12:27:33 ftp/ Dec 03 2020 12:18:28 logs/ Dec 01 2020 15:25:15 lost+found/ Dec 02 2020 22:49:13 sftp/ Dec 02 2020 09:06:12 ssh/ Dec 02 2020 09:06:12 telnet/ Dec 02 2020 09:46:31 tftp/

Usage for disk: filesystem 1031405568 bytes total used 42919706624 bytes free 46310408192 bytes available epnm-system-208/admin#

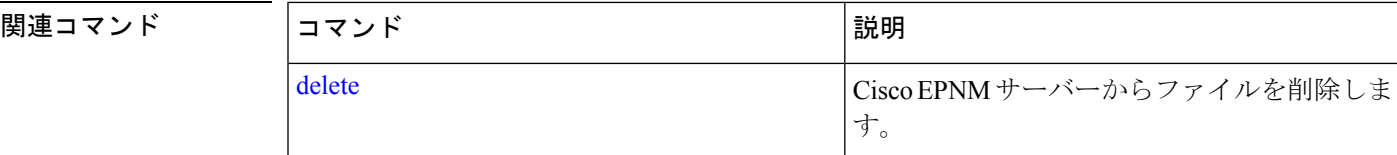

### **exit**

CiscoEPNMサーバーからログアウトしてアクティブなターミナルセッションを終了する場合、 またはコンフィギュレーション モードから 1 つ上のモードレベルに移行する場合は、EXEC モードで **exit** コマンドを使用します。

**exit**

構文の説明 このコマンドには引数またはキーワードはありません。

コマンドデフォルト デフォルトの動作や値はありません。

- $\overline{\mathsf{I}(\mathsf{I}(\mathsf{I})\mathsf{I}(\mathsf{I})\mathsf{I}(\mathsf{I})\mathsf{I}(\mathsf{I})\mathsf{I}(\mathsf{I})\mathsf{I}(\mathsf{I})}}$  EXEC
- 使用上のガイドライン EXEC モードで **exit** コマンドを使用して、アクティブなセッションを終了(Cisco EPNM サー バーからログアウト)するか、コンフィギュレーションモードから上のモードに移行します。

#### **epnm-system/admin# exit**

Connection closing...Socket close. Connection closed by foreign host. Disconnected from remote host(10.197.71.160:22) at 10:51:43.

関連コマンド

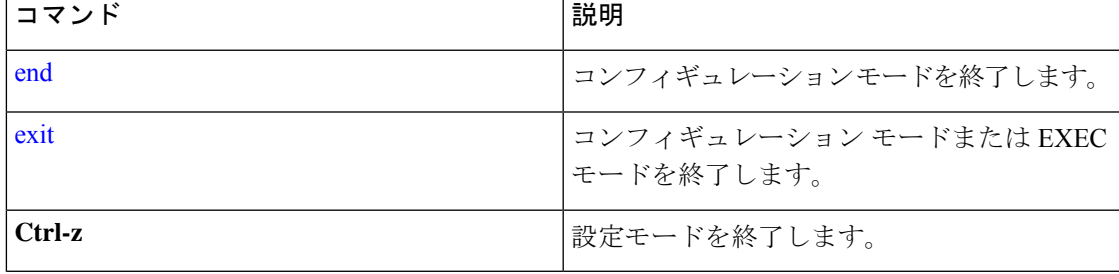

# **forceout**

ユーザーを Cisco EPNM サーバーからログアウトさせて、アクティブな端末セッションを強制 的に終了させるには、EXEC モードで **forceout** コマンドを使用します。

**forceout** ユーザー名

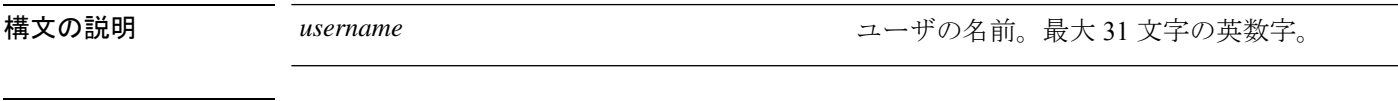

- コマンドデフォルト デフォルトの動作や値はありません。
- $\overline{\mathsf{I}^{\mathsf{I}}$   $\mathsf{I}^{\mathsf{I}}$   $\mathsf{I}^{\mathsf{I}}$   $\mathsf{I}^{\mathsf{I}}$   $\mathsf{I}^{\mathsf{I}}$   $\mathsf{I}^{\mathsf{I}}$   $\mathsf{I}^{\mathsf{I}}$   $\mathsf{I}^{\mathsf{I}}$   $\mathsf{I}^{\mathsf{I}}$   $\mathsf{I}^{\mathsf{I}}$   $\mathsf{I}^{\mathsf{I}}$   $\mathsf{I}^{\mathsf{I}}$   $\mathsf{I}^{\mathsf{I}}$   $\mathsf{I}^{\math$

ncs/admin# **forceout user1** ncs/admin#

### 関連コマンド

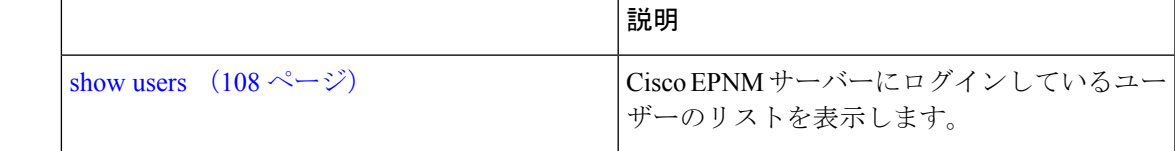

# **halt**

システムをシャットダウンしてシステムの電源を切るには、EXECモードで**halt**コマンドを使 用します。

#### **halt**

このコマンドには引数またはキーワードはありません。

- コマンドデフォルトデフォルトの動作や値はありません。
- $\overline{\mathsf{u} \cdot \mathsf{v}}$  EXEC
- 使用上のガイドライン **halt** コマンドを実行する前に、Cisco EPNM が、バックアップ、復元、インストール、アップ グレード、または削除操作を実行中でないことを確認します。Cisco EPNM がこれらのいずれ かの操作を行っている間に**halt**コマンドを入力すると、次のいずれかの警告メッセージが表示 されます。

WARNING: A backup or restore is currently in progress! Continue with halt?

WARNING: An install/upgrade/remove is currently in progress! Continue with halt?

これらのいずれかの警告が表示された場合、操作を停止するには **yes** と入力し、停止をキャン セルするには **no** と入力します。

**halt**コマンドの使用時にプロセスが実行されていない場合、または表示された警告メッセージ に応じて **Yes** と入力すると、Cisco EPNM によって、次のオプションに対する応答が要求され ます。

Do you want to save the current configuration ?

**YES** と入力して、既存の Cisco ACS コンフィギュレーションを保存します。Cisco EPNM には 次のメッセージが表示されます。

Saved the running configuration to startup successfully

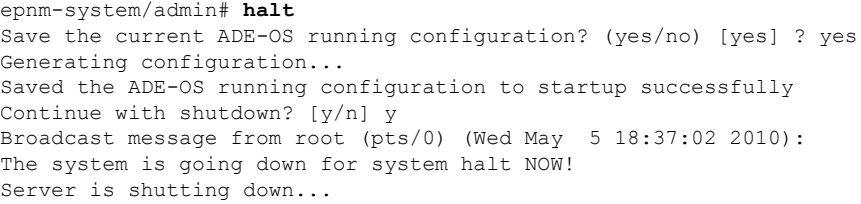

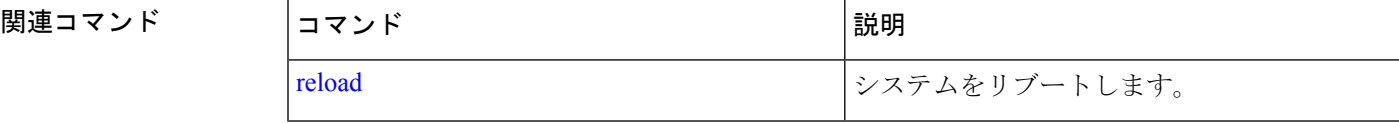

LMS サーバーから EPNM サーバーにデータを移行するには、EXEC モードで **lms** コマンドを 使用します。

**lms migrate repository** *repository-name*

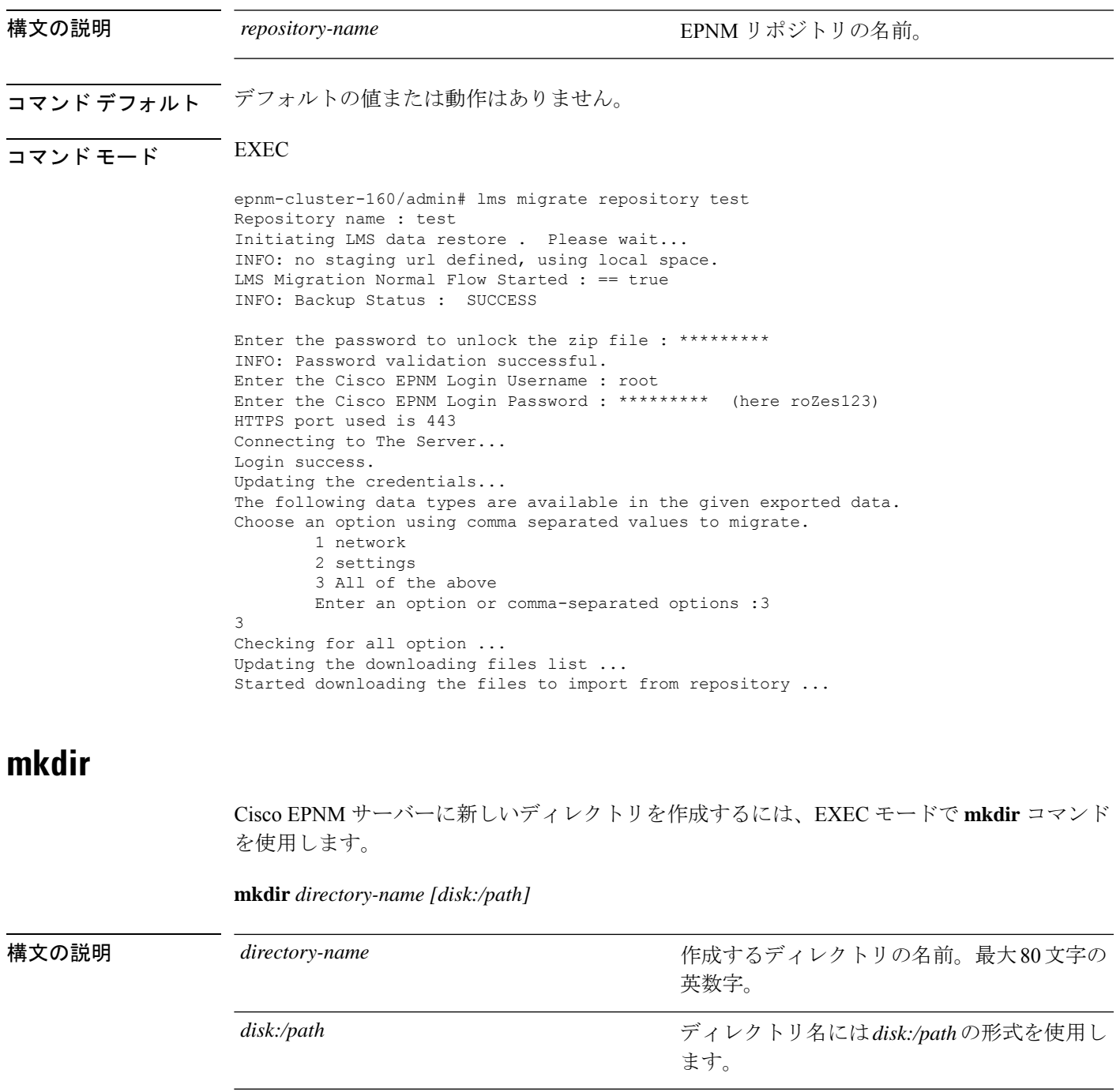

**lms**

コマンドデフォルト デフォルトの動作や値はありません。

 $\overline{\mathsf{u} \cdot \mathsf{v}}$  EXEC

使用上のガイドライン ディレクトリ名には *disk***:/***path* の形式を使用します。そうしなければ、*disk***:/***path* の指定が必要 であることを示すエラーが表示されます。

> ncs/admin# **mkdir disk:/test** ncs/admin# dir Directory of disk:/ May 06 2010 13:34:49 activemq-data/ May 06 2010 13:40:59 logs/ Mar 01 2010 16:07:27 lost+found/ May 06 2010 13:42:53 target/ May 07 2010 12:26:04 test/ Usage for disk: filesystem bytes total used bytes free bytes available ncs/admin#

関連コマンド

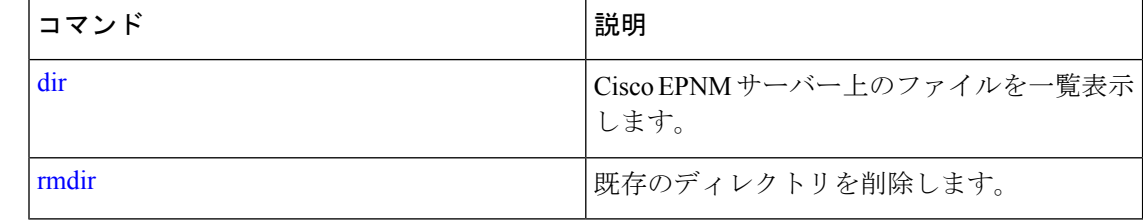

# **ncs certvalidation certificate-check**

証明書の検証を有効または無効にするには、EXEC モードで **ncs certvalidationcertificate-check** コマンドを使用します。

**ncs certvalidation certificate-check** {*disable* | *enable* | *trust-on-first-use* } **trustzone** *trustzone\_name*

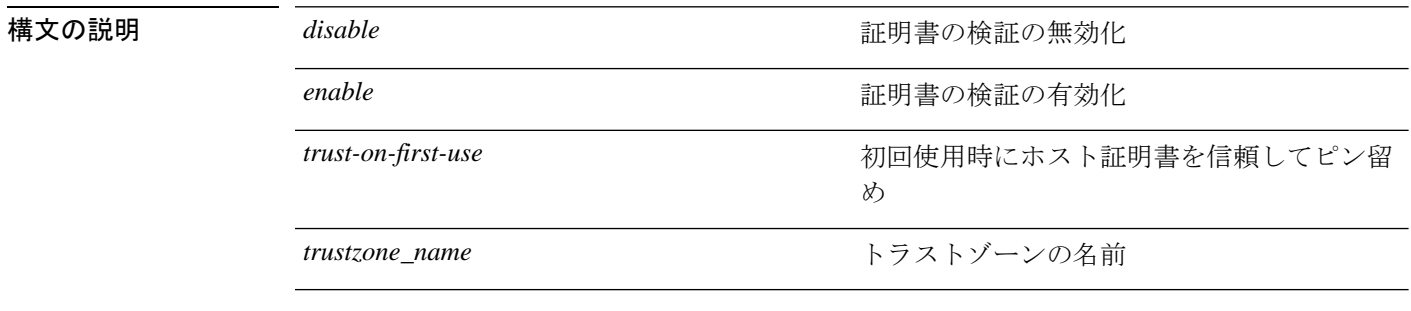

コマンドデフォルト<sup>デフォルトの動作や値はありません。</sup>

I

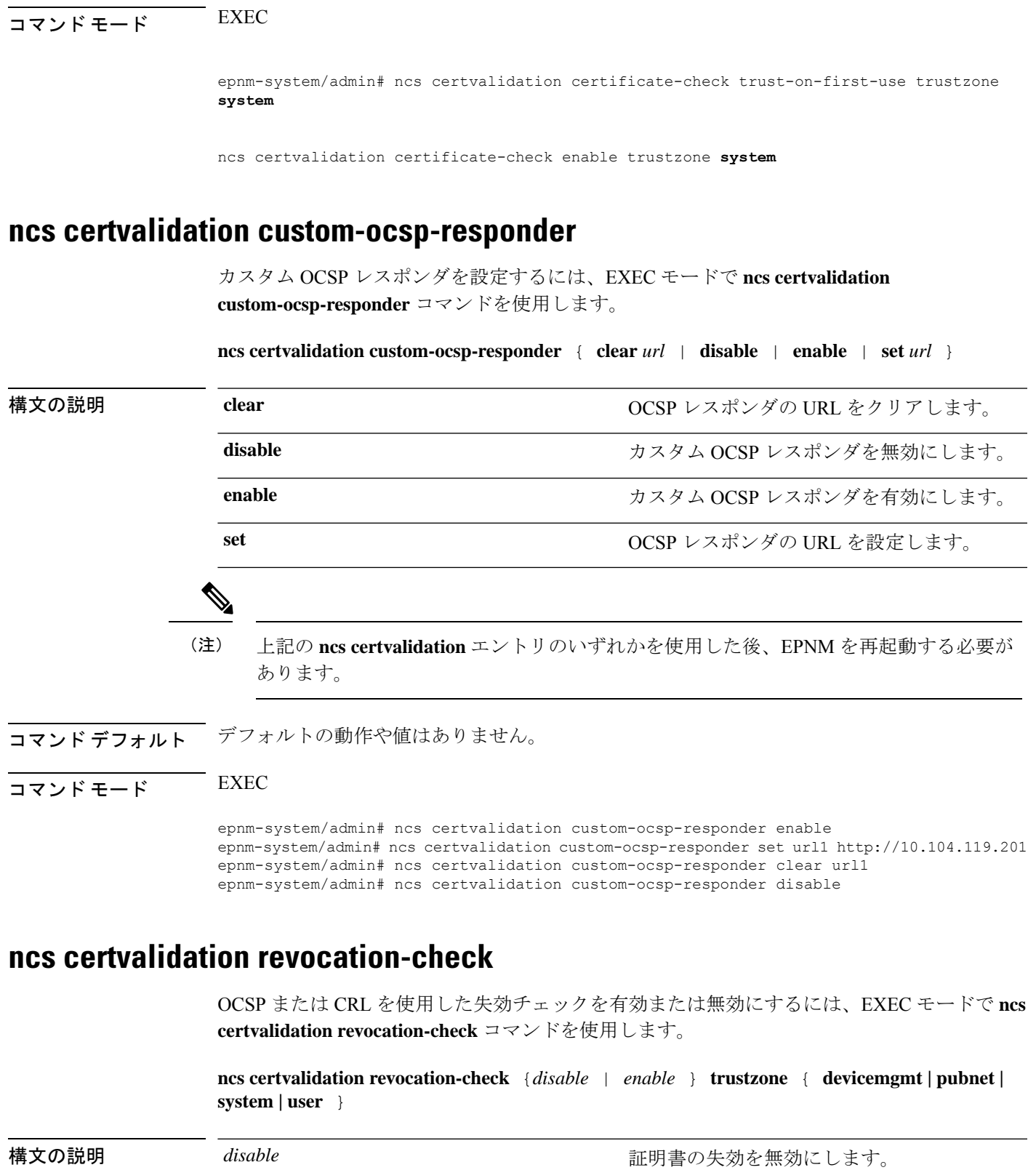

I

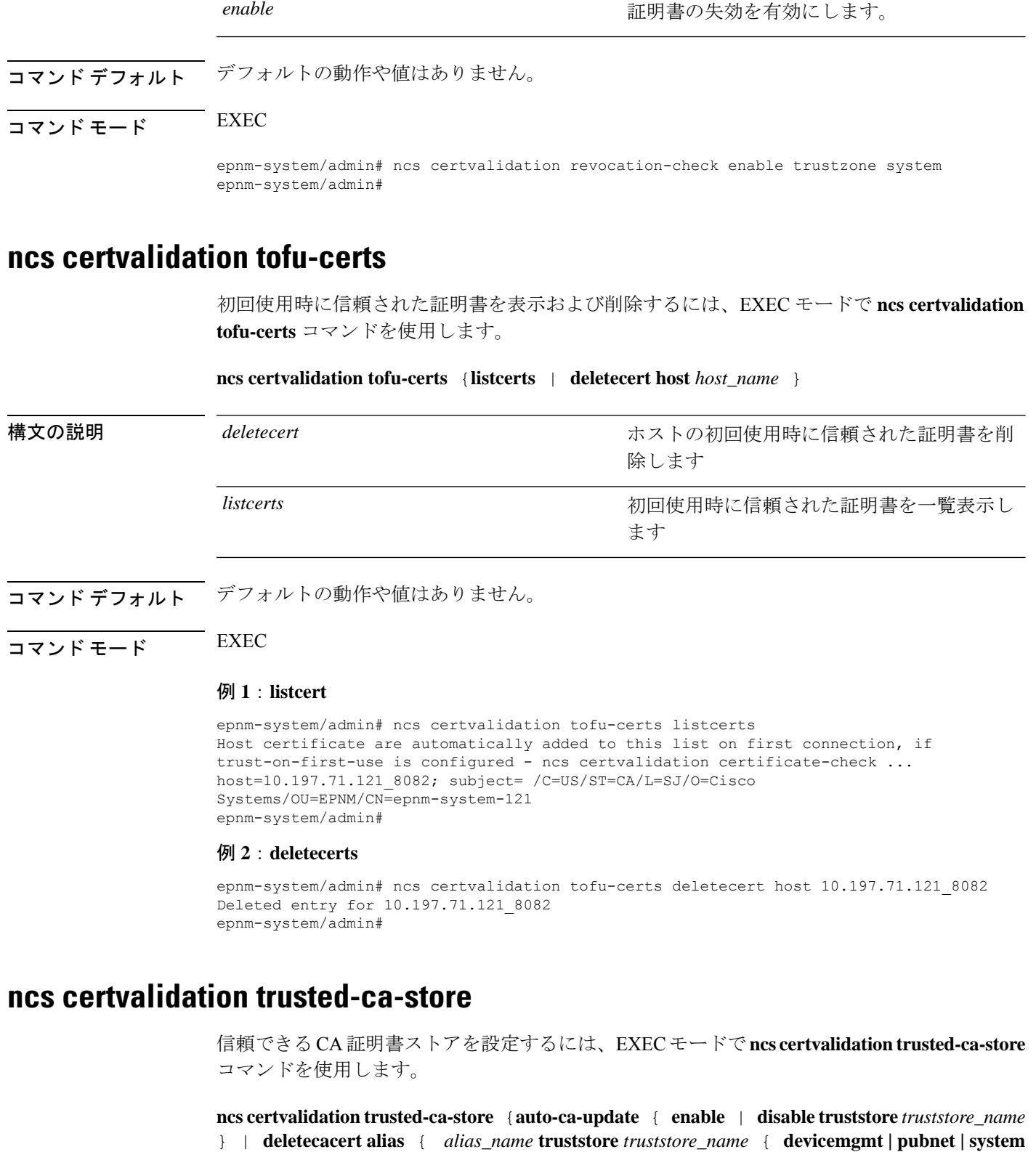

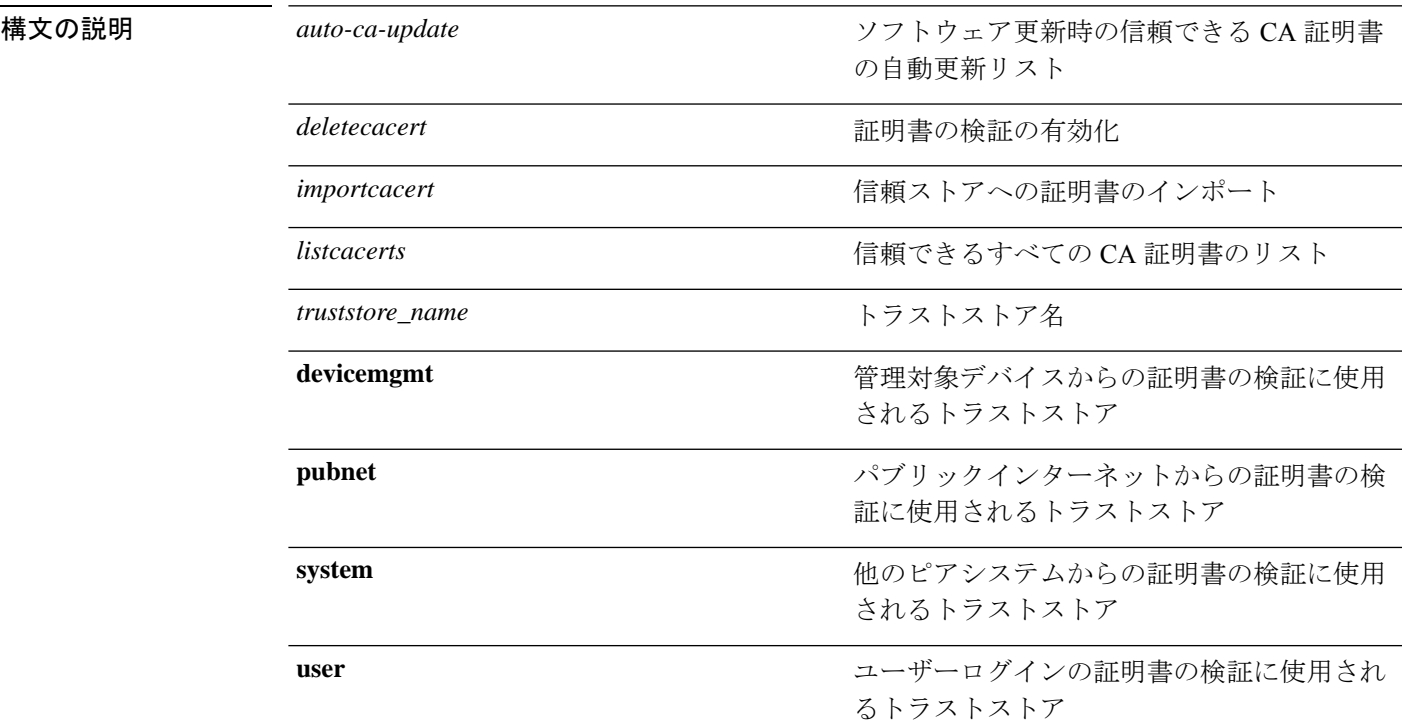

**|user** } } | **importcacert alias** *alias\_name* **repository** *repository\_name* **truststore** *truststore\_name* | **listcacerts truststore** *trustsore\_name* }

# コマンドデフォルト デフォルトの動作や値はありません。

コマンド モード 設定

#### 例 **1**:**auto-ca-upadate**

```
epnm-system/admin# ncs certvalidation trusted-ca-store auto-ca-update enable truststore
system
epnm-system/admin# ncs certvalidation trusted-ca-store auto-ca-update disable truststore
system
epnm-system/admin#
```
#### 例 **2**:**deletecacert**

epnm-system/admin# ncs certvalidation trusted-ca-store deletecacert alias quovadisroot truststore system Deleted CA certificate from trust store. Changes will take affect on the next server restart epnm-system/admin#

#### 例 **3**:**importcacert**

epnm-system/admin# ncs certvalidation trusted-ca-store importcacert alias ALIAS repository defaultRepo epnm.cer truststore system Imported CA certificate to trust store. Changes will take affect on the next server restart epnm-system/admin#

#### 例 **3**:**listcacert**

epnm-system/admin# ncs certvalidation trusted-ca-store listcacerts truststore pubnet ciscoeccrootca, Nov 28, 2018, trustedCertEntry, Certificate fingerprint (SHA1): 52:EC:7D:BB:5C:65:11:DD:C1:C5:46:DB:BC:29:49:B5:AB:E9:D0:EE ciscorootcam2, Nov 28, 2018, trustedCertEntry, Certificate fingerprint (SHA1): 93:3D:63:3A:4E:84:0D:A4:C2:8E:89:5D:90:0F:D3:11:88:86:F7:A3 ciscorootca2048, Nov 28, 2018, trustedCertEntry, Certificate fingerprint (SHA1): DE:99:0C:ED:99:E0:43:1F:60:ED:C3:93:7E:7C:D5:BF:0E:D9:E5:FA ciscorootcam1, Nov 28, 2018, trustedCertEntry, Certificate fingerprint (SHA1): 45:AD:6B:B4:99:01:1B:B4:E8:4E:84:31:6A:81:C2:7D:89:EE:5C:E7 quovadisrootca2, Nov 28, 2018, trustedCertEntry, Certificate fingerprint (SHA1): CA:3A:FB:CF:12:40:36:4B:44:B2:16:20:88:80:48:39:19:93:7C:F7 ciscorootca2099, Nov 28, 2018, trustedCertEntry, Certificate fingerprint (SHA1): AC:1E:DE:2E:1C:97:0F:ED:3E:E8:5F:8C:3A:CF:E2:BA:C0:4A:13:76 ciscolicensingrootca, Nov 28, 2018, trustedCertEntry, Certificate fingerprint (SHA1): 5C:A9:5F:B6:E2:98:0E:C1:5A:FB:68:1B:BB:7E:62:B5:AD:3F:A8:B8 verisignclass3publicprimarycertificationauthorityg5, Nov 28, 2018, trustedCertEntry, Certificate fingerprint (SHA1): 4E:B6:D5:78:49:9B:1C:CF:5F:58:1E:AD:56:BE:3D:9B:67:44:A5:E5 ciscorxcr2, Nov 28, 2018, trustedCertEntry, Certificate fingerprint (SHA1): 2C:8A:FF:CE:96:64:30:BA:04:C0:4F:81:DD:4B:49:C7:1B:5B:81:A0 digicertglobalrootca, Nov 28, 2018, trustedCertEntry, Certificate fingerprint (SHA1): A8:98:5D:3A:65:E5:E5:C4:B2:D7:D6:6D:40:C6:DD:2F:B1:9C:54:36 epnm-system/admin#

### **ncs cleanup**

次のデータをクリーンアップして、ディスク容量を再利用するには、EXECモードで**ncscleanup** コマンドを使用します。

- /opt/backup の下のファイル
- •/opt/CSCOlumos/logs の下の \*.m-n.logs、\*.n.logs、\*.log.n ログ ファイル
- /localdisk の下の通常のファイル
- opt/CSCOlumos/crash の下の .hprof ファイル
- /opt/tmp/ の下の Matlab\*.log
- /opt/oracle/base/diag/rdbms/\*/\*/trace の下の .trm ファイルと .trc ファイル
- •/opt/oracle/base/fast\_recovery\_area/WCSの下の古い期限切れのアーカイブログとバックアッ プ セット

#### **ncs cleanup**

- 構文の説明 このコマンドには引数またはキーワードはありません。
- コマンド デフォルトの動作や値はありません。
- $\overline{\mathsf{I}^{\mathsf{I}}$   $\mathsf{I}^{\mathsf{I}}$   $\mathsf{I}^{\mathsf{I}}$   $\mathsf{I}^{\mathsf{I}}$   $\mathsf{I}^{\mathsf{I}}$   $\mathsf{I}^{\mathsf{I}}$   $\mathsf{I}^{\mathsf{I}}$   $\mathsf{I}^{\mathsf{I}}$   $\mathsf{I}^{\mathsf{I}}$   $\mathsf{I}^{\mathsf{I}}$   $\mathsf{I}^{\mathsf{I}}$   $\mathsf{I}^{\mathsf{I}}$   $\mathsf{I}^{\mathsf{I}}$   $\mathsf{I}^{\math$

使用上のガイドライン Cisco EPNM に十分なディスク容量がない場合に、ディスク容量の解放と再利用を促すアラー ムが発行されます。**ncs cleanup**コマンドを入力すると、次の確認メッセージが表示されます。

Do you want to delete all the files in the local disk partition? (Y/N)

#### **epnm-system-117/admin# ncs cleanup**

Starting Cleanup: Wed Feb 28 01:50:44 IST 2019 =================================================== {Wed Aug 12 01:50:47 IST 2019} Removing all files in backup staging directory {Wed Aug 12 01:50:47 IST 2019} Removing all Matlab core related files {Wed Aug 12 01:50:47 IST 2019} Removing all older log files {Wed Aug 12 01:50:47 IST 2019} Cleaning older archive logs {Wed Aug 12 01:51:03 IST 2019} Cleaning database backup and all archive logs {Wed Aug 12 01:51:03 IST 2019} Cleaning older database trace files {Wed Aug 12 01:51:03 IST 2019} Removing all user local disk files {Wed Aug 12 01:51:03 IST 2019} Cleaning database {Wed Aug 12 01:51:05 IST 2019} Stopping server {Wed Aug 12 01:52:05 IST 2019} Not all server processes stop. Attempting to stop \ remaining {Wed Aug 12 01:52:05 IST 2019} Stopping database {Wed Aug 12 01:52:07 IST 2019} Starting database {Wed Aug 12 01:52:20 IST 2019} Starting database clean {Wed Aug 12 01:58:50 IST 2019} Completed database clean {Wed Aug 12 01:58:50 IST 2019} Stopping database {Wed Aug 12 01:59:14 IST 2019} Starting server =================================================== Completed Cleanup Start Time: Mon Aug 28 01:50:44 IST 2019 Completed Time: Mon Aug 28 02:07:07 IST 2019 epnm-system-117/admin#

# **ncs ha authkey**

ハイ アベイラビリティ(HA)の認証キーを入力するには、EXEC モードで **ncs ha authkey** コ マンドを使用します。

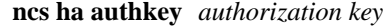

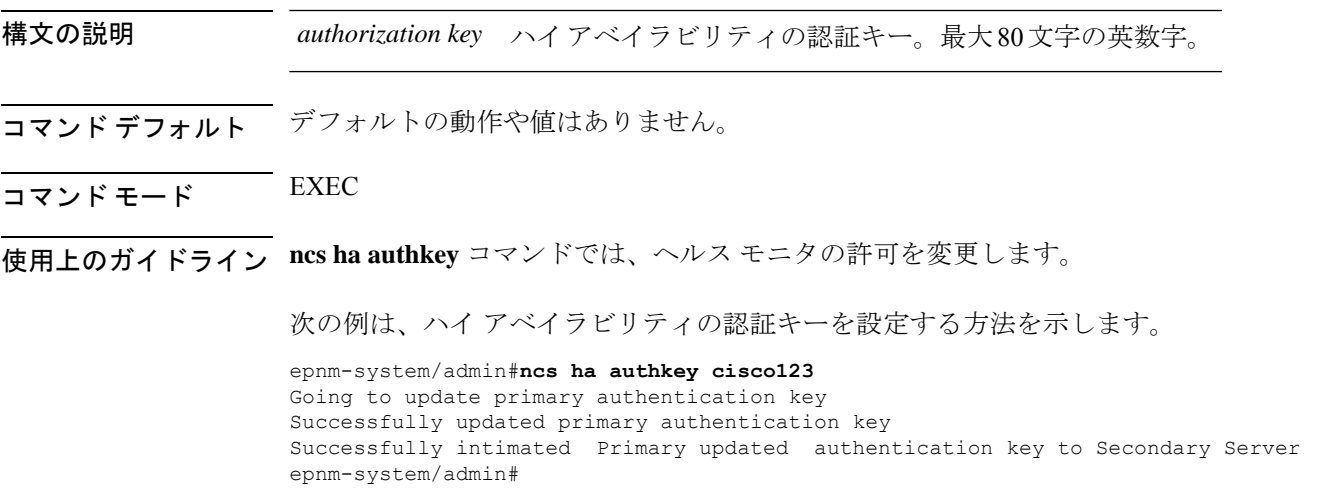

### 関連コマンド

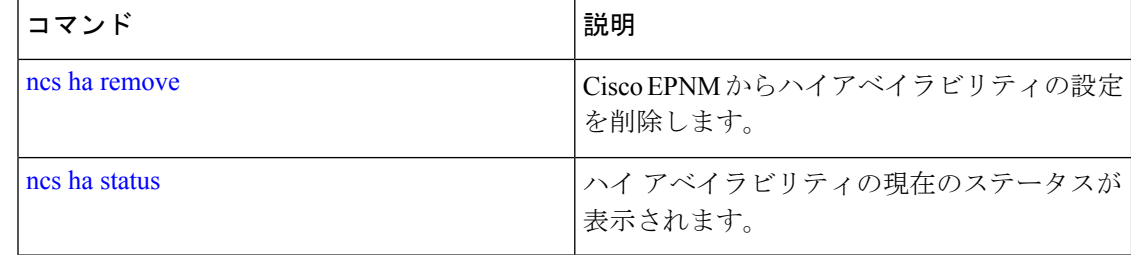

# **ncs ha configure**

ハイアベイラビリティ(HA)動作を制御するには、EXEC モードで **ncs ha configure** コマンド を使用します。

### **ncs ha configure**

- 構文の説明 このコマンドには引数またはキーワードはありません。
- コマンド デフォルト・デフォルトの動作や値はありません。
- $\overline{\mathsf{I}^{\mathsf{I}}$   $\mathsf{I}^{\mathsf{I}}$   $\mathsf{I}^{\mathsf{I}}$   $\mathsf{I}^{\mathsf{I}}$   $\mathsf{I}^{\mathsf{I}}$   $\mathsf{I}^{\mathsf{I}}$   $\mathsf{I}^{\mathsf{I}}$   $\mathsf{I}^{\mathsf{I}}$   $\mathsf{I}^{\mathsf{I}}$   $\mathsf{I}^{\mathsf{I}}$   $\mathsf{I}^{\mathsf{I}}$   $\mathsf{I}^{\mathsf{I}}$   $\mathsf{I}^{\mathsf{I}}$   $\mathsf{I}^{\math$
- 使用上のガイドライン HA 動作を制御するために使用します。

**ncs ha configure** コマンドを入力すると、次のサブコマンドが表示されます。

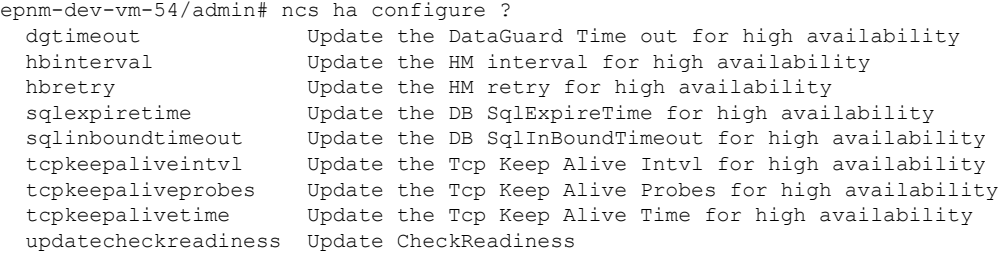

#### 関連コマンド

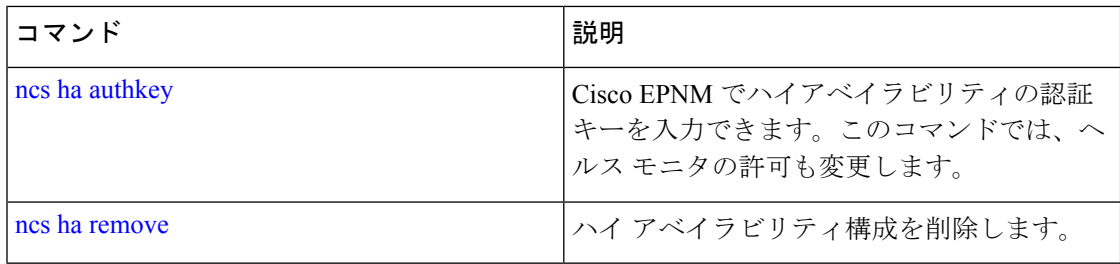

# **ncs ha monitor interface add**

ハイアベイラビリティのモニタリングにインターフェイスを追加するには、EXEC モードで **ncs ha monitor interface add** コマンドを使用します。

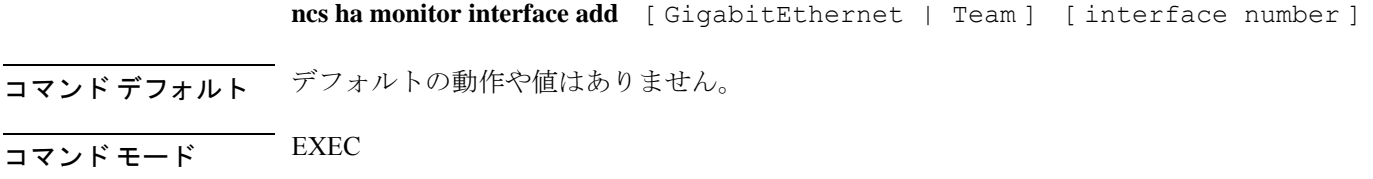

# **ncs ha monitor interface del**

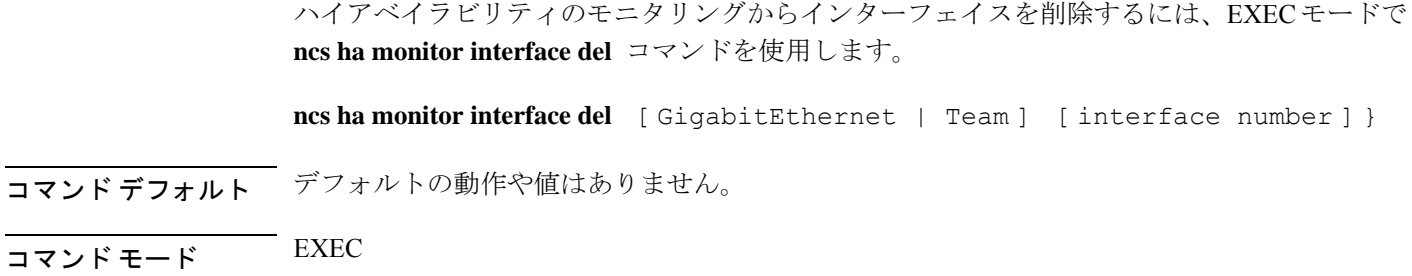

# **ncs ha northbound interface**

ノースバウンドインターフェイスを設定するには、EXECモードで **ncshanorthboundinterface** コマンドを使用します。

**ncs ha northbound interface** [ GigabitEthernet | Team ] [ interface number ]

コマンド デフォルト デフォルト モードは GigabitEthernet <sup>0</sup> です。

 $\overline{\mathsf{I}^{\mathsf{I}}$   $\mathsf{I}^{\mathsf{I}}$   $\mathsf{I}^{\mathsf{I}}$   $\mathsf{I}^{\mathsf{I}}$   $\mathsf{I}^{\mathsf{I}}$   $\mathsf{I}^{\mathsf{I}}$   $\mathsf{I}^{\mathsf{I}}$   $\mathsf{I}^{\mathsf{I}}$   $\mathsf{I}^{\mathsf{I}}$   $\mathsf{I}^{\mathsf{I}}$   $\mathsf{I}^{\mathsf{I}}$   $\mathsf{I}^{\mathsf{I}}$   $\mathsf{I}^{\mathsf{I}}$   $\mathsf{I}^{\math$ 

## **ncs ha remove**

Cisco EPNM からハイアベイラビリティの設定を削除するには、EXEC モードで **ncs ha remove** コマンドを使用します。

### **ncs ha remove**

- **構文の説明 このコマンドには引数またはキーワードはありません。**
- コマンドデフォルト デフォルトの動作や値はありません。
- $\overline{\mathsf{I}^{\mathsf{I}}$   $\mathsf{I}^{\mathsf{I}}$   $\mathsf{I}^{\mathsf{I}}$   $\mathsf{I}^{\mathsf{I}}$   $\mathsf{I}^{\mathsf{I}}$   $\mathsf{I}^{\mathsf{I}}$   $\mathsf{I}^{\mathsf{I}}$   $\mathsf{I}^{\mathsf{I}}$   $\mathsf{I}^{\mathsf{I}}$   $\mathsf{I}^{\mathsf{I}}$   $\mathsf{I}^{\mathsf{I}}$   $\mathsf{I}^{\mathsf{I}}$   $\mathsf{I}^{\mathsf{I}}$   $\mathsf{I}^{\math$

使用上のガイドライン **ncs ha remove** コマンドを実行すると、Cisco EPNM からハイアベイラビリティの設定が削除さ れます。このコマンドを入力すると、次の確認メッセージが表示されます。

High availability configuration will be removed. Do you wish to continue? (Y/N)

例

```
epnm-system/admin# ncs ha remove
High availability configuration will be removed
Do you wish to continue? (y/N) y
Removing primary configuration will remove all database information
Primary is attempting to remove high availability configuration from both primary \
and secondary
Successfully removed high availability configuration
epnm-system/admin#
```
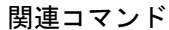

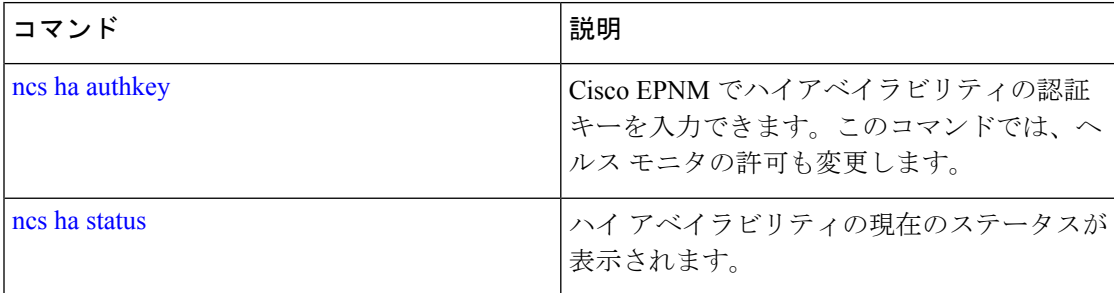

## **ncs ha status**

ハイ アベイラビリティ(HA)の現在のステータスを表示するには、EXEC モードで **ncs ha status** コマンドを使用します。

#### **ncs ha status**

- 構文の説明 このコマンドには引数またはキーワードはありません。
- コマンド デフォルト デフォルトの動作や値はありません。
- $\overline{\mathsf{I}(\mathsf{I}(\mathsf{I})\mathsf{I}(\mathsf{I})\mathsf{I}(\mathsf{I})\mathsf{I}(\mathsf{I})\mathsf{I}(\mathsf{I})\mathsf{I}(\mathsf{I})}}$  EXEC
- 使用上のガイドライン HA の現在のステータスを表示します。

**ncs ha status** コマンドを入力すると、次の応答が表示されます。

### 例 **1**:**HA** が設定されていない場合

epnm-system/admin# **ncs ha status** [Role] Primary [State] HA not Configured epnm-systems/admin#

### 例 **2**:**HA** が設定されている場合

```
プライマリ サーバ:
```

```
epnm-system/admin# ncs ha status
[Role] Primary [Secondary Server] 10.197.71.162(10.197.71.162) [State] Primary
Active [Failover Type] Automatic
epnm-system/admin#
```

```
セカンダリ サーバ:
```

```
epnm-system/admin# ncs ha status
[Role] Secondary [Primary Server] epnm-system-161(10.197.71.161) [State] Secondary
Syncing [Failover Type] Automatic
epnm-system/admin#
```
#### 関連コマンド

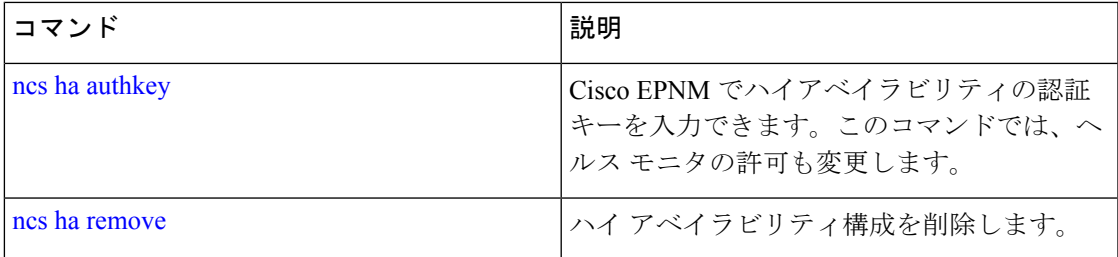

# **ncs key genkey**

新しい RSA キーおよび自己署名証明書を生成するには、**ncs key genkey** コマンドを使用しま す。このコマンドは次のように使用することができます。

### **ncs key genkey -newdn -csr csrfilename repository repositoryname**

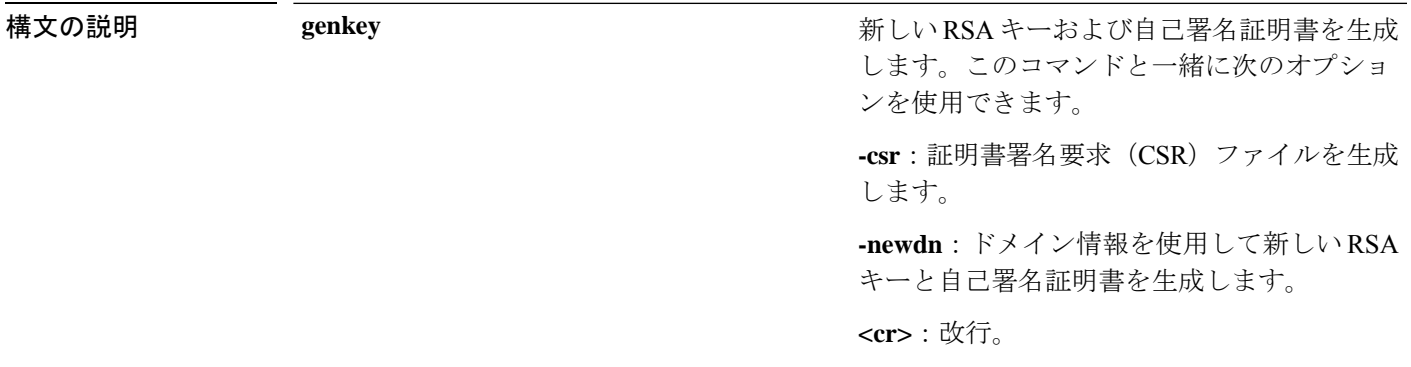

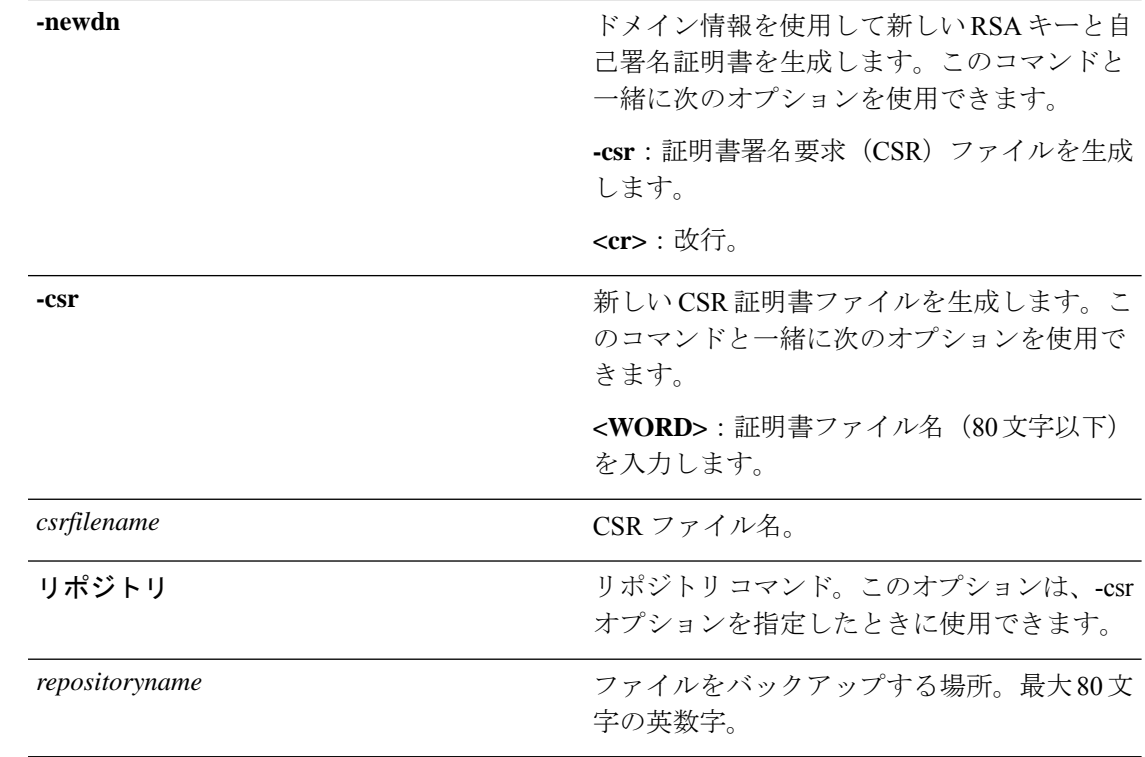

コマンドデフォルト デフォルトの動作や値はありません。

### $\overline{\square \times \square \times \vdash + \vdash \vdash}$  EXEC

Cisco EPNM サーバーの新しい RSA キーおよび証明書ファイルを生成する例を以下に 示します。

epnm-cluster-88/admin# **ncs key genkey -newdn -csr test.csr repository defaultRepo**

```
Changes will take affect on the next server restart
 Enter the fully qualified domain name of the server !!!!: epnm-cluster-88.cisco.com
 Enter the name of your organization unit !!!!!!!!!!!!!!!: cisco
 Enter the name of your organization !!!!!!!!!!!!!!!!!!!!: hcl
 Enter the name of your city or locality !!!!!!!!!!!!!!!!: chennai
 Enter the name of your state or province !!!!!!!!!!!!!!!!!: tn
 Enter the two letter code for your country !!!!!!!!!!!!!!! US
   Specify subject alternate names.
   If none specified, CN will be used.
 Use comma seperated list - DNS:<name>,IP:<address> !!!!!: \
DNS:epnm-cluster-88.cisco.com,IP:10.126.168.88
  Specify the public key algorithm [rsa/ec] !!!!!!!!!!!!!!!!: rsa
 Specify the RSA key size [2048/4096/8192] !!!!!!!!!!!!!!!: 4096
 Specify the signature algorithm [sha256/sha512] !!!!!!!!: sha256
Key and CSR/Certificate will be generated with following details
  \begin{array}{ccc} \text{Subject} & & \text{ } & \text{ } \end{array}/C=US/ST=tn/L=chennai/O=hcl/OU=cisco/CN=epnm-cluster-88.cisco.com
 Subject Alternate Name : DNS:epnm-cluster-88.cisco.com,IP:10.126.168.88
 Public Key Alg : rsa, 4096
 Signature Alg : sha256
```
```
Continue [yes] : yes
Generating...
Completed generating new key...Changes will take affect on the next server restart
Note: You can provide comma separated list of FQDN and IP of EPNM servers where you want
to import the same certificate received from CA.
To import same CA in other server, you need to import the key from the server where you
generate CSR and them import the CA certiifcates.
```

$$
\mathscr{A}
$$

CSR ファイルはリポジトリが指している場所に生成されます。この CSR ファイルを使用 して、任意の CA エージェントから CA 証明書または署名付き証明書を取得します。 (注)

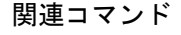

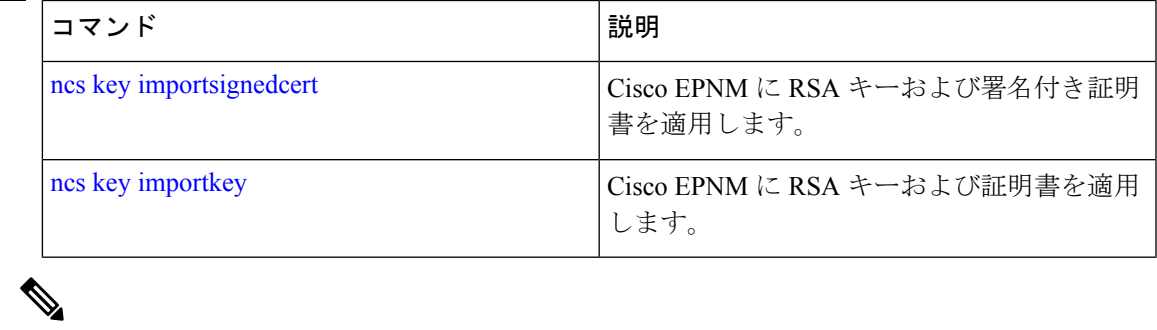

このコマンドの入力後に、**ncsstop**および**ncsstart**コマンドを入力して、Cisco EPNMサー バーを再起動します。 (注)

### **ncs key importkey**

Cisco EPNM に RSA キーおよび署名付き証明書を適用するには、EXEC モードで **ncs key importkey** コマンドを使用します。

キーをエクスポートする場合:

**ncs key exportkey** *key-filename cert-filename* **repository** *repositoryname*

キーをインポートする場合:

**ncs key importkey** *key-filename cert-filename* **repository** *repositoryname*

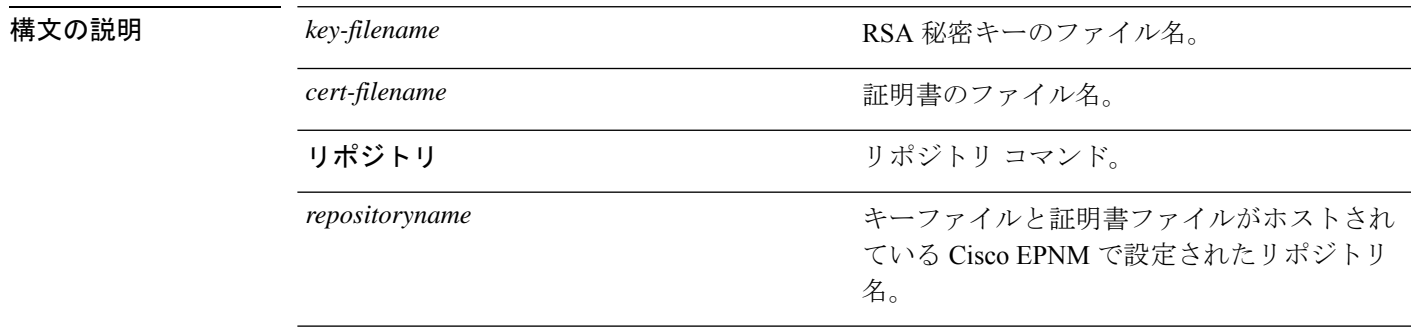

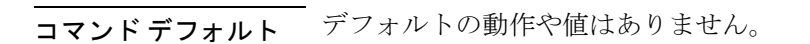

 $\overline{\mathsf{u} \cdot \mathsf{v}}$  EXEC

次に、サーバに新しい RSA キーおよび証明書ファイルを適用する例を示します。

**ncs key exportkey private.key server.cer repository defaultRepo**

**ncs key importkey** keyfile certfile **repository** ncs-sftp-repo

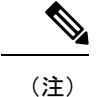

このコマンドの適用後に、**ncsstop** および **ncsstart** コマンドを入力して、サーバーを再起 動します。

#### 関連コマンド

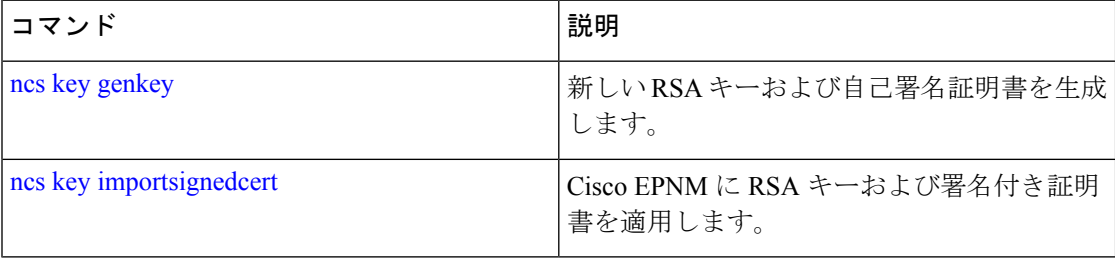

# **ncs key importsignedcert**

RSA キーおよび署名付き証明書を適用するには、EXEC モードで **ncs key importsignedcert** コ マンドを使用します。

**ncs key importsignedcert** *signed-cert-filename* **repository** *repositoryname*

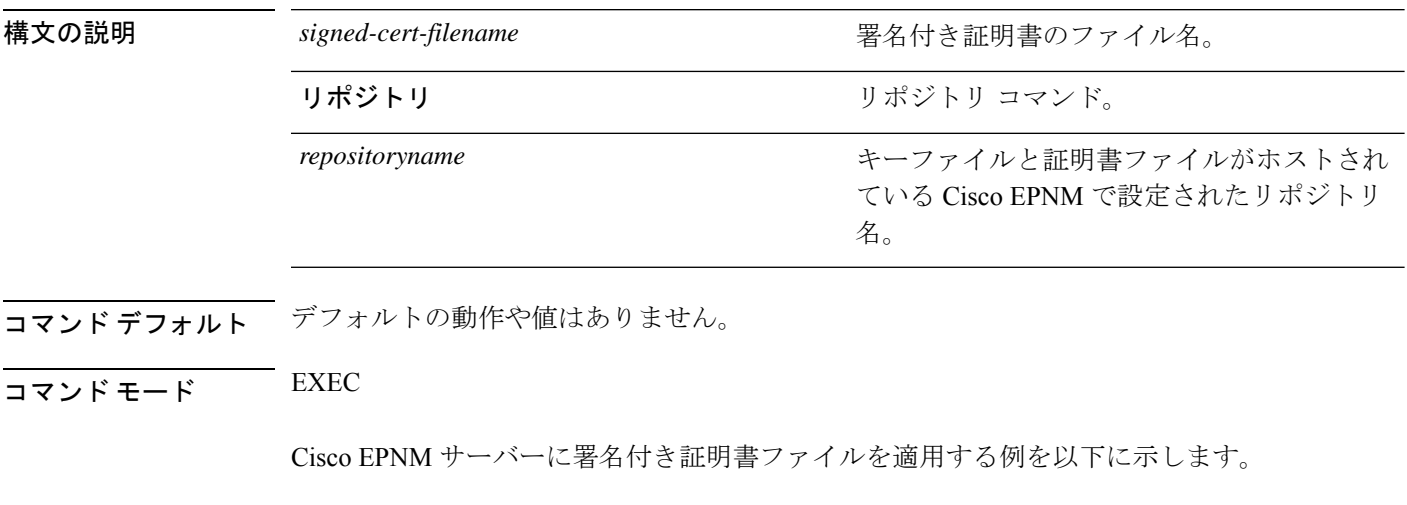

> **ncs key importsignedcert** signed-certfile **repository** ncs-sftp-repo

このコマンドを適用した後、**ncs stop** コマンドと **ncs start** コマンドを入力して、 Cisco EPNM サーバーを再起動し、変更を適用します。 (注)

#### 関連コマンド

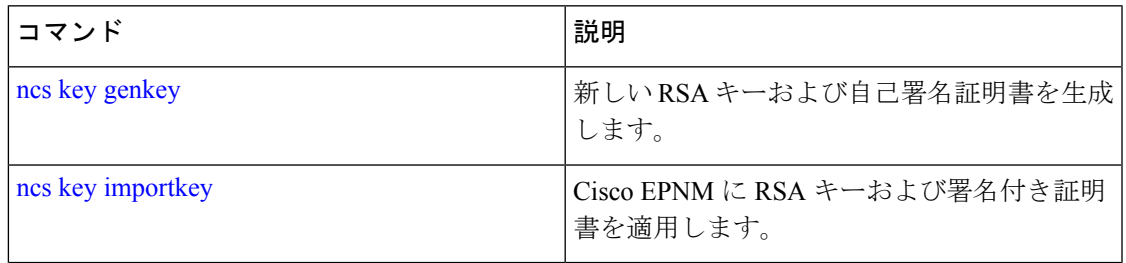

### **ncs password ftpuser**

FTP ユーザー名とパスワードを変更するには、EXEC モードで **ncs password ftpuser** コマンド を使用します。

(注) 上記コマンドの ftpuser の値は常に ftp-user にする必要があります。

ftp-user を有効にすると、スタンドアロン サーバーまたはハイ アベイラビリティ プライマリ サーバー(設定されている場合)の/localdisk/ftp フォルダとの間でのみファイルの FTP 転送が できるようになります。ftp-user では、ディレクトリ変更 (cd) およびディレクトリー覧表示 (ls)機能は使用できません。

#### **ncs password ftpuser** *ftp-user* **password** *password*

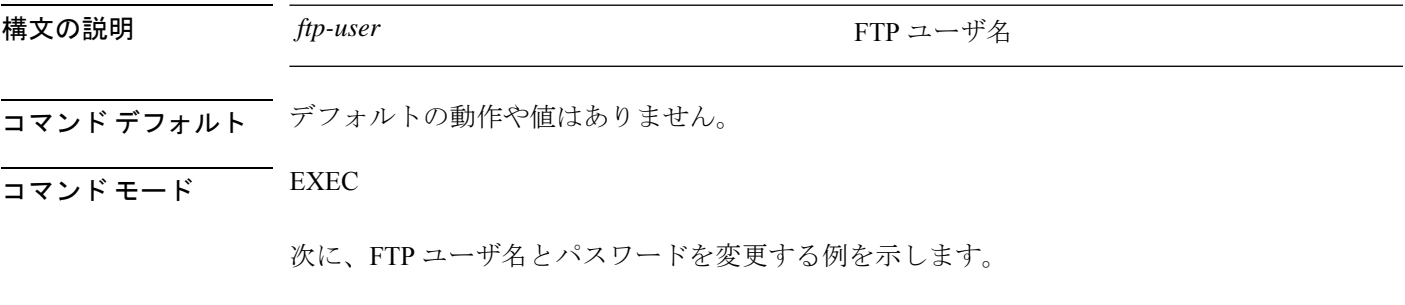

epnm-system-65/admin# ncs password ftpuser ftp-user password Password123 Updating FTP password Saving FTP account password in credential store Synching FTP account passwd to database store - location-ftp-user Synching FTP account password to system store Completed FTP password update epnm-system-65/admin#

### **ncs password root password**

ルートパスワードを変更するには、EXEC モードで **ncs password root password** コマンドを使 用します。

**ncs password root password** *userpassword*

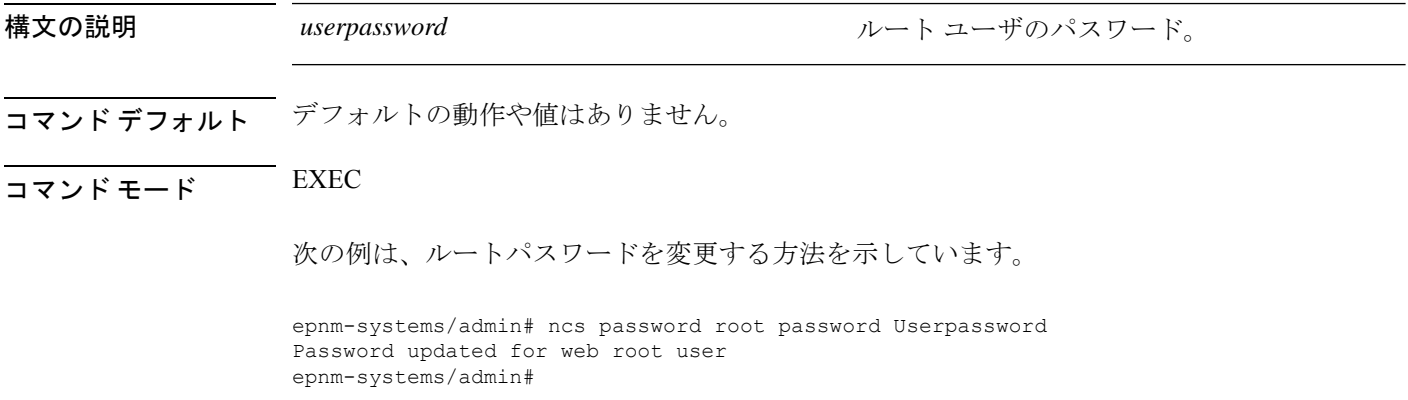

## **ncs run client-auth**

CiscoEPNMアプリケーションでクライアント証明書の認証を有効にするには、**ncs runclient-auth** コマンドを使用します。

**ncs run client-auth enable**

**ncs run client-auth disable**

**コマンド デフォルト** デフォルトの動作や値はありません。  $\overline{\mathsf{I}^{\mathsf{I}}$ コマンド モード EXEC

epnm-system-117/admin# **ncs run client-auth enable**

WARNING :

This feature requires the CA certificate to be installed on the system. Please use the command 'ncs key importcacert ..." to import the certificate of the CA used to sign the client certificates. Ignore this warning if the CA certificate is already installed.

Use the 'disable' option of this command, to disable client authentication, if not required.

client auth status : enabled epnm-system-117/admin#

epnm-system-117/admin# **ncs run client-auth disable** client auth status : disabled epnm-system-117/admin#

### **ncs run csrf**

クロスサイト要求偽造チェックをディセーブルにすることができます(非推奨)。CLI は、 CSRF 保護用にプログラムされていない API クライアントとの下位互換性を維持するためだけ に提供されています。CSRF 保護では、次のコマンドを使用してこのオプションをイネーブル にする必要があります。

#### **ncs run csrf enable**

ディセーブルにするには、次のコマンドを使用します。

#### **ncs run csrf disable**

- コマンドデフォルト デフォルトの動作や値はありません。
- $\overline{\mathsf{I}(\mathsf{I}(\mathsf{I})\mathsf{I}(\mathsf{I})\mathsf{I}(\mathsf{I})\mathsf{I}(\mathsf{I})\mathsf{I}(\mathsf{I})\mathsf{I}(\mathsf{I})}}$  EXEC

epnm-cluster-93/admin# **ncs run csrf enable**

epnm-cluster-93/admin# **ncs run csrf disable**

## **ncs run custom-subject-oid-type-regex**

カスタム OID タイプの正規表現を設定するには、EXEC モードで **ncs run custom-subject-oid-type-regex** コマンドを使用します。

**ncs run custom-subject-oid-type-regex** { *regex* }

- **コマンド デフォルト** デフォルトの動作や値はありません。
- $\overline{\mathsf{u} \cdot \mathsf{v}}$  EXEC

### **ncs run custom-subject-oid-type**

カスタム OID タイプを設定するには、EXEC モードで **ncs run custom-subject-oid-type** コマン ドを使用します。

ncs run custom-subject-oid-type {  $disable | cn | sn | serial number | c | l | st | s | street | o | ou | t | title$ *| g | gn | e | emailaddress | email | uid | dc* }

コマンドデフォルト デフォルトの動作や値はありません。

 $\overline{\mathsf{I}(\mathsf{I}(\mathsf{I})\mathsf{I}(\mathsf{I})\mathsf{I}(\mathsf{I})\mathsf{I}(\mathsf{I})\mathsf{I}(\mathsf{I})\mathsf{I}(\mathsf{I})}}$  EXEC

## **ncs run diag**

このコマンドを使用して、システムをトラブルシューティングするために ncs diag を展開また は展開解除できます。これにより、ncsDiagページが利用可能になり、スレッドダンプ、DBQuery などのさまざまなサービスにアクセスしてデータベースクエリを確認できるため、問題のデ バッグに役立ちます。このコマンドを展開した後、[https://<epnmn\\_server\\_ip>/webacs/ncsDiag.do](https://www.google.com/search?q=https%3A%2F%2F%3Cepnmn_server_ip%3E%2Fwebacs%2FncsDiag.do&ei=FM50YoCcLd6W4-EP6oSGmAY&ved=0ahUKEwiA9q_srMr3AhVeyzgGHWqCAWMQ4dUDCA4&uact=5&oq=https%3A%2F%2F%3Cepnmn_server_ip%3E%2Fwebacs%2FncsDiag.do&gs_lcp=Cgdnd3Mtd2l6EAM6DggAEI8BEOoCEIwDEOUCSgQIQRgBSgQIRhgAUN67AVjeuwFgvMMBaAJwAHgAgAGtAYgBrQGSAQMwLjGYAQCgAQGgAQKwAQrAAQE&sclient=gws-wiz) から ncsDiag ページにアクセスできます。

#### **ncs run diag -deploy**

#### **ncs run diag -remove**

コマンド デフォルトの動作や値はありません。

### $\overline{\mathsf{I}^{\mathsf{I}}$   $\mathsf{I}^{\mathsf{I}}$   $\mathsf{I}^{\mathsf{I}}$   $\mathsf{I}^{\mathsf{I}}$   $\mathsf{I}^{\mathsf{I}}$   $\mathsf{I}^{\mathsf{I}}$   $\mathsf{I}^{\mathsf{I}}$   $\mathsf{I}^{\mathsf{I}}$   $\mathsf{I}^{\mathsf{I}}$   $\mathsf{I}^{\mathsf{I}}$   $\mathsf{I}^{\mathsf{I}}$   $\mathsf{I}^{\mathsf{I}}$   $\mathsf{I}^{\mathsf{I}}$   $\mathsf{I}^{\math$

epnm/admin# ncs run diag -remove Undeploying the ncsdiag app

epnm/admin# ncs run diag -deploy NCS diag web app is deployed

(注)

「ncs run diag -deploy」の実行後に ncsDiagページにアクセスしようとして問題が発生した 場合、最初に「ncs run diag -remove」を実行してから「ncs run diag -deploy」を実行するよ うに求められます。

### **ncs run gen-sec-pwd**

安全なパスワードを生成するには、EXEC モードで **ncs run gen-sec-pwd** コマンドを使用しま す。

#### **ncs run gen-sec-pwd**

- コマンド デフォルト デフォルトの動作や値はありません。
- コマンド モード  $E\times EC$

imeir-epnm-func/admin# ncs run gen-sec-pwd Error: Could not find or load main class .opt.CSCOlumos.lib.xmp-third-party.log4j-jul-2.17.0.jar Caused by: java.lang.ClassNotFoundException: /opt/CSCOlumos/lib/xmp-third-party/log4j-jul-2/17/0/jar ERROR: Error in generating secure paassword. ERROR: cmd '/opt/CSCOlumos/bin/run\_command.sh gen-sec-pwd' failed

### **ncs run jms**

Cisco EPNM では、定義された監査に関連するインベントリや設定パラメータに変更が加えら れるたびに、Java メッセージサーバー(JMS)に通知を送信することができます。**ncs run jms** コマンドを使用して、この機能を有効または無効にすることができます。

#### **ncs run jms enable**

**ncs run jms disable**

- コマンドデフォルト デフォルトの動作や値はありません。
- $\overline{\mathsf{u} \cdot \mathsf{v}}$  EXEC

epnm-cluster-93/admin# **ncs run jms enable**

epnm-cluster-93/admin# **ncs run jms disable** Connectivity to the JMS (message bus) from external servers disabled. Connectivity is required for external PnP Gateway servers to interact with the EPNM server.

Use the 'enable' option of this command, to enable connectivity again.

### **ncs run list**

NCS に関連付けられているコマンドの一覧を表示するには、EXEC モードで **ncs run list** コマ ンドを使用します。

#### **ncs run list**

- コマンドデフォルト デフォルトの動作または引数はありません。
- $\overline{\mathsf{I}^{\mathsf{I}}$ コマンド モード EXEC

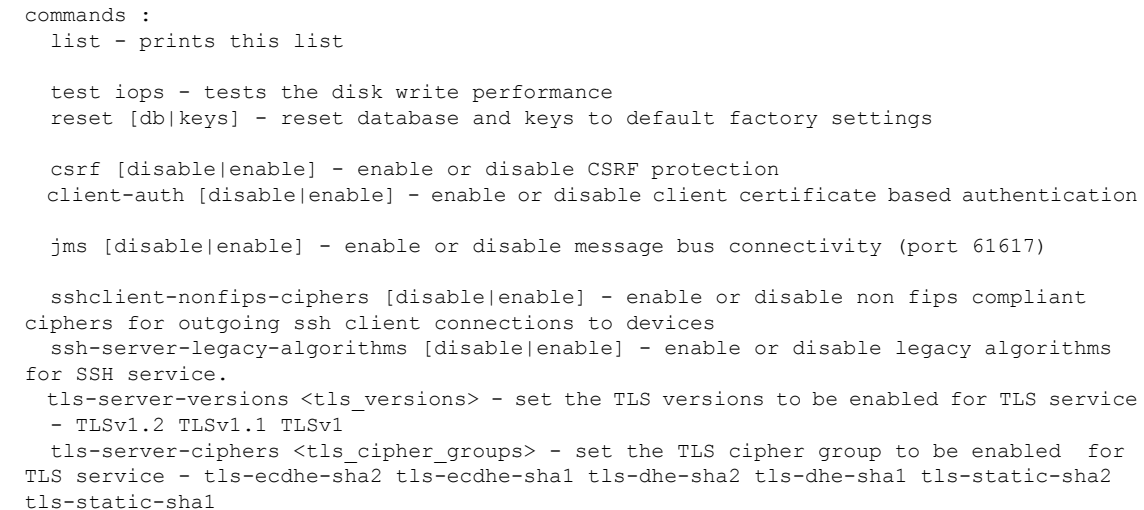

```
livelogs [all|secure|ade|messages] - view live audit logs
  loghistory [all|secure|ade|messages] - view audit logs
 gen-sec-pwd - Generate secure password
 ssh-server-single-legacy-algorithm [list | reset | algorithms] -algorithms with space
 seperated
 diag [deploy|remove] - deploy or undeploy the ncs diag for trouble shooting the system.
 ocsp-responder [disable|enable] - enable or disable OCSP Responder (requires EPNM
restart)
  custom-subject-oid-type
[disable|cn|\sin|serial number|c|l|st|s|street|o|out|title|g|gn|e|emailaddress|email|uid|dc]- custom OID type
 custom-subject-oid-type-regex [regex] - custom OID type regular expression
```
# **ncs run livelogs**

監査ログの一覧を表示するには、**ncs run livelogs** コマンドを実行します。

**ncs run livelogs {** *all* **|** *secure* **|** *ade* **|** *messages* **}**

コマンドデフォルト デフォルトの動作や値はありません。

### $\overline{\mathsf{I}^{\mathsf{I}}$ コマンド モード EXEC

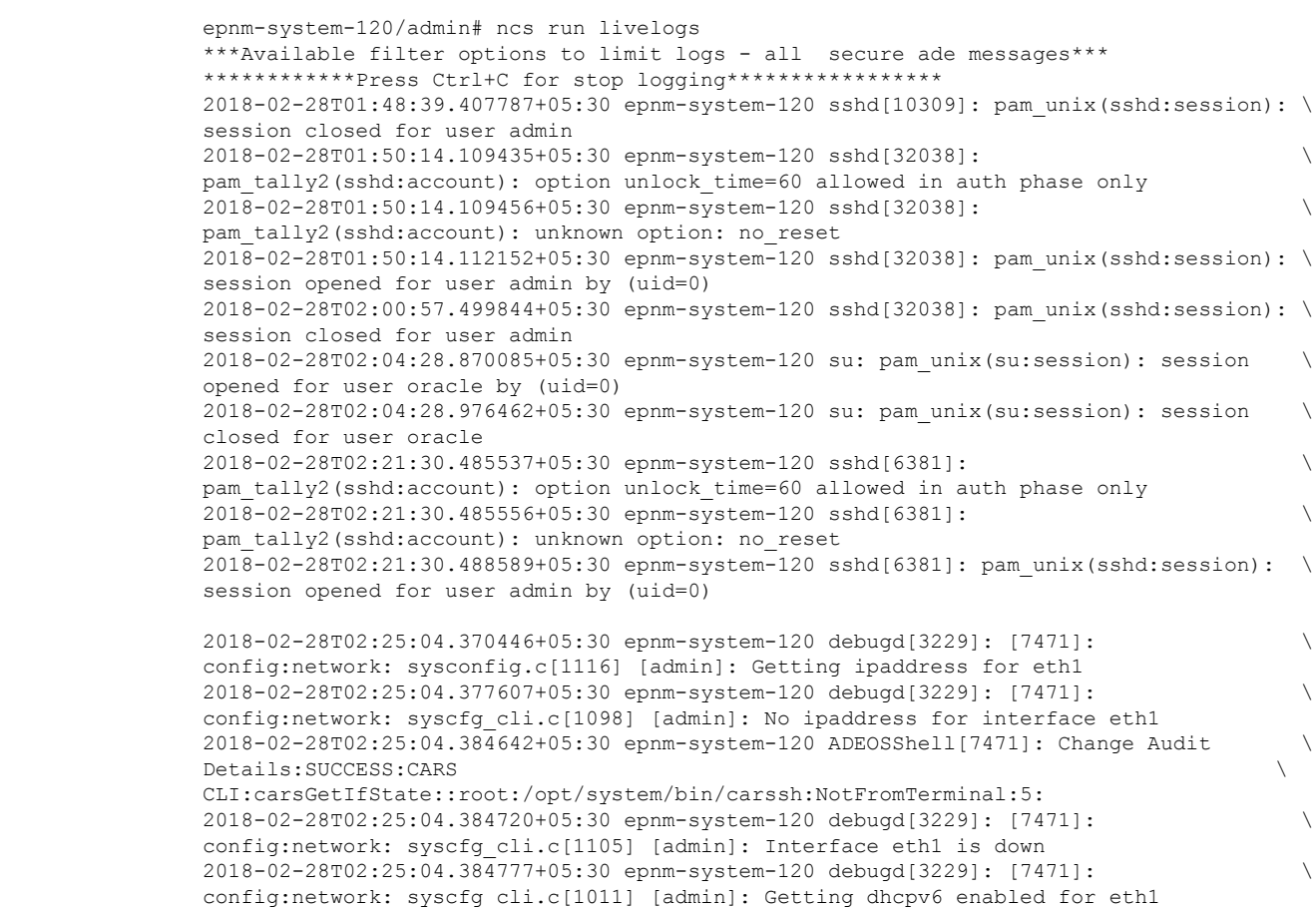

```
2018-02-28T02:25:04.405866+05:30 epnm-system-120 ADEOSShell[7471]: Change Audit \
Details:SUCCESS:CARS \
CLI:carsGetNameserver::root:/opt/system/bin/carssh:NotFromTerminal:6:
2018-02-28T02:25:04.412912+05:30 epnm-system-120 ADEOSShell[7471]: Change Audit \
Details:SUCCESS:CARS \
CLI:carsGetNameserver::root:/opt/system/bin/carssh:NotFromTerminal:7:
2018-02-28T02:25:04.420049+05:30 epnm-system-120 ADEOSShell[7471]: Change Audit \
Details:SUCCESS:CARS \
CLI:carsGetNameserver::root:/opt/system/bin/carssh:NotFromTerminal:8:
2018-02-28T02:25:04.427224+05:30 epnm-system-120 ADEOSShell[7471]: Change Audit \
Details:SUCCESS:CARS \
CLI:carsGetGateway::root:/opt/system/bin/carssh:NotFromTerminal:9:
2018-02-28T02:28:16.411167+05:30 epnm-system-120 ADEOSShell[8312]: Change Audit \
Details:SUCCESS:CARS CLI:run_command::root:/opt/system/bin/carssh:/dev/pts/1:1:
2018-02-28T02:21:25.649026+05:30 epnm-system-120 sshd[6381]: Operating in CiscoSSL \
Common Criteria mode
2018-02-28T02:21:25.654950+05:30 epnm-system-120 sshd[6381]: FIPS mode initialized
2018-02-28T02:21:25.806409+05:30 epnm-system-120 sshd[6381]: Outbound-ReKey for \
10.77.144.125:16285 [preauth]
2018-02-28T02:21:25.889051+05:30 epnm-system-120 sshd[6381]: Inbound-ReKey for \
10.77.144.125:16285 [preauth]
2018-02-28T02:21:30.487757+05:30 epnm-system-120 sshd[6381]: Accepted password for \
admin from 10.77.144.125 port 16285 ssh2
2018-02-28T02:21:30.490420+05:30 epnm-system-120 sshd[6390]: Inbound-ReKey for \
10.77.144.125:16285
2018-02-28T02:21:30.490437+05:30 epnm-system-120 sshd[6390]: Outbound-ReKey for \
10.77.144.125:16285
2018-02-28T02:21:32.124237+05:30 epnm-system-120 rsyslogd: [origin \
software="rsyslogd" swVersion="5.8.10" x-pid="3216" \
x-info="http://www.rsyslog.com ] rsyslogd was HUPed
2018-02-28T02:25:04.601075+05:30 epnm-system-120 rsyslogd-2177: imuxsock begins to \
drop messages from pid 3229 due to rate-limiting
2018-02-28T02:25:30.938945+05:30 epnm-system-120 rsyslogd-2177: imuxsock lost 463 \
messages from pid 3229 due to rate-limiting
^CERROR: cmd '/opt/CSCOlumos/bin/run_command.sh livelogs' failed
epnm-system-120/admin#
```
### **ncs run loghistory**

監査ログの一覧を表示するには、**ncs run loghistory** コマンドを実行します。

**ncs run loghistory {** *all* **|** *secure* **|** *ade* **|** *messages* **}**

コマンドデフォルト<sup>デフォルトの動作や値はありません。</sup>

```
\overline{\mathsf{U}^{\mathsf{X}}\mathsf{U}^{\mathsf{Y}}\mathsf{U}^{\mathsf{Y}}\mathsf{U}^{\mathsf{Y}}\mathsf{U}^{\mathsf{Y}}\mathsf{U}} EXEC
```

```
epnm-system-120/admin# ncs run loghistory
***Available filter options to limit logs - all secure ade messages***
::::::::::::::
/var/log/secure
::::::::::::::
2018-02-25T04:22:03.091312+05:30 epnm-system-120 passwd: pam_unix(passwd:chauthtok): \
password changed for scpuser
2018-02-25T05:47:52.693460+05:30 epnm-system-120 su: pam_unix(su:session): session \
opened for user oracle by (uid=0)
2018-02-25T05:47:52.746896+05:30 epnm-system-120 su: pam_unix(su:session): session \
closed for user oracle
2018-02-25T07:48:08.551061+05:30 epnm-system-120 su: pam_unix(su:session): session \
```
opened for user oracle by (uid=0)

2018-02-25T07:48:08.607276+05:30 epnm-system-120 su: pam\_unix(su:session): session \ closed for user oracle 2018-02-25T09:48:29.616066+05:30 epnm-system-120 su: pam\_unix(su:session): session \ opened for user oracle by (uid=0) 2018-02-25T09:48:29.675890+05:30 epnm-system-120 su: pam\_unix(su:session): session \ closed for user oracle 2018-02-25T11:48:49.792055+05:30 epnm-system-120 su: pam\_unix(su:session): session \ opened for user oracle by (uid=0) 2018-02-25T11:48:49.845594+05:30 epnm-system-120 su: pam\_unix(su:session): session \ closed for user oracle 2018-02-25T13:49:13.712070+05:30 epnm-system-120 su: pam\_unix(su:session): session \ opened for user oracle by (uid=0) 2018-02-25T13:49:13.764692+05:30 epnm-system-120 su: pam\_unix(su:session): session \ closed for user oracle 2018-02-25T15:49:28.165108+05:30 epnm-system-120 su: pam\_unix(su:session): session \ opened for user oracle by (uid=0) 2018-02-25T15:49:28.231362+05:30 epnm-system-120 su: pam\_unix(su:session): session \ closed for user oracle 2018-02-25T17:49:46.089296+05:30 epnm-system-120 su: pam\_unix(su:session): session \ opened for user oracle by (uid=0) 2018-02-25T17:49:46.143475+05:30 epnm-system-120 su: pam\_unix(su:session): session \ closed for user oracle 2018-02-25T19:50:06.775083+05:30 epnm-system-120 su: pam\_unix(su:session): session \ opened for user oracle by (uid=0) 2018-02-25T19:50:06.828332+05:30 epnm-system-120 su: pam\_unix(su:session): session \ closed for user oracle 2018-02-25T21:50:33.338183+05:30 epnm-system-120 su: pam\_unix(su:session): session \ opened for user oracle by (uid=0) 2018-02-25T21:50:33.393056+05:30 epnm-system-120 su: pam\_unix(su:session): session \ closed for user oracle 2018-02-25T23:50:59.225069+05:30 epnm-system-120 su: pam\_unix(su:session): session \ opened for user oracle by (uid=0) 2018-02-25T23:50:59.278849+05:30 epnm-system-120 su: pam\_unix(su:session): session \ closed for user oracle 2018-02-26T01:51:23.433628+05:30 epnm-system-120 su: pam\_unix(su-l:session): session \ opened for user oracle by (uid=0) 2018-02-26T01:52:00.541797+05:30 epnm-system-120 su: pam\_unix(su-l:session): session \ closed for user oracle 2018-02-26T01:52:00.582068+05:30 epnm-system-120 su: pam\_unix(su:session): session \ opened for user oracle by (uid=0) 2018-02-26T01:52:00.635314+05:30 epnm-system-120 su: pam\_unix(su:session): session \ closed for user oracle 2018-02-26T03:30:00.737839+05:30 epnm-system-120 su: pam\_unix(su-l:session): session \ opened for user oracle by (uid=0) 2018-02-26T03:30:01.308384+05:30 epnm-system-120 su: pam\_unix(su-l:session): session \ closed for user oracle 2018-02-26T03:30:01.318405+05:30 epnm-system-120 su: pam\_unix(su-l:session): session \ opened for user oracle by (uid=0) 2018-02-26T03:30:01.373111+05:30 epnm-system-120 su: pam\_unix(su-l:session): session \ closed for user oracle 2018-02-26T03:30:01.411957+05:30 epnm-system-120 su: pam\_unix(su-l:session): session \ opened for user oracle by (uid=0) 2018-02-26T03:30:03.176254+05:30 epnm-system-120 su: pam\_unix(su-l:session): session \ closed for user oracle 2018-02-26T03:30:03.196829+05:30 epnm-system-120 su: pam\_unix(su-l:session): session \ opened for user oracle by (uid=0) 2018-02-26T03:30:03.252549+05:30 epnm-system-120 su: pam\_unix(su-l:session): session \ closed for user oracle 2018-02-26T03:30:06.105604+05:30 epnm-system-120 su: pam\_unix(su-l:session): session \ opened for user oracle by (uid=0) 2018-02-26T03:30:07.126919+05:30 epnm-system-120 su: pam\_unix(su-l:session): session \ closed for user oracle 2018-02-26T03:30:07.131747+05:30 epnm-system-120 su: pam\_unix(su-l:session): session \

```
opened for user oracle by (uid=0)
2018-02-26T03:30:14.916295+05:30 epnm-system-120 su: pam_unix(su-l:session): session \
closed for user oracle
2018-02-26T03:30:14.923602+05:30 epnm-system-120 su: pam_unix(su-l:session): session \
opened for user oracle by (uid=0)
epnm-system-120/admin#
```
### **ncs run ocsp-responder**

OCSPレスポンダを有効または無効にするには(EPNMの再起動が必要)、EXECモードで**ncs run ocsp-responder** コマンドを使用します。

**ncs run ocsp-responder** { *enable | disable* }

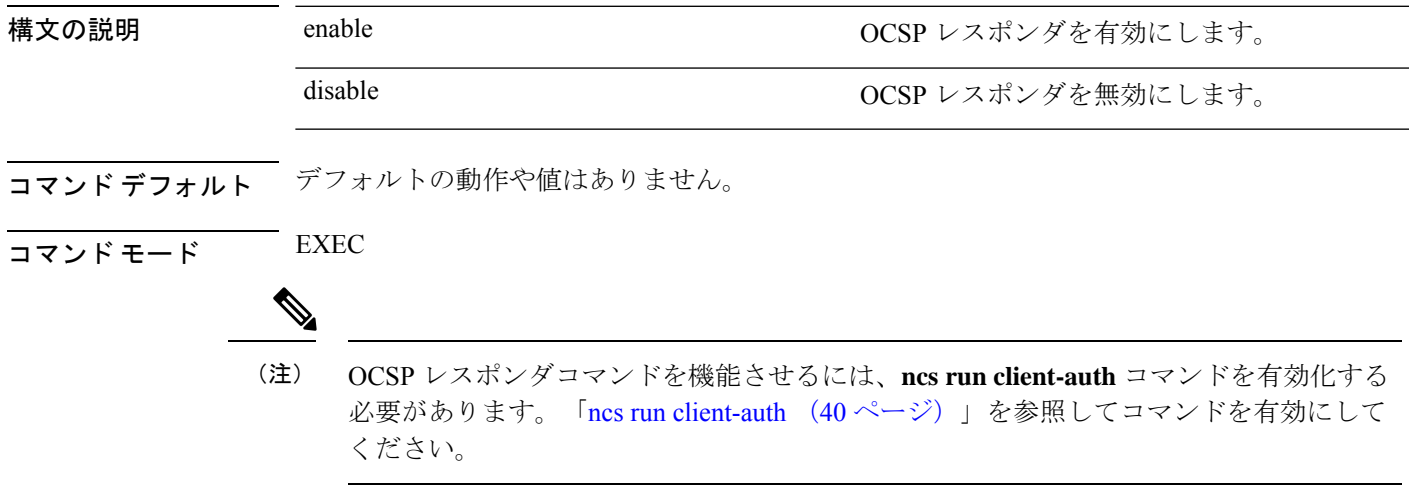

### **ncs run reset**

**ncs runreset**コマンドを使用して、CiscoEPNMサーバーからすべての秘密キーを削除したり、 破損したデータベースをクリーンアップしたりできます。DB をリセットすると、既存のすべ てのデータがクリアされ、空のデータに置き換えられます。

#### **ncs run reset { db | keys }**

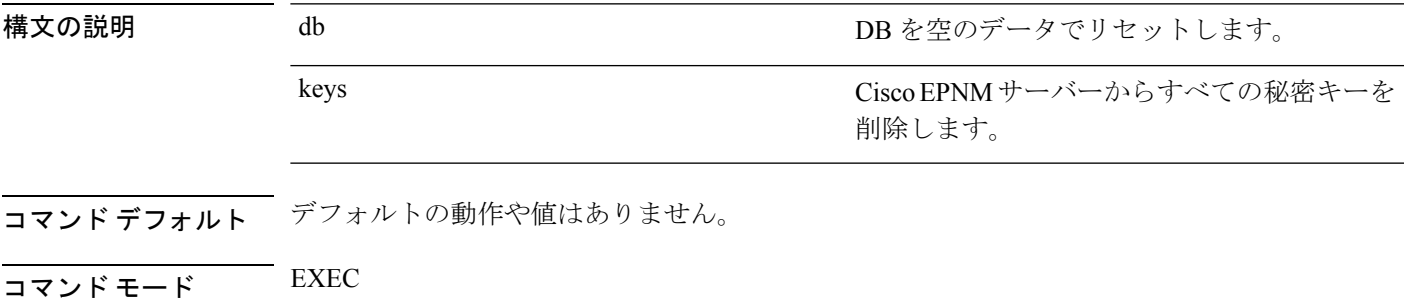

epnm-system-160/admin# ncs run reset db \*\*\*\*\*\*\*\*\*\*\*\*\*\*\*\*\*\*\*\*\* Warning \*\*\*\*\*\*\*\*\*\*\*\*\*\*\*\*\*\*\*\*\*

This script will delete the existing data in database (network data) and reset database to default factory settings. Do you want to proceed [yes/no] [no]? **yes** Stopping EPNM... This may take a few minutes... EPNM successfully shutdown. Stopping SAM daemon... Checking for SAM daemon again ... SAM Daemon not found... Stopping DA daemon ... Checking for DA daemon again ... DA Daemon not found... Completed shutdown of all services Listener wcstns is down. Listener already stopped. Database is already stopped. Cannot stop again. This script is intended to run database configuration utilities to provision and create the embedded database Running database network config assistant tool (netca)... Running oracle ZIP DB creation script... configuring Oracle memory size Running standby database creation script... currentState is ... sid being set wcs SQL\*Plus: Release 12.1.0.2.0 Production on Wed Nov 14 11:25:18 2018 Copyright (c) 1982, 2014, Oracle. All rights reserved. Connected to an idle instance. SQL> ORACLE instance started. Total System Global Area 2147483648 bytes Fixed Size 2926472 bytes Variable Size 1023412344 bytes Database Buffers 1107296256 bytes Redo Buffers 13848576 bytes Database mounted. Database opened. SQL> User altered. SQL> Database closed. Database dismounted. ORACLE instance shut down. SQL> Disconnected from Oracle Database 12c Enterprise Edition Release 12.1.0.2.0 - \ 64bit Production With the Partitioning, OLAP, Advanced Analytics and Real Application Testing options SQL\*Plus: Release 12.1.0.2.0 Production on Wed Nov 14 11:25:52 2018 Copyright (c) 1982, 2014, Oracle. All rights reserved. Connected to an idle instance. SQL> ORACLE instance started. Total System Global Area 1287651328 bytes Fixed Size 2934984 bytes 331351864 bytes Database Buffers 947912704 bytes Redo Buffers 5451776 bytes Database mounted. Database opened.  $SOT$ User altered. SQL> Database closed. Database dismounted. ORACLE instance shut down. SQL> Disconnected from Oracle Database 12c Enterprise Edition Release 12.1.0.2.0 - \ 64bit Production With the Partitioning, OLAP, Advanced Analytics and Real Application Testing options Listener wcstns is up Database is already stopped. Cannot stop again.

INFO: reset db command executed successfully. Please restore the system data from a  $\setminus$ backup file 次の例は、Cisco EPNM サーバー内のすべての秘密キーを削除する方法を示していま す。 epnm-system-61/admin# **ncs run reset keys** This will delete all the private keys and may impact webserver, SSH service etc.

# **ncs run ssh-server-single-legacy-algorithm**

Do you want to proceed [yes/no] [no]? **yes**

SSH サーバーのレガシーアルゴリズムを有効または無効にするには、EXEC モードで **ncs run ssh-server-single-legacy-algorithm** コマンドを使用します。

**ncs run ssh-server-single-legacy-algorithm** { *list | reset | algorithms* }

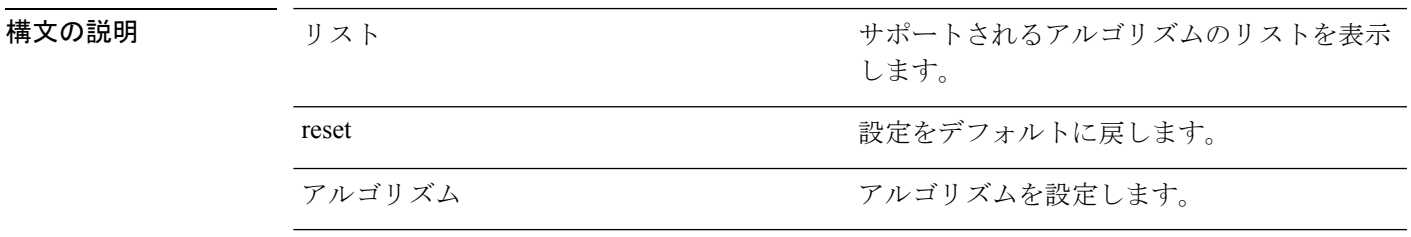

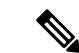

以前の EPNM バージョンで SSH レガシーアルゴリズムの設定を有効または無効にした場 合でも、アップグレードパスを介してEPNM3.7.xまたは3.8.xに移行すると、一部のKEX および暗号アルゴリズムは、3.7.xや3.8.xヘのアップグレードにより変更されます。これ で、3.7.x または 3.8.x から 3.9 にアップグレードすると、3.7.x または 3.8.x アップグレー ドサーバーで利用可能なものと同じ KEX および暗号アルゴリズムのリストが 3.9 でも表 示されます。 (注)

次の手順はこの回避策を示します。必要なすべての SSH アルゴリズムが記載されていま す。

• a) 以前のバージョンから 3.7.x または 3.8.x バージョンにアップグレードする場合 は、レガシー SSH アルゴリズムを無効または有効にしてください。3.9 にアップグ レードする前に、以下のコマンドを実行します。

**admin# ncs run ssh-server-legacy-algorithms disable**

#### **admin# ncs run ssh-server-legacy-algorithms enable**

•b) 以前のバージョンから3.7.xまたは3.8.xにアップグレードし、さらに3.9バージョ ンにアップグレードした場合は、以下のコマンドを実行して SSH レガシー暗号を無 効または有効にしてください。

**admin# ncs run ssh-server-legacy-algorithms disable**

**admin# ncs run ssh-server-legacy-algorithms enable**

# **ncs run sshclient-nonfips-ciphers**

デバイスへの発信SSHクライアント接続で、FIPS非準拠の暗号を有効または無効にするには、 EXEC モードで **ncs run sshclient-nonfips-ciphers** コマンドを使用します。

**ncs run sshclient-nonfips-ciphers** { *enable | disable* }

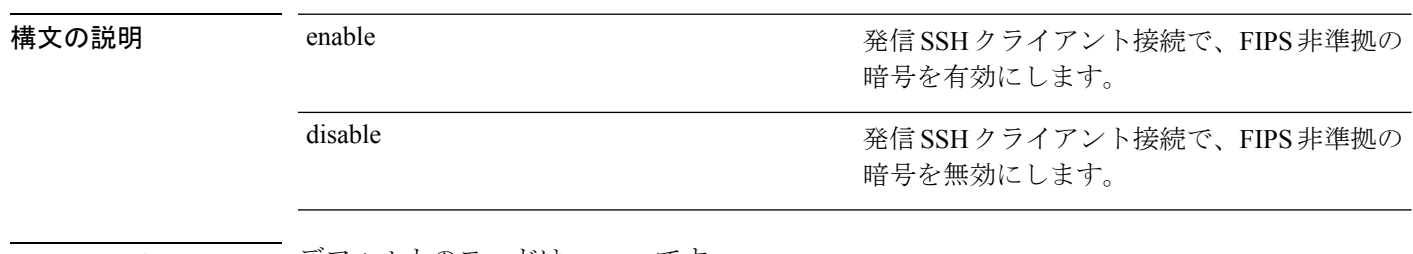

コマンド デフォルト デフォルトのモードは enable です。

EXEC

epnm-ha-imeir-prim/admin# ncs run sshclient-nonfips-ciphers disable

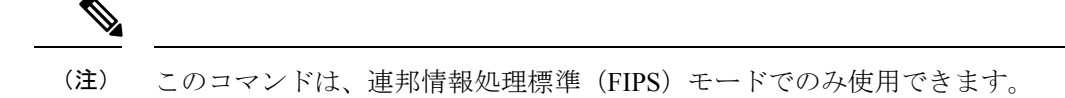

### **ncs run test iops**

Cisco EPNMでの入出力操作の詳細をテストして表示するには、EXECモードで**ncs runtestiops** コマンドを使用します。

#### **ncs run test iops**

コマンド デフォルトの動作や値はありません。

 $\overline{\mathsf{J7V}}$   $\overline{\mathsf{t}}$   $\overline{\mathsf{t}}$   $\over$ 

epnm-242/admin# **ncs run test iops** Testing disk write speed ... 8388608+0 records in 8388608+0 records out 8589934592 bytes (8.6 GB) copied, 33.4561 s, 257 MB/s

## **ncs run tls-server-ciphers**

TLS 暗号グループを有効にするには、EXEC モードで **ncs run tls-server-ciphers** コマンドを使 用します。

**ncs runtls-server-ciphers** { *tls-ecdhe-sha2 |tls-ecdhe-sha1 |tls-dhe-sha2 |tls-dhe-sha1 |tls-static-sha2 | tls-static-sha1*}

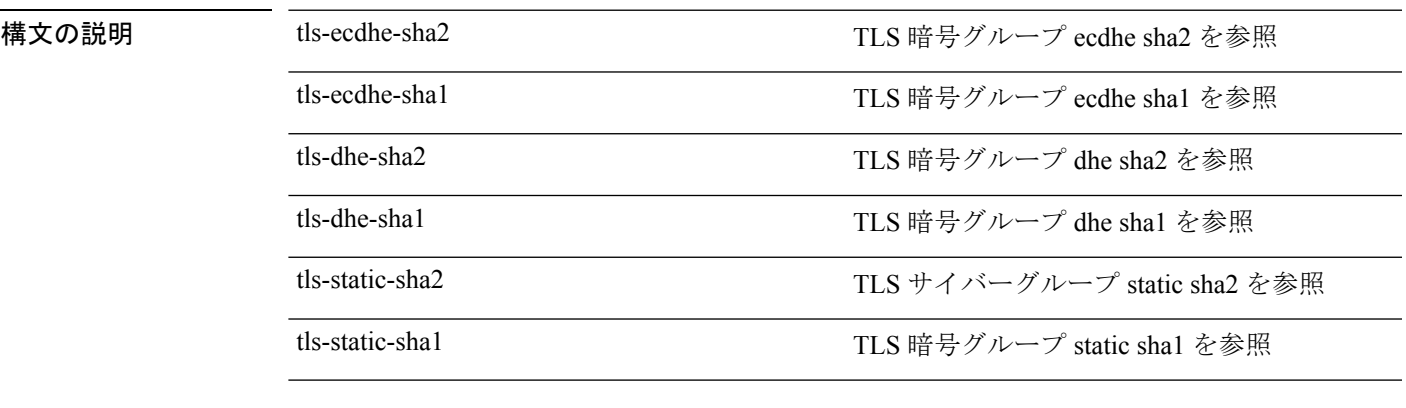

コマンド デフォルト デフォルトの暗号グループは **tls-ecdhe-sha2** です

#### EXEC

epnm/admin# ncs run tls-server-ciphers tls-ecdhe-sha1 Enabled TLS cipher groups are - tls-ecdhe-sha1

Restart is required for the changes to take effect

### **ncs run tls-server-versions**

TLS(Transport Layer Security)のバージョンを設定するには、EXEC モードで **ncs run tls-server-versions** コマンドを使用します。

**ncs run tls-server-version <TLS version>**

- コマンドデフォルト デフォルトの動作や値はありません。
- コマンド モード EXEC

次の例は、ncs run set-tls-versions コマンドの使用方法を示しています。

```
epnm-system-168/admin# ncs run tls-server-versions TLSv1 TLSv1.1 TLSv1.2
Enabled TLS version are - TLSv1,TLSv1.1,TLSv1.2
Restart is required for the changes to take effect
epnm-system-168/admin#
```
このコマンドを実行するには、ソフトウェアをすぐに再起動する必要があります。変更 がプライマリとセカンダリの両方のサーバーに反映されるように、フェールオーバーと フェールバックを実行することをお勧めします。 警告

### **ncs start**

EPNM サーバーを起動するには、**ncs start** コマンドを使用します。

#### **ncs start [verbose]**

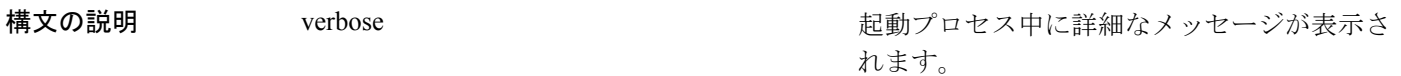

コマンドデフォルト デフォルトの動作や値はありません。

 $\neg$   $\neg$   $\neg$   $\neg$   $\vee$   $\vee$   $\vee$   $\vee$   $\vee$   $\vee$   $\vee$   $\vee$   $\vee$   $\vee$   $\vee$   $\vee$   $\vee$   $\vee$   $\vee$   $\vee$   $\vee$   $\vee$   $\vee$   $\vee$   $\vee$   $\vee$   $\vee$   $\vee$   $\vee$   $\vee$   $\vee$   $\vee$   $\vee$   $\vee$   $\vee$   $\vee$   $\vee$   $\ve$ 

使用上のガイドライン コンソールにメッセージを表示するには、**ncs start verbose** コマンドを使用します。

次の例では、EPNM サーバーの開始方法を示します。

Starting Evolved Programmable Network Manager...

This may take a while (10 minutes or more) ...

Evolved Programmable Network Manager started successfully.

#### 関連コマンド

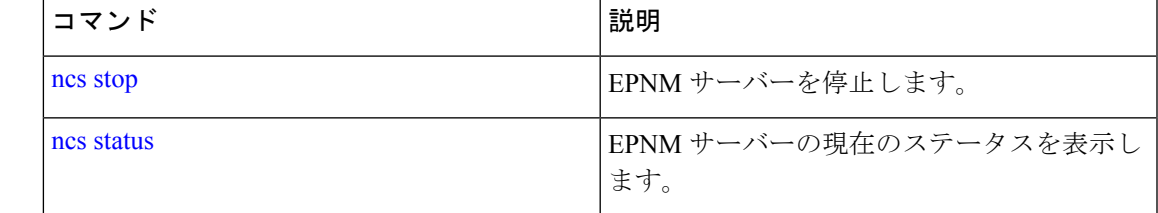

### **ncs status**

EPNM サーバーのステータスを表示するには、EXEC モードで **ncs status** コマンドを使用しま す。

#### **ncs status**

このコマンドには引数またはキーワードはありません。

コマンドデフォルト デフォルトの動作や値はありません。

### $\overline{\mathsf{u} \cdot \mathsf{v}}$  EXEC

次に、EPNM サーバーのステータスを表示する例を示します。

#### **ncs status**

Health Monitor Server is running. ( [Role] Primary [State] Primary Active ) Database server is running Distributed Cache Service is running. Messaging Service is running. FTP Service is disabled TFTP Service is disabled NMS Server is running. LCM Monitor is running. SAM Daemon is running ... DA Daemon is running ...

#### 関連コマンド

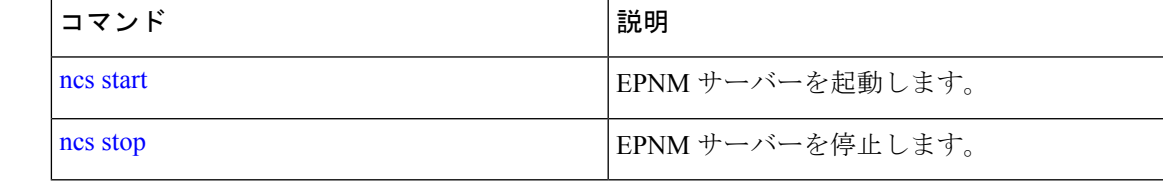

### **ncs stop**

EPNM サーバーを停止するには、EXEC モードで **ncs stop** コマンドを使用します。詳細なメッ セージを表示するには、**ncs stop verbose** コマンドを使用します。

#### **ncs stop [verbose]**

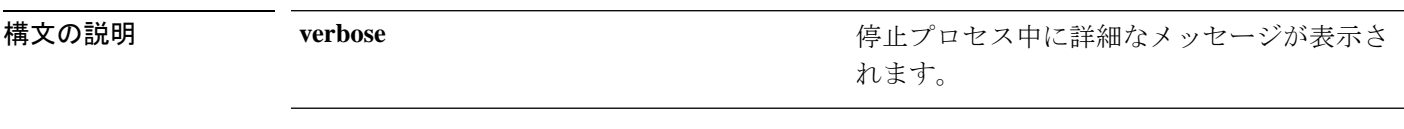

- コマンド デフォルト デフォルトの動作や値はありません。
- $\overline{\mathsf{u} \cdot \mathsf{v}}$  EXEC

使用上のガイドライン 詳細なメッセージを表示するには、**ncs stop verbose** コマンドを使用します。

次の例では、EPNM サーバーの停止方法を示します。

Stopping Evolved Programmable Network Manager...

This may take a few minutes... Database is not running. FTP Service is not running. TFTP Service is not running. NMS Server is not running!.

Evolved Programmable Network Manager successfully shutdown.

Stopping SAM daemon... Checking for SAM daemon again ... SAM Daemon not found... Stopping DA daemon ... Checking for DA daemon again ... DA Daemon not found... Completed shutdown of all services

### 関連コマンド

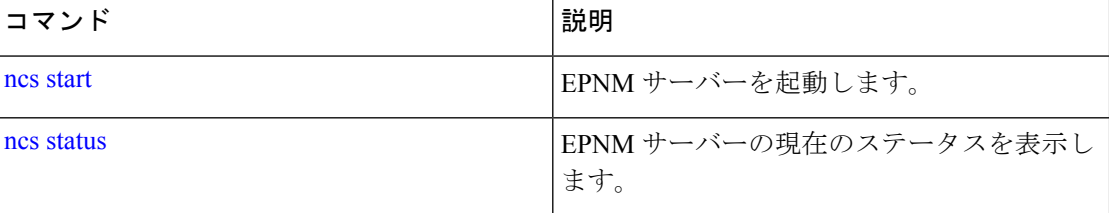

# **nslookup**

CiscoEPNMサーバーでリモートシステムのホスト名を検索するには、EXECモードで**nslookup** コマンドを使用します。

**nslookup** *word*

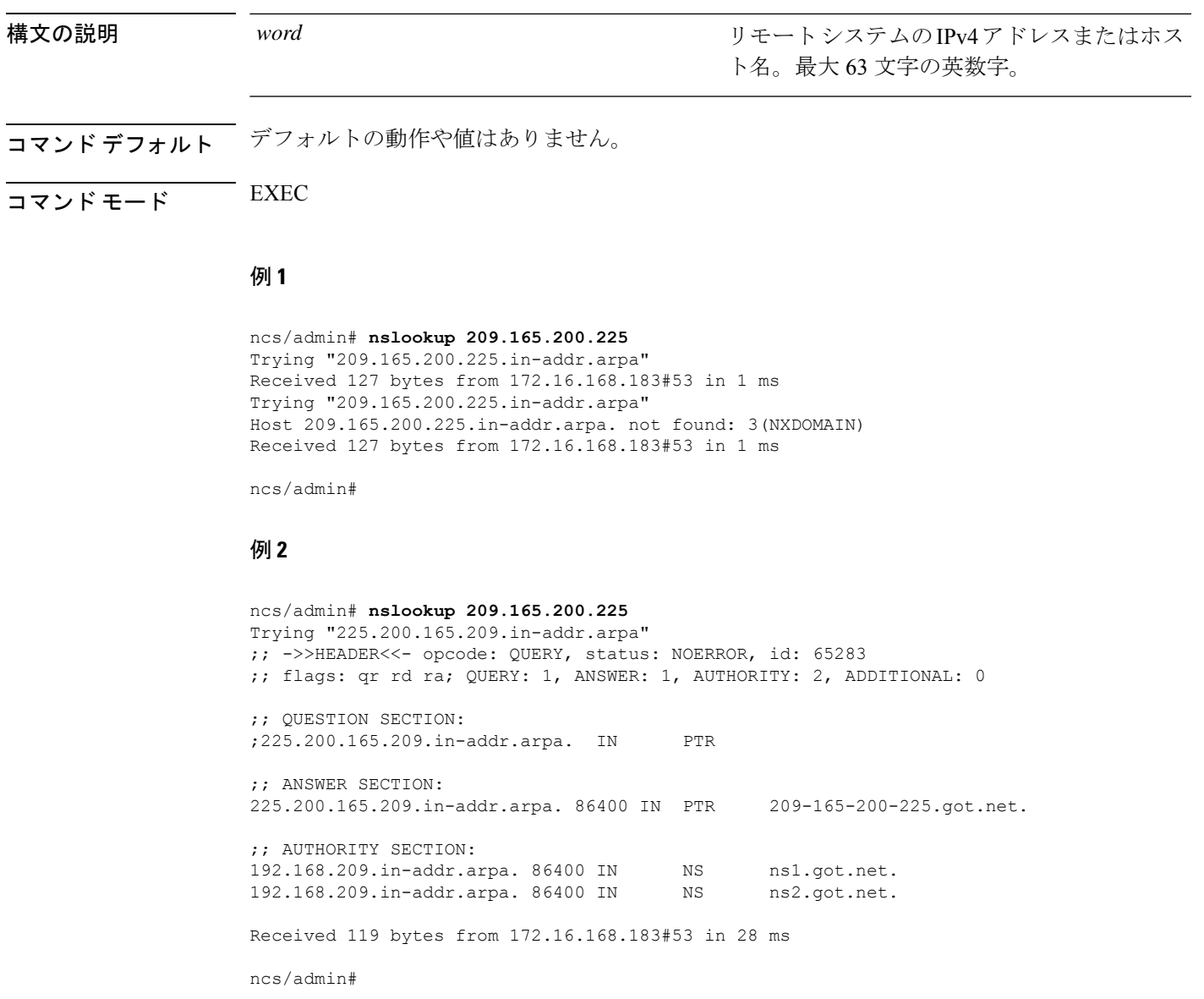

### **ocsp responder**

Online Certificate Status Protocol (OCSP) は、OCSP レスポンダを使用して Web クライアントの 証明書ベース認証を可能にします。通常、OCSP レスポンダの URL は証明書の Authority Information Access(AIA)から読み取られます。フェールオーバーメカニズムとして、Cisco EPNM サーバー上で同じ URL を設定できます。カスタム OCSP レスポンダを有効または無効 にしたり、OCSPレスポンダのURLを設定または削除するには、EXECモードで**ocspresponder** コマンドを使用します。

**ocsp responder** { *remove | set | show* }

**構文の説明 clear clear** clear contract comes community contract contract contract contract contract contract contract contract contract development contract contract contract contract contract contract contract contract cont

I

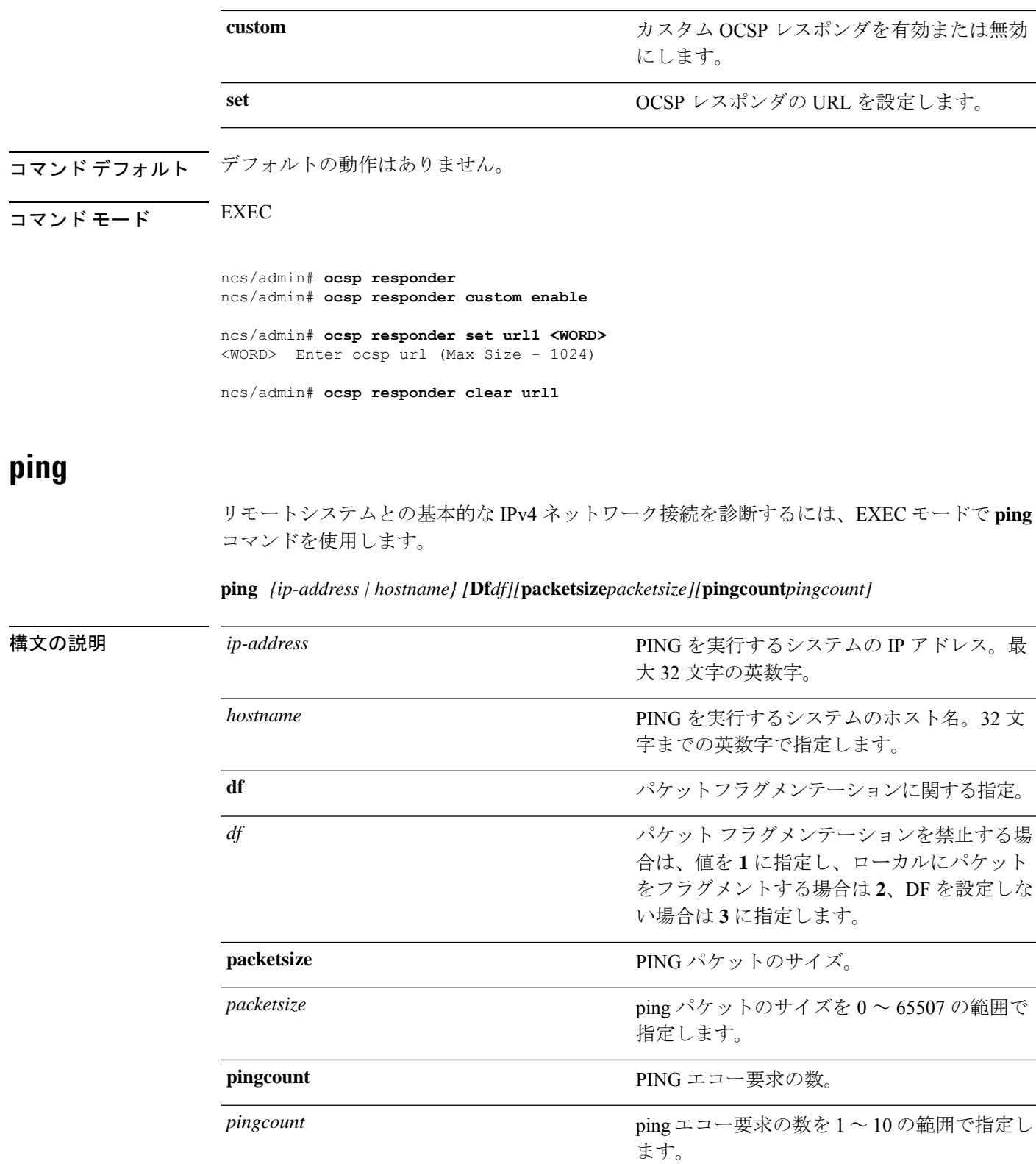

**ping**

コマンドデフォルト デフォルトの動作や値はありません。

- $\overline{\mathsf{u} \cdot \mathsf{v}}$  EXEC
- 使用上のガイドライン **ping**コマンドはエコー要求パケットをアドレスに送信し、応答を待ちます。ping出力は、ホス トへのパスの信頼性、パスの遅延、ホストに到達可能かどうかを評価するのに役立ちます。

ncs/admin# **ping 172.16.0.1 df 2 packetsize 10 pingcount 2** PING 172.16.0.1 (172.16.0.1) 10(38) bytes of data. 18 bytes from 172.16.0.1: icmp\_seq=0 ttl=40 time=306 ms 18 bytes from 172.16.0.1: icmp\_seq=1 ttl=40 time=300 ms

--- 172.16.0.1 ping statistics --- 2 packets transmitted, 2 received, 0% packet loss, time 1001ms rtt min/avg/max/mdev = 300.302/303.557/306.812/3.255 ms, pipe 2 ncs/admin#

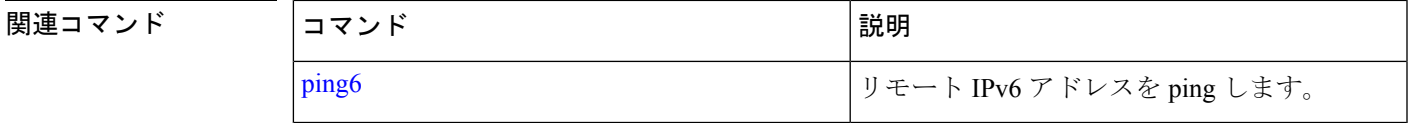

# **ping6**

リモートシステムとの基本的な IPv6 ネットワーク接続を診断するには、EXEC モードで **ping6** コマンドを使用します。

**ping6** *{ip-address | hostname} [***GigabitEthernetpacketsize***packetsize][***pingcount***pingcount]*

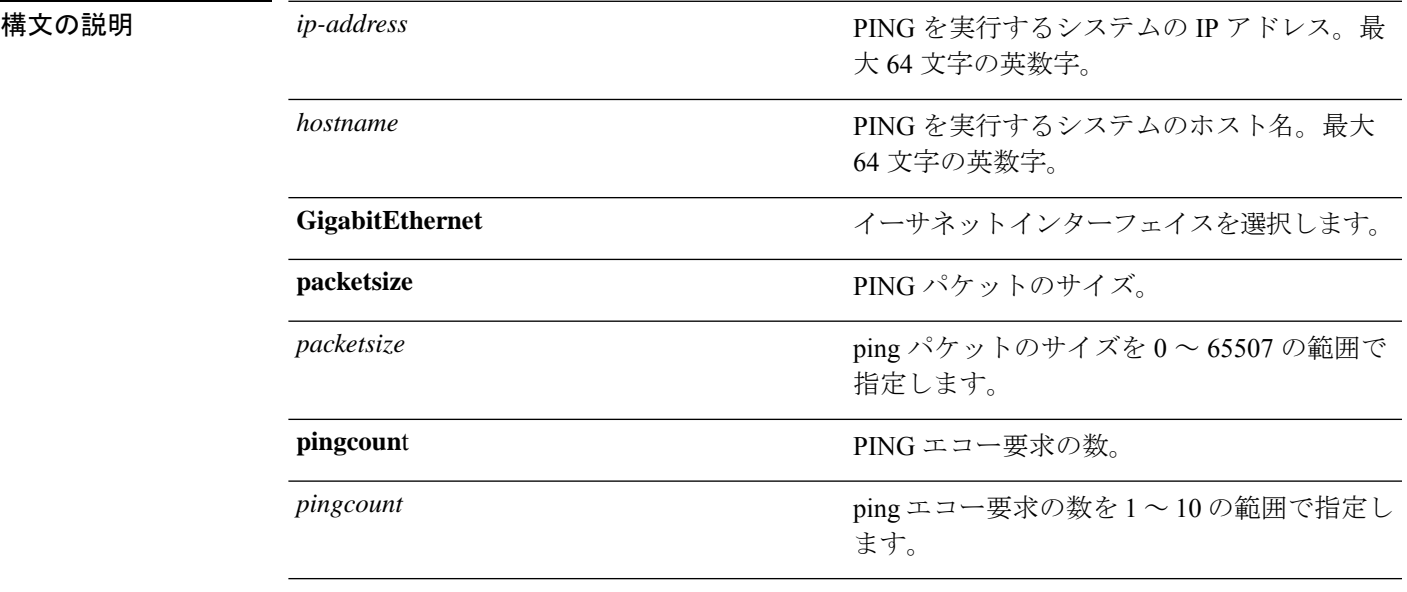

コマンドデフォルトデフォルトの動作や値はありません。

### $\overline{\mathsf{I}^{\mathsf{I}}$   $\mathsf{I}^{\mathsf{I}}$   $\mathsf{I}^{\mathsf{I}}$   $\mathsf{I}^{\mathsf{I}}$   $\mathsf{I}^{\mathsf{I}}$   $\mathsf{I}^{\mathsf{I}}$   $\mathsf{I}^{\mathsf{I}}$   $\mathsf{I}^{\mathsf{I}}$   $\mathsf{I}^{\mathsf{I}}$   $\mathsf{I}^{\mathsf{I}}$   $\mathsf{I}^{\mathsf{I}}$   $\mathsf{I}^{\mathsf{I}}$   $\mathsf{I}^{\mathsf{I}}$   $\mathsf{I}^{\math$

使用上のガイドライン IPv6 **ping6** コマンドは、アドレスにエコー要求パケットを送信し、応答を待ちます。ping 出力 は、ホストへのパスの信頼性、パスの遅延、ホストに到達可能かどうかを評価するのに役立ち ます。

> **IPv6 ping6** コマンドは、IPv4 ping fragmentation(IPv4 の df)オプションをサポートしない既存 のIPv4 pingコマンドと類似していますが、インターフェイスのオプションの指定が可能です。 インターフェイス オプションは、主にインターフェイス固有のリンク ローカル アドレスとピ ン接続に役立ちます。packetsize および pingcount オプションは IPv4 コマンドと同様に機能し ます。

#### 例 **1**

```
ncs/admin# ping6 3ffe:302:11:2:20c:29ff:feaf:da05
PING 3ffe:302:11:2:20c:29ff:feaf:da05(3ffe:302:11:2:20c:29ff:feaf:da05) from
3ffe:302:11:2:20c:29ff:feaf:da05 eth0: 56 data bytes
64 bytes from 3ffe:302:11:2:20c:29ff:feaf:da05: icmp_seq=0 ttl=64 time=0.599 ms
64 bytes from 3ffe:302:11:2:20c:29ff:feaf:da05: icmp_seq=1 ttl=64 time=0.150 ms
64 bytes from 3ffe:302:11:2:20c:29ff:feaf:da05: icmp_seq=2 ttl=64 time=0.070 ms
64 bytes from 3ffe:302:11:2:20c:29ff:feaf:da05: icmp_seq=3 ttl=64 time=0.065 ms
--- 3ffe:302:11:2:20c:29ff:feaf:da05 ping statistics ---
```

```
4 packets transmitted, 4 received, 0% packet loss, time 3118ms
rtt min/avg/max/mdev = 0.065/0.221/0.599/0.220 ms, pipe 2
```
ncs/admin#

#### 例 **2**

ncs/admin# **ping6 3ffe:302:11:2:20c:29ff:feaf:da05 GigabitEthernet 0 packetsize 10** pingcount 2

PING 3ffe:302:11:2:20c:29ff:feaf:da05(3ffe:302:11:2:20c:29ff:feaf:da05) from 3ffe:302:11:2:20c:29ff:feaf:da05 eth0: 10 data bytes 18 bytes from 3ffe:302:11:2:20c:29ff:feaf:da05: icmp\_seq=0 ttl=64 time=0.073 ms 18 bytes from 3ffe:302:11:2:20c:29ff:feaf:da05: icmp\_seq=1 ttl=64 time=0.073 ms

--- 3ffe:302:11:2:20c:29ff:feaf:da05 ping statistics --- 2 packets transmitted, 2 received, 0% packet loss, time 1040ms rtt min/avg/max/mdev = 0.073/0.073/0.073/0.000 ms, pipe 2

ncs/admin#

#### 関連コマンド

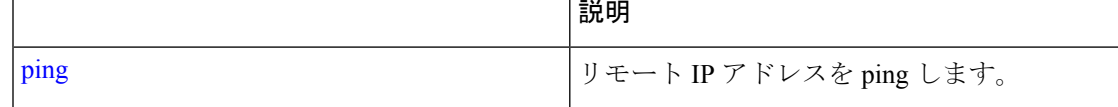

### **reload**

Cisco EPNM オペレーティングシステムをリロードするには、EXEC モードで **reload** コマンド を使用します。

#### **reload**

構文の説明 このコマンドには引数またはキーワードはありません。

コマンドデフォルト このコマンドにデフォルトの動作または値はありません。

コマンド モード EXEC

使用上のガイドライン **reload**コマンドはシステムをリブートします。コンフィギュレーション情報をファイルに入力 して、CLIで永続的なスタートアップコンフィギュレーションに実行コンフィギュレーション を保存し、Web 管理ユーザー インターフェイス セッションに設定を保存した後で、 **reload** コ マンドを使用します。

> **reload** コマンドを実行する前に、Cisco EPNM が、バックアップ、復元、インストール、アッ プグレード、または削除操作を実行中でないことを確認します。Cisco EPNM がこれらのいず れかの操作を行っている間に**reload**コマンドを実行すると、次のいずれかの警告メッセージが 表示されます。

WARNING: A backup or restore is currently in progress! Continue with reload?

WARNING: An install/upgrade/remove is currently in progress! Continue with reload?

これらのいずれかの警告が表示された場合、操作を停止するには YES と入力し、停止をキャ ンセルするには NO と入力します。

**reload**コマンドの使用時にプロセスが実行されていない場合、または表示された警告メッセー ジに応じて YES と入力すると、Cisco EPNM によって、次のオプションに対する応答が要求さ れます。

Do you want to save the current configuration ?

YES と入力して、既存の Cisco ACS コンフィギュレーションを保存します。Cisco EPNM には 次のメッセージが表示されます。

Saved the running configuration to startup successfully

ncs/admin# **reload** Do you want to save the current configuration ? (yes/no) [yes] ? yes Generating configuration...

Saved the running configuration to startup successfully Continue with reboot? [y/n] y

Broadcast message from root (pts/0) (Fri Aug 7 13:26:46 2010):

The system is going down for reboot NOW!

ncs/admin#

関連コマンド

![](_page_58_Picture_374.jpeg)

### **restore**

過去のバックアップを復元するには、EXEC モードで **restore** コマンドを使用します。 アプリケーション バックアップの復元:

Cisco EPNM アプリケーションのみに関するデータを復元するには、次のコマンドを使用しま す。

**restore** *filename* **repository** *repository-name* **application** *application-name*

アプリケーション バックアップの復元

Cisco EPNM アプリケーションと Cisco ADE OS に関するデータを復元するには、次のコマンド を使用します。

**restore** *filename* **repository** *repository-name*

*filename*

構文の説明 filename filename かんしゃ りポジトリに存在するバックアップ ファイル のファイル名。最大 120 文字の英数字。

> ファイル名の後に、tar.gpg という拡 張子を付ける必要があります (myfile.tar.gpg など)。 (注)

![](_page_59_Picture_356.jpeg)

コマンド デフォルトの動作や値はありません。

- $\neg$   $\neg$   $\neg$   $\neg$   $\vee$   $\vee$   $\vee$   $\vee$   $\vee$   $\vee$   $\vee$   $\vee$   $\vee$   $\vee$   $\vee$   $\vee$   $\vee$   $\vee$   $\vee$   $\vee$   $\vee$   $\vee$   $\vee$   $\vee$   $\vee$   $\vee$   $\vee$   $\vee$   $\vee$   $\vee$   $\vee$   $\vee$   $\vee$   $\vee$   $\vee$   $\vee$   $\vee$   $\ve$
- 使用上のガイドライン 復元操作は Cisco EPNM および Cisco ADE OS 関連のデータを復元します。Cisco EPNM に限定 してアプリケーションデータの前回のバックアップを復元するには、EXEC モードで **restore** コマンドに **application** コマンドを追加します。

Cisco EPNM でこれらの 2 つのコマンドを使用すると、Cisco EPNM サーバーが自動的に再起動 します。

epnm-system-120/admin# restore epnm-system-173-190908-0334\_\_VER3.7.0.0.159\_BKSZ26G\_CPU4\_MEM3G\_RAM11G\_SWAP15G\_APP\_CK218281319.tar.gpg repository defaultRepo application NCS

\* NOTE \* If the system console is disconnected or got cleared on session timeout run 'show restore log' to see the output of the last restore session. Restore will restart the application services. Continue? (yes/no) [yes] ? DO NOT press ^C while the restoration is in progress Aborting restore with a ^C may leave the system in a unrecoverable state Enter the backup password, if your backup is password protected. Otherwise, press Enter to continue the data restoration. Password : Initiating restore. Please wait... Restore Started at 08/09/19 22:59:05 Stage 1 of 9: Transferring backup file ... -- completed at 08/09/19 22:59:15 Stage 2 of 9: Decrypting backup file ... -- completed at 08/09/19 23:02:24 Stage 3 of 9: Unpacking backup file ... -- completed at 08/09/19 23:02:25 Stopping EPNM server ... Stage 4 of 9: Decompressing backup ... -- completed at 08/09/19 23:18:58 Stage 5 of 9: Restoring Support Files ... -- completed at 08/09/19 23:19:07 Stage 6 of 9: Restoring Database Files ... -- completed at 08/09/19 23:19:43 Stage 7 of 9: Recovering Database ... -- completed at 08/09/19 23:28:42 Stage 8 of 9: Updating Database Schema ... This could take long time based on the existing data size. Stage 1 of 5: Pre Migration Schema Upgrade ... -- completed at: 2019-08-09 23:32:46.091, Time Taken : 0 hr, 4 min, 1 sec Stage 2 of 5: Schema Upgrade ... -- completed at: 2019-08-09 23:53:56.668, Time Taken : 0 hr, 21 min, 9 sec Stage 3 of 5: Post Migration Schema Upgrade ... -- completed at: 2019-08-09 23:54:17.489, Time Taken : 0 hr, 0 min, 19 sec Stage 4 of 5: Enabling DB Constraints ... -- completed at: 2019-08-09 23:54:53.179, Time Taken : 0 hr, 0 min, 34 sec Stage 5 of 5: Finishing Up ... -- completed at: 2019-08-09 23:55:12.431, Time Taken : 0 hr, 0 min, 18 sec -- completed at 08/09/19 23:55:43 Stage 9 of 9: Re-enabling Database Settings ... -- completed at 08/10/19 00:24:32 Total Restore duration is: 01h:25m:27s INFO: Restore completed successfully. Starting Evolved Programmable Network Manager... This may take a while (10 minutes or more) ... Evolved Programmable Network Manager started successfully. Redirecting to /bin/systemctl restart rsyslog.service Completed in 1207 seconds

### 関連コマンド

![](_page_61_Picture_302.jpeg)

## **rmdir**

既存のディレクトリを削除するには、EXEC モードで **rmdir** コマンドを使用します。

**rmdir** *directory-name [disk:/path]*

![](_page_61_Picture_303.jpeg)

コマンドデフォルト デフォルトの動作や値はありません。

 $\overline{\mathsf{I}(\mathsf{I}(\mathsf{I})\mathsf{I}(\mathsf{I})\mathsf{I}(\mathsf{I})\mathsf{I}(\mathsf{I})\mathsf{I}(\mathsf{I})\mathsf{I}(\mathsf{I})}}$  EXEC

ncs/admin# **mkdir disk:/test** ncs/admin# dir

Directory of disk:/

 May 06 2010 13:34:49 activemq-data/ May 06 2010 13:40:59 logs/ Mar 01 2010 16:07:27 lost+found/ May 06 2010 13:42:53 target/ May 07 2010 12:26:04 test/ Usage for disk: filesystem bytes total used bytes free bytes available ncs/admin#

ncs/admin# **rmdir disk:/test** ncs/admin# dir

Directory of disk:/

 May 06 2010 13:34:49 activemq-data/ May 06 2010 13:40:59 logs/ Mar 01 2010 16:07:27 lost+found/ May 06 2010 13:42:53 target/ Usage for disk: filesystem bytes total used bytes free bytes available ncs/admin#

関連コマンド

![](_page_62_Picture_304.jpeg)

# **rsakey**

設定されている RSA キーを表示するか、ユーザー認証のための新しい RSA 公開キーを設定す るには、EXECモードで**rsakey**コマンドを使用します。このコマンドを使用して、設定されて いる RSA キーを削除することもできます。

**rsakey** { remove | set | show }

![](_page_62_Picture_305.jpeg)

コマンドデフォルトデフォルトの動作はありません。

 $\overline{\mathsf{I}(\mathsf{I}(\mathsf{I})\mathsf{I}(\mathsf{I})\mathsf{I}(\mathsf{I})\mathsf{I}(\mathsf{I})\mathsf{I}(\mathsf{I})\mathsf{I}(\mathsf{I})}}$  EXEC

ncs/admin# **rsakey** ncs/admin# **rsakey show** No RSA key configured for user 'admin'

ncs/admin# **rsakey remove** No RSA key configured for user 'admin ncs/admin# **rsakey set <WORD>** <WORD> Filename of RSA public key (Max Size - 256)

# **show**

実行システムの情報を表示するには、EXEC モードで **show** コマンドを使用します。**show** コマ ンドは、Cisco EPNM の設定を表示する際に使用できる最も便利なコマンドの 1 つです。

表 表 2 : show コマンドの要約 (64 ページ) に記載されているコマンドを使用する場合は、 **show applicationstatus**のように、**show**コマンドの後にキーワードを指定する必要があります。 一部の **show** コマンドでは、キーワードの後に引数または変数を指定する必要があります。た とえば、 **show application version** です。

すべての Cisco EPNM **show** コマンドの詳細については、「show コマンド」を参照してくださ い。

**show** キーワード

構文の説明 <sup>表</sup> **<sup>2</sup> : show** コマンドの要約

![](_page_63_Picture_282.jpeg)

I

![](_page_64_Picture_210.jpeg)

![](_page_65_Picture_289.jpeg)

- 12
	- <sup>1</sup> (1) この表にあるコマンドを使用する場合は、たとえば show application のように、show コマンドの後にキーワードを指定する必要があります。
	- 2 (2) 一部の show コマンドでは、show application version のように、キーワードの後に引 数や変数を指定する必要があります。このshowコマンドは、システムにインストールさ れているアプリケーションのバージョンを表示します(「show application」を参照)。
- コマンド デフォルト デフォルトの動作や値はありません。
- $\overline{\mathsf{I}(\mathsf{I}(\mathsf{I})\mathsf{I}(\mathsf{I})\mathsf{I}(\mathsf{I})\mathsf{I}(\mathsf{I})\mathsf{I}(\mathsf{I})\mathsf{I}(\mathsf{I})}}$  EXEC

使用上のガイドライン すべての **show** コマンドは、機能するために少なくとも 1 つのキーワードが必要です。

```
epnm-imeir-secon/admin# show version
Cisco Application Deployment Engine OS Release: 6.7
ADE-OS Build Version: 6.7.9.001
ADE-OS System Architecture: x86_64
Copyright (c) 2009-2020 by Cisco Systems, Inc.
All rights reserved.
Hostname: erez-esxi-12-vm6
Version information of installed applications
---------------------------------------------
Cisco EPN Manager
```
\*\*\*\*\*\*\*\*\*\*\*\*\*\*\*\*\*\*\*\*\*\*\*\*\*\*\*\*\*\*\*\*\*\*\*\*\*\*\*\*\*\*\*\*\*\*\*\*\*\*\*\*\*\*\*\* Version : 6.0.0 [FIPS not Enabled] Build : 6.0.0.0.000

### **ssh**

リモートシステムとの暗号化されたセッションを開始するには、EXEC モードで **ssh** コマンド を使用します。

(注) このコマンドは、Admin でも Operator(ユーザー)でも使用できます(表を参照)。

**ssh** *[ip-address | hostname] username***port***[number]***version[1|2] delete hostkey***word*

![](_page_66_Picture_264.jpeg)

- コマンドデフォルト ディセーブル。
- コマンド モード EXEC(Admin または Operator)。
- 使用上のガイドライン **ssh** コマンドは、システムから別のリモートシステムまたはサーバーに、安全な暗号化された 接続を確立します。この接続は、接続が暗号化される点を除いてTelnetのアウトバウンド接続 と同様の機能を提供します。SSH クライアントは、認証および暗号化により、非セキュアな ネットワーク上でセキュアな通信ができます。

#### 例 **1**

```
ncs/admin# ssh ncs1 admin
admin@ncs1's password:
Last login: Wed Jul 11 05:53:20 2008 from ncs.cisco.com
```

```
ncs1/admin#
```
#### 例 **2**

```
ncs/admin# ssh delete host ncs
ncs/admin#
```
# **tech dumptcp**

Transmission Control Protocol (TCP) パッケージをコンソールにダンプするには、EXEC モード で **tech dumptcp** コマンドを使用します。

**tech dumptcp** *gigabit-ethernet*

![](_page_67_Picture_412.jpeg)

```
コマンド デフォルト ディセーブル。
```

```
\overline{\mathsf{u} \cdot \mathsf{v}} \overline{\mathsf{v}} \overline{\mathsf{v
```

```
ncs/admin# tech dumptcp 0
140816:141088(272) ack 1921 win 14144
08:26:12.034630 IP NCS.cisco.com.ssh > dhcp-64-102-82-153.cisco.com.2221: P
141088:141248(160) ack 1921 win 14144
08:26:12.034635 IP dhcp-64-102-82-153.cisco.com.2221 > NCS.cisco.com.ssh: . ack 139632
win 64656
08:26:12.034677 IP NCS.cisco.com.ssh > dhcp-64-102-82-153.cisco.com.2221: P
141248:141520(272) ack 1921 win 14144
08:26:12.034713 IP NCS.cisco.com.ssh > dhcp-64-102-82-153.cisco.com.2221: P
141520:141680(160) ack 1921 win 14144
08:26:12.034754 IP NCS.cisco.com.ssh > dhcp-64-102-82-153.cisco.com.2221: P
141680:141952(272) ack 1921 win 14144
08:26:12.034756 IP dhcp-64-102-82-153.cisco.com.2221 > NCS.cisco.com.ssh: . ack 140064
win 65520
08:26:12.034796 IP NCS.cisco.com.ssh > dhcp-64-102-82-153.cisco.com.2221: P
141952:142112(160) ack 1921 win 14144
1000 packets captured
1000 packets received by filter
0 packets dropped by kernel
ncs/admin#
```
### **telnet**

Telnetをサポートしているホストにログインするには、operator(ユーザー)またはEXECモー ドで **telnet** コマンドを使用します。

**telnet** *[ip-address | hostname] port number*

![](_page_68_Picture_282.jpeg)

コマンド デフォルト デフォルトの動作や値はありません。

```
\overline{\mathsf{I}^{\mathsf{I}} \mathsf{I}^{\mathsf{I}} \mathsf{I}^{\mathsf{I}} \mathsf{I}^{\mathsf{I}} \mathsf{I}^{\mathsf{I}} \mathsf{I}^{\mathsf{I}} \mathsf{I}^{\mathsf{I}} \mathsf{I}^{\mathsf{I}} \mathsf{I}^{\mathsf{I}} \mathsf{I}^{\mathsf{I}} \mathsf{I}^{\mathsf{I}} \mathsf{I}^{\mathsf{I}} \mathsf{I}^{\mathsf{I}} \mathsf{I}^{\math
```
ncs/admin# **telnet 172.16.0.11 port 23** ncs.cisco.com login: **admin** password: Last login: Mon Jul 2 08:45:24 on ttyS0 ncs/admin#

# **terminal length**

現在のセッションでの現在の端末画面の行数を設定するには、EXEC モードで **terminal length** コマンドを使用します。

#### **terminal length** *integer*

![](_page_68_Picture_283.jpeg)

ncs/admin#

示される初期メッセージをシステムに設定し

# **terminal session-timeout**

すべてのセッションに対する非アクティブタイムアウトを設定するには、EXEC モードで **terminal session-timeout** コマンドを使用します。

**terminal session-timeout** *minutes*

![](_page_69_Picture_217.jpeg)

# **terminal session-welcome**

システムにログインするすべてのユーザーに表示される初期メッセージをシステムに設定する には、EXEC モードで **terminal session-welcome** コマンドを使用します。

ます。

### **terminal session-welcome** *string*

![](_page_69_Picture_218.jpeg)

#### 関連コマンド

![](_page_70_Picture_208.jpeg)

# **terminal terminal-type**

現在のセッションの現在の回線に接続される端末のタイプを指定するには、EXEC モードで **terminal terminal-type** コマンドを使用します。

**terminal terminal-type** *type*

![](_page_70_Picture_209.jpeg)

ncs/admin# **traceroute 172.16.0.11**

traceroute to 172.16.0.11 (172.16.0.11), 30 hops max, 38 byte packets 1 172.16.0.11 0.067 ms 0.036 ms 0.032 ms ncs/admin#

# **undebug**

デバッグ機能をディセーブルにするには、EXEC モードで **undebug** コマンドを使用します。

undebug {all | application | backup-restore | cdp | config | copy | icmp | locks | logging | snmp | system *| transfer | user | utils}*

![](_page_71_Picture_257.jpeg)
$\mathbf I$ 

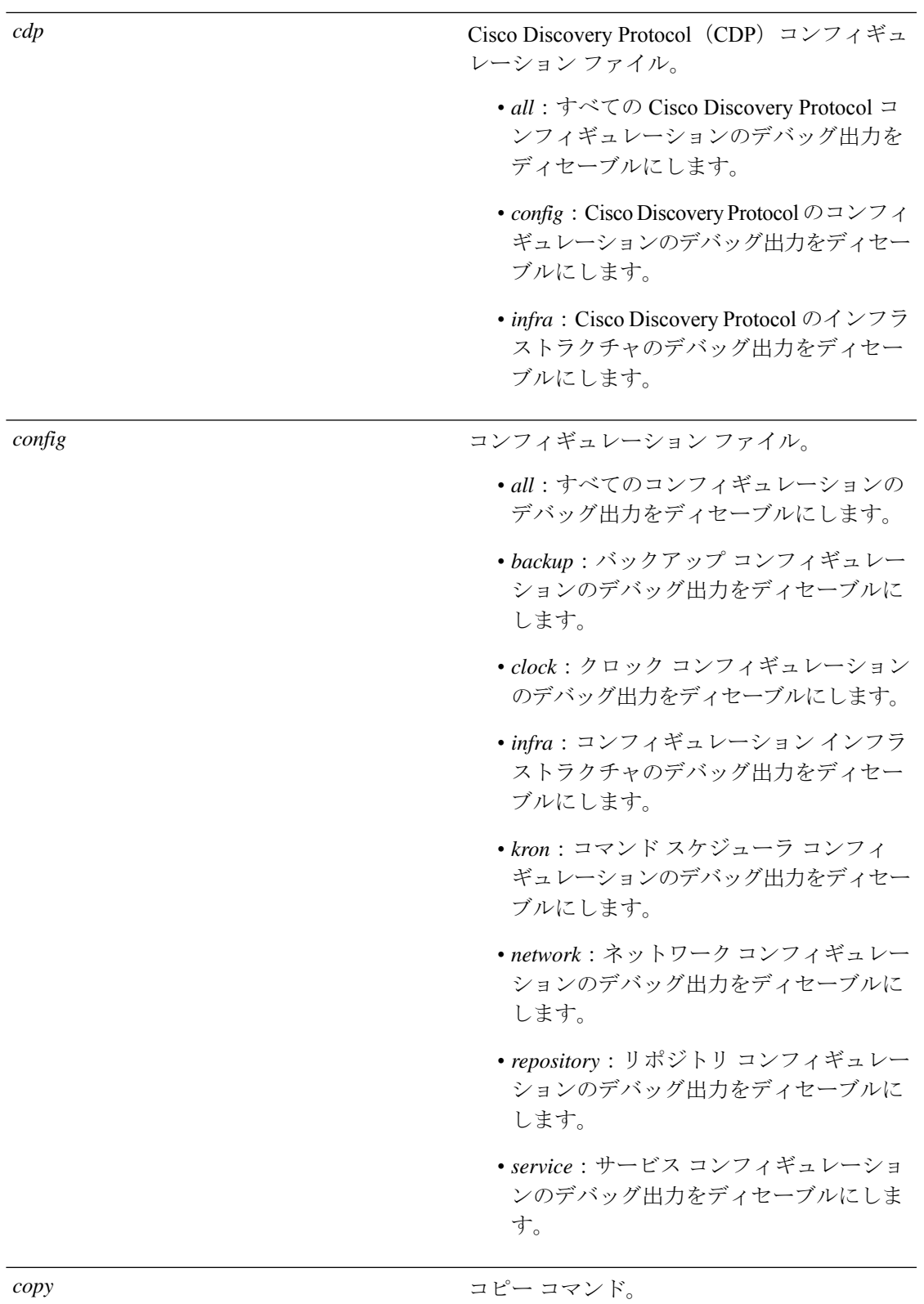

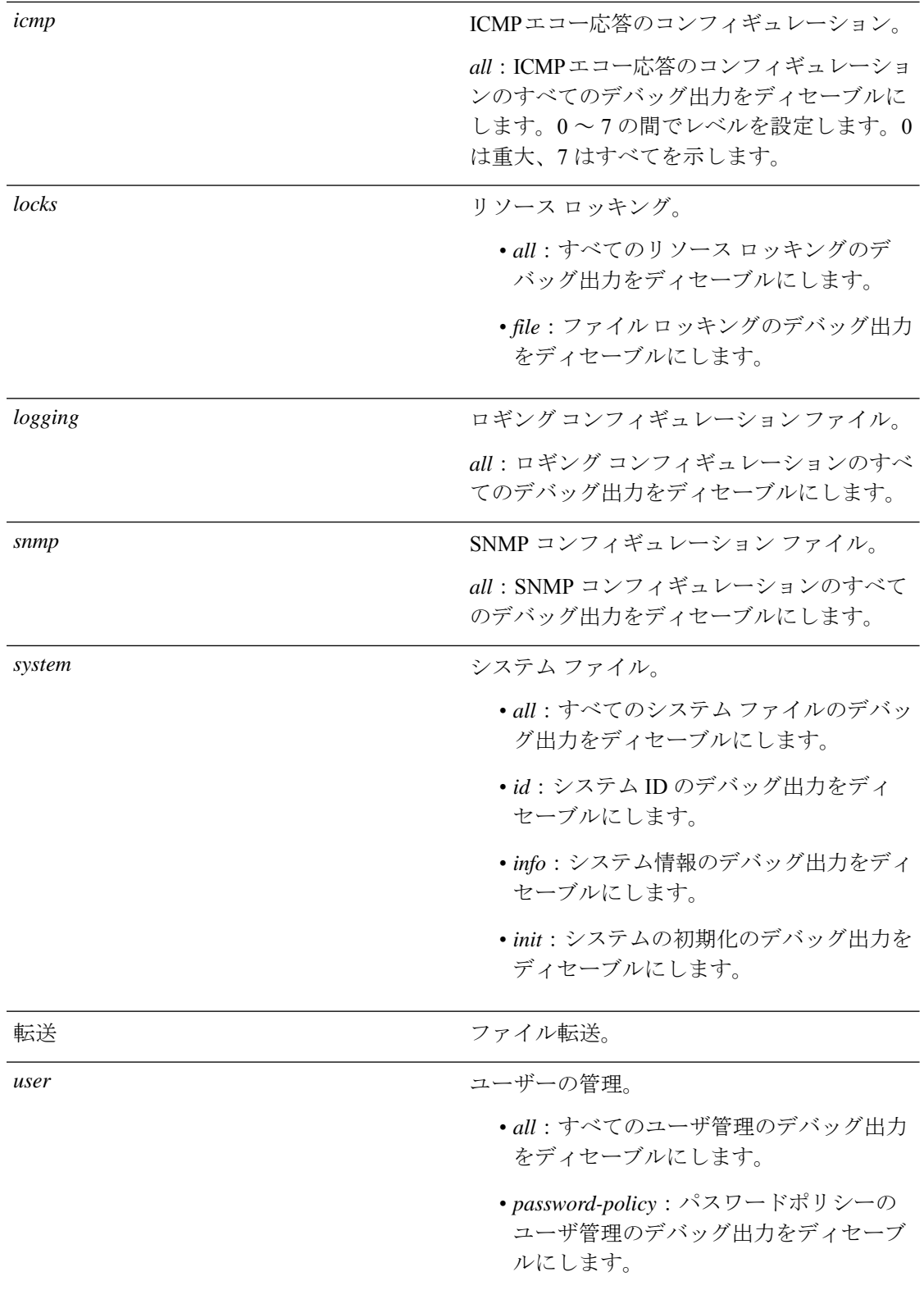

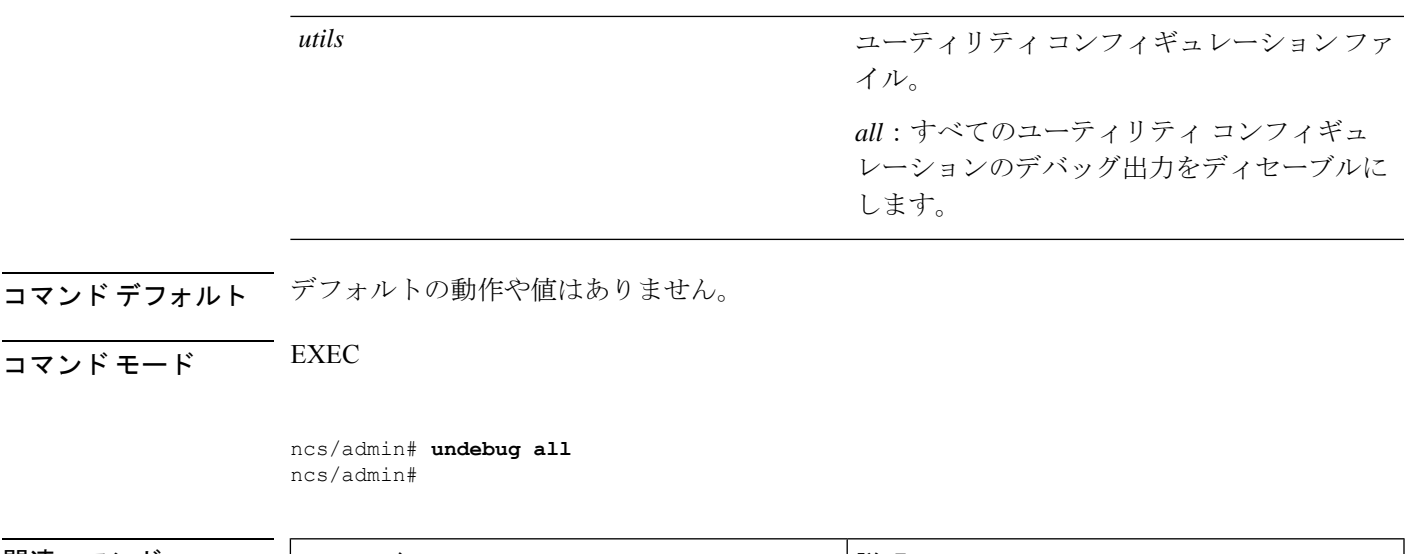

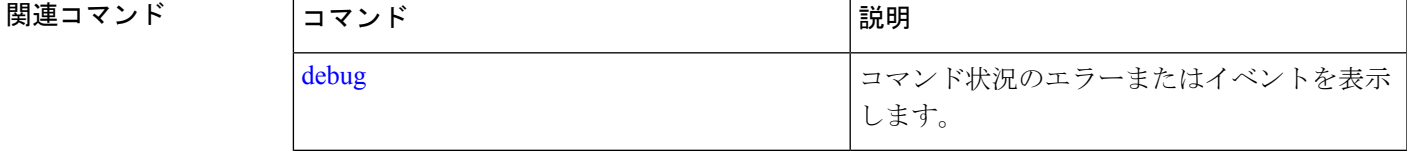

# **write**

Cisco EPNM サーバーの設定をコピー、表示、または消去するには、EXEC モードで適切な引 数を指定して **write** コマンドを使用します。

**write** *{erase | memory | terminal}*

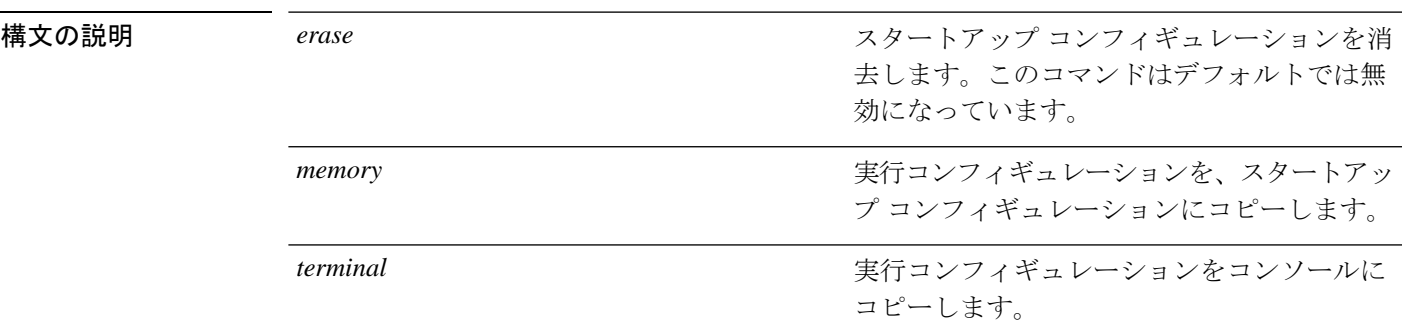

### コマンド デフォルト デフォルトの動作や値はありません。

### $\overline{\mathsf{I}^{\mathsf{I}}$   $\mathsf{I}^{\mathsf{I}}$   $\mathsf{I}^{\mathsf{I}}$   $\mathsf{I}^{\mathsf{I}}$   $\mathsf{I}^{\mathsf{I}}$   $\mathsf{I}^{\mathsf{I}}$   $\mathsf{I}^{\mathsf{I}}$   $\mathsf{I}^{\mathsf{I}}$   $\mathsf{I}^{\mathsf{I}}$   $\mathsf{I}^{\mathsf{I}}$   $\mathsf{I}^{\mathsf{I}}$   $\mathsf{I}^{\mathsf{I}}$   $\mathsf{I}^{\mathsf{I}}$   $\mathsf{I}^{\math$

次に、erase キーワードを指定した write コマンドの例を示します。

#### epnm-system/admin# **write erase**

% Warning: 'write erase' functionality has been disabled by application: NCS epnm-system/admin#

# **show** コマンド

この項では、CiscoEPNMの**show**コマンドを取り上げます。コマンドごとに、その使い方の簡 単な説明、コマンドのデフォルト、コマンド モード、使用上のガイドライン、コマンド シン タックスの例、および関連コマンドを示します。

# **show application**

システムにインストールされているアプリケーションパッケージのアプリケーション情報を表 示するには、EXEC モードで **show application** コマンドを使用します。

**show application** [**status** | **version** [app\_name]]

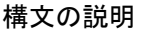

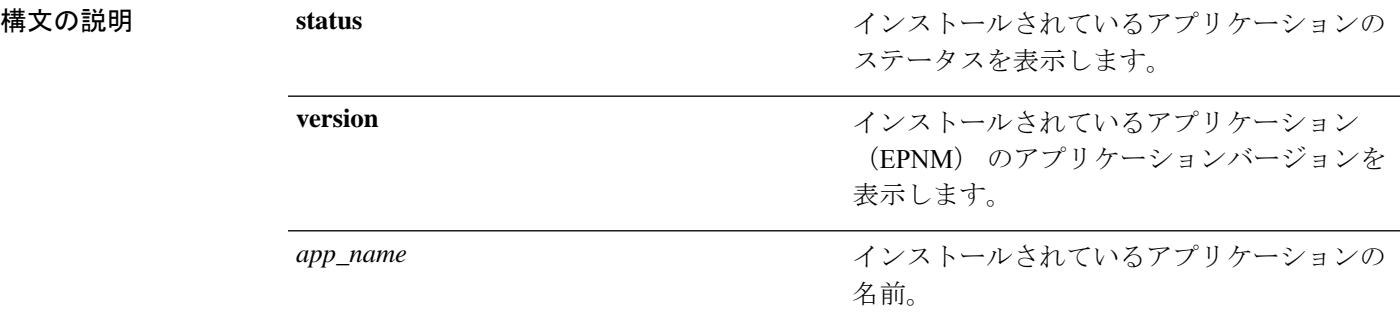

### 表 **3 : Count** または **Last** の出力修飾子変数

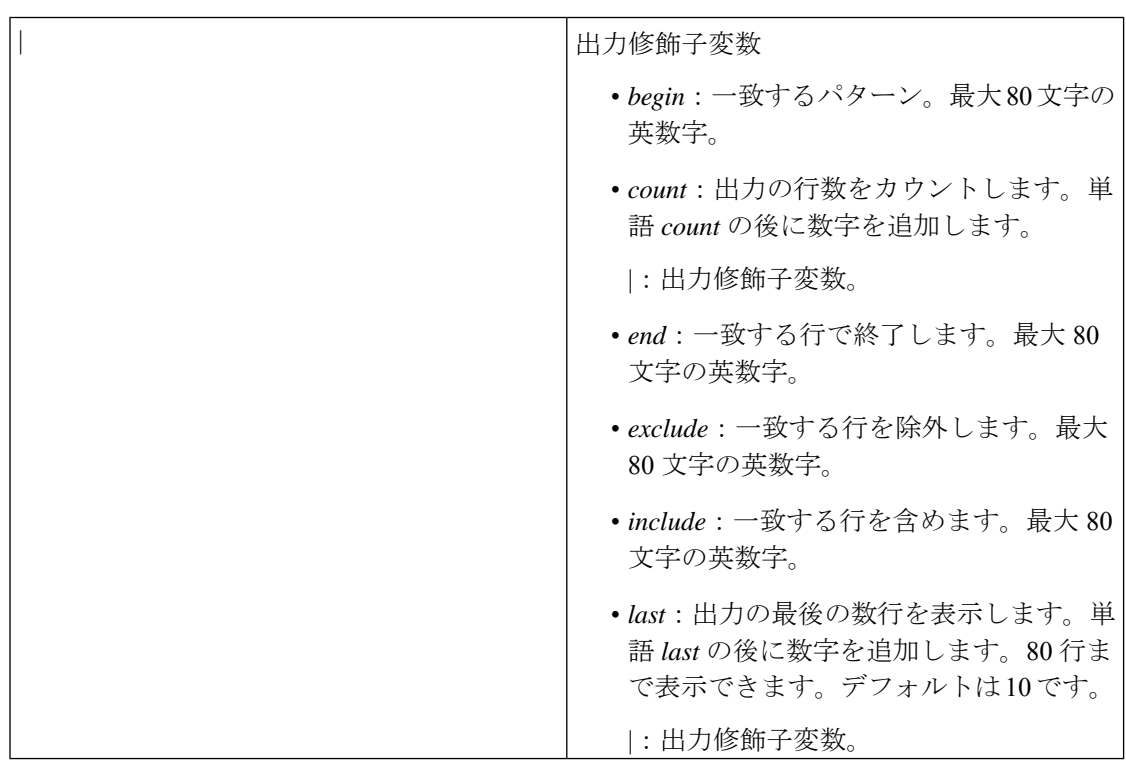

### コマンドデフォルト デフォルトの動作や値はありません。

 $\overline{\mathsf{u} \cdot \mathsf{v}}$   $\overline{\mathsf{v}}$   $\overline{\mathsf{v$ 

例

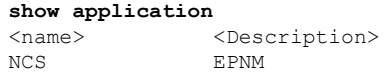

### 関連コマンド

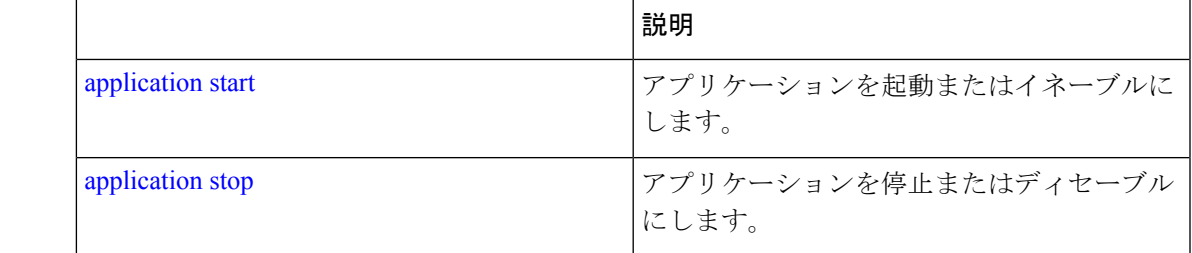

# **show backup history**

システムのバックアップ履歴を表示するには、EXECモードで**show backuphistory**コマンドを 使用します。

### **show backup history**

構文の説明 このコマンドには引数またはキーワードはありません。

コマンドデフォルト デフォルトの動作や値はありません。

 $\overline{\mathsf{I} \mathsf{I} \mathsf{I} \mathsf{I} \mathsf{I} \mathsf{I} \mathsf{I} \mathsf{I} \mathsf{I} \mathsf{I} \mathsf{I} \mathsf{I}}$  EXEC

#### 例 **1**

```
erez-esxi-12-vm6/admin# show restore log
Started at: Mon Dec 20 14:30:11 2021
Initiating restore. Please wait ...
Restore Started at 12/20/21 14:30:11
Stage 1 of 9: Transferring backup file ...
- completed at 12/20/21 14:30:11
Stage 2 of 9: Decrypting backup file ...
- completed at 12/20/21 14:30:19
Stage 3 of 9: Unpacking backup file ...
- completed at 12/20/21 14:30:20
Stopping Cisco Evolved Programmable Network Manager server ...
Stage 4 of 9: Decompressing backup ...
- completed at 12/20/21 14:32:13
Stage 5 of 9: Restoring Support Files ...
- completed at 12/20/21 14:32:29
Stage 6 of 9: Restoring Database Files ...
- completed at 12/20/21 14:33:49
Stage 7 of 9: Recovering Database ...
completed at 12/20/21 14:35:23
```
Stage 8 of 9: Updating Database Schema ...

- completed at 12/20/21 14:35:34 Stage 9 of 9: Re-enabling Database Settings ... completed at 12/20/21 14:47:22 Total Restore duration is: Oh:17m: 11s INFO: Restore completed successfully.

Starting Evolved Programmable Network Manager ...

This may take a while (10 minutes or more) ...

Evolved Programmable Network Manager started successfully.

Completed in 2189 seconds Finished at: Mon Dec 20 15:24:26 2021

### 関連コマンド

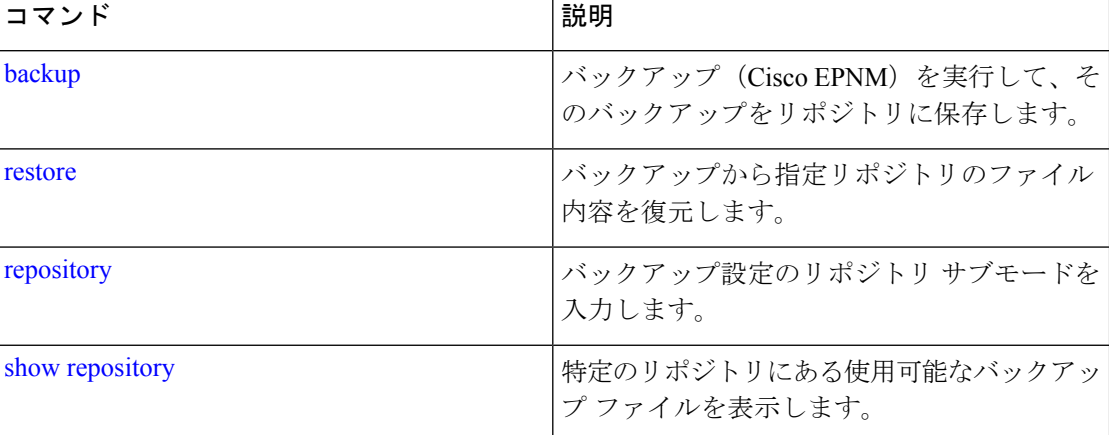

### **show banner pre-login**

インストールしたバナーを表示するには、EXEC モードで **show banner pre-login** コマンドを使 用します。

#### **show banner pre-login**

構文の説明 このコマンドには引数またはキーワードはありません。

コマンド デフォルト デフォルトの動作や値はありません。

 $\overline{\mathsf{I} \mathsf{I} \mathsf{I} \mathsf{I} \mathsf{I} \mathsf{I} \mathsf{I} \mathsf{I} \mathsf{I} \mathsf{I} \mathsf{I} \mathsf{I}}$  EXEC

例

epnm-system/admin# **show banner pre-login** Banner-Test epnm-system/admin#

 $\mathbf I$ 

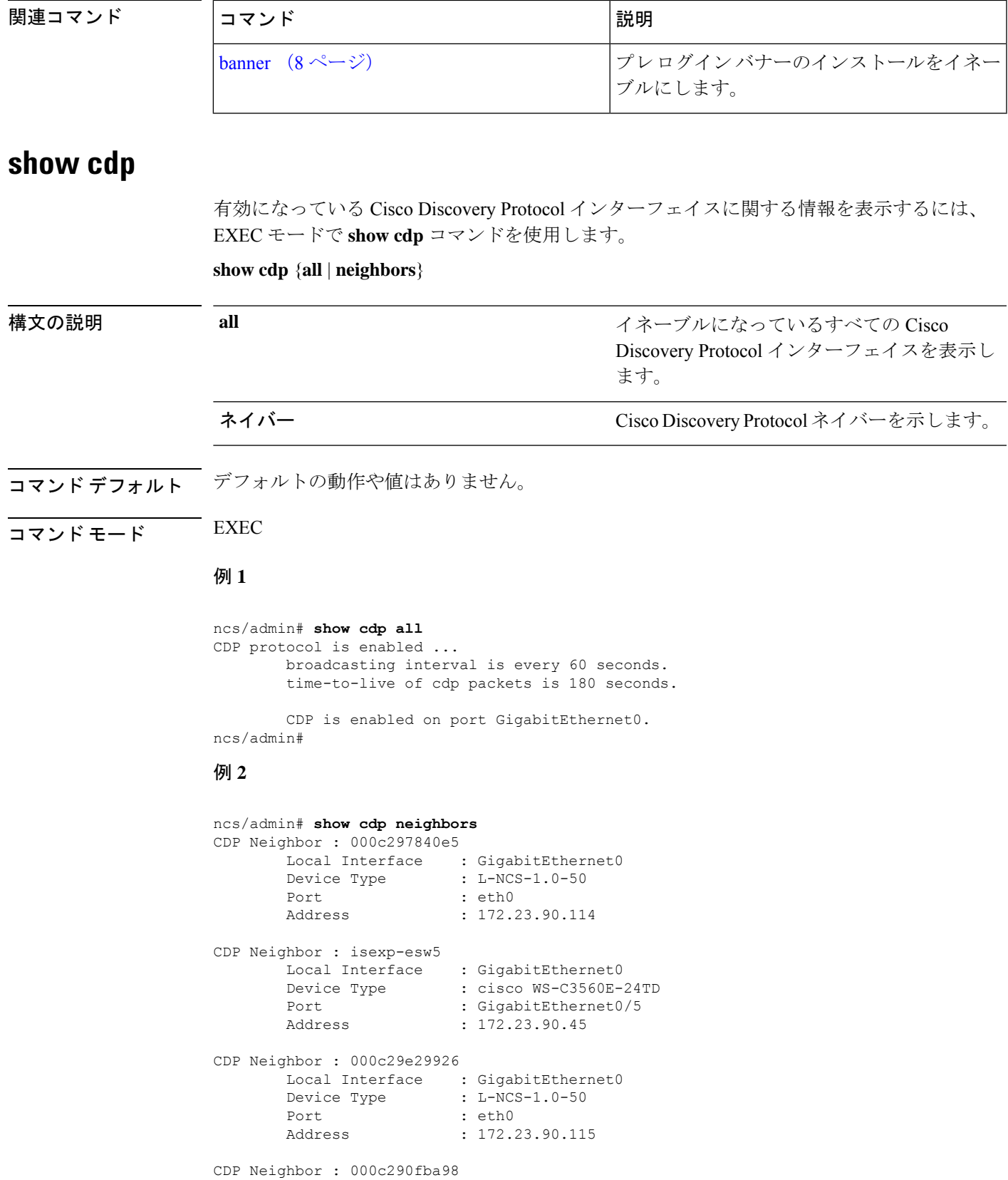

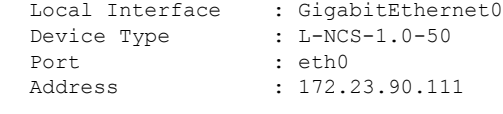

ncs/admin#

### 関連コマンド

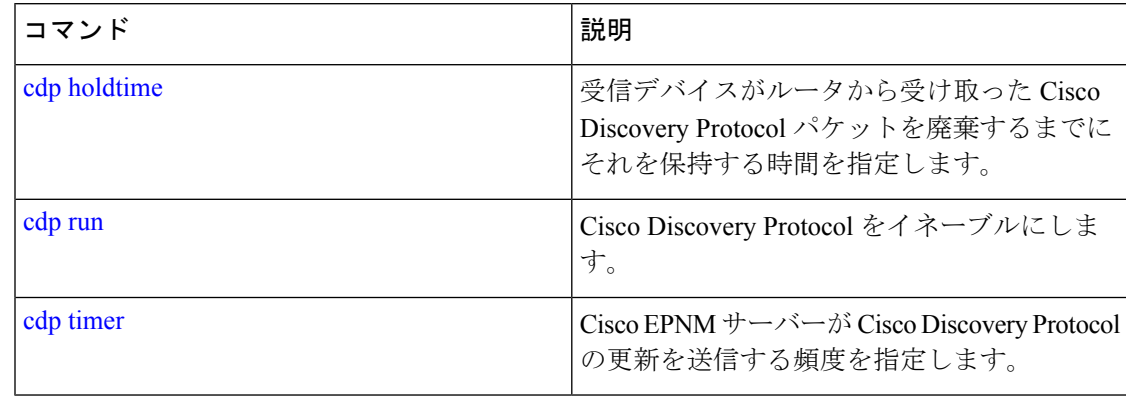

# **show clock**

システムソフトウェアクロックの曜日、月、日付、時間、時間帯、および年を表示するには、 EXEC モードで **show clock** コマンドを使用します。

### **show clock**

構文の説明 このコマンドには引数またはキーワードはありません。

コマンド デフォルト・デフォルトの動作や値はありません。

 $\overline{\mathsf{J7V}}$   $\overline{\mathsf{F}}$   $\overline{\mathsf{F}}$   $\over$ 

epnm-system-196/admin# **show clock** Tue Jan 28 04:11:38 IST 2020

 $\frac{\mathcal{L}}{\mathcal{L}}$ 

前の例では、**showclock**の出力結果に協定世界時(UTC)、グリニッジ標準時(GMT)、 英国時間、またはズールー時間が含まれます。 (注)

関連コマンド

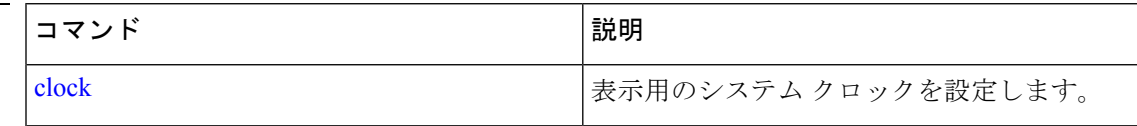

# **show cpu**

Ι

CPU 情報を表示するには、EXEC モードで **show cpu** コマンドを使用します。 **show cpu** [statistics] [|] [|]

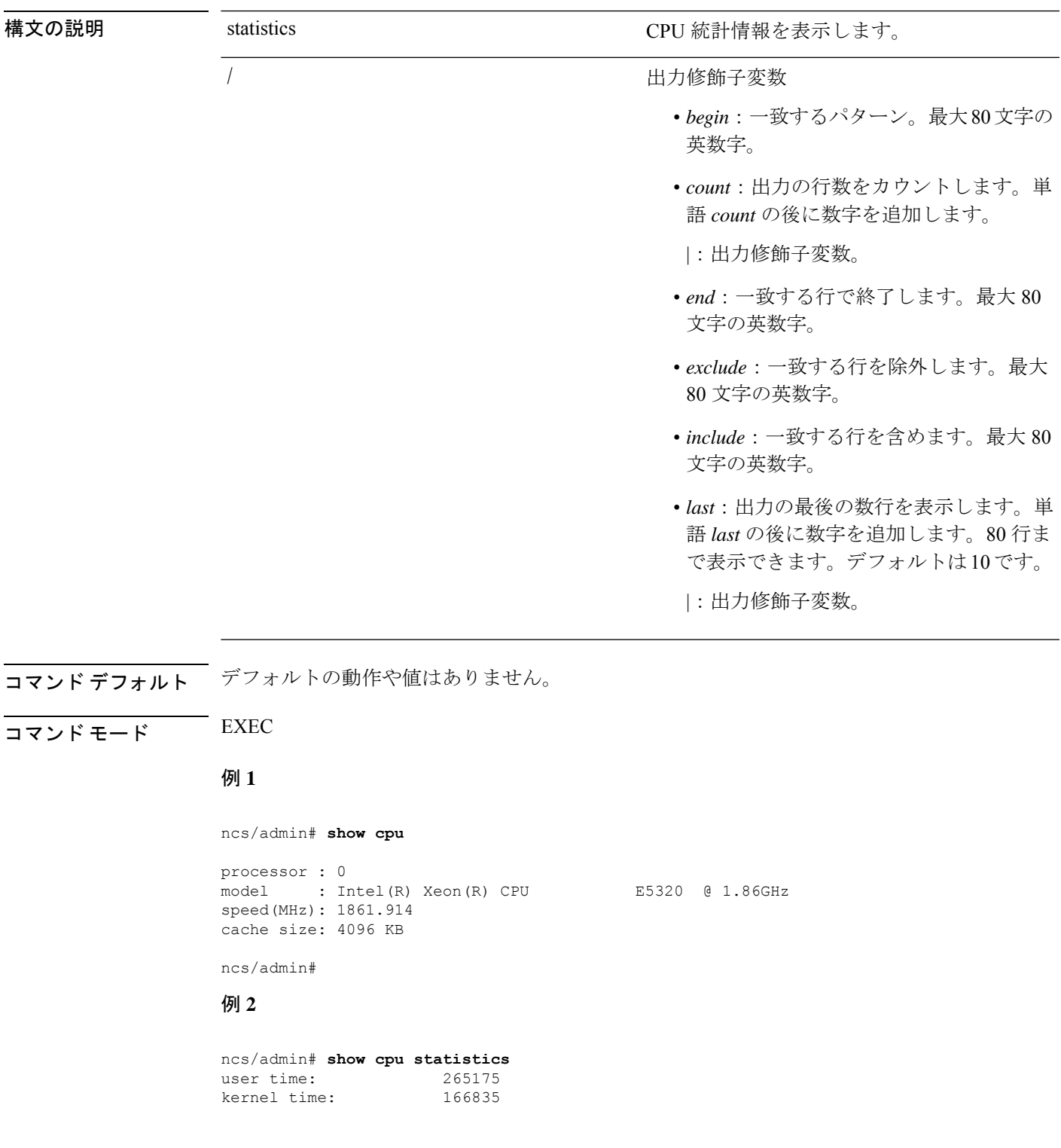

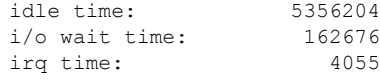

ncs/admin#

### 関連コマンド

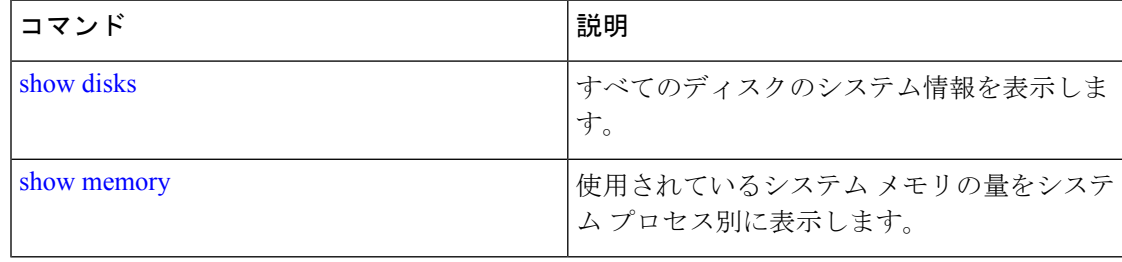

# **show disks**

ディスクのファイルシステム情報を表示するには、EXEC モードで **show disks** コマンドを使用 します。

**show disks** [|] [|]

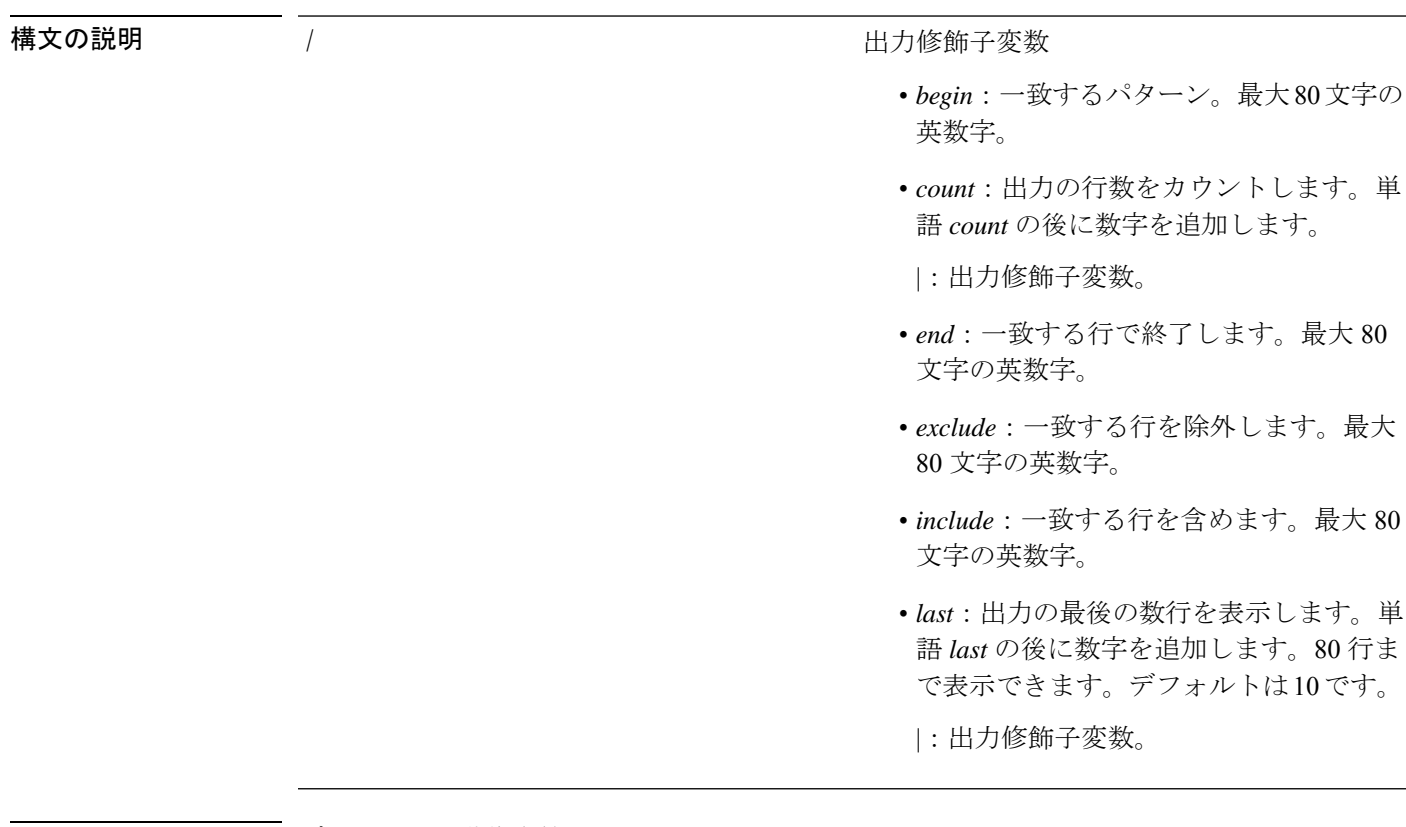

コマンドデフォルト デフォルトの動作や値はありません。

 $\overline{\mathsf{J7V}}$   $\overline{\mathsf{t}}$   $\overline{\mathsf{t}}$   $\over$ 

使用上のガイドライン **show disks** コマンドは、ディスクファイルシステムを備えたプラットフォームでのみサポート されます。

```
ncs/admin# show disks
temp. space 2% used (17828 of 988116)
disk: 3% used (143280 of 5944440)
Internal filesystems:
 all internal filesystems have sufficient free space
ncs/admin#
```
関連コマンド

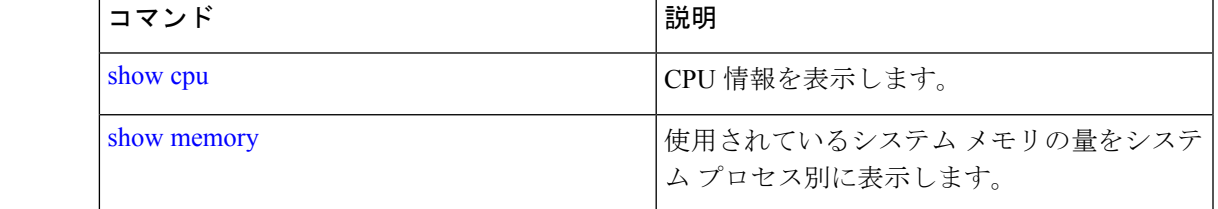

# **show icmp\_status**

Internet Control Message Protocol エコー応答のコンフィギュレーション情報を表示するには、 EXEC モードで **show icmp\_status** コマンドを使用します。

**show icmp\_status** {> file | |}

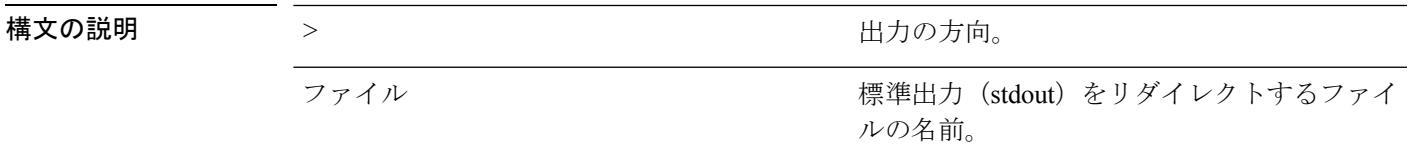

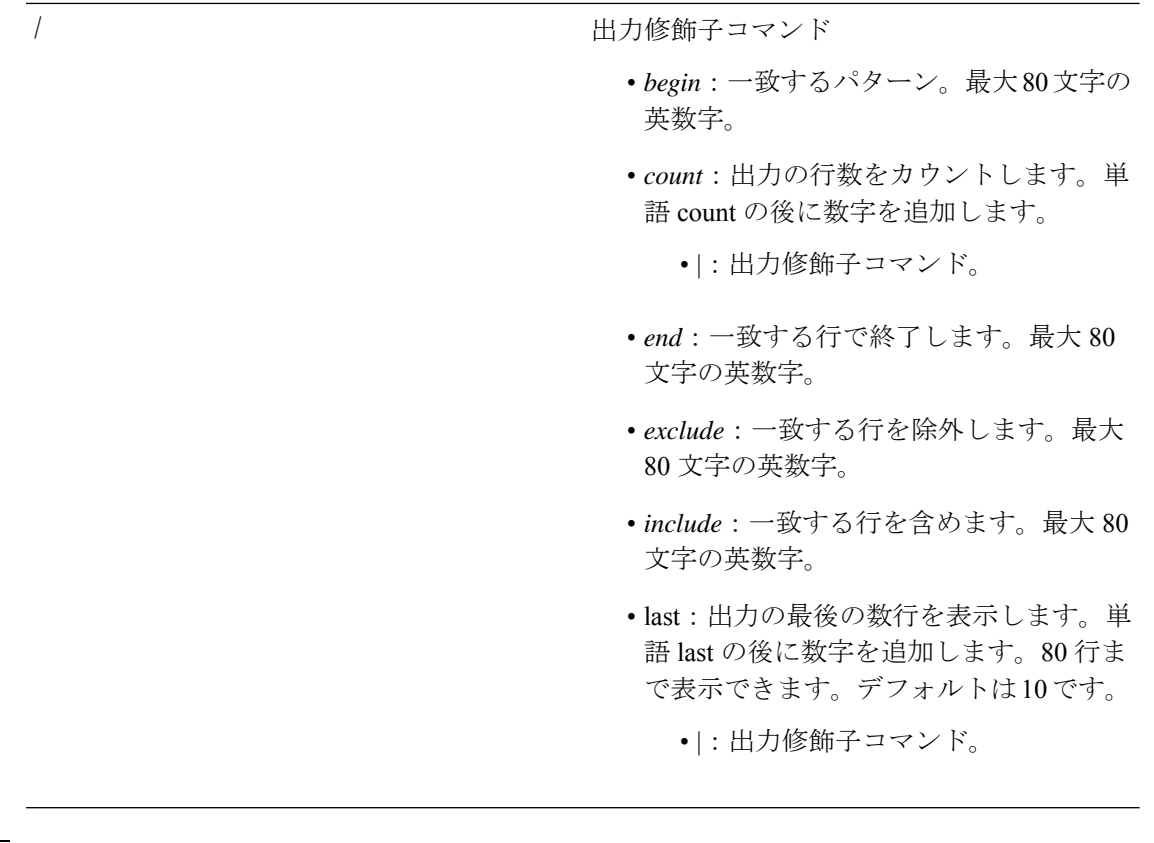

コマンドデフォルト デフォルトの動作や値はありません。

 $\overline{\mathsf{I}^{\mathsf{I}}$   $\mathsf{I}^{\mathsf{I}}$   $\mathsf{I}^{\mathsf{I}}$   $\mathsf{I}^{\mathsf{I}}$   $\mathsf{I}^{\mathsf{I}}$   $\mathsf{I}^{\mathsf{I}}$   $\mathsf{I}^{\mathsf{I}}$   $\mathsf{I}^{\mathsf{I}}$   $\mathsf{I}^{\mathsf{I}}$   $\mathsf{I}^{\mathsf{I}}$   $\mathsf{I}^{\mathsf{I}}$   $\mathsf{I}^{\mathsf{I}}$   $\mathsf{I}^{\mathsf{I}}$   $\mathsf{I}^{\math$ 

# 例 **1**

ncs/admin# **show icmp\_status** icmp echo response is turned on ncs/admin#

### 例 **2**

ncs/admin# **show icmp\_status** icmp echo response is turned off ncs/admin#

### 関連コマンド

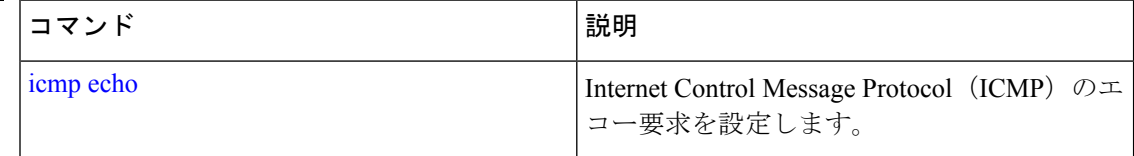

### **show ip route**

アプリケーションの IP ルートの詳細を表示するには、EXEC モードで **show ip route** コマンド を使用します。

**show ip route** {**| |}**

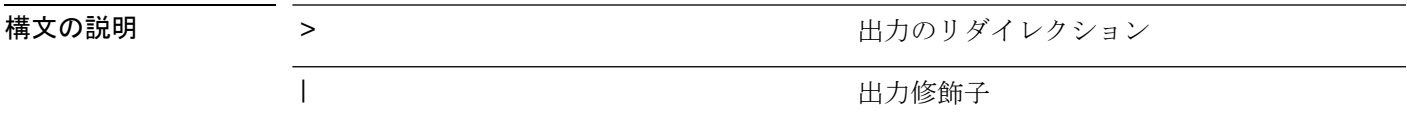

コマンドデフォルト デフォルトの動作はありません。

 $\overline{\mathsf{I}(\mathsf{I}(\mathsf{I})\mathsf{I}(\mathsf{I})\mathsf{I}(\mathsf{I})\mathsf{I}(\mathsf{I})\mathsf{I}(\mathsf{I})\mathsf{I}(\mathsf{I})}}$  EXEC

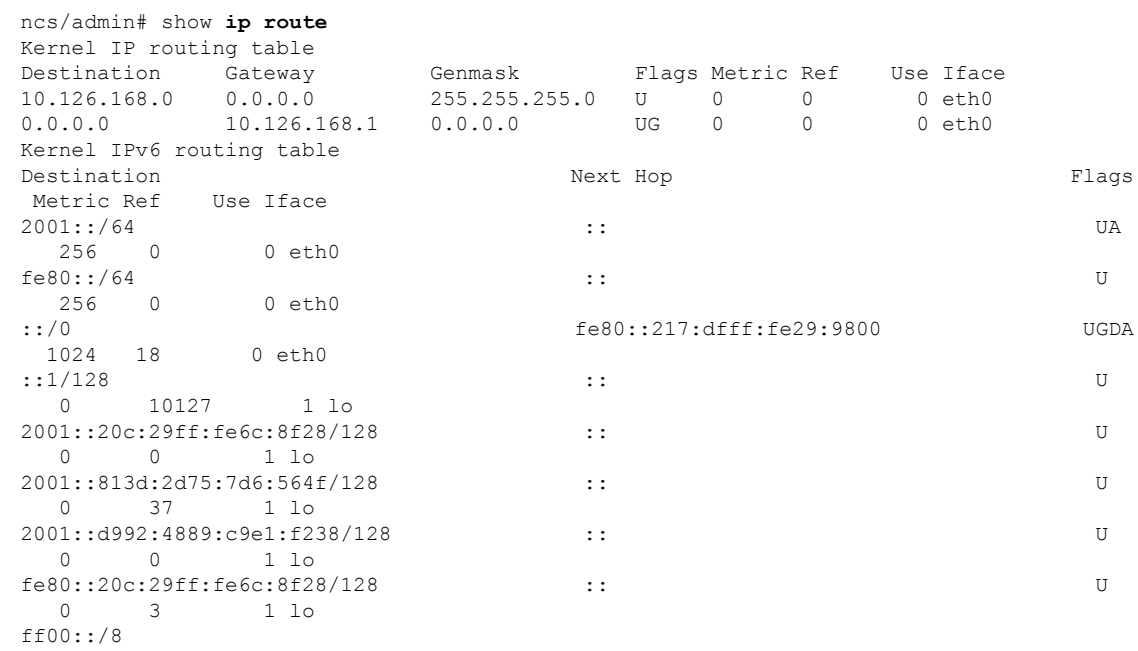

# **show interface**

IP に設定されているインターフェイスのユーザービリティステータスを表示するには、EXEC モードで **show interface** コマンドを使用します。

**show interface** [GigabitEthernet | Team]

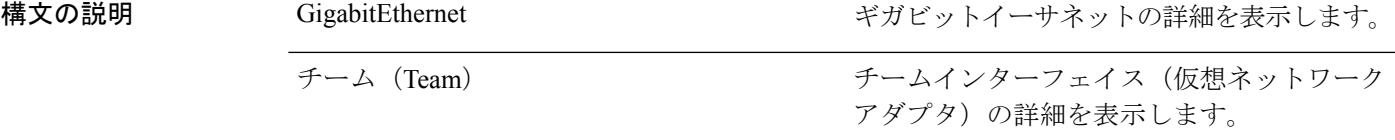

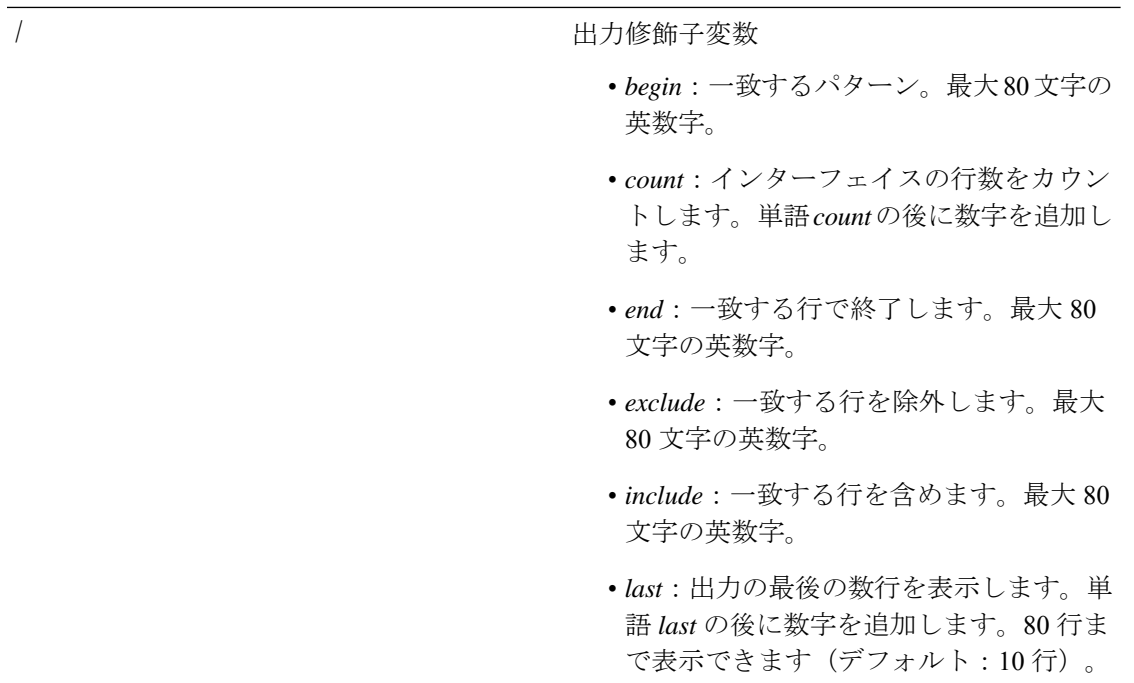

コマンドデフォルト デフォルトの動作や値はありません。

- $\overline{\mathsf{I}(\mathsf{I}(\mathsf{I})\mathsf{I}(\mathsf{I})\mathsf{I}(\mathsf{I})\mathsf{I}(\mathsf{I})\mathsf{I}(\mathsf{I})\mathsf{I}(\mathsf{I})}}$  EXEC
- 使用上のガイドライン **show interface** の出力では、インターフェイスに 3 つの IPv6 アドレスがあることがわかりま す。最初のインターネットアドレス (3ffe 以降)は、ステートレス自動設定を使用した結果で す。ステートレス自動設定が機能するには、そのサブネットで IPv6 ルートアドバタイズメン トが有効になっている必要があります。次のアドレス (fe80以降)は、ホストの外部にスコー プが存在しないリンク ローカル アドレスです。IPv6 自動設定または DHCPv6 設定に関係なく リンク ローカル アドレスが常に表示されます。最後のアドレス (2001 以降)は、IPv6 DHCP サーバーから取得した結果です。

### 例 **1**

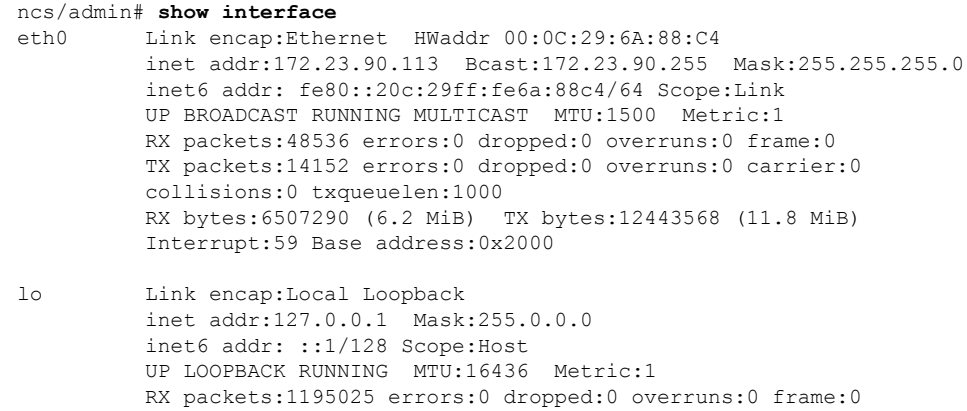

TX packets:1195025 errors:0 dropped:0 overruns:0 carrier:0 collisions:0 txqueuelen:0 RX bytes:649425800 (619.3 MiB) TX bytes:649425800 (619.3 MiB) sit0 Link encap:IPv6-in-IPv4 NOARP MTU:1480 Metric:1 RX packets:0 errors:0 dropped:0 overruns:0 frame:0 TX packets:0 errors:0 dropped:0 overruns:0 carrier:0 collisions:0 txqueuelen:0 RX bytes:0 (0.0 b) TX bytes:0 (0.0 b)

ncs/admin#

### 例 **2**

ncs/admin# **show interface GigabitEthernet 0** eth0 Link encap:Ethernet HWaddr 00:0C:29:AF:DA:05 inet addr:172.23.90.116 Bcast:172.23.90.255 Mask:255.255.255.0 inet6 addr: 3ffe:302:11:2:20c:29ff:feaf:da05/64 Scope:Global inet6 addr: fe80::20c:29ff:feaf:da05/64 Scope:Link inet6 addr: 2001:558:ff10:870:8000:29ff:fe36:200/64 Scope:Global UP BROADCAST RUNNING MULTICAST MTU:1500 Metric:1 RX packets:77848 errors:0 dropped:0 overruns:0 frame:0 TX packets:23131 errors:0 dropped:0 overruns:0 carrier:0 collisions:0 txqueuelen:1000 RX bytes:10699801 (10.2 MiB) TX bytes:3448374 (3.2 MiB) Interrupt:59 Base address:0x2000

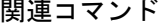

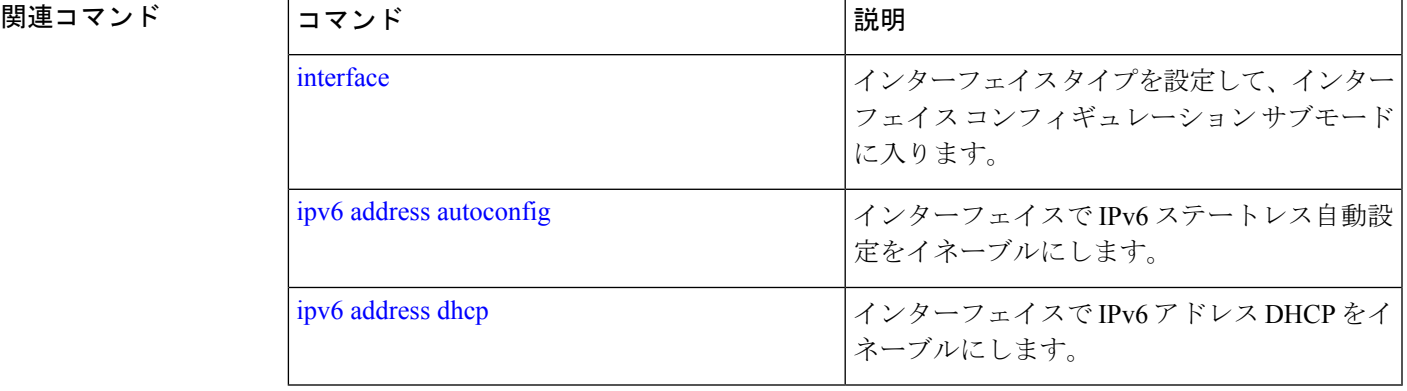

### **show inventory**

Cisco EPNM アプライアンスモデルやシリアル番号など、ハードウェアインベントリに関する 情報を表示するには、EXEC モードで **show inventory** コマンドを使用します。

**show inventory** |

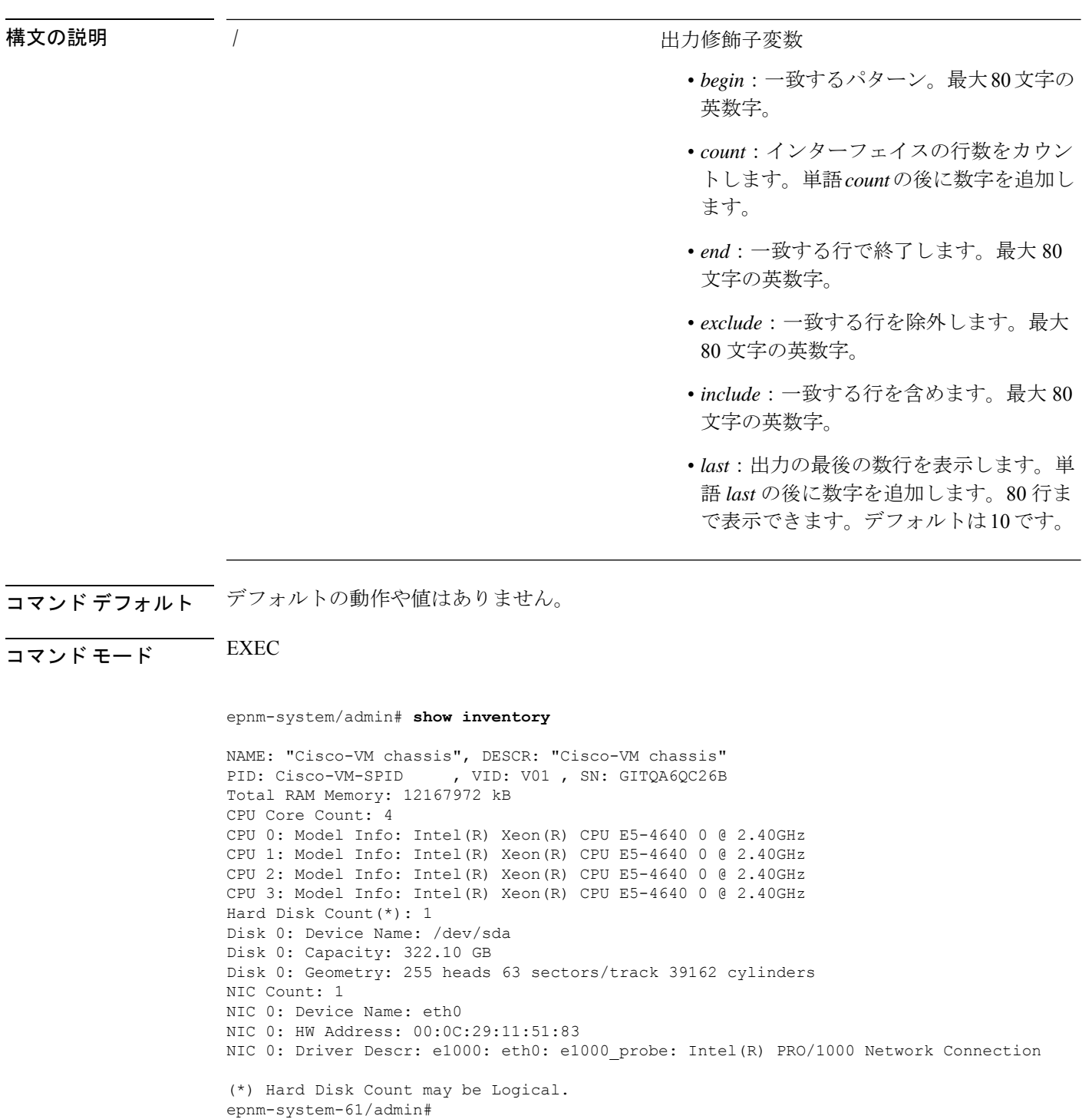

# **show logging**

システムロギング (syslog) の状態および標準のシステムロギングバッファの内容を表示する には、EXEC モードで **show logging** コマンドを使用します。

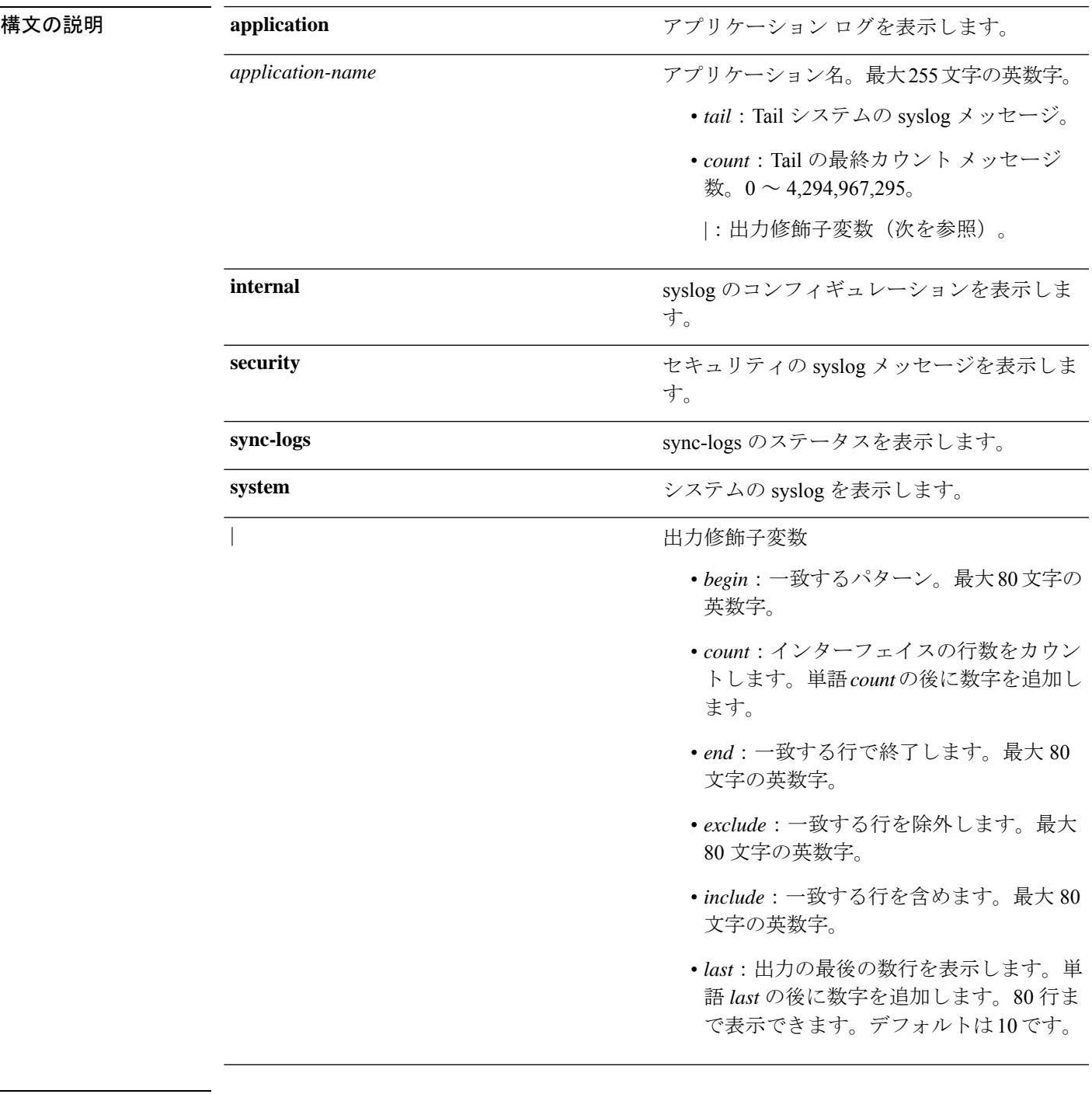

**show logging** {**application** [*application-name*]} {**internal**} {**system**} |

コマンドデフォルトデフォルトの動作や値はありません。

 $\overline{\mathsf{J7V}}$   $\overline{\mathsf{t}-\mathsf{K}}$  EXEC

Ι

使用上のガイドライン このコマンドは、syslogエラーおよびイベントロギングの状態を表示します。この状態には、 ホストアドレス、ロギングがイネーブルになっているロギングの宛先(コンソール、モニタ、 バッファ、またはホスト)が含まれます。

#### 例 **1**

ncs/admin# **show logging system** ADEOS Platform log: -----------------

Aug 5 10:44:32 localhost debugd[1943]: [16618]: config:network: main.c[252] [setup]: Setup is complete Aug 5 10:45:02 localhost debugd[1943]: [17291]: application:install cars\_install.c[242] [setup]: Install initiated with bundle - ncs.tar.gz, repo - SystemDefaultPkgRepos Aug 5 10:45:02 localhost debugd[1943]: [17291]: application:install cars\_install.c[256] [setup]: Stage area - /storeddata/Installing/.1281030 302 Aug 5 10:45:02 localhost debugd[1943]: [17291]: application:install cars\_install.c[260] [setup]: Getting bundle to local machine Aug 5 10:45:03 localhost debugd[1943]: [17291]: transfer: cars\_xfer.c[58] [setup]: local copy in of ncs.tar.gz requested Aug 5 10:45:46 localhost debugd[1943]: [17291]: application:install cars\_install.c[269] [setup]: Got bundle at - /storeddata/Installing/.1281 030302/ncs.tar.gz Aug 5 10:45:46 localhost debugd[1943]: [17291]: application:install cars\_install.c[279] [setup]: Unbundling package ncs.tar.gz Aug 5 10:47:06 localhost debugd[1943]: [17291]: application:install cars\_install.c[291] [setup]: Unbundling done. Verifying input parameters. .. Aug 5 10:47:06 localhost debugd[1943]: [17291]: application:install cars\_install.c[313] [setup]: Manifest file is at - /storeddata/Installing /.1281030302/manifest.xml Aug 5 10:47:07 localhost debugd[1943]: [17291]: application:install cars\_install.c[323] [setup]: Manifest file appname - ncs Aug 5 10:47:09 localhost debugd[1943]: [17291]: application:install cars\_install.c[386] [setup]: Manifest file pkgtype - CARS Aug 5 10:47:09 localhost debugd[1943]: [17291]: application:install cars\_install.c[398] [setup]: Verify dependency list - Aug 5 10:47:09 localhost debugd[1943]: [17291]: application:install cars\_install.c[410] [setup]: Verify app license - Aug 5 10:47:09 localhost debugd[1943]: [17291]: application:install cars\_install.c[420] [setup]: Verify app RPM's Aug 5 10:47:09 localhost debugd[1943]: [17291]: application:install cars\_install.c[428] [setup]: No of RPM's - 9 Aug 5 10:47:09 localhost debugd[1943]: [17291]: application:install cars\_install.c[439] [setup]: Disk - 50 Aug 5 10:47:09 localhost debugd[1943]: [17291]: application:install ci\_util.c[325] [setup]: Disk requested = 51200 KB Aug 5 10:47:09 localhost debugd[1943]: [17291]: application:install ci\_util.c[345] [setup]: More disk found Free =  $40550400$ , req disk = 51200 Aug 5 10:47:09 localhost debugd[1943]: [17291]: application:install cars\_install.c[450] [setup]: Mem requested by app - 100 Aug 5 10:47:09 localhost debugd[1943]: [17291]: application:install ci\_util.c[369] [setup]: Mem requested = 102400 Aug 5 10:47:09 localhost debugd[1943]: [17291]: application:install ci\_util.c[384] [setup]: Found MemFree = MemFree: 13028 kB Aug 5 10:47:09 localhost debugd[1943]: [17291]: application:install ci\_util.c[390] [setup]: Found MemFree value = 13028 Aug 5 10:47:09 localhost debugd[1943]: [17291]: application:install ci\_util.c[393] [setup]: Found Inactive = Inactive: 948148 kB Aug 5 10:47:09 localhost debugd[1943]: [17291]: application:install ci\_util.c[399]

```
[setup]: Found Inactive MemFree value = 948148
Aug 5 10:47:09 localhost debugd[1943]: [17291]: application:install ci_util.c[409]
[setup]: Sufficient mem found
Aug 5 10:47:09 localhost debugd[1943]: [17291]: application:install ci_util.c[415]
[setup]: Done checking memory...
Aug 5 10:47:09 localhost debugd[1943]: [17291]: application:install cars_install.c[461]
[setup]: Verifying RPM's...
--More--
(press Spacebar to continue)
```
#### 例 **2**

ncs/admin# **show logging internal**

log server: localhost Global loglevel: 6 Status: Enabled ncs/admin#

### 例 **3**

ncs/admin# **show logging internal**

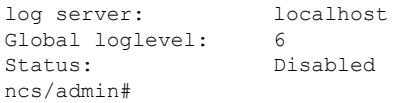

# **show logins**

システムログインの状態を表示するには、EXECモードで**showlogins**コマンドを使用します。

### **show logins cli**

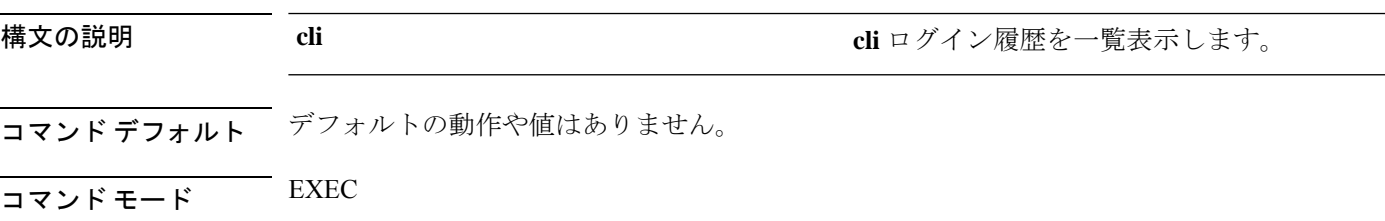

使用上のガイドライン **cli** キーワードを指定する必要があります。指定しない場合、エラーが発生します。

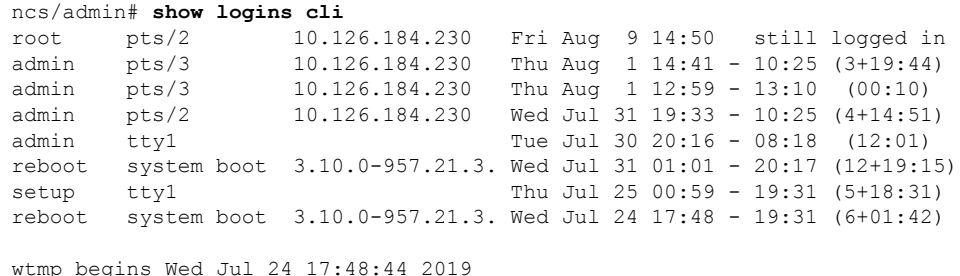

### **show memory**

すべての実行プロセスのメモリ使用量を表示するには、EXEC モードで **show memory** コマン ドを使用します。

#### **show memory**

- 構文の説明 このコマンドには引数またはキーワードはありません。
- コマンド デフォルト・デフォルトの動作や値はありません。

### $\overline{\mathsf{I}(\mathsf{I}(\mathsf{I})\mathsf{I}(\mathsf{I})\mathsf{I}(\mathsf{I})\mathsf{I}(\mathsf{I})\mathsf{I}(\mathsf{I})\mathsf{I}(\mathsf{I})}}$  EXEC

ncs/admin# **show memory** total memory: 1035164 kB free memory: 27128 kB cached: 358888 kB swap-cached: 142164 kB

ncs/admin#

### **show netstat**

ネットワーク接続に関する統計情報を表示するには、EXEC モードで **show netstat** コマンドを 使用します。

**show netstat{ > | | }**

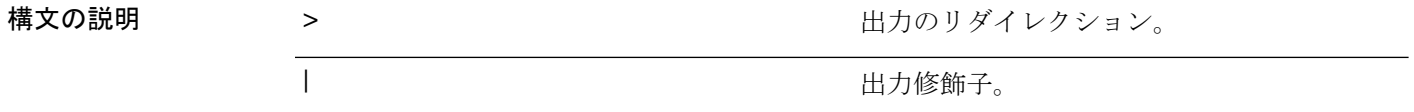

コマンド デフォルト デフォルトの動作はありません。

 $\overline{\mathsf{I}(\mathsf{I}(\mathsf{I})\mathsf{I}(\mathsf{I})\mathsf{I}(\mathsf{I})\mathsf{I}(\mathsf{I})\mathsf{I}(\mathsf{I})\mathsf{I}(\mathsf{I})}}$  EXEC

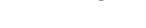

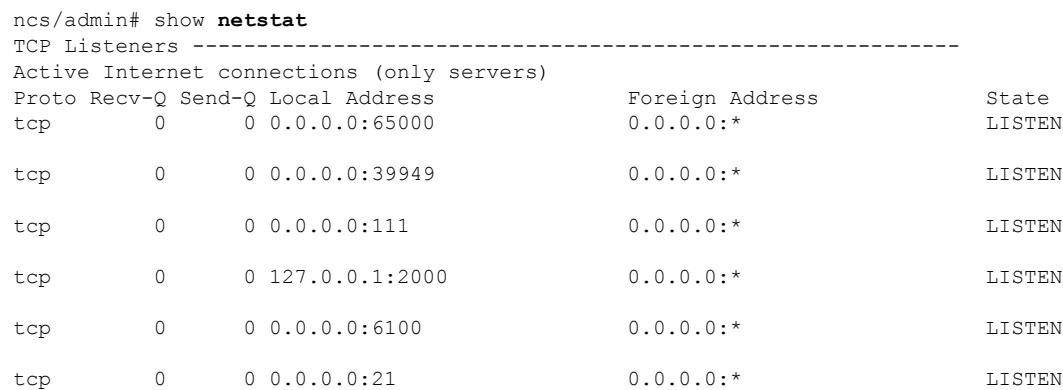

 $\mathbf I$ 

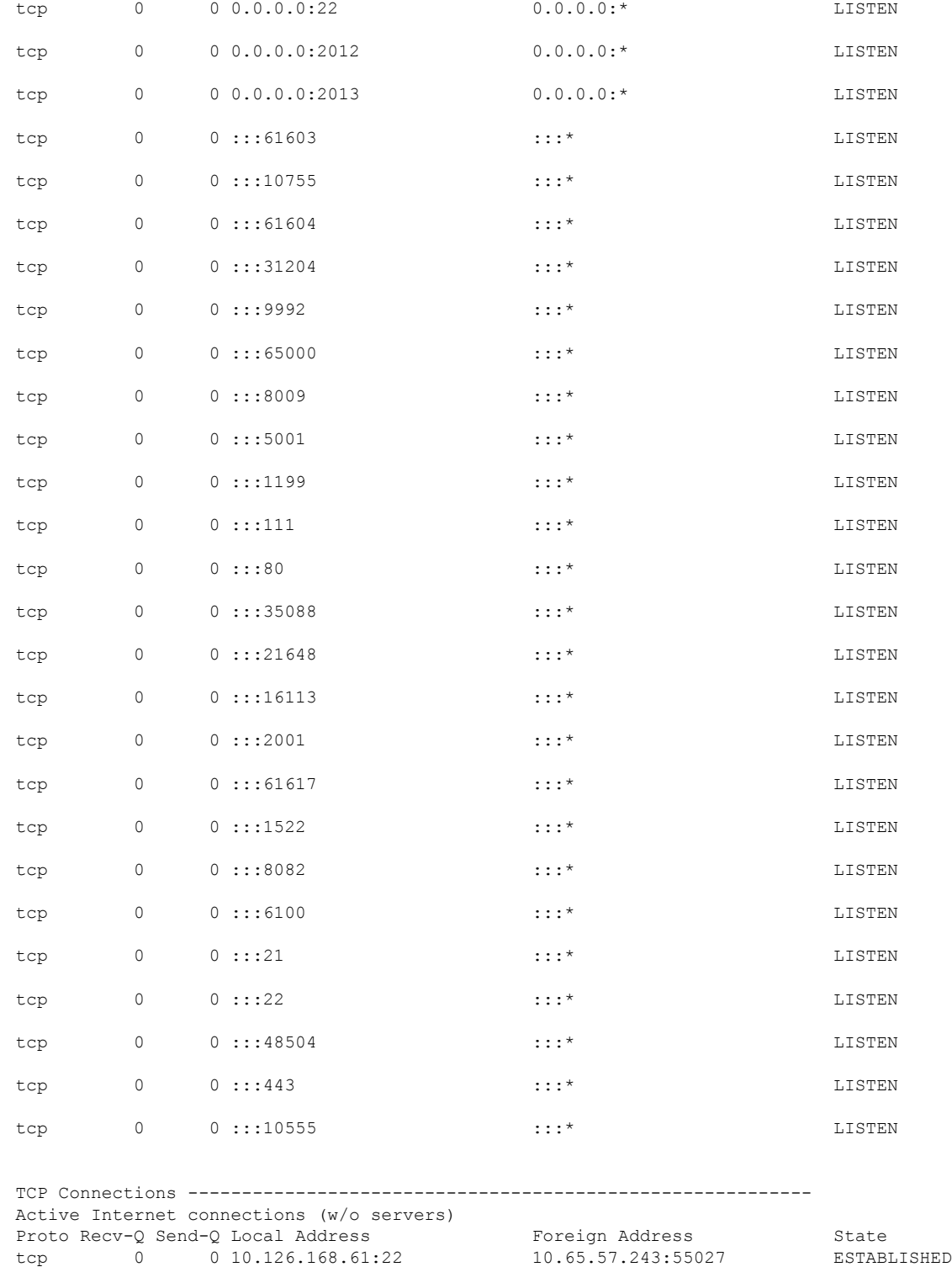

# **show ntp**

NTP関連付けのステータスを表示するには、EXECモードで**showntp**コマンドを使用します。

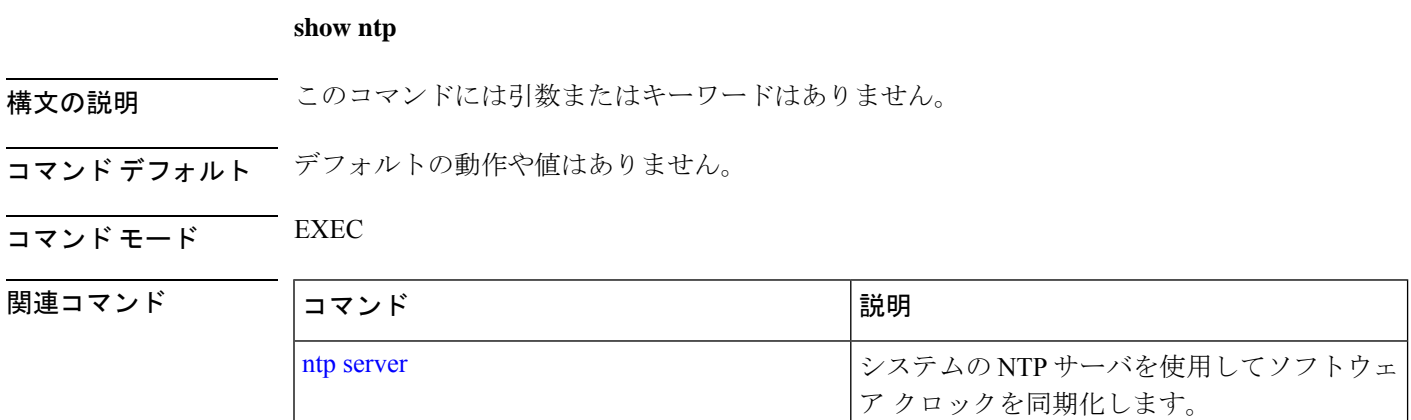

# **show ports**

アクティブなポートでリッスンするすべてのプロセスに関する情報を表示するには、EXEC モードで **show ports** コマンドを使用します。

**show ports** [|] [|]

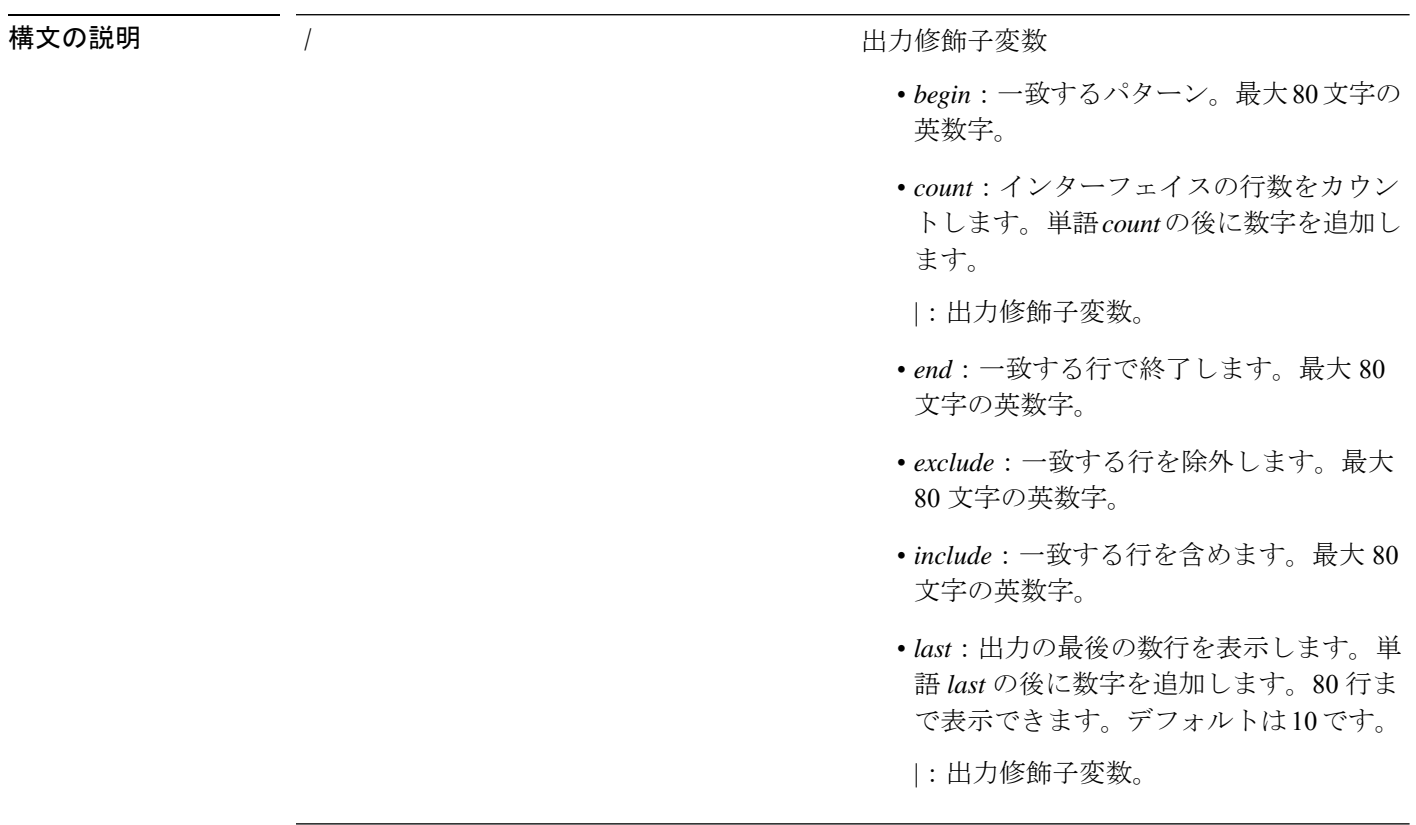

- コマンドデフォルト デフォルトの動作や値はありません。
- $\overline{\mathsf{u} \cdot \mathsf{v}}$   $\overline{\mathsf{v}}$   $\overline{\mathsf{v$
- 使用上のガイドライン **show ports** コマンドを実行する場合、ポートがアクティブなセッションに関連付けられている 必要があります。

```
ncs/admin# show ports
Process : timestensubd (21372)
     tcp: 127.0.0.1:11298
Process : timestenorad (21609)
     tcp: 127.0.0.1:51715
     udp: ::1:28314, ::1:59055, ::1:45113, ::1:49082, ::1:64737, ::1:62570, ::1:19577,
...1.29821Process : ttcserver (21382)
    tcp: 127.0.0.1:16612, 0.0.0.0:53385
Process : timestenrepd (21579)
     tcp: 127.0.0.1:62504, 0.0.0.0:18047
     udp: ::1:51436
Process : timestend (21365)
     tcp: 0.0.0.0:53384
Process : rpc.statd (2387)
     tcp: 0.0.0.0:873
     udp: 0.0.0.0:867, 0.0.0.0:870
Process : timestensubd (21373)
    tcp: 127.0.0.1:43407
Process : portmap (2350)
     tcp: 0.0.0.0:111
     udp: 0.0.0.0:111
Process : Decap main (21468)
     tcp: 0.0.0.0.012000udp: 0.0.0.0:9993
Process : timestensubd (21369)
     tcp: 127.0.0.1:37648
Process : timestensubd (21374)
    tcp: 127.0.0.1:64211
Process : sshd (2734)
    tcp: 172.23.90.113:22
Process : java (21432)
     tcp: 127.0.0.1:8888, :::2080, :::2020, ::ffff:127.0.0.1:8005, :::8009, :::8905,
:::8010, :::2090, :::1099, :::9999, :::61616, :::8080, ::
:80, :::60628, :::8443, :::443
     udp: 0.0.0.0:1812, 0.0.0.0:1813, 0.0.0.0:1700, 0.0.0.0:10414, 0.0.0.0:3799,
0.0.0.0:1645, 0.0.0.0:1646, :::8905, :::8906
Process : monit (21531)
     tcp: 127.0.0.1:2812
Process : java (21524)
    tcp: :::62627
Process : java (21494)
     tcp: ::ffff:127.0.0.1:20515
     udp: 0.0.0.0:20514
Process : tnslsnr (21096)
    tcp: :::1521
Process : ora d000 ncs1 (21222)
     tcp: :::26456
     udp: ::1:63198
Process : ntpd (2715)
    udp: 172.23.90.113:123, 127.0.0.1:123, 0.0.0.0:123, ::1:123, fe80::20c:29ff:fe6a:123,
 :::123
Process : ora pmon ncs1 (21190)
    udp: : : : : : : : 51994
```

```
Process : ora mmon ncs1 (21218)
   udp: :::38941
Process : ora_s000_ncs1 (21224)
    udp: ::1:49864
ncs/admin#
```
# **show process**

アクティブなプロセスに関する情報を表示するには、EXEC モードで **show process** コマンドを 使用します。

**show process** |

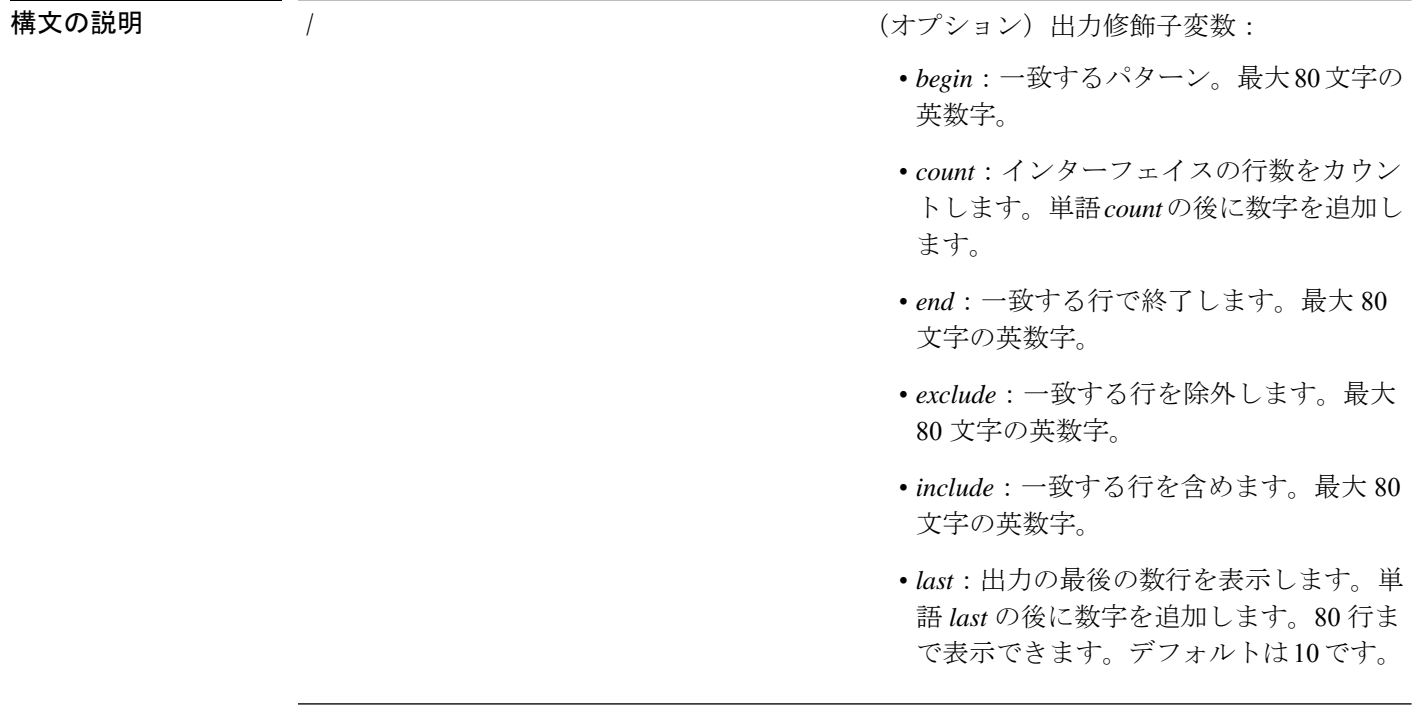

コマンドデフォルト デフォルトの動作や値はありません。

 $\overline{\mathsf{u} \cdot \mathsf{v}}$  EXEC

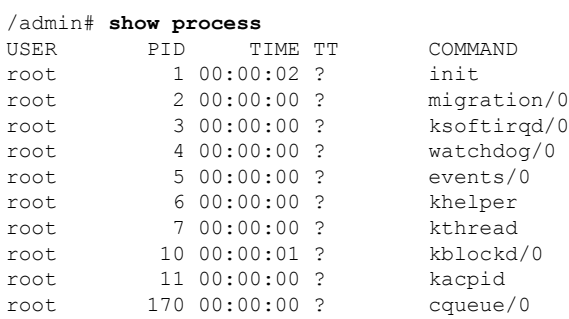

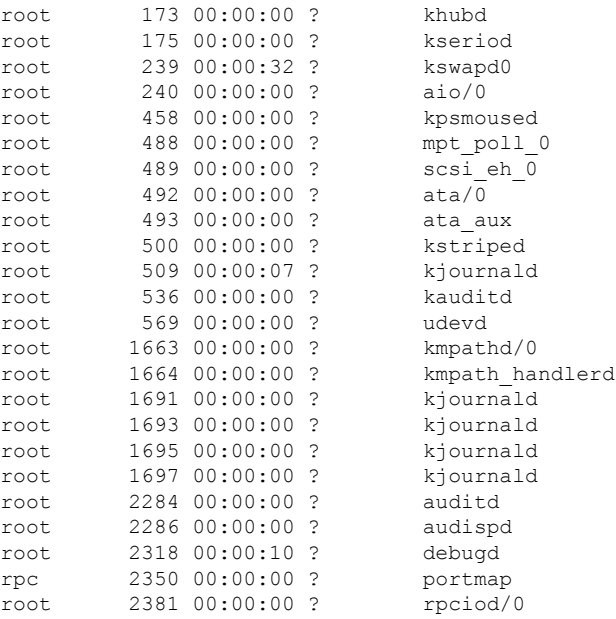

epnm-admin/admin#

表 **<sup>4</sup> : show process** のフィールドの説明

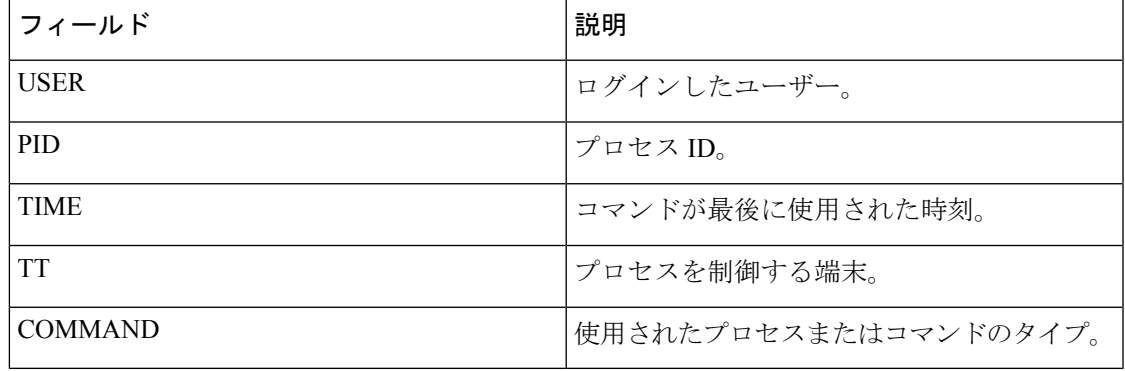

# **show repository**

リポジトリのファイルの内容を表示するには、EXECモードで**show repository**コマンドを使用 します。

### **show repository** repository-name

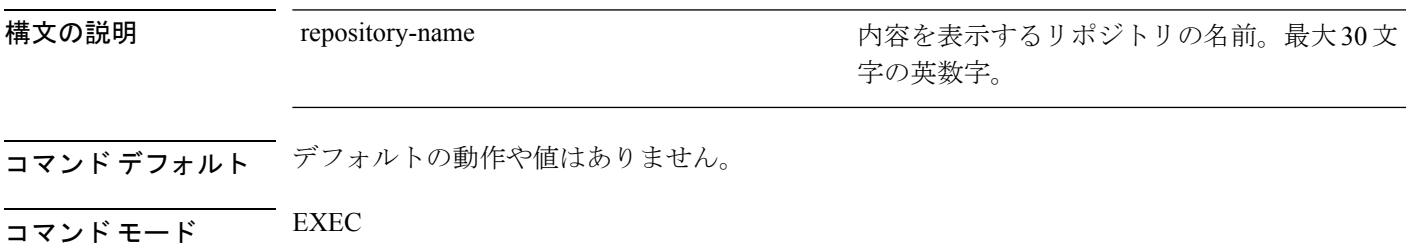

### 関連コマンド

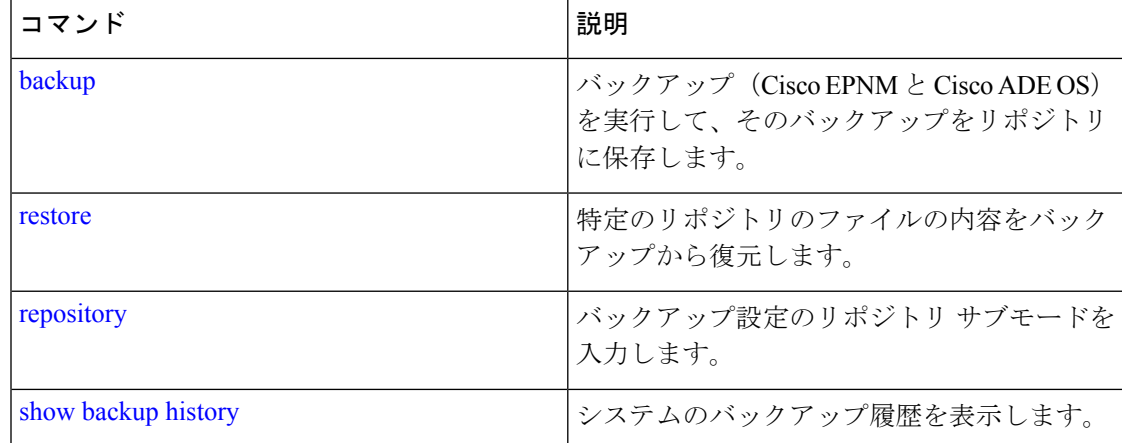

# **show restore**

復元履歴を表示するには、EXEC モードで **show restore** コマンドを使用します。

**show restore** {**history**}

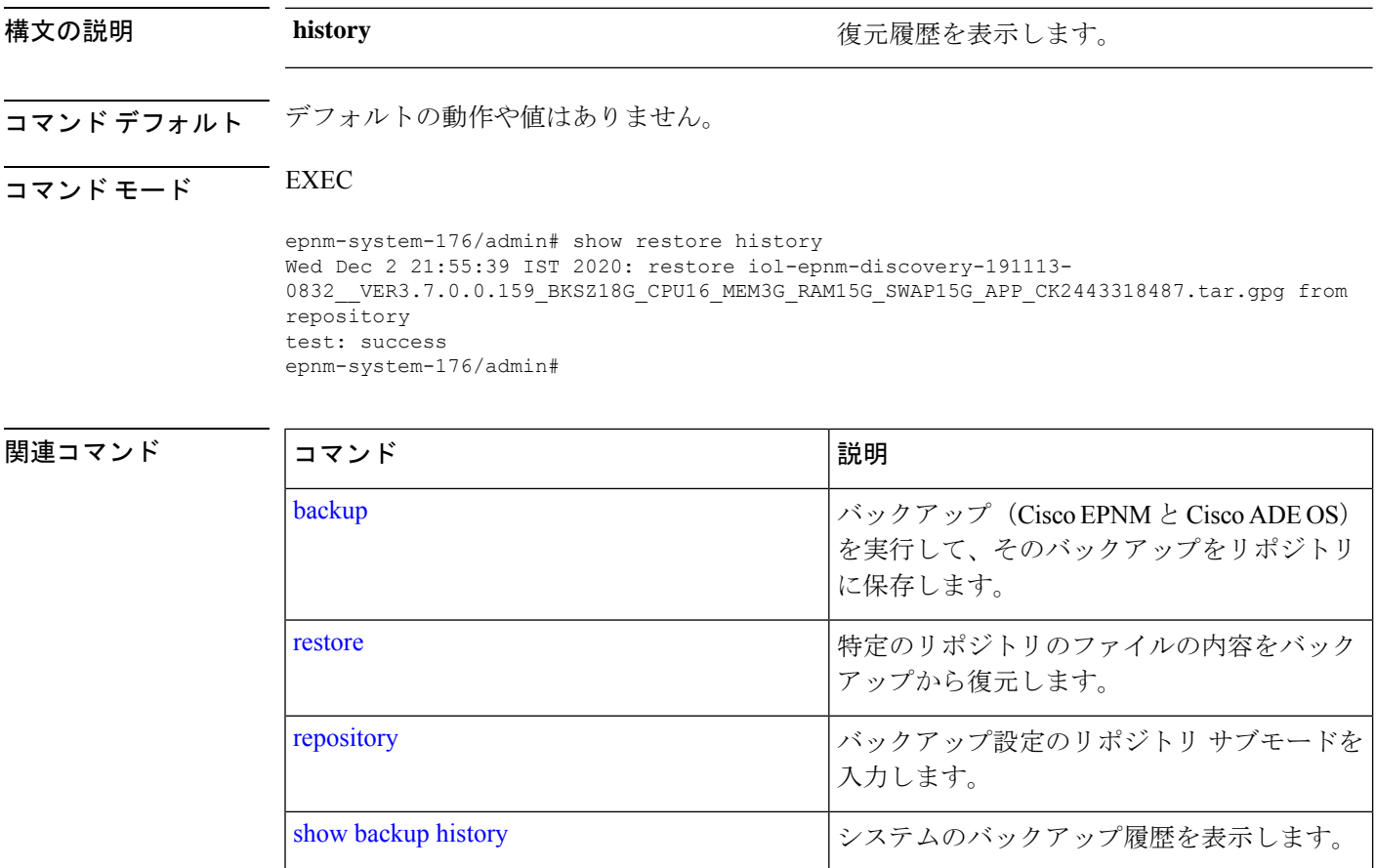

### **show restore log**

自動ログアウトコンソールの場合に最後の復元操作を表示するには、EXEC モードで **show restore log** コマンドを使用します。復元操作や正常な復元操作の実行中にもこのコマンドを実 行できます。

### **show restore log**

- 構文の説明 このコマンドには引数またはキーワードはありません。
- コマンド デフォルト デフォルトの動作や値はありません。
- $\overline{\mathsf{I}(\mathsf{I}(\mathsf{I})\mathsf{I}(\mathsf{I})\mathsf{I}(\mathsf{I})\mathsf{I}(\mathsf{I})\mathsf{I}(\mathsf{I})\mathsf{I}(\mathsf{I})}}$  EXEC

### 例 **1**

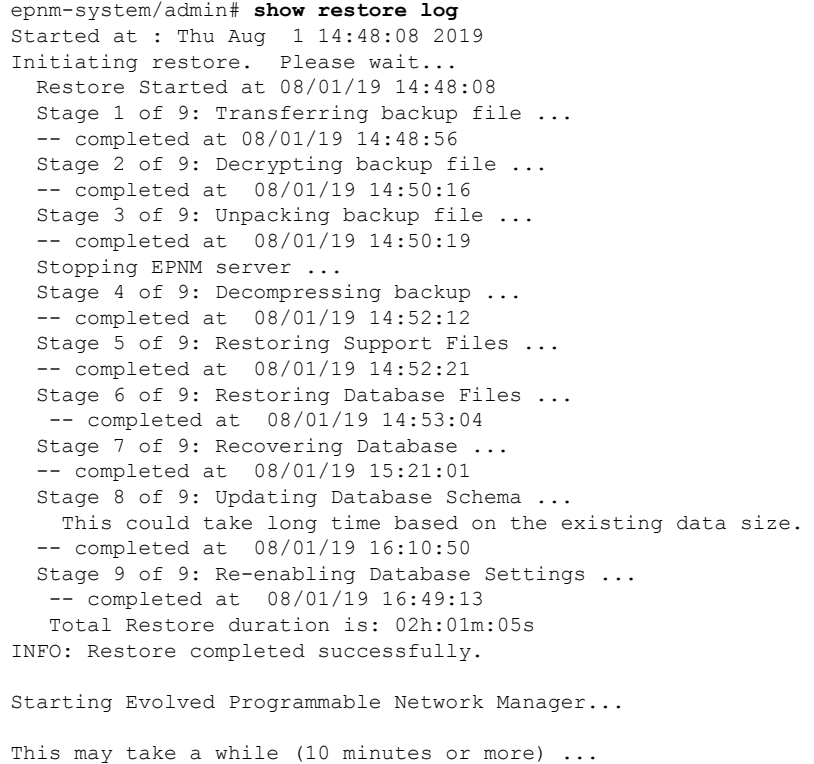

Evolved Programmable Network Manager started successfully.

Completed in 1477 seconds Finished at : Thu Aug 1 17:14:13 2019

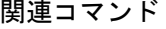

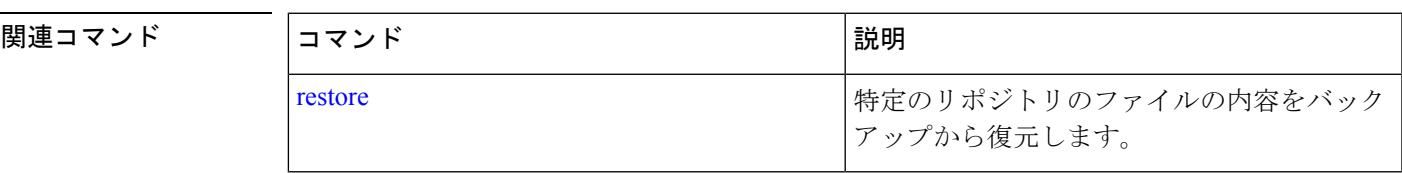

### **show running-config**

現在の実行コンフィギュレーションファイルまたはコンフィギュレーションの内容を表示する には、EXEC モードで **show running-config** コマンドを使用します。

#### **show running-config**

構文の説明 このコマンドには引数またはキーワードはありません。

コマンド デフォルト **showrunning-config**コマンドを実行すると、すべてのコンフィギュレーション情報が表示され ます。

 $\overline{\mathsf{u} \cdot \mathsf{v}}$  EXEC

```
ncs/admin# show running-config
Generating configuration...
!
hostname ncs
!
ip domain-name cisco.com
!
interface GigabitEthernet 0
 ip address 172.23.90.113 255.255.255.0
 ipv6 address autoconfig
!
ip name-server 172.16.168.183
!
ip default-gateway 172.23.90.1
!
clock timezone UTC
!
ntp server time.nist.gov
!
username admin password hash $1$JbbHvKVG$xMZ/XL4tH15Knf.FfcZZr. role admin
!
service sshd
!
password-policy
 lower-case-required
 upper-case-required
 digit-required
 no-username
 disable-cisco-passwords
 min-password-length 6
!
logging localhost
logging loglevel 6
!
cdp timer 60
cdp holdtime 180
cdp run GigabitEthernet 0
!
icmp echo on
!
ncs/admin#
```
### 関連コマンド

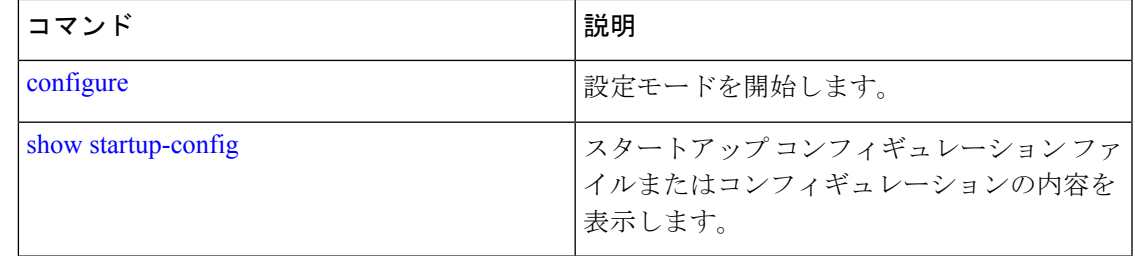

## **show startup-config**

スタートアップ コンフィギュレーション ファイルまたはコンフィギュレーションの内容を表 示するには、EXEC モードで **show startup-config** コマンドを使用します。

### **show startup-config**

構文の説明 このコマンドには引数またはキーワードはありません。

**コマンド デフォルト show startup-config** コマンドは、すべてのスタートアップ コンフィギュレーション情報を表示 します。

 $\overline{\mathsf{u} \cdot \mathsf{v}}$  EXEC

```
ncs/admin# show startup-config
!
hostname ncs
!
ip domain-name cisco.com
!
interface GigabitEthernet 0
  ip address 172.23.90.113 255.255.255.0
  ipv6 address autoconfig
!
ip name-server 172.16.168.183
!
ip default-gateway 172.23.90.1
!
clock timezone UTC
!
ntp server time.nist.gov
!
username admin password hash $1$JbbHvKVG$xMZ/XL4tH15Knf.FfcZZr. role admin
!
service sshd
!
password-policy
 lower-case-required
  upper-case-required
 digit-required
 no-username
  disable-cisco-passwords
 min-password-length 6
!
logging localhost
logging loglevel 6
!
```

```
cdp timer 60
cdp holdtime 180
cdp run GigabitEthernet 0
!
icmp echo on
!
ncs/admin#
```
### 関連コマンド

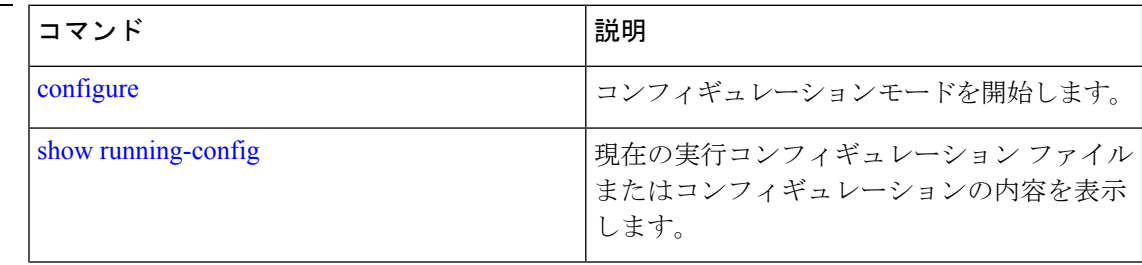

# **show security-status**

セキュリティ関連の設定情報を表示するには、EXEC モードで **show security-status** コマンドを 使用します。

### **show security-status**

構文の説明 このコマンドには引数またはキーワードはありません。

- コマンドデフォルト デフォルトの動作や値はありません。
- $\overline{\mathsf{I}(\mathsf{I}(\mathsf{I})\mathsf{I}(\mathsf{I})\mathsf{I}(\mathsf{I})\mathsf{I}(\mathsf{I})\mathsf{I}(\mathsf{I})\mathsf{I}(\mathsf{I})}}$  EXEC

#### 例

epnm-system/admin# show security-status

```
Open TCP Ports : 21 22 80 443 1522 8078 8080 8082 8087 9992 20828 61617
Open UDP Ports : 69 162 514 9991
FIPS Mode : disabled
SSH Legacy
Algorithms : enabled
TFTP Service : enabled
FTP Service : enabled
JMS port(61617) : enabled
Root Access : enabled
Certificate validation settings for pubnet
Cert check : enabled
OCSP check : disabled
Auto CA update : enabled
Certificate validation settings for system
Cert check : trust-on-first-use
OCSP check : disabled
Auto CA update : disabled
```

```
Certificate validation settings for devicemgmt
Cert check : enabled
OCSP check : disabled
Auto CA update : enabled
Certificate validation settings for user
Cert check : enabled
OCSP check : disabled
Auto CA update : disabled
Algorithm settings enabled for SSH service
KexAlgorithms :
diffie-hellman-group16-sha512,diffie-hellman-group14-sha256,ecdh-sha2-nistp521,ecdh-sha2-nistp384,ecdh-s
ha2-nistp256,diffie-hellman-group18-sha512,diffie-hellman-group14-sha1,diffie-hellman-group-exchange-sha256,diffie-hellman
-group-exchange-sha1,diffie-hellman-group1-sha1
MACs : hmac-sha2-512, hmac-sha2-256, hmac-sha1
Ciphers
aes128-gcm@openssh.com,aes128-ctr,chacha20-poly1305@openssh.com,aes256-ctr,aes256-gcm@openssh.com,aes192
-ctr,3des-cbc,aes128-cbc,aes256-cbc
TLS versions : TLSv1.2
TLS ciphers : tls-ecdhe-shal
Note : Shows currently configured values
Changes made after last system start if any,
will be effective after next restart
```
### **show tech-support**

電子メールなどのテクニカルサポート情報を表示するには、EXEC モードで **show tech-support** コマンドを使用します。

**show tech-support file** [word]

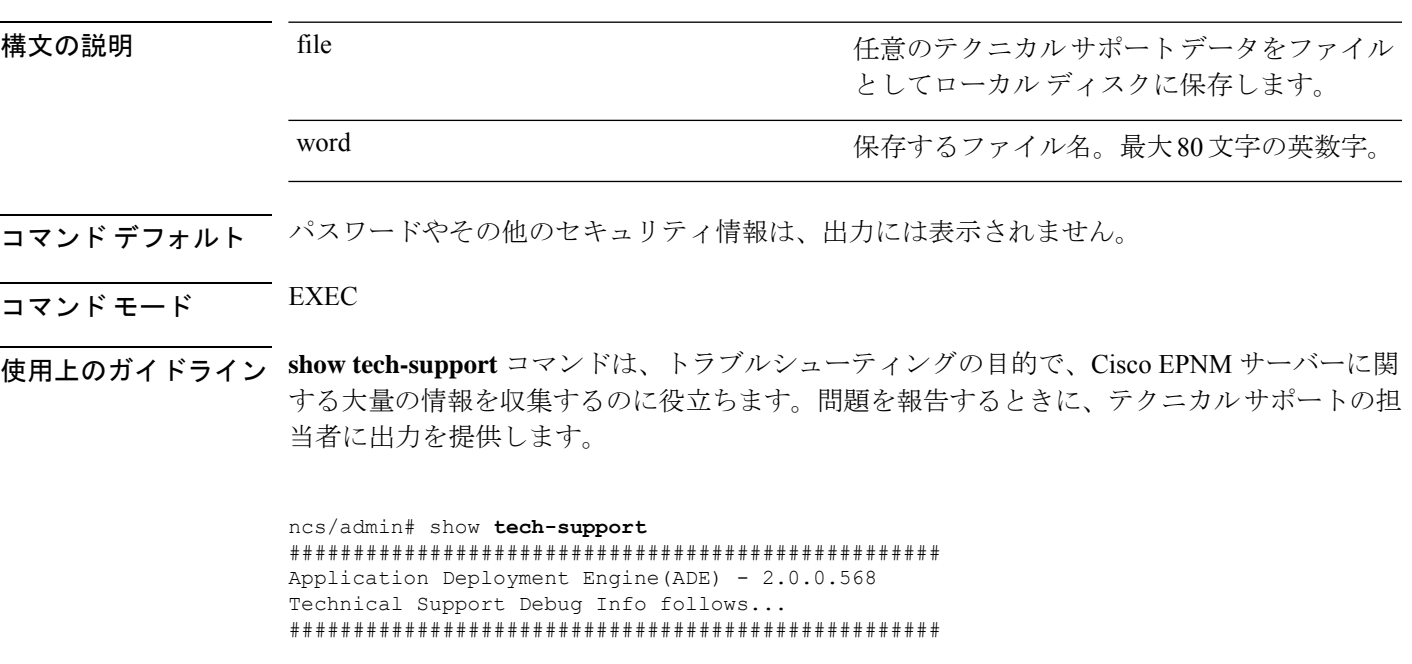

```
*****************************************
Checking dmidecode Serial Number(s)
*****************************************
 None
VMware-56 4d 14 cb 54 3d 44 5d-49 ee c4 ad a5 6a 88 c4
*****************************************
Displaying System Uptime...
*****************************************
12:54:34 up 18:37, 1 user, load average: 0.14, 0.13, 0.12
*****************************************
Display Memory Usage(KB)
*****************************************
          total used free shared buffers cached
Mem: 1035164 1006180 28984 0 10784 345464
-/+ buffers/cache: 649932 385232
Swap: 2040244 572700 1467544
*****************************************
Displaying Processes(ax --forest)...
*****************************************
 PID TTY STAT TIME COMMAND
  1 ? Ss 0:02 init [3]
   2 ? S< 0:00 [migration/0]
   3 ? SN 0:00 [ksoftirqd/0]
   4 ? S< 0:00 [watchdog/0]
                  0:00 [events/0]
--More--
(press Spacebar to continue)
```
ncs/admin#

```
関連コマンド
```
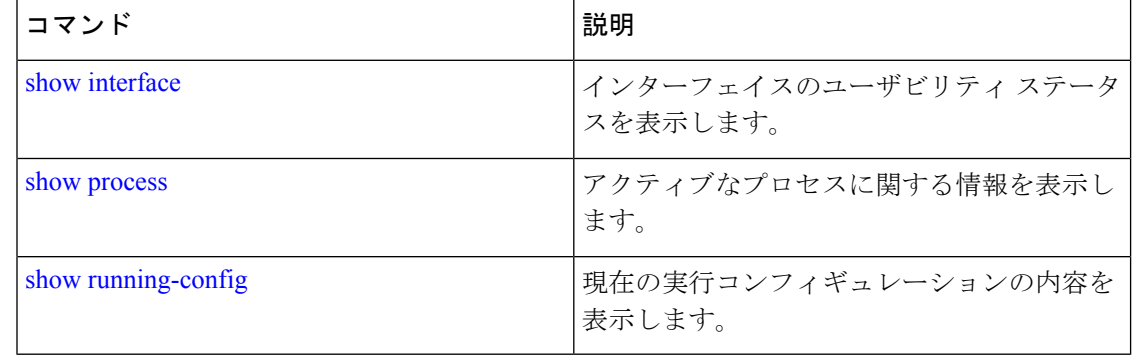

# **show terminal**

端末コンフィギュレーションパラメータの設定に関する情報を取得するには、EXECモードで **show terminal** コマンドを使用します。

### **show terminal**

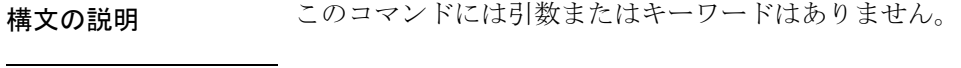

コマンドデフォルト<sup>デフォルトの動作や値はありません。</sup>

### $\overline{\mathsf{I}^{\mathsf{I}}$   $\mathsf{I}^{\mathsf{I}}$   $\mathsf{I}^{\mathsf{I}}$   $\mathsf{I}^{\mathsf{I}}$   $\mathsf{I}^{\mathsf{I}}$   $\mathsf{I}^{\mathsf{I}}$   $\mathsf{I}^{\mathsf{I}}$   $\mathsf{I}^{\mathsf{I}}$   $\mathsf{I}^{\mathsf{I}}$   $\mathsf{I}^{\mathsf{I}}$   $\mathsf{I}^{\mathsf{I}}$   $\mathsf{I}^{\mathsf{I}}$   $\mathsf{I}^{\mathsf{I}}$   $\mathsf{I}^{\math$

```
ncs/admin# show terminal
TTY: /dev/pts/0 Type: "vt100"
Length: 27 lines, Width: 80 columns
Session Timeout: 30 minutes
ncs/admin#
```
**show terminal** により、 **show terminal** の出力フィールドの説明が表示されます。

表 **5 : show terminal** のフィールドの説明

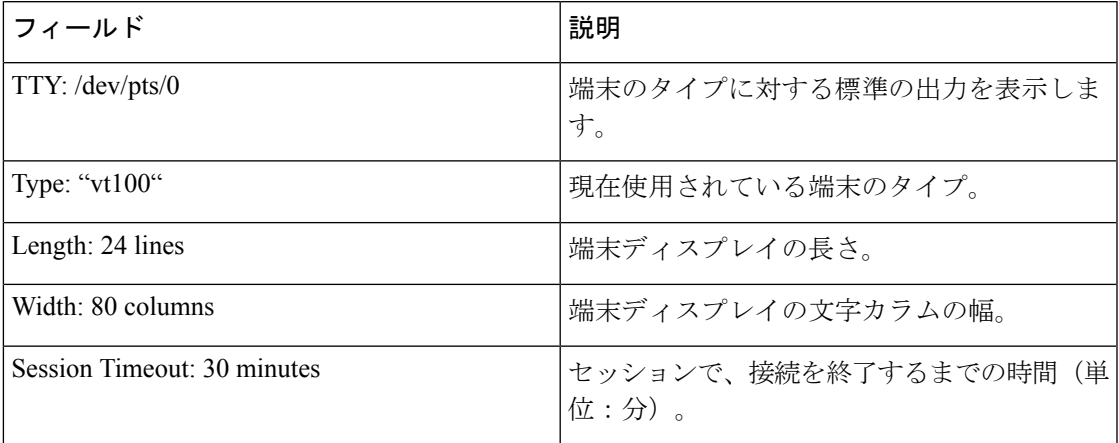

## **show timezone**

システムに設定されているタイムゾーンを表示するには、EXEC モードで **show timezone** コマ ンドを使用します。

#### **show timezone**

構文の説明 このコマンドには引数またはキーワードはありません。

コマンド デフォルト デフォルトの動作や値はありません。

 $\overline{\mathsf{I}(\mathsf{I}(\mathsf{I})\mathsf{I}(\mathsf{I})\mathsf{I}(\mathsf{I})\mathsf{I}(\mathsf{I})\mathsf{I}(\mathsf{I})\mathsf{I}(\mathsf{I})}}$  EXEC

epnm-system/admin# **show timezone** Asia/Kolkata epnm-system/admin#

### 関連コマンド

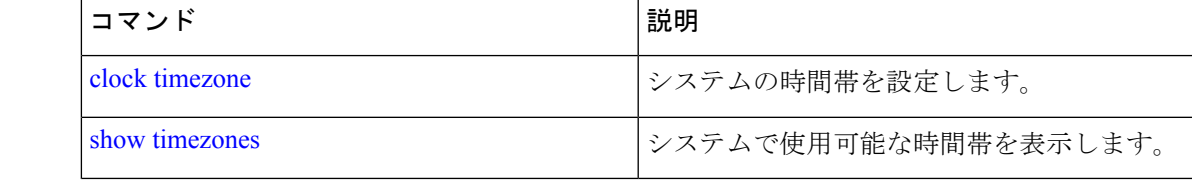

### **show timezones**

選択可能な時間帯のリストを取得するには、EXEC モードで **show timezones** コマンドを使用し ます。

### **show timezones**

- 構文の説明 このコマンドには引数またはキーワードはありません。
- コマンド デフォルト・デフォルトの動作や値はありません。
- $\overline{\mathsf{I} \mathsf{I} \mathsf{I} \mathsf{I} \mathsf{I} \mathsf{I} \mathsf{I} \mathsf{I} \mathsf{I} \mathsf{I}}$  EXEC
- 使用上のガイドライン Cisco EPNM サーバーで使用可能なタイムゾーンの例については、「clock timezone」コマンド を参照してください。

ncs/admin# **show timezones** Africa/Blantyre Africa/Dar\_es\_Salaam Africa/Dakar Africa/Maputo Africa/Accra Africa/Kigali Africa/Tunis Africa/Nouakchott Africa/Ouagadougou Africa/Windhoek Africa/Douala Africa/Johannesburg Africa/Luanda Africa/Lagos Africa/Djibouti Africa/Khartoum Africa/Monrovia Africa/Bujumbura Africa/Porto-Novo Africa/Malabo Africa/Ceuta Africa/Banjul Africa/Cairo Africa/Mogadishu Africa/Brazzaville Africa/Kampala Africa/Sao\_Tome Africa/Algiers Africa/Addis\_Ababa Africa/Ndjamena Africa/Gaborone Africa/Bamako Africa/Freetown --More-- (press Spacebar to continue)

ncs/admin#

### 関連コマンド

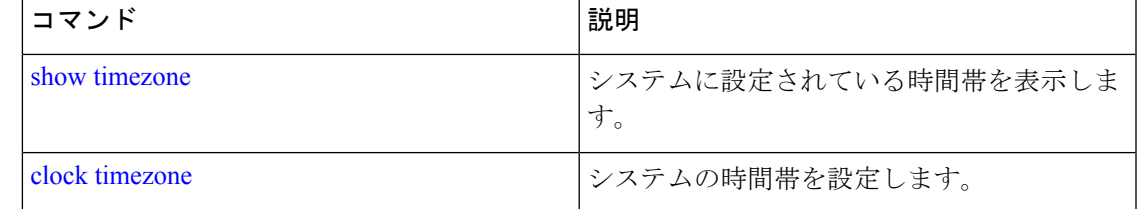

### **show udi**

Cisco EPNM アプライアンスの UDI に関する情報を表示するには、EXEC モードで **show udi** コ マンドを使用します。

### **show udi**

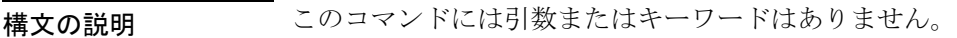

- コマンドデフォルト デフォルトの動作や値はありません。
- $\overline{\mathsf{I} \mathsf{I} \mathsf{I} \mathsf{I} \mathsf{I} \mathsf{I} \mathsf{I} \mathsf{I} \mathsf{I} \mathsf{I} \mathsf{I}}$  EXEC

**Gen 2** アプライアンスサーバーで **show udi** コマンドを実行したときの出力例を以下に 示します。

### 例 **1**

epnm-system/admin# **sh udi** PID: EPNM-UCS-APL-K9 VPID: A0 Serial: FCH1842V1EH

epnm-system-117/admin#

# **show uptime**

Cisco EPNM サーバーにログインしてから経過した時間を表示するには、EXEC モードで **show uptime** コマンドを使用します。

**show uptime** |

 $\mathbf I$ 

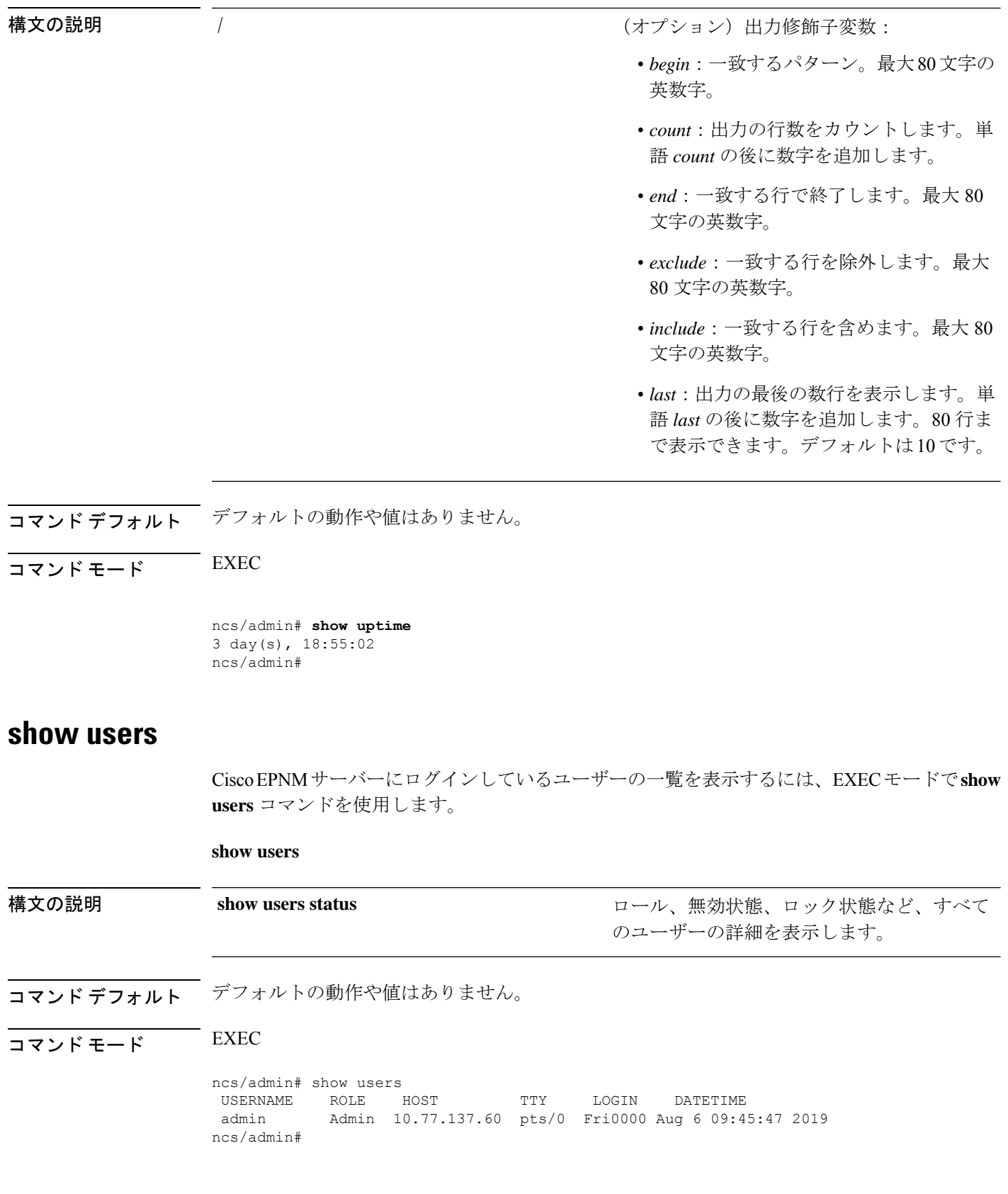
### **show version**

システムのソフトウェアバージョンに関する情報を表示するには、EXECモードで**showversion** コマンドを使用します。

#### **show version**

構文の説明 このコマンドには引数またはキーワードはありません。

コマンド デフォルト・デフォルトの動作や値はありません。

 $\overline{\mathsf{u} \cdot \mathsf{v}}$  EXEC

#### 使用上のガイドライン

このコマンドを実行すると、Cisco EPNMサーバーで稼働しているCisco ADE-OSソフトウェア のバージョン情報と Cisco EPNM のバージョンが表示されます。

Cisco Application Deployment Engine OS Release: 6.7 ADE-OS Build Version: 6.7.9.001 ADE-OS System Architecture: x86\_64

Copyright (c) 2009-2020 by Cisco Systems, Inc. All rights reserved. Hostname: erez-esxi-12-vm6

Version information of installed applications ---------------------------------------------

Cisco EPN Manager \*\*\*\*\*\*\*\*\*\*\*\*\*\*\*\*\*\*\*\*\*\*\*\*\*\*\*\*\*\*\*\*\*\*\*\*\*\*\*\*\*\*\*\*\*\*\*\*\*\*\*\*\*\*\*\* Version : 6.0.0 [FIPS not Enabled] Build : 6.0.0.0.000

## コンフィギュレーション コマンド

ここでは、コンフィギュレーションコマンドとその使い方の簡単な説明、コマンドのデフォル ト、コマンド シンタックス、コマンド モード、使用上のガイドライン、コマンド例、および 該当する場合の関連コマンドを示します。

コンフィギュレーション コマンドには **interface** と **repository** が含まれます。

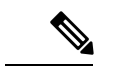

一部のコンフィギュレーション コマンドでは、コマンド コンフィギュレーションを完了 するために、コンフィギュレーション サブモードを開始する必要があります。 (注)

コンフィギュレーション モードにアクセスするには、EXEC モードで **configure** コマンドを使 用する必要があります。

### **aaa authentication**

外部認証を設定するには、コンフィギュレーション モードで **aaa authentication** コマンドを使 用します。

**aaa authentication tacacs+ server** *TACACS server address* **key plain** *shared-key*

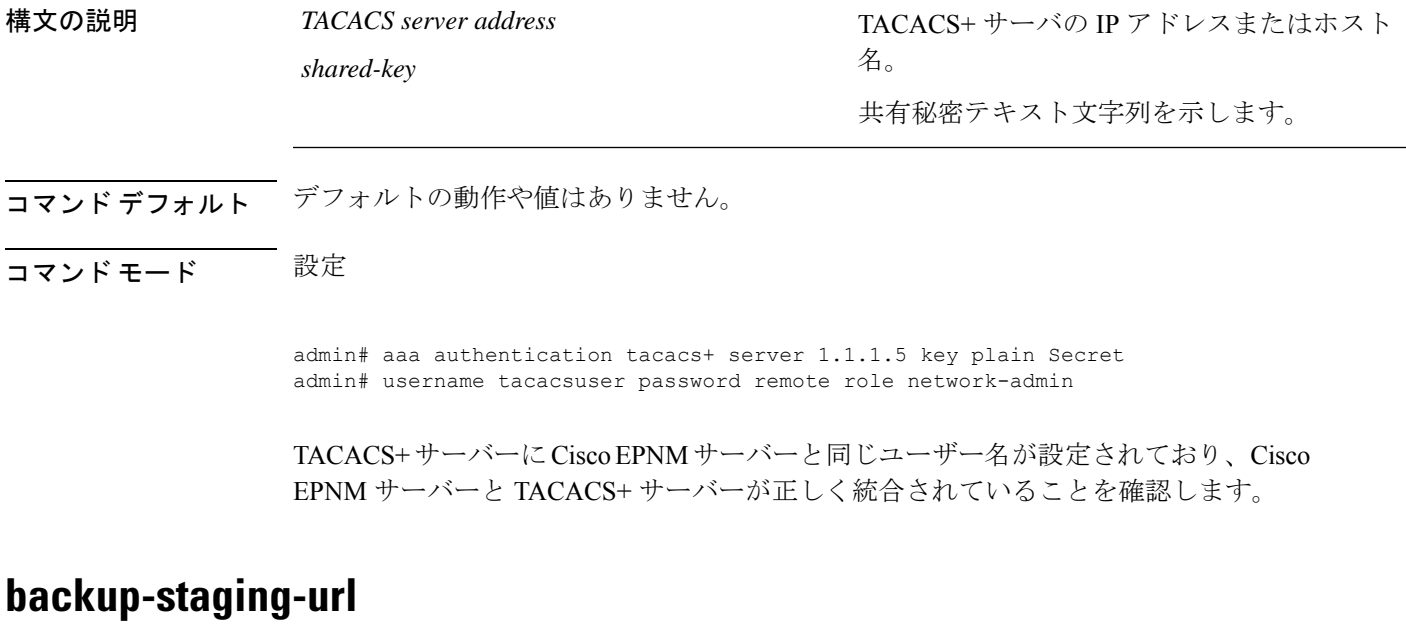

パーティションのディスク容量が少なく、バックアップを取得できない場合に、このオプショ ン使用して Cisco EPNM でネットワーク ファイル システム (NFS) 共有を設定できます。これ を行うには、コンフィギュレーション モードで **backup-staging-url** コマンドを使用します。

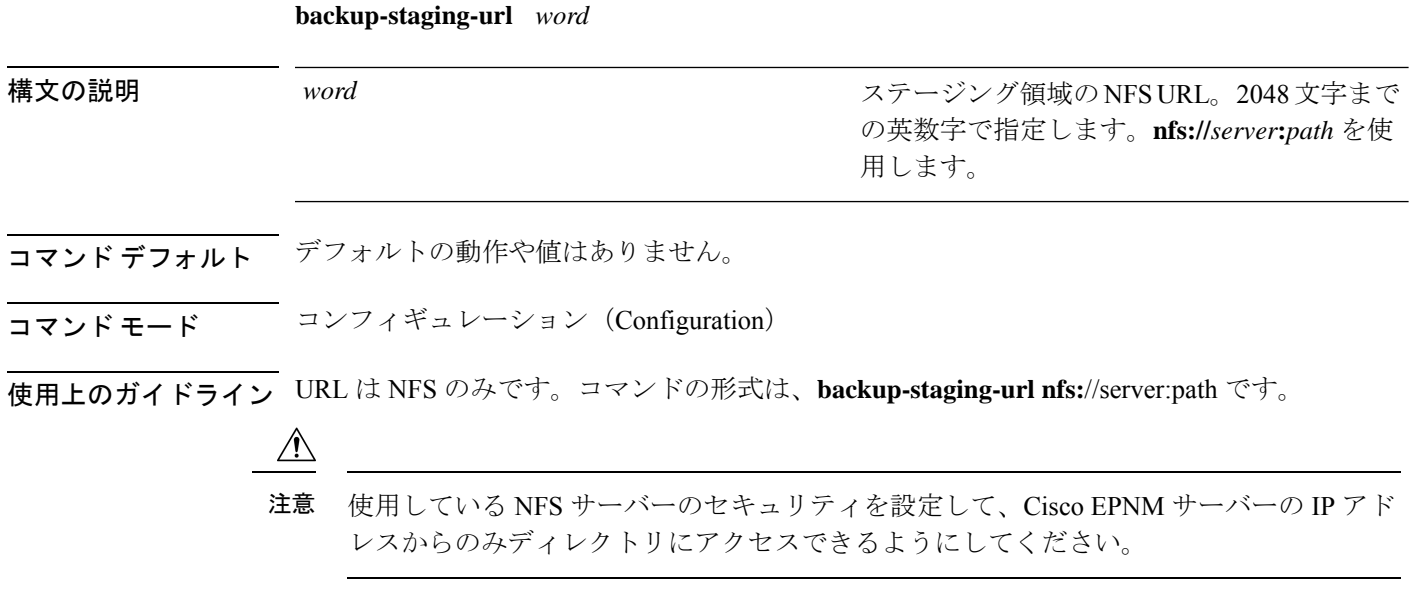

ncs/admin(config)# **backup-staging-url nfs://loc-filer02a:/vol/local1/private1/jdoe** ncs/admin(config)#

### **cdp holdtime**

受信デバイスが Cisco EPNM サーバーからの Cisco Discovery Protocol パケットを廃棄するまで の保持時間を指定するには、コンフィギュレーション モードで **cdp holdtime** コマンドを使用 します。デフォルト設定に戻すには、このコマンドの **no** 形式を使用します。

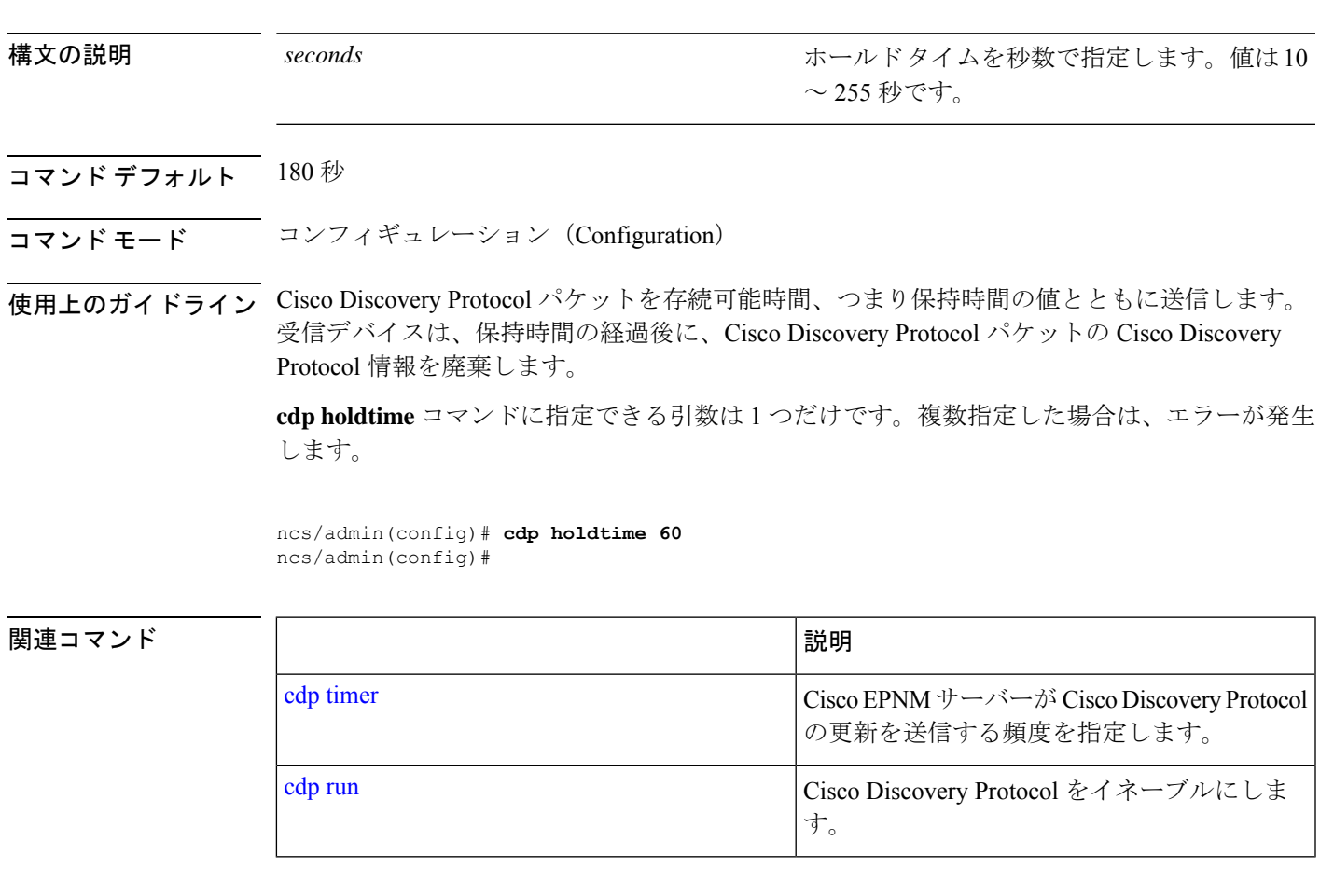

### **cdp run**

Cisco Discovery Protocol を有効にするには、コンフィギュレーション モードで **cdp run** コマン ドを使用します。Cisco DiscoveryProtocol を無効にするには、このコマンドの **no** 形式を使用し ます。

**[no] cdp run** *[GigabitEthernet | Team]*

**[no] cdp holdtime** *seconds*

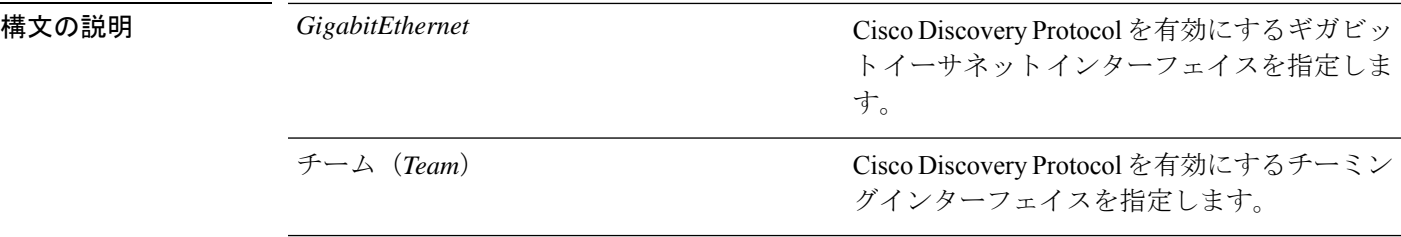

- コマンド デフォルトの動作や値はありません。
- コマンド モード コンフィギュレーション(Configuration)
- 使用上のガイドライン このコマンドでは、1 つのオプションの引数(インターフェイス名)を指定します。オプショ ンのインターフェイス名を指定しない場合、このコマンドは、すべてのインターフェイス上で Cisco Discovery Protocol をイネーブルにします。

このコマンドのデフォルトでは、すでに実行されているインターフェイスで動作します。 インターフェイスの起動時に、最初にCisco DiscoveryProtocolを停止します。次に、Cisco Discovery Protocol を起動します。 (注)

ncs/admin(config)# **cdp run GigabitEthernet 0** ncs/admin(config)#

#### 関連コマンド

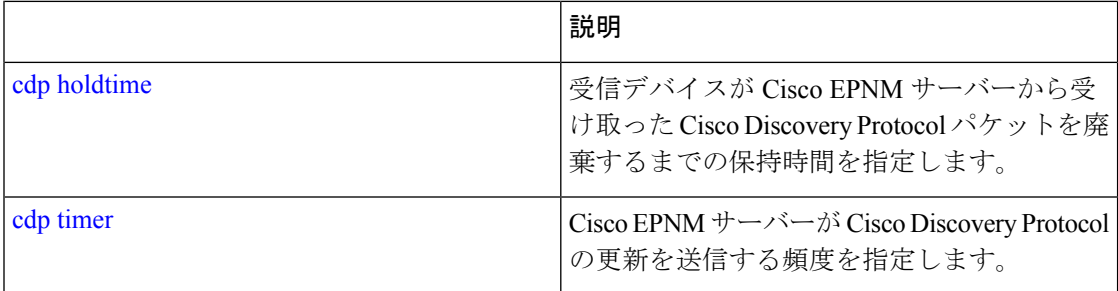

### **cdp timer**

Cisco EPNMサーバーがCisco DiscoveryProtocolアップデートを送信する頻度を指定するには、 コンフィギュレーション モードで **cdp timer** コマンドを使用します。デフォルト設定に戻すに は、このコマンドの **no** 形式を使用します。

#### **[no] cdp timer** *seconds*

#### 構文の説明 *seconds* seconds **Cisco EPNM**サーバーが Cisco Discovery Protocol の更新を送信する頻度を秒単位で指定します。 値は 5 ~ 254 秒です。 *seconds*

コマンド デフォルト $^{-}$  60 秒

コマンド モード コンフィギュレーション(Configuration)

使用上のガイドライン Cisco Discovery Protocol パケットを存続可能時間、つまり保持時間の値とともに送信します。 受信デバイスは、保持時間の経過後に、Cisco Discovery Protocol パケットの Cisco Discovery Protocol 情報を廃棄します。

> **cdp timer** コマンドに指定できる引数は 1 つだけです。複数指定した場合は、エラーが発生し ます。

ncs/admin(config)# **cdp timer 60** ncs/admin(config)#

#### 関連コマンド

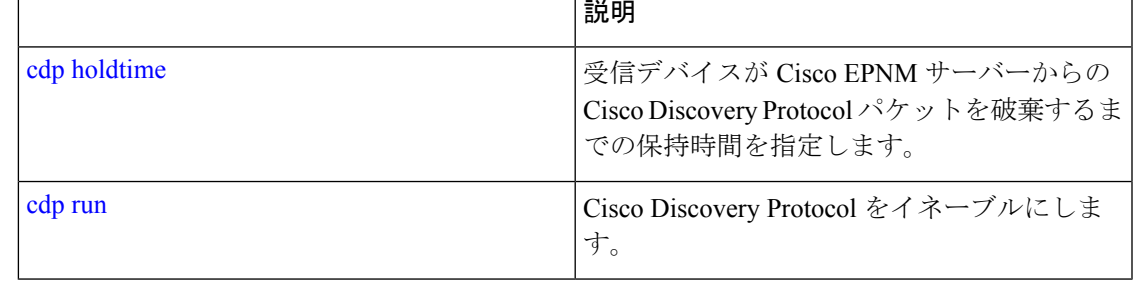

### **clock timezone**

時間帯を設定するには、コンフィギュレーション モードで **clocktimezone** コマンドを実行しま す。この機能を無効にするには、このコマンドの **no** 形式を使用します。

#### **clock timezone** *timezone*

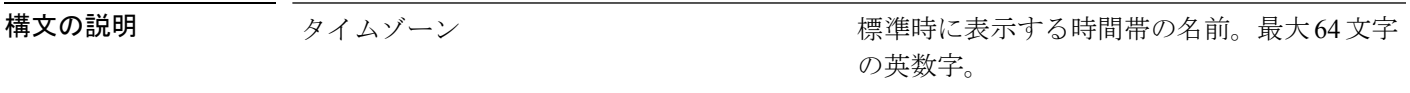

 $\overline{\mathsf{u}^{\mathsf{T}}}$ 

コマンド モード コンフィギュレーション(Configuration)

使用上のガイドライン システムは、内部で、協定世界時(UTC)を維持します。具体的なタイムゾーンがわからない 場合、地域、国、および都市を入力できます。

表 **6 :** 共通の時間帯

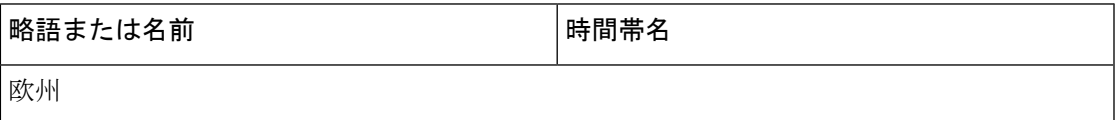

| 略語または名前                                                 | 時間帯名                 |
|---------------------------------------------------------|----------------------|
| GMT、GMT0、GMT-0、GMT+0、UTC、<br>Greenwich, Universal, Zulu | グリニッジ標準時 (UTC)       |
| <b>GB</b>                                               | 英国                   |
| GB-Eire, Eire                                           | アイルランド               |
| WET                                                     | 西ヨーロッパ時間 (UTC)       |
| <b>CET</b>                                              | 中央ヨーロッパ標準時 (UTC+1時間) |
| <b>EET</b>                                              | 東ヨーロッパ時間 (UTC+2時間)   |
| 米国とカナダ                                                  |                      |
| EST, EST5EDT                                            | 東部標準時、UTC-5時間        |
| CST、CST6CDT                                             | 中央標準時、UTC-6時間        |
| MST、MST7MDT                                             | 山岳部標準時、UTC - 7 時間    |
| PST, PST8PDT                                            | 太平洋標準時、UTC - 8 時間    |
| <b>HST</b>                                              | ハワイ標準時、UTC - 10 時間   |

表 **<sup>7</sup> :** オーストラリアのタイム ゾーン

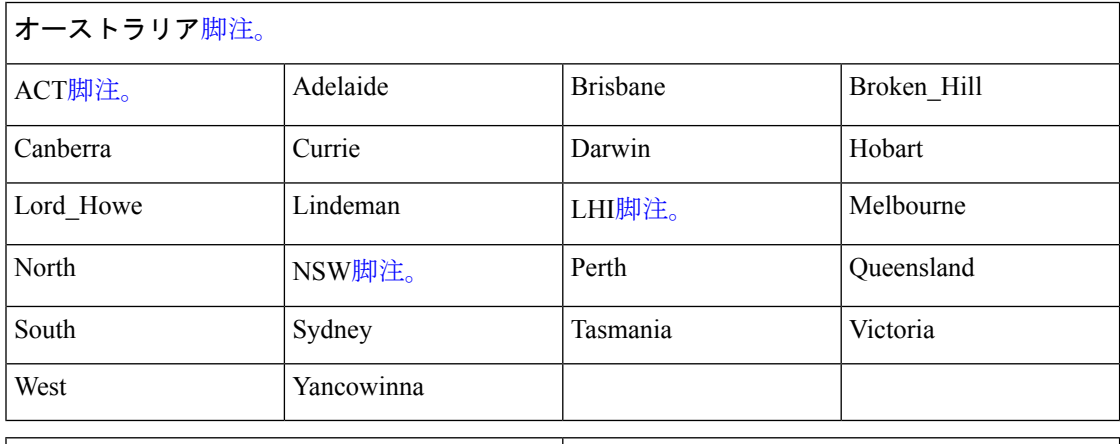

 $3$  (1) 国と都市をスラッシュ(/) で区切って入力します(例: Australia/Currie)。

- 4 (2) ACT = オーストラリア首都特別地域
- 5 (3) LHI = ロードハウ島<br>
6 (4) NSW = コードハウ島
- (4) NSW = ニューサウスウェールズ

表 **8 :** アジアのタイム ゾーン

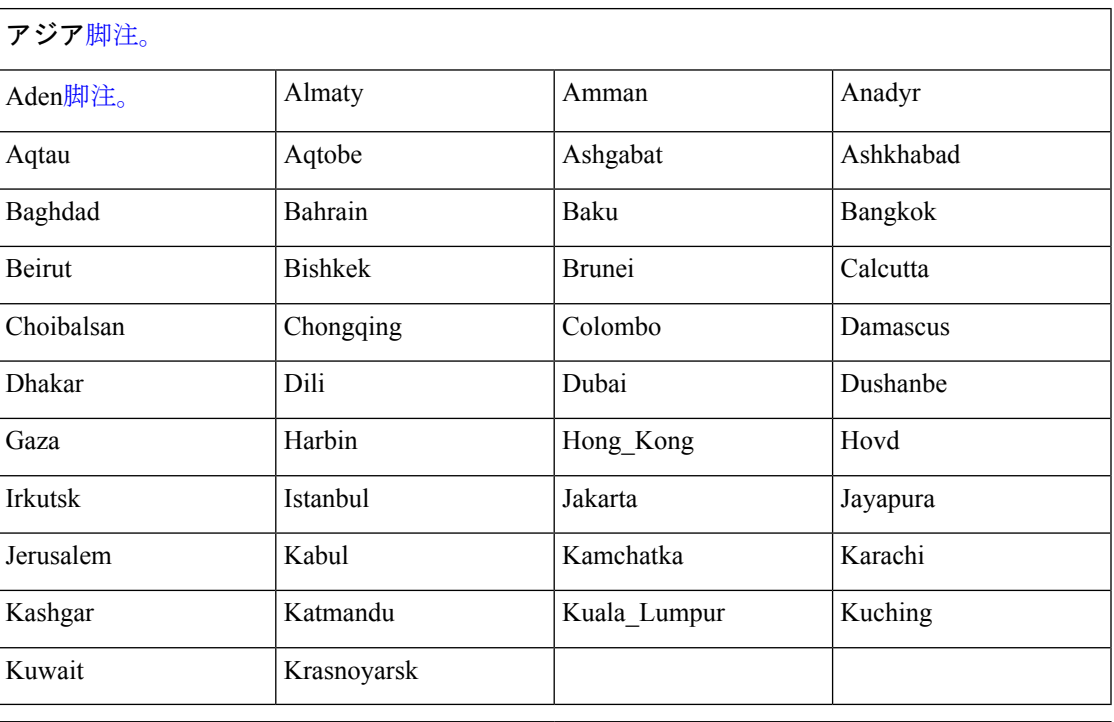

- <sup>7</sup> (1)アジアの時間帯には、東アジア、南アジア、東南アジア、西アジア、および中央ア ジアがあります。
- 8<br>8 (2)地域と都市または国をスラッシュ (/) で区切って入力します (例: Asia/Aden)。

 $\mathscr{P}$ 

これ以外にも使用可能な時間帯がいくつかあります。Cisco EPNM サーバーで、 **show timezones** コマンド を入力します。Cisco EPNM サーバーで使用可能なすべてのタイム ゾーンのリストが表示されます。該当地域の時間帯に最も適した時間帯を選択します。 (注)

epnm-admin/admin(config)# **conf t** Enter configuration commands, one per line. End with CNTL/Z. epnm-admin/admin(config)# clock timezone Asia/Kolkata epnm-admin/admin(config)#

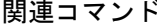

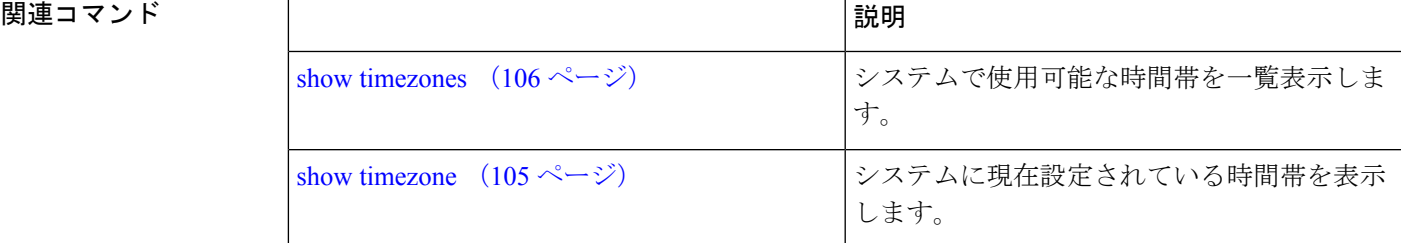

# **do**

**do**

コンフィギュレーション モードまたは任意のコンフィギュレーション サブモードから EXEC レベルのコマンドを実行するには、任意のコンフィギュレーション モードで **do** コマンドを使 用します。

#### **do**

構文の説明 このコマンドには引数またはキーワードはありません。

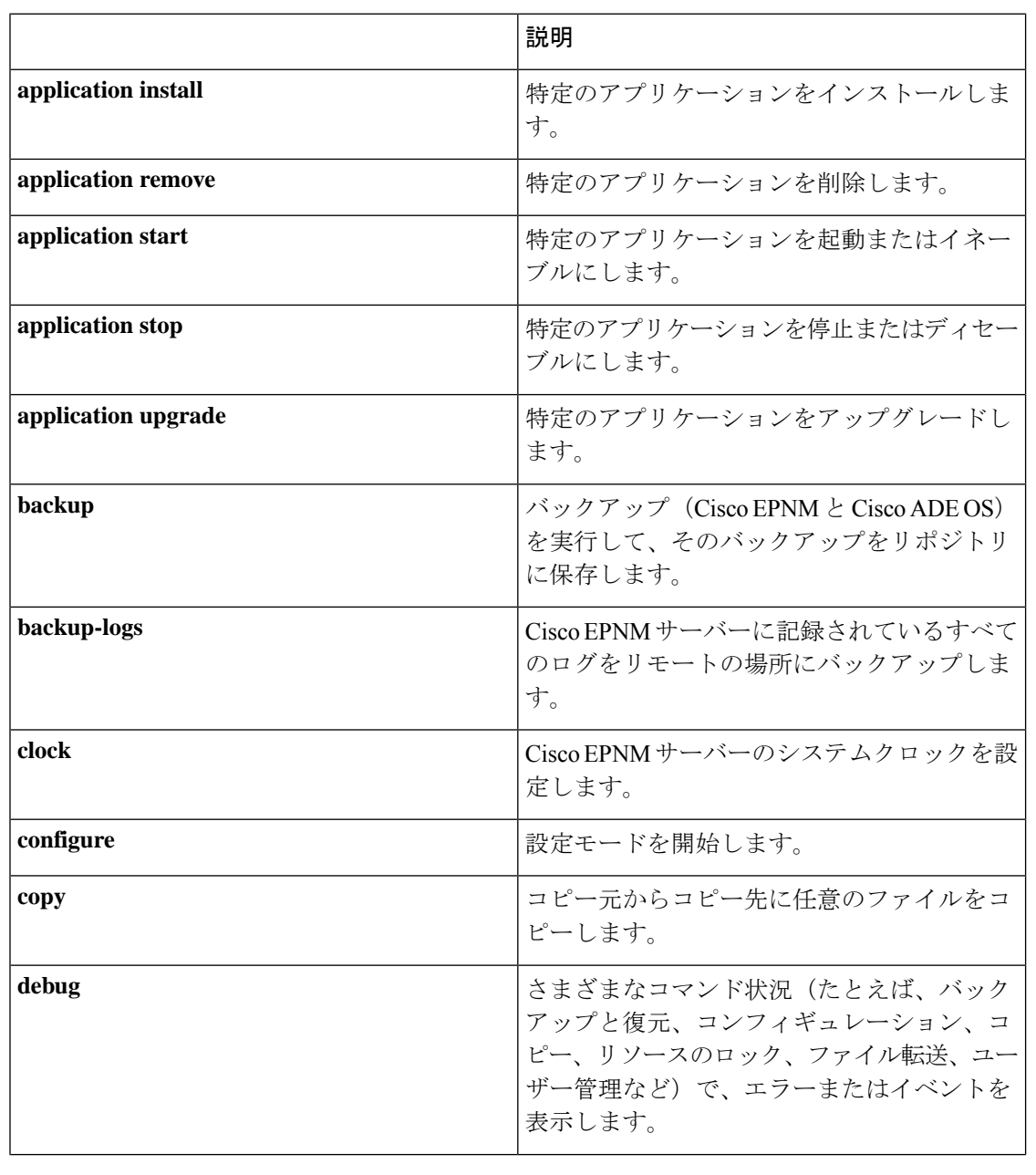

#### 表 **9 : Do** コマンドのコマンド オプション

 $\mathbf I$ 

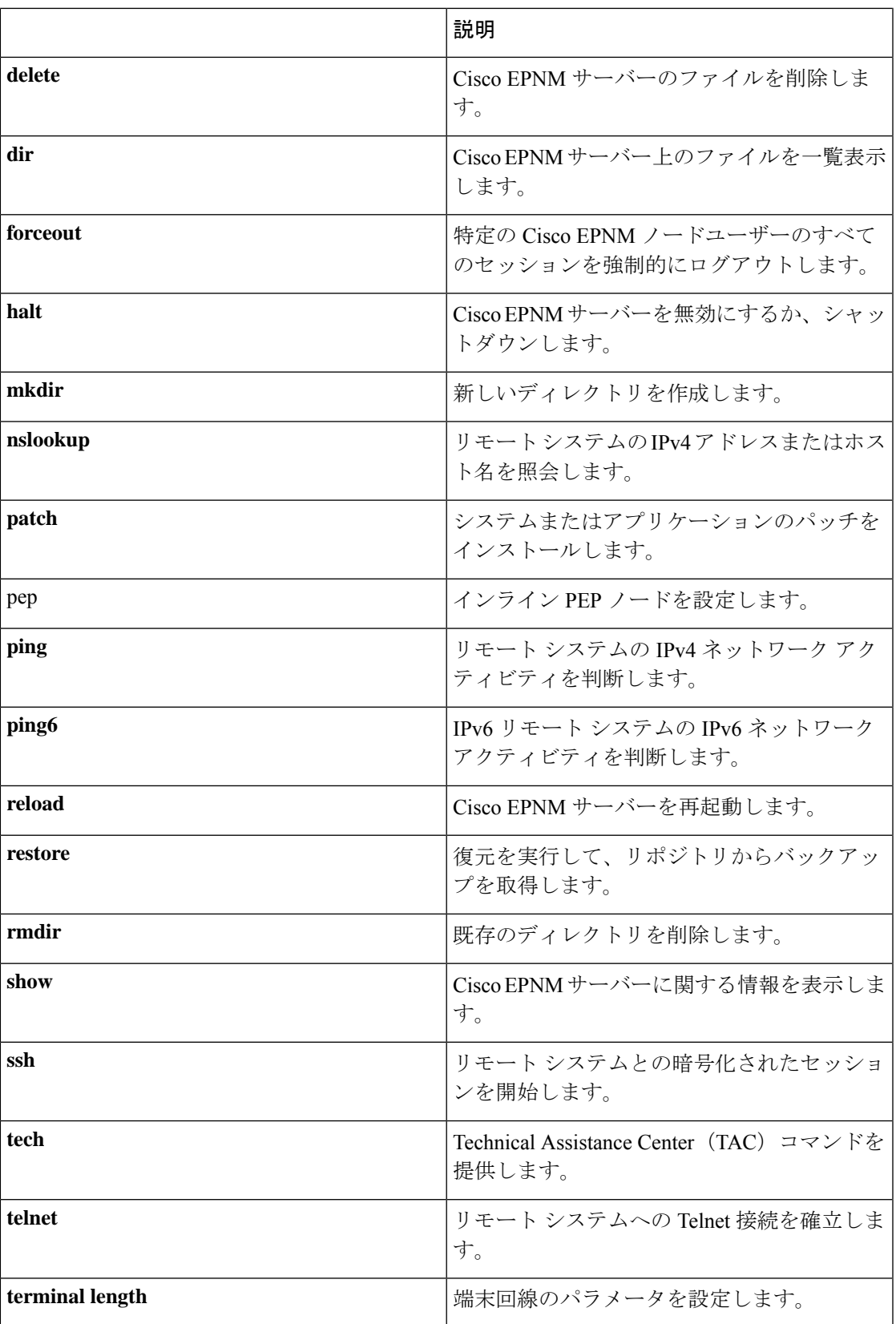

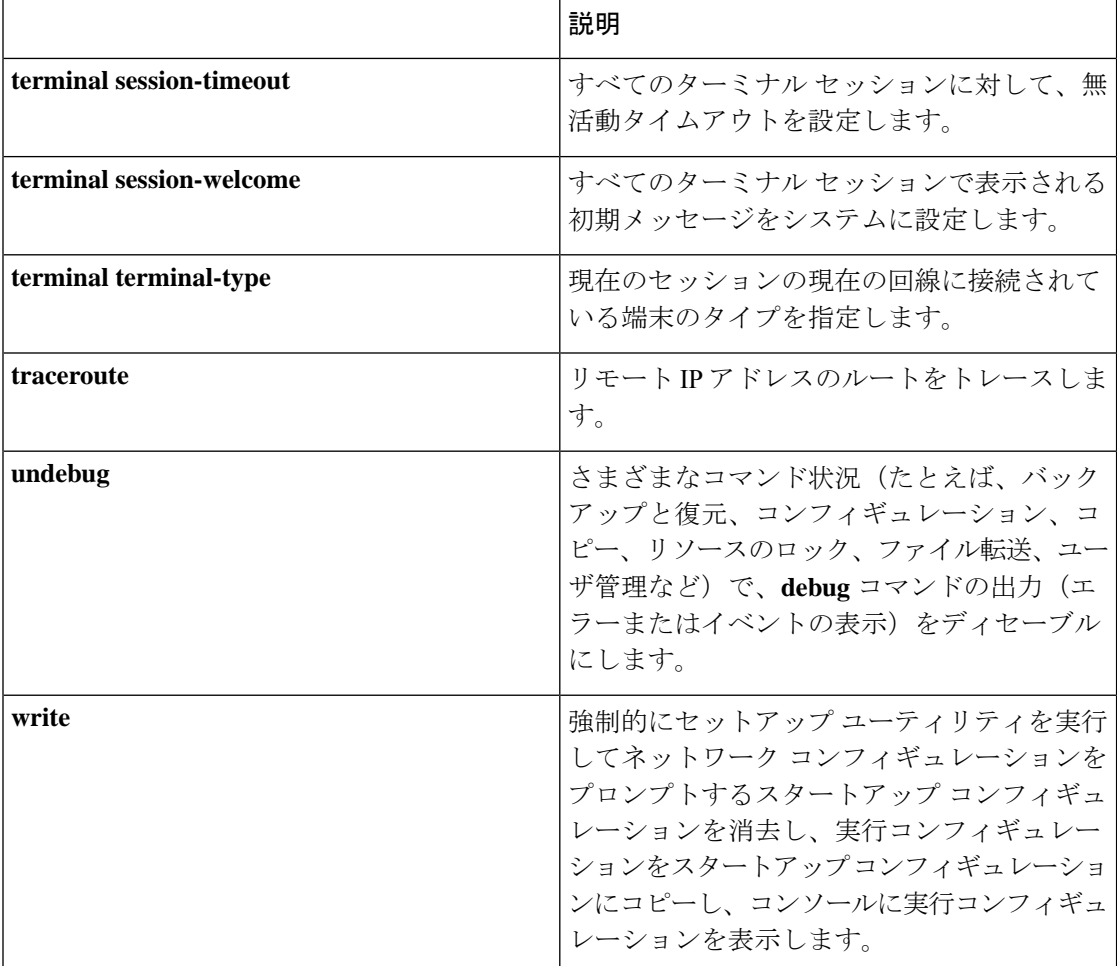

コマンドデフォルト デフォルトの動作や値はありません。

- コマンドモード 設定
- 使用上のガイドライン このコマンドは、サーバーの設定中に、EXECコマンド(**show**、**clear**、**debug**コマンドなど) を実行する場合に使用します。EXEC コマンドの実行後、システムは使用していたコンフィ ギュレーション モードに戻ります。

```
ncs/admin(config)# do show run
Generating configuration...
!
hostname ncs
!
ip domain-name cisco.com
!
interface GigabitEthernet 0
 ip address 172.23.90.113 255.255.255.0
 ipv6 address autoconfig
!
ip name-server 172.16.168.183
!
```

```
ip default-gateway 172.23.90.1
!
clock timezone EST
!
ntp server time.nist.gov
!
username admin password hash $1$JbbHvKVG$xMZ/XL4tH15Knf.FfcZZr. role admin
!
service sshd
!
backup-staging-url nfs://loc-filer02a:/vol/local1/private1/jdoe
!
password-policy
 lower-case-required
 upper-case-required
 digit-required
 no-username
  disable-cisco-passwords
 min-password-length 6
!
logging localhost
logging loglevel 6
!
--More--
ncs/admin(config)#
```
### **end**

現在のコンフィギュレーション セッションを終了して、EXEC モードに戻るには、コンフィ ギュレーション モードで **end** コマンドを使用します。

**end**

- 構文の説明 このコマンドには引数またはキーワードはありません。
- コマンドデフォルト デフォルトの動作や値はありません。
- コマンド モード コンフィギュレーション(Configuration)
- 使用上のガイドライン このコマンドは、現在のコンフィギュレーション モードやサブモードにかかわらず、EXEC モードに移行します。

このコマンドは、システム設定を終了し、EXECモードに戻って、検証手順を実行する場合に 使用します。

ncs/admin(config)# **end** ncs/admin#

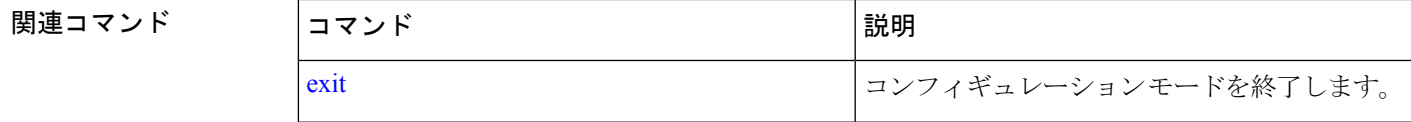

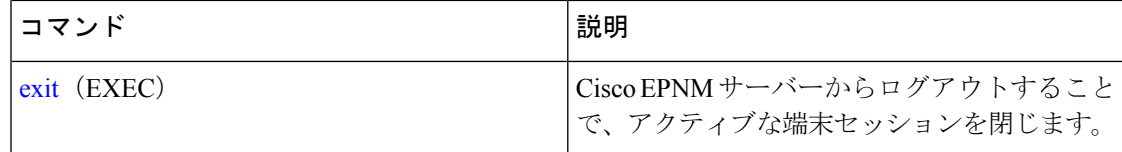

### **exit**

コンフィギュレーション モードを終了して、CLI モード階層で次に高いモードに移行するに は、コンフィギュレーション モードで **exit** コマンドを使用します。

**exit**

- 構文の説明 このコマンドには引数またはキーワードはありません。
- コマンド デフォルト・デフォルトの動作や値はありません。
- コマンド モード 酸定
- 使用上のガイドライン **exit**コマンドは、CiscoEPNMサーバーで現在のコマンドモードを終了して、CLIモード階層の 次に高いコマンドモードに移行する場合に使用します。

たとえば、EXECモードに戻るには、コンフィギュレーションモードで**exit**コマンドを使用し ます。コンフィギュレーション サブモードで **exit** コマンドを使用すると、コンフィギュレー ション モードに戻ります。最上位の EXEC モードで **exit** コマンドを使用すると、EXEC モー ドが終了し、Cisco EPNM サーバーから切断されます(**exit**(EXEC)コマンドについては、 「exit」を参照してください)。

ncs/admin(config)# **exit** ncs/admin#

#### 関連コマンド

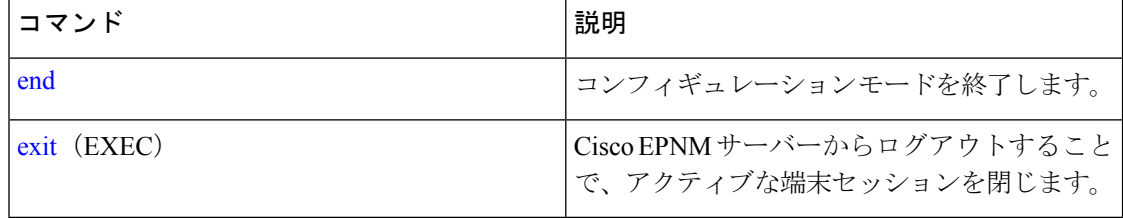

### **hostname**

システムのホスト名を設定するには、コンフィギュレーション モードで **hostname** コマンドを 使用します。システムからホスト名を削除するには、このコマンドの **no** 形式を使用します。 これで、システムのホスト名が localhost にリセットされます。

#### **[no] hostname** word

 $\mathbf I$ 

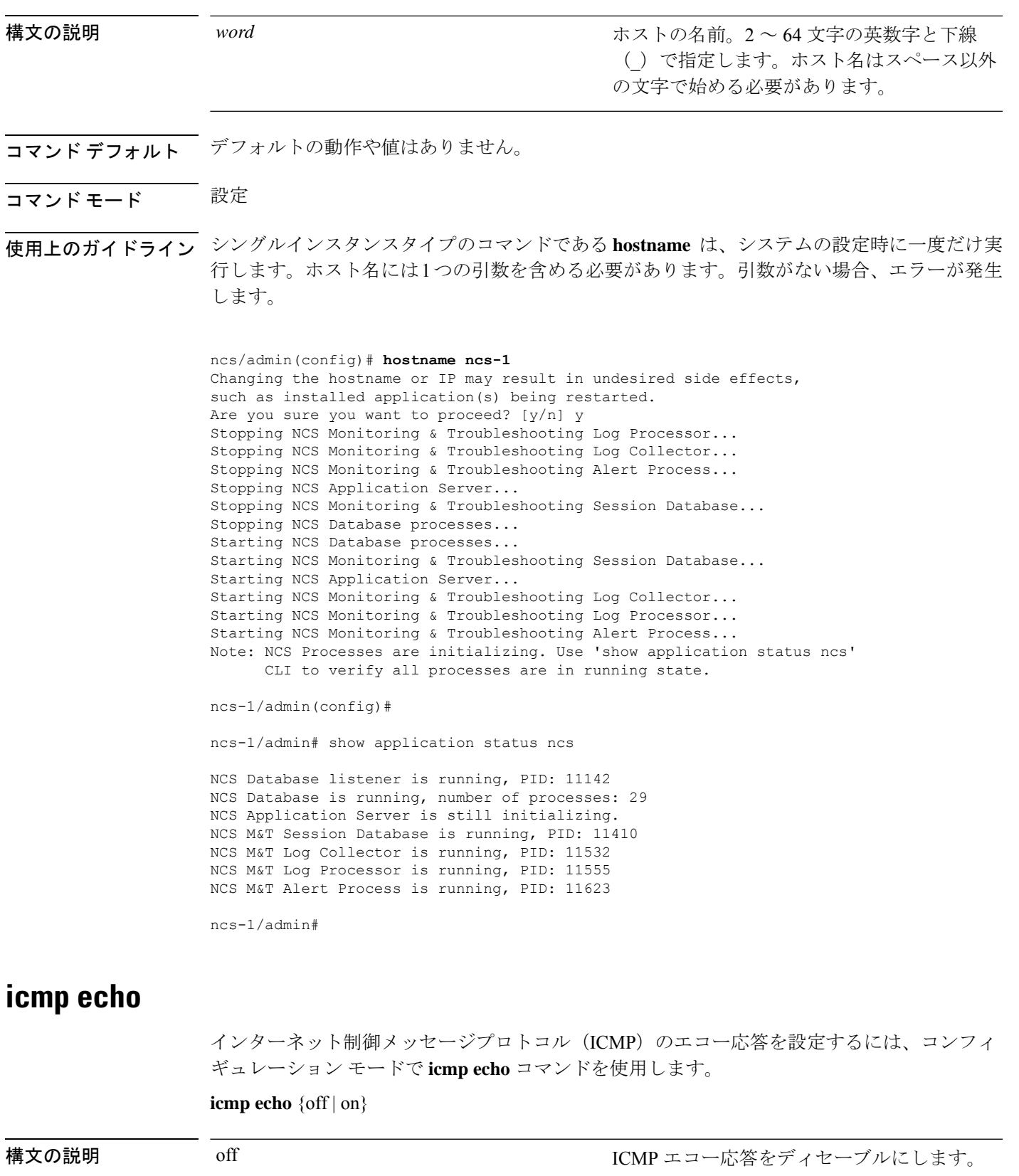

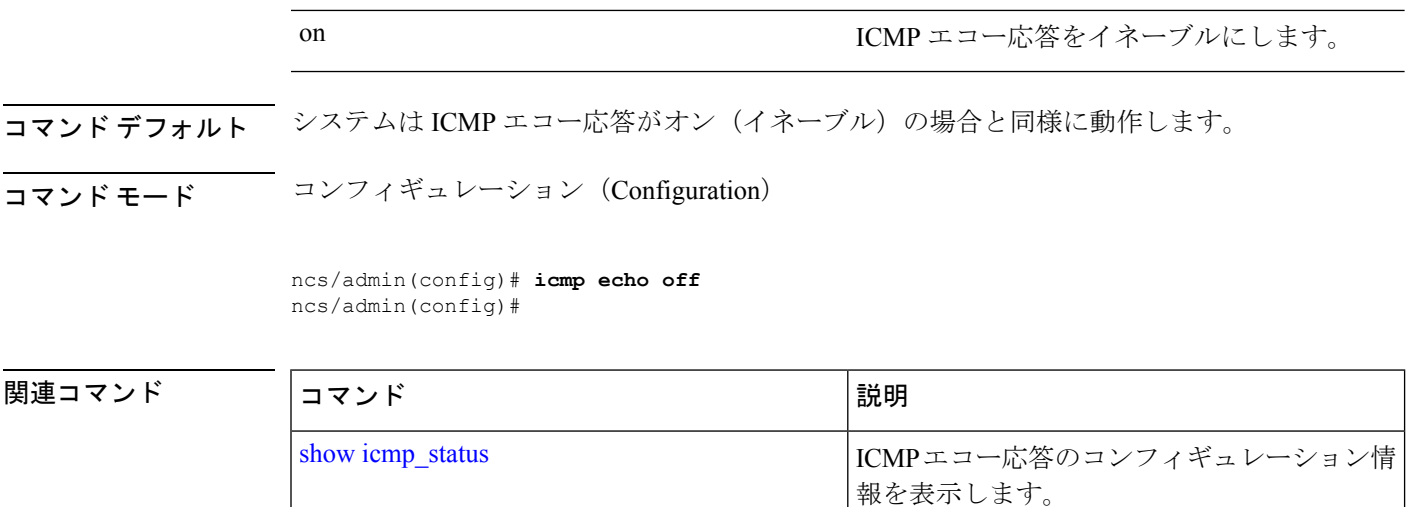

### **interface**

インターフェイスタイプを設定し、インターフェイス コンフィギュレーション モードを開始 するには、**interface** コマンドをコンフィギュレーション モードで使用します。

VMware仮想マシンには、使用可能なインターフェイスが複数あることがあります。これ は、仮想マシンに追加されたネットワークインターフェイス(NIC)の数によって異なり ます。 (注)

**interface GigabitEthernet** ip-address

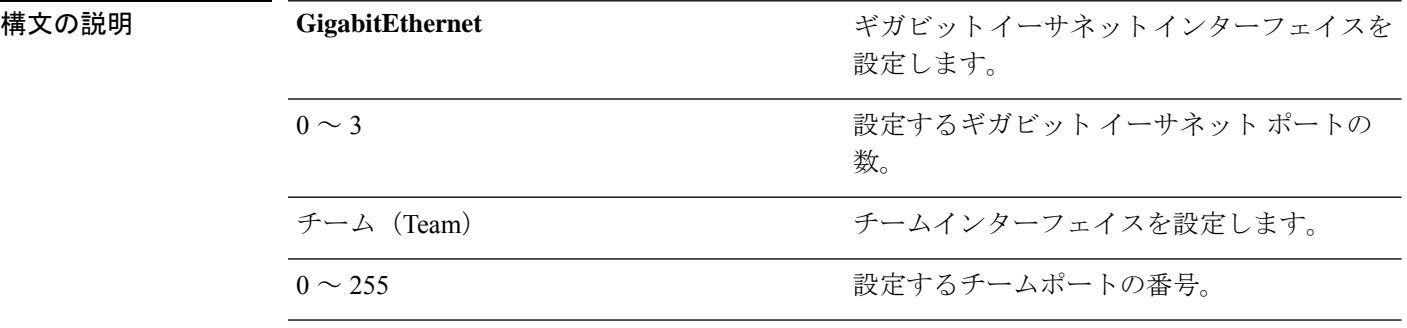

**interface** コマンドでギガビット イーサネット ポートの番号を入力すると、 config-GigabitEthernetコンフィギュレーションサブモードが開始されます(次のシンタッ クスの説明を参照)。 (注)

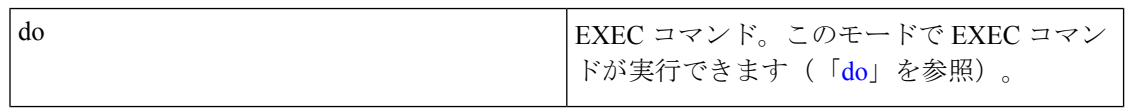

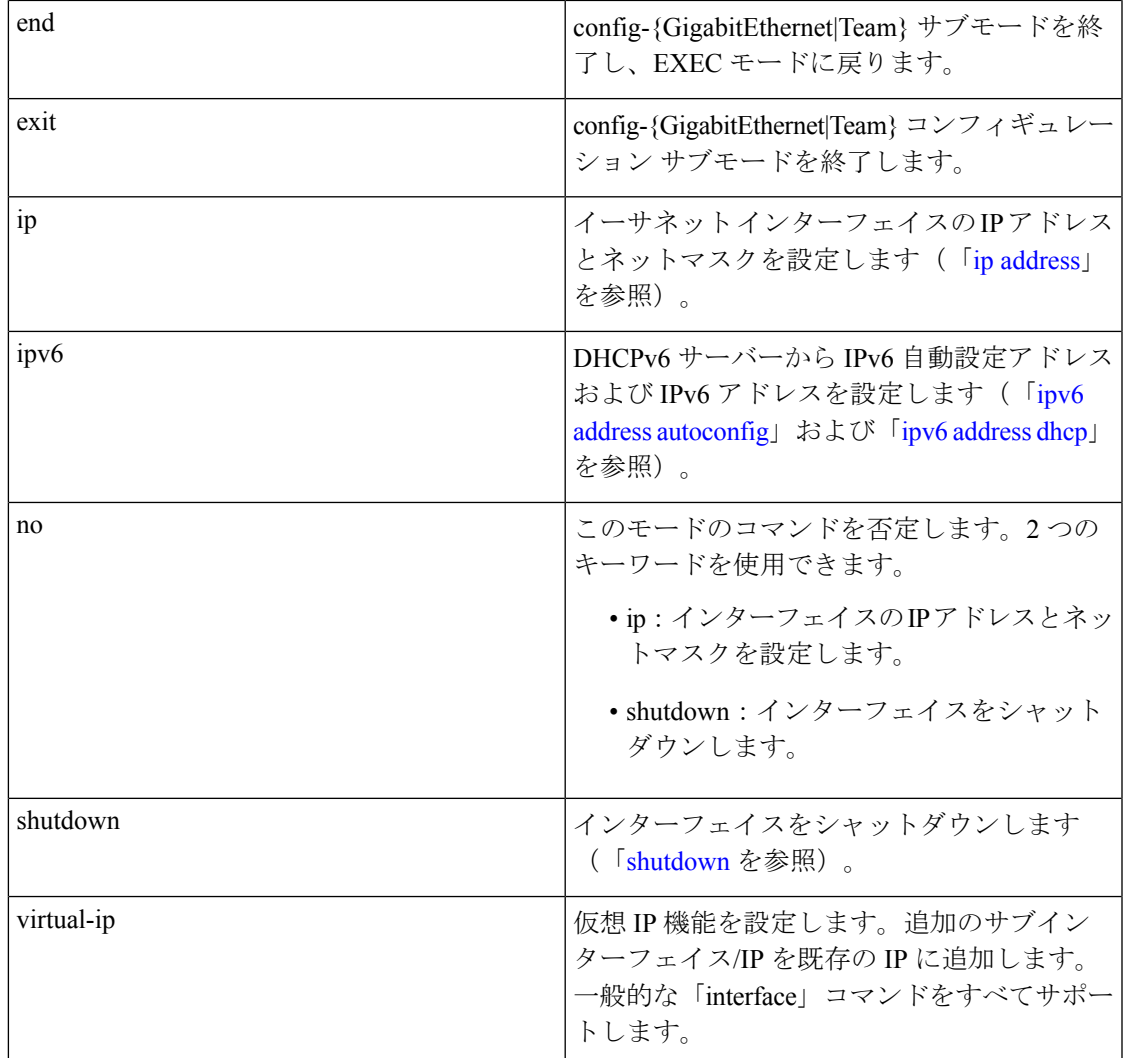

**コマンド デフォルト** デフォルトの動作や値はありません。

コマンド モード 設定

使用上のガイドライン **interface**コマンドは、さまざまな要件をサポートするサブインターフェイスを設定するために 使用します。

> ncs/admin(config)# **interface GigabitEthernet 0** ncs/admin(config-GigabitEthernet)#

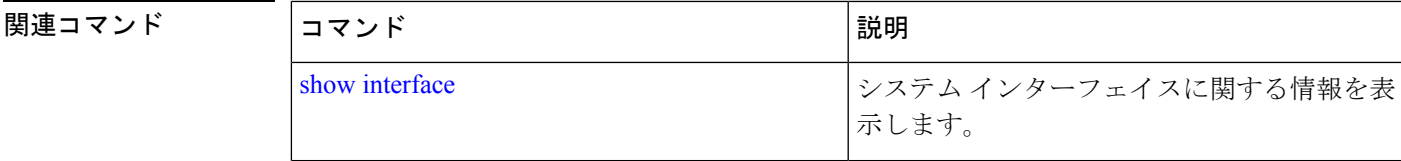

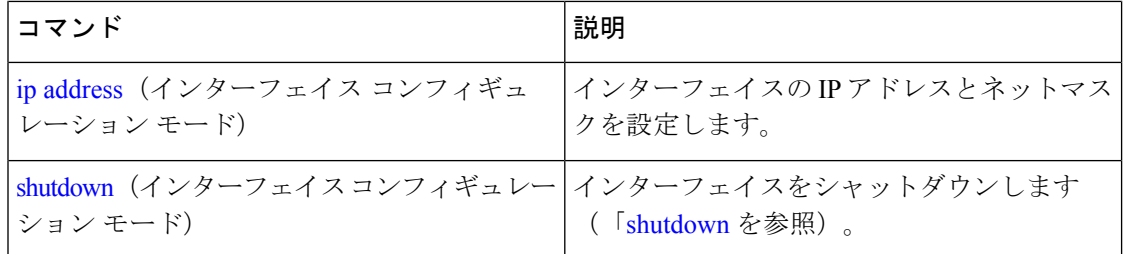

### **ipv6 address autoconfig**

IPv6ステートレス自動設定を有効にするには、インターフェイスコンフィギュレーションモー ドで **ipv6 address autoconfig** コマンドを使用します。インターフェイスからアドレスを削除す るには、このコマンドの **no** 形式を使用します。

#### **[no] ipv6 address autoconfig [default]**[0]

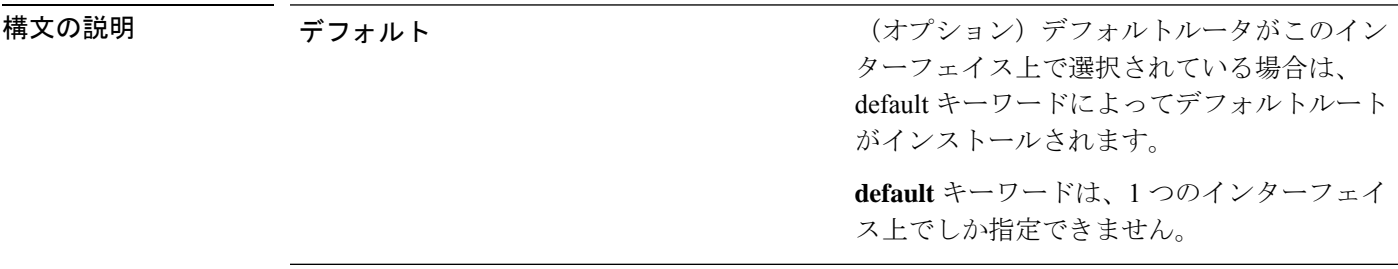

- コマンドデフォルトデフォルトの動作や値はありません。
- コマンド モード コンフィギュレーション(Configuration)

### 使用上のガイドライン IPv6 ステートレス自動設定には、予測可能な IP アドレスを持つというセキュリティ面の落と し穴があります。この落とし穴は、プライバシーの拡張によって解決されます。**show** コマン ドを使用して、プライバシー機能拡張が有効になっていることを確認できます。

IPv6アドレス自動設定は、Linuxではデフォルトでイネーブルです。CiscoADEは、有効になっ ている任意のインターフェイスの実行コンフィギュレーションで IPv6 アドレス自動設定を示 します。

#### 例 **1**

```
ncs/admin# configure terminal
Enter configuration commands, one per line. End with CNTL/Z.
ncs/admin(config)# interface GigabitEthernet 0
ncs/admin(config)# (config-GigabitEthernet)# ipv6 address autoconfig
ncs/admin(config)# (config-GigabitEthernet)# end
ncs/admin#
```
IPv6 自動設定が有効になっている場合、実行コンフィギュレーションでは次のような インターフェイス設定の出力が表示されます。

!

```
interface GigabitEthernet 0
  ip address 172.23.90.116 255.255.255.0
  ipv6 address autoconfig
!
```
インターフェイス設定を表示するには、**show interface** コマンドを使用できます。例 2 では、インターフェイスには 3 個の IPv6 アドレスが設定されていることがわかりま す。最初のアドレス(3ffe以降)は、ステートレス自動設定を使用して取得されます。 ステートレス自動設定が機能するには、そのサブネットでIPv6ルートアドバタイズメ ントがイネーブルになっている必要があります。次のアドレス(fe80 以降)は、ホス トの外部にスコープが存在しないリンクローカルアドレスです。IPv6自動設定または DHCPv6 設定に関係なくリンクローカル アドレスが常に表示されます。最後のアドレ ス (2001 以降) は、IPv6 DHCP サーバーから取得されます。

#### 例 **2**

#### ncs/admin# **show interface GigabitEthernet 0**

eth0 Link encap:Ethernet HWaddr 00:0C:29:AF:DA:05 inet addr:172.23.90.116 Bcast:172.23.90.255 Mask:255.255.255.0 inet6 addr: 3ffe:302:11:2:20c:29ff:feaf:da05/64 Scope:Global inet6 addr: fe80::20c:29ff:feaf:da05/64 Scope:Link inet6 addr: 2001:558:ff10:870:8000:29ff:fe36:200/64 Scope:Global UP BROADCAST RUNNING MULTICAST MTU:1500 Metric:1 RX packets:77848 errors:0 dropped:0 overruns:0 frame:0 TX packets:23131 errors:0 dropped:0 overruns:0 carrier:0 collisions:0 txqueuelen:1000 RX bytes:10699801 (10.2 MiB) TX bytes:3448374 (3.2 MiB) Interrupt:59 Base address:0x2000

ncs/admin#

**show interface**コマンドを使用して、プライバシー機能拡張が有効になっていることを 確認できます。2 つの自動設定アドレスが表示されます。1 つのアドレスはプライバ シー拡張なしで、もう 1 つのアドレスはプライバシー拡張ありです。

次の例 3 では MAC は 3ffe:302:11:2:20c:29ff:feaf:da05/64 で非 RFC3041 アドレスには MACが含まれています。プライバシー拡張アドレスは302:11:2:9d65:e608:59a9:d4b9/64 です。

表示される出力は、次の例に示されています。

#### 例 **3**

```
ncs/admin# show interface GigabitEthernet 0
eth0 Link encap:Ethernet HWaddr 00:0C:29:AF:DA:05
          inet addr:172.23.90.116 Bcast:172.23.90.255 Mask:255.255.255.0
          inet6 addr: 3ffe:302:11:2:9d65:e608:59a9:d4b9/64 Scope:Global
          inet6 addr: 3ffe:302:11:2:20c:29ff:feaf:da05/64 Scope:Global
          inet6 addr: fe80::20c:29ff:feaf:da05/64 Scope:Link
         UP BROADCAST RUNNING MULTICAST MTU:1500 Metric:1
         RX packets:60606 errors:0 dropped:0 overruns:0 frame:0
         TX packets:2771 errors:0 dropped:0 overruns:0 carrier:0
          collisions:0 txqueuelen:1000
          RX bytes:9430102 (8.9 MiB) TX bytes:466204 (455.2 KiB)
          Interrupt:59 Base address:0x2000
```
ncs/admin#

#### 関連コマンド

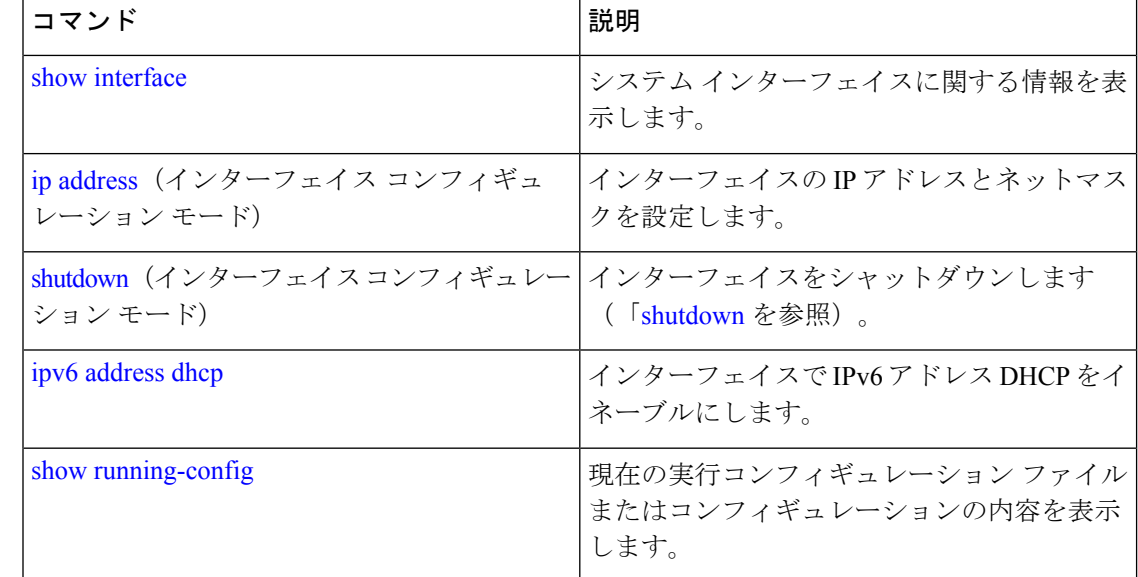

### **ipv6 address dhcp**

IPv6 アドレス DHCP を有効にするには、コンフィギュレーション モードで **ipv6 address dhcp** コマンドを使用します。インターフェイスからアドレスを削除するには、このコマンドの **no** 形式を使用します。

#### **[no] ipv6 address dhcp [rapid-commit]** [0]

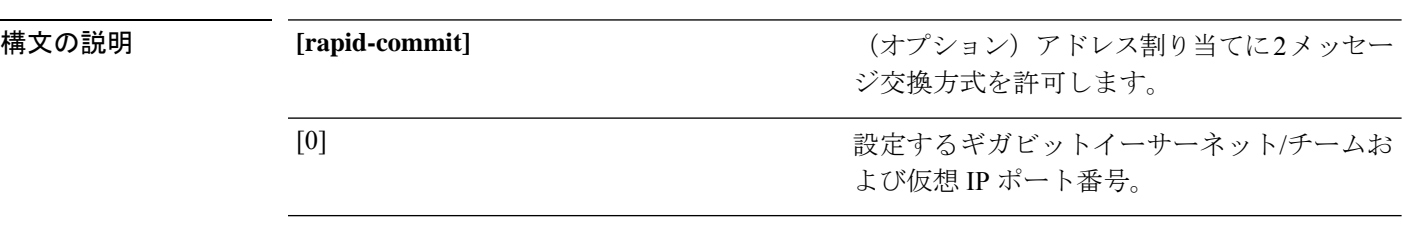

コマンドデフォルト<sup>デフォルトの動作や値はありません。</sup>

コマンド モード コンフィギュレーション(Configuration)

使用上のガイドライン なし。

```
ncs/admin# configure terminal
Enter configuration commands, one per line. End with CNTL/Z.
ncs/admin(config)# interface GigabitEthernet 0
ncs/admin(config-GigabitEthernet)# ipv6 address dhcp
ncs/admin(config-GigabitEthernet)# end
ncs/admin#
```
DHCPv6IPv6がイネーブルの場合、実行コンフィギュレーションは次のようなインター フェイス設定を表示します。

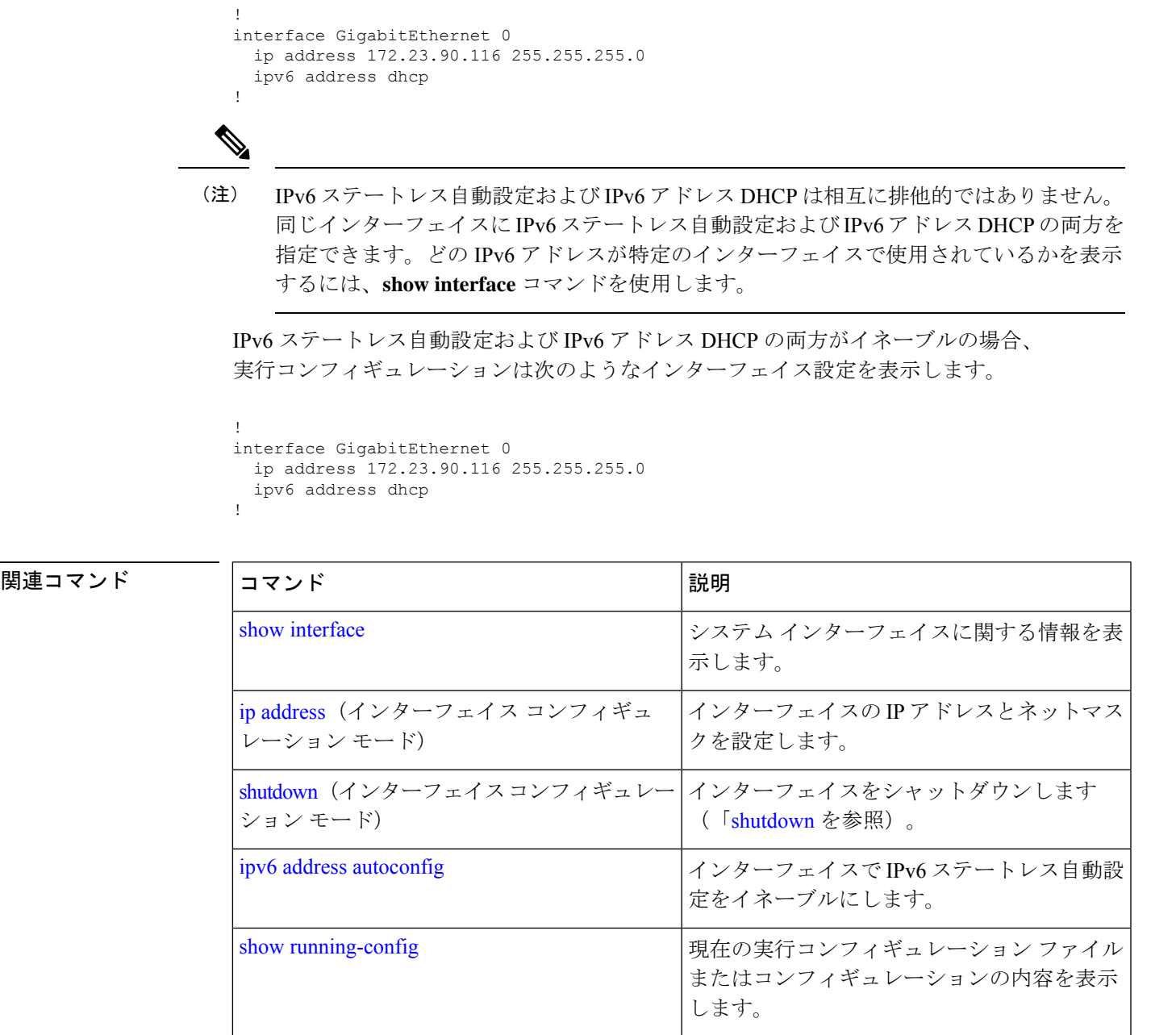

## **ipv6 address static**

静的 IPv6 アドレスを割り当てるには、コンフィギュレーション モードで **ipv6 address static** コ マンドを使用します。インターフェイスからアドレスを削除するには、このコマンドの **no** 形 式を使用します。

**ipv6 address static [ipv6 address]** [0]

- コマンドデフォルト デフォルトの動作や値はありません。
- コマンド モード コンフィギュレーション(Configuration)

使用上のガイドライン なし。

admin(config-GigabitEthernet)# ipv6 address static 0:0:0:0:0:ffff:a7e:a9d2 admin(config-GigabitEthernet)# ipv6 default-gateway 0:0:0:0:0:ffff:ffff:ffe0

#### 関連コマンド

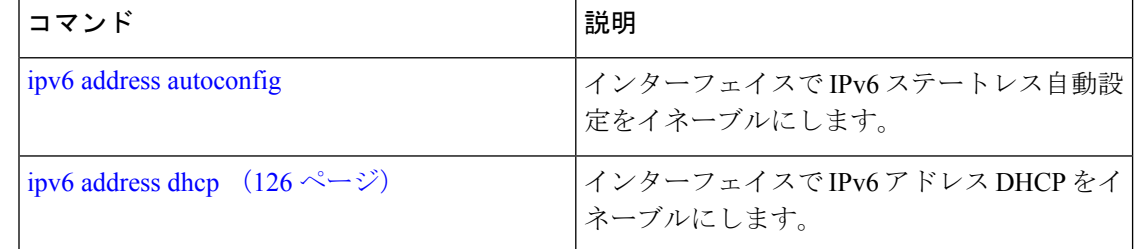

### **ip address**

インターフェイスの IP アドレスとネットマスクを設定するには、インターフェイス コンフィ ギュレーション モードで **ip address** コマンドを使用します。IP アドレスを削除するか、IP プ ロセシングを無効にするには、このコマンドの **no** 形式を使用します。

#### **[no] ip address** ip-address netmask

# 

複数のインターフェイスで、同じ IP アドレスを設定できます。この設定により、2 つの インターフェイス間の切り替えに必要なコンフィギュレーション手順を制限できます。 (注)

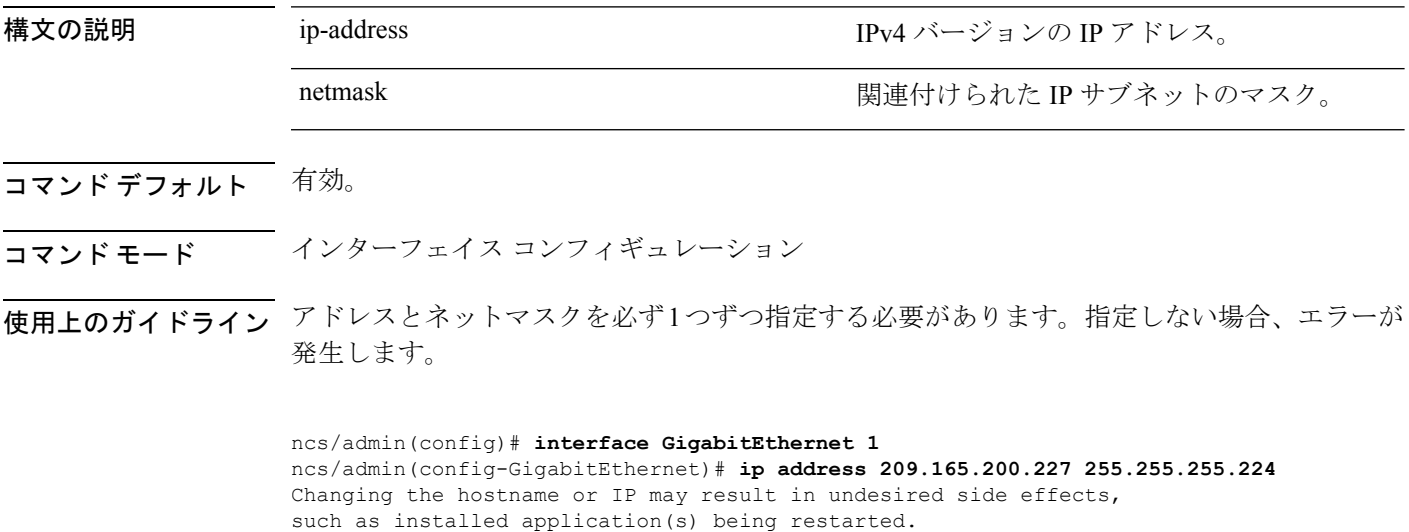

........

To verify that NCS processes are running, use the 'show application status ncs' command. ncs/admin(config-GigabitEthernet)#

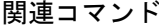

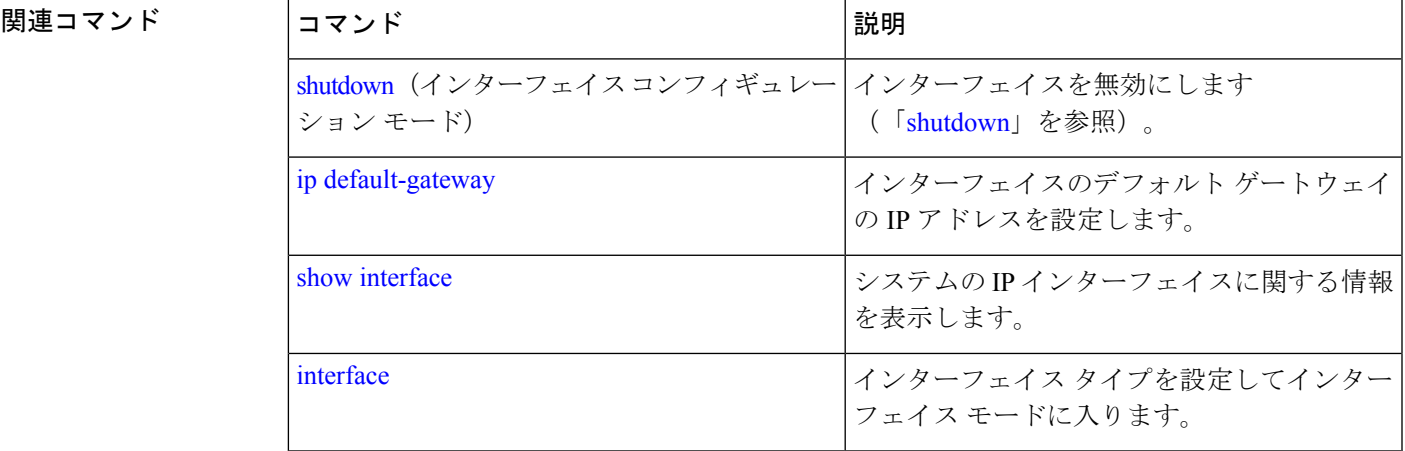

### **ip default-gateway**

IPアドレスを指定してデフォルトゲートウェイを定義または設定するには、コンフィギュレー ション モードで **ip default-gateway** コマンドを使用します。この機能を無効にするには、この コマンドの **no** 形式を使用します。

**[no] ip default-gateway** ip-address

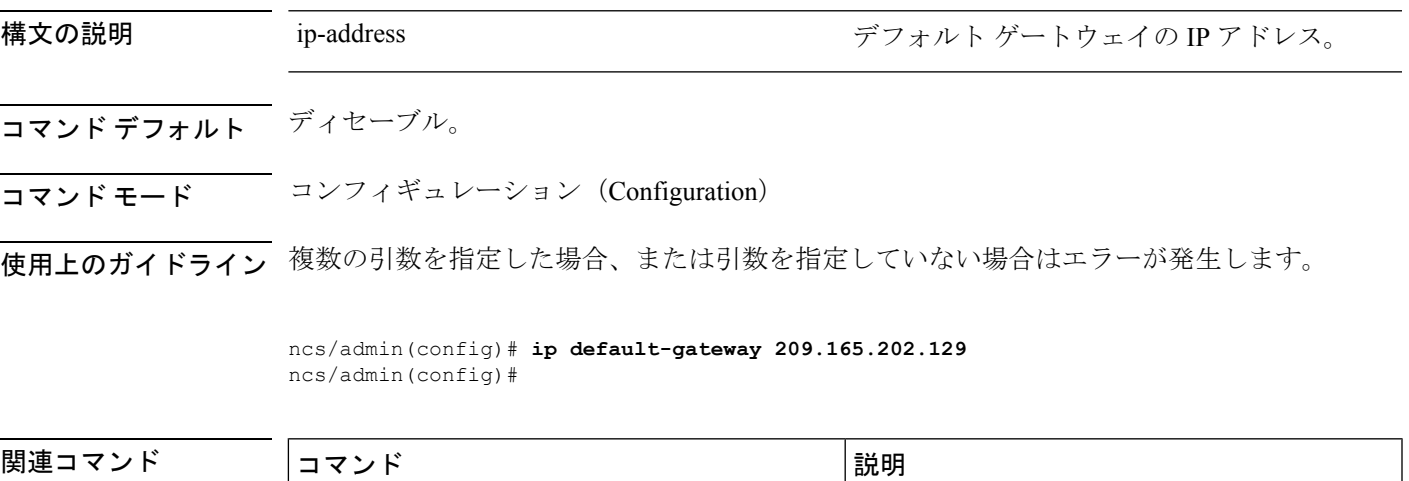

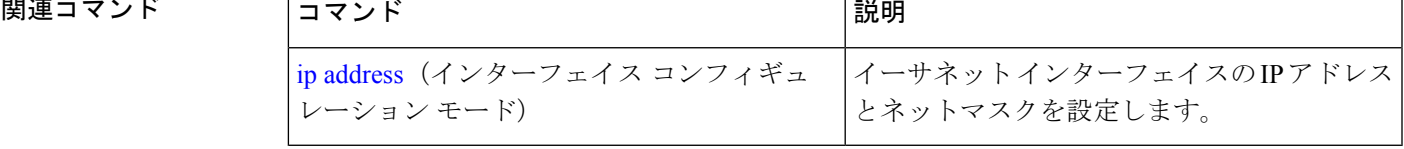

### **ip domain-name**

Cisco EPNM サーバーがホスト名を完成させるために使用するデフォルトのドメイン名を定義 するには、コンフィギュレーション モードで **ip domain-name** コマンドを使用します。この機 能を無効にするには、このコマンドの **no** 形式を使用します。

#### **[no] ip domain-name** word

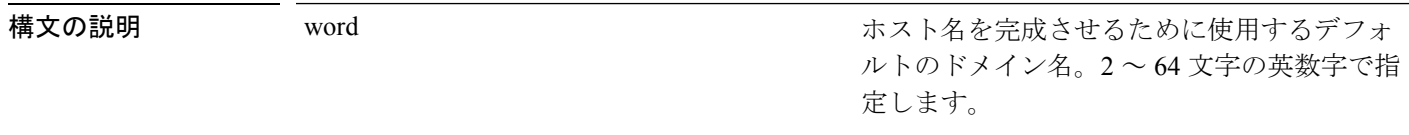

コマンド デフォルト イネーブル。

コマンド モード 。 設定(Configuration)

使用上のガイドライン 入力した引数が多すぎる場合または不足している場合、エラーが発生します。

ncs/admin(config)# **ip domain-name cisco.com** ncs/admin(config)#

関連コマンド

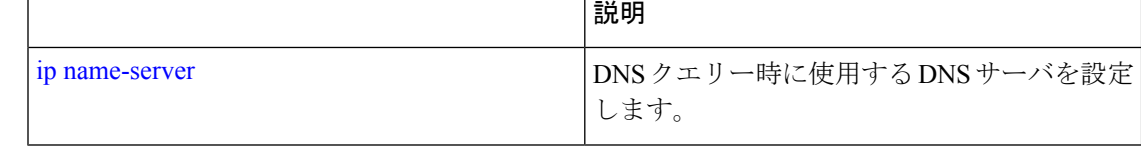

### **ip name-server**

ドメインネームサーバー(DNS)クエリの実行時に使用する DNS サーバーを設定するには、 コンフィギュレーションモードで **ipname-server**コマンドを使用します。1~3台のDNSサー バーを設定できます。この機能を無効にするには、このコマンドの **no** 形式を使用します。

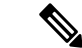

このコマンドの **no** 形式を使用すると、設定からすべてのネームサーバーが削除されま す。このコマンドの **no** 形式と IP 名の 1 つを使用すると、その IP ネームサーバーだけが 削除されます。 (注)

**[no] ip name-server** *ip-address [ip-address\*]*}

構文の説明 *ip-address* ネーム サーバーのアドレス。

*ip-address\**

(オプション)追加のネームサーバのIPアド レス。

ネームサーバは、最大3台設定でき ます。 (注)

コマンドデフォルト デフォルトの動作や値はありません。

- コマンドモード 設定
- 使用上のガイドライン **ip name-server** コマンドを使用して追加された最初のネームサーバーは最初の位置に配置され ます。システムはそのサーバーを最初に使用して、IP アドレスを解決します。

ネームサーバは、最大数(3台)に達するまで、一度に1台またはすべてをシステムに追加で きます。システムにすでに3台のネームサーバが設定されている場合、少なくとも1台を削除 するまでネーム サーバを追加できません。

1 台のネームサーバーを最初の位置に配置して、サブシステムがまずそのサーバーを使用する ようにするには、このコマンドの **no** 形式を使用してすべてのネームサーバーを削除してから 処理を進める必要があります。

ncs/admin(config)# **ip name-server 209.165.201.1**

To verify that NCS processes are running, use the 'show application status ncs' command. ncs/admin(config)#

CiscoEPNMサーバーを再起動しないように選択できますが、それでも変更は有効にな ります。

#### 関連コマンド

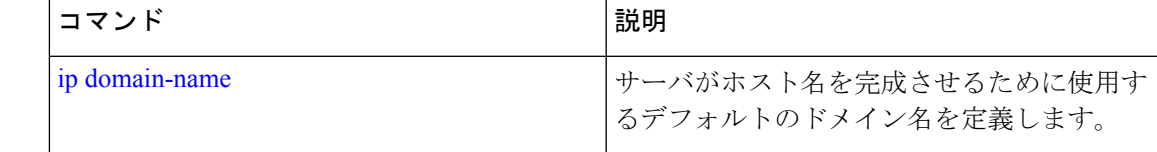

### **ip route**

スタティックルートを設定するには、コンフィギュレーション モードで **iproute** コマンドを使 用します。スタティック ルートを削除するには、このコマンドの **no** 形式を使用します。

**ip route** prefix mask **gateway** ip-address

**no ip route** prefix mask

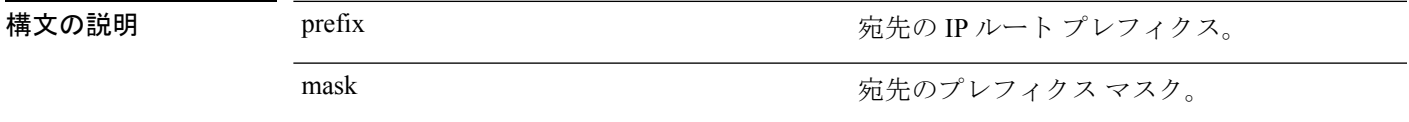

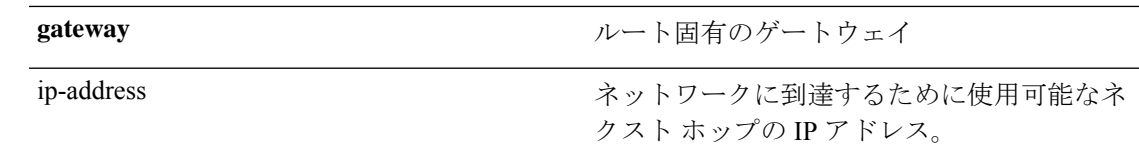

コマンドデフォルト デフォルトの動作や値はありません。

コンフィギュレーション(Configuration)

使用上のガイドライン スタティックルートは手動で設定されます。これによって、柔軟性が低くなります(ネット ワークトポロジの変更に動的に適応できません)が、安定性は非常に高くなります。スタティッ クルートでは、維持するためにルーティングの更新を送信される必要がないため、帯域幅使用 率が最適化されます。また、ルーティング ポリシーの実施が容易になります。

> ncs/admin(config)# **ip route 192.168.0.0 255.255.0.0 gateway 172.23.90.2** ncs/admin(config)#

## **logging**

システムによるリモートシステムへのログの転送や、ログレベルの設定を有効にするには、コ ンフィギュレーション モードで **logging** コマンドを使用します。この機能を無効にするには、 このコマンドの **no** 形式を使用します。

**[no] logging** *{ip-address | hostname}* {**loglevel** *level*}

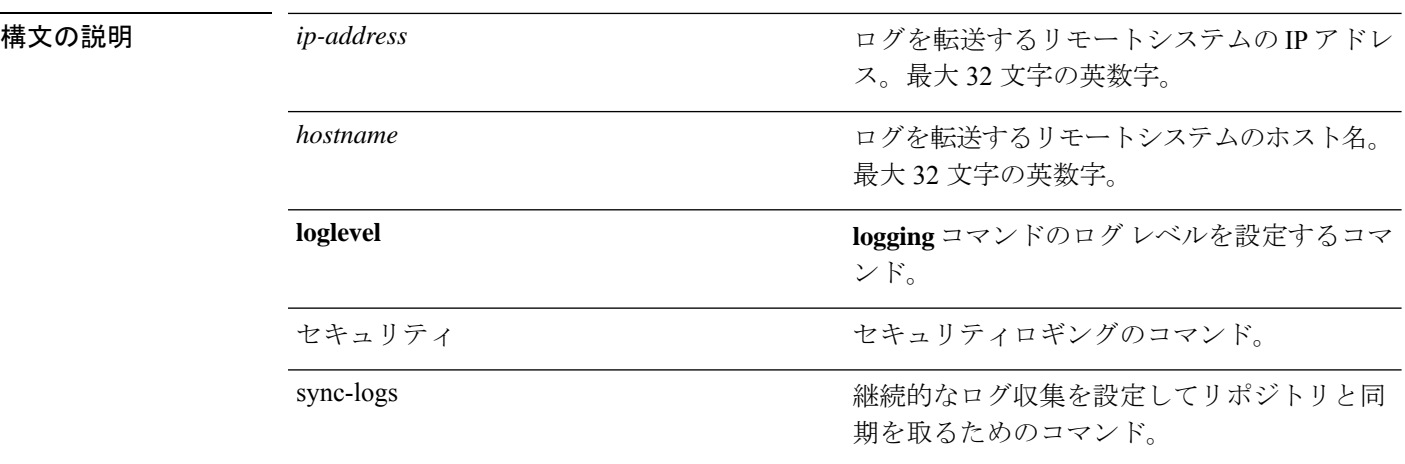

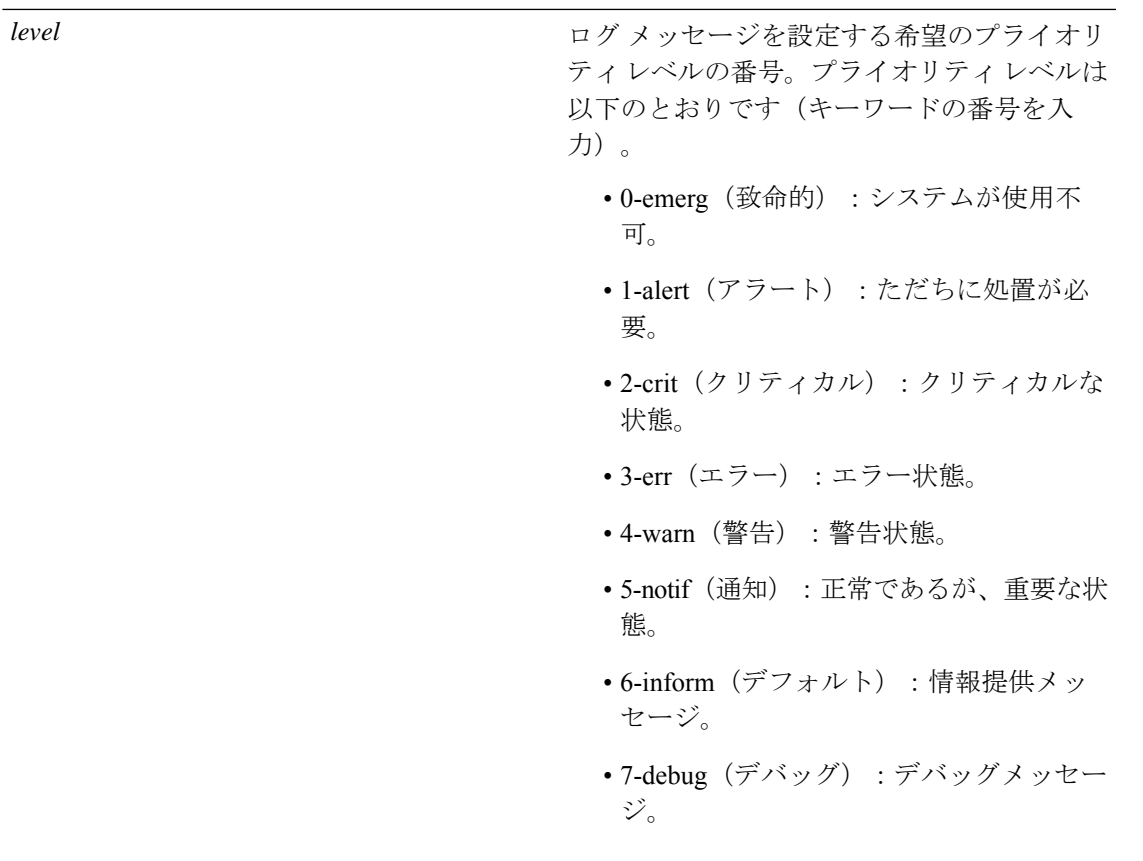

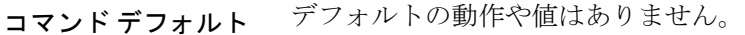

- コマンド モード 設定
- 使用上のガイドライン このコマンドでは、IP アドレス、ホスト名、**loglevel** キーワードのいずれかを指定する必要が あります。これらの引数を複数指定するとエラーが発生します。

#### 例 **1**

ncs/admin(config)# **logging 209.165.200.225** ncs/admin(config)#

#### 例 **2**

ncs/admin(config)# **logging loglevel 0** ncs/admin(config)#

### 関連コマンド

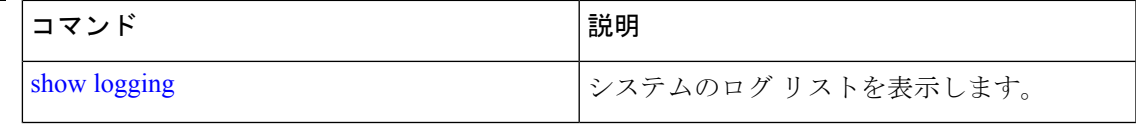

### **ncs run diag**

このコマンドを使用して、システムをトラブルシューティングするために ncs diag を展開また は展開解除できます。これにより、ncsDiagページが利用可能になり、スレッドダンプ、DBQuery などのさまざまなサービスにアクセスしてデータベースクエリを確認できるため、問題のデ バッグに役立ちます。このコマンドを展開した後、[https://<epnmn\\_server\\_ip>/webacs/ncsDiag.do](https://www.google.com/search?q=https%3A%2F%2F%3Cepnmn_server_ip%3E%2Fwebacs%2FncsDiag.do&ei=FM50YoCcLd6W4-EP6oSGmAY&ved=0ahUKEwiA9q_srMr3AhVeyzgGHWqCAWMQ4dUDCA4&uact=5&oq=https%3A%2F%2F%3Cepnmn_server_ip%3E%2Fwebacs%2FncsDiag.do&gs_lcp=Cgdnd3Mtd2l6EAM6DggAEI8BEOoCEIwDEOUCSgQIQRgBSgQIRhgAUN67AVjeuwFgvMMBaAJwAHgAgAGtAYgBrQGSAQMwLjGYAQCgAQGgAQKwAQrAAQE&sclient=gws-wiz) から ncsDiag ページにアクセスできます。

#### **ncs run diag -deploy**

#### **ncs run diag -remove**

コマンドデフォルト デフォルトの動作や値はありません。

### コマンド モード EXEC

epnm/admin# ncs run diag -remove Undeploying the ncsdiag app

epnm/admin# ncs run diag -deploy NCS diag web app is deployed

(注)

「ncs run diag -deploy」の実行後に ncsDiagページにアクセスしようとして問題が発生した 場合、最初に「ncs run diag -remove」を実行してから「ncs run diag -deploy」を実行するよ うに求められます。

#### **ntp server**

NTP サーバーによるシステムのソフトウェアクロックの同期を許可するには、コンフィギュ レーション モードで **ntp server** コマンドを使用します。最大 5 台のサーバーを許可します。

#### **ntp server** *{ntp-server}*

認証されていない NTP サーバでは、次のコマンドを使用します。

#### **ntp server** *{ntp-server}*

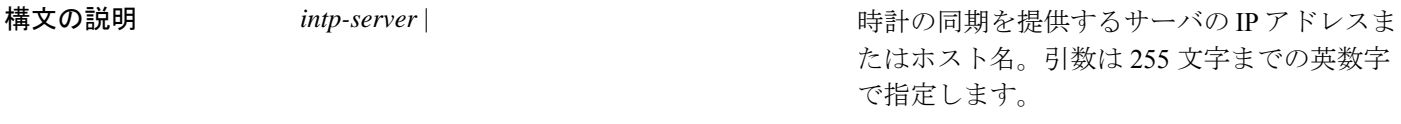

コマンド デフォルト デフォルトで設定されているサーバはありません。

#### $\overline{\mathsf{u}}$ マンド モード コンフィギュレーション(Configuration)

使用上のガイドライン このコマンドを使用すると、システムを指定したサーバと同期できるようになります。

 $\label{eq:1}$ 

(注) 同期プロセスは、完了までに最大 20 分かかることがあります。

#### 関連コマンド

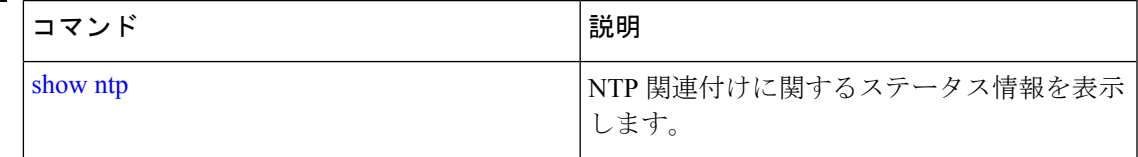

#### 例:**NTP** サーバの追加

ncs/admin(config)# **ntp server 192.0.2.1 10 plain password** ncs/admin(config)# **ntp server 192.0.2.2 20 plain pass123**

#### 例:**NTP** サーバの初期化

```
ncs/admin# sh ntp
epnm-ha-test-237-75/admin# sh ntp
NTP Server 1 : 192.0.2.1 : keyid=10
NTP Server 2 : 192.0.2.2
NTP Server 3 : 192.0.2.3 : keyid=10
```

```
unsynchronised
 time server re-starting
  polling server every 64 s
```
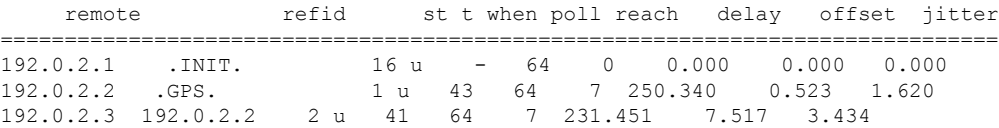

#### 例:**NTP** の同期

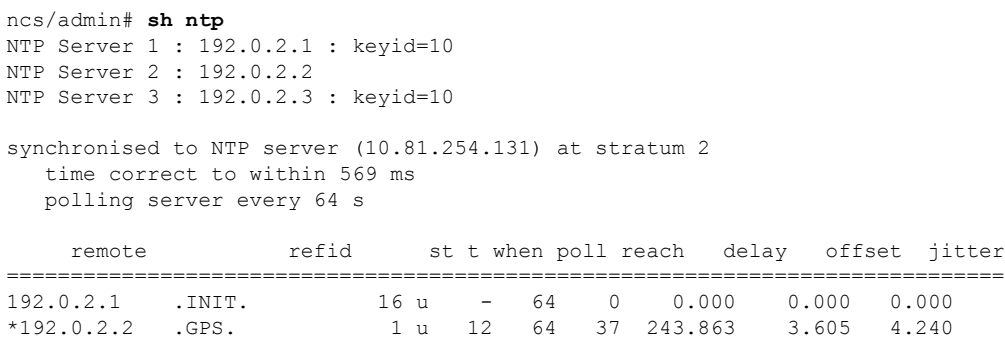

192.0.2.3 192.0.2.2 2 u 8 64 37 231.451 7.517 3.784

Warning: Output results may conflict during periods of changing synchronization.

### **password-policy**

システムに対するパスワードをイネーブル化または設定するには、コンフィギュレーション モードで **password-policy** コマンドを使用します。この機能を無効にするには、このコマンド の **no** 形式を使用します。

**[no] password-policy** オプション

(注)

**password-policy** コマンドには、ポリシー オプションが必要です(「構文の説明」を参 照)。 password-expiration-enabled コマンドは、他の password-expiration コマンドの前に 入力する必要があります。

構文の説明 option option さまざまなコマンド オプション。

**password-policy** コマンドを入力すると、config-password-policy コンフィギュレーション サブモードに入ります。 (注)

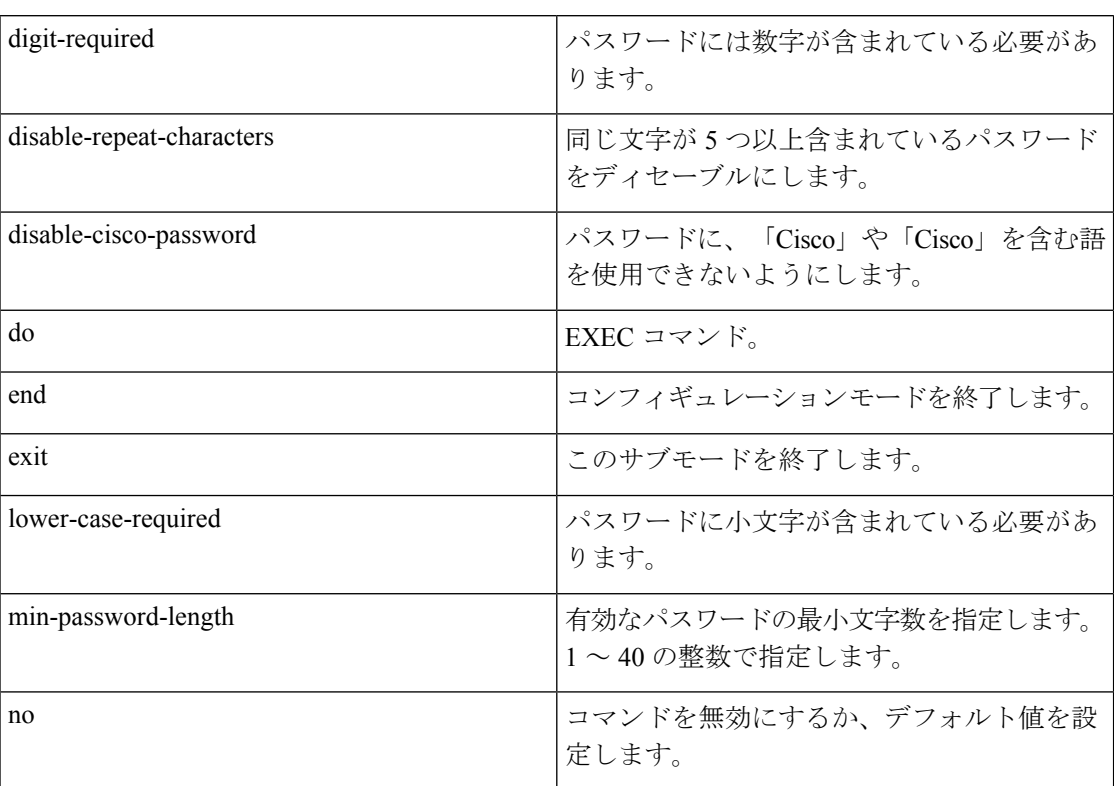

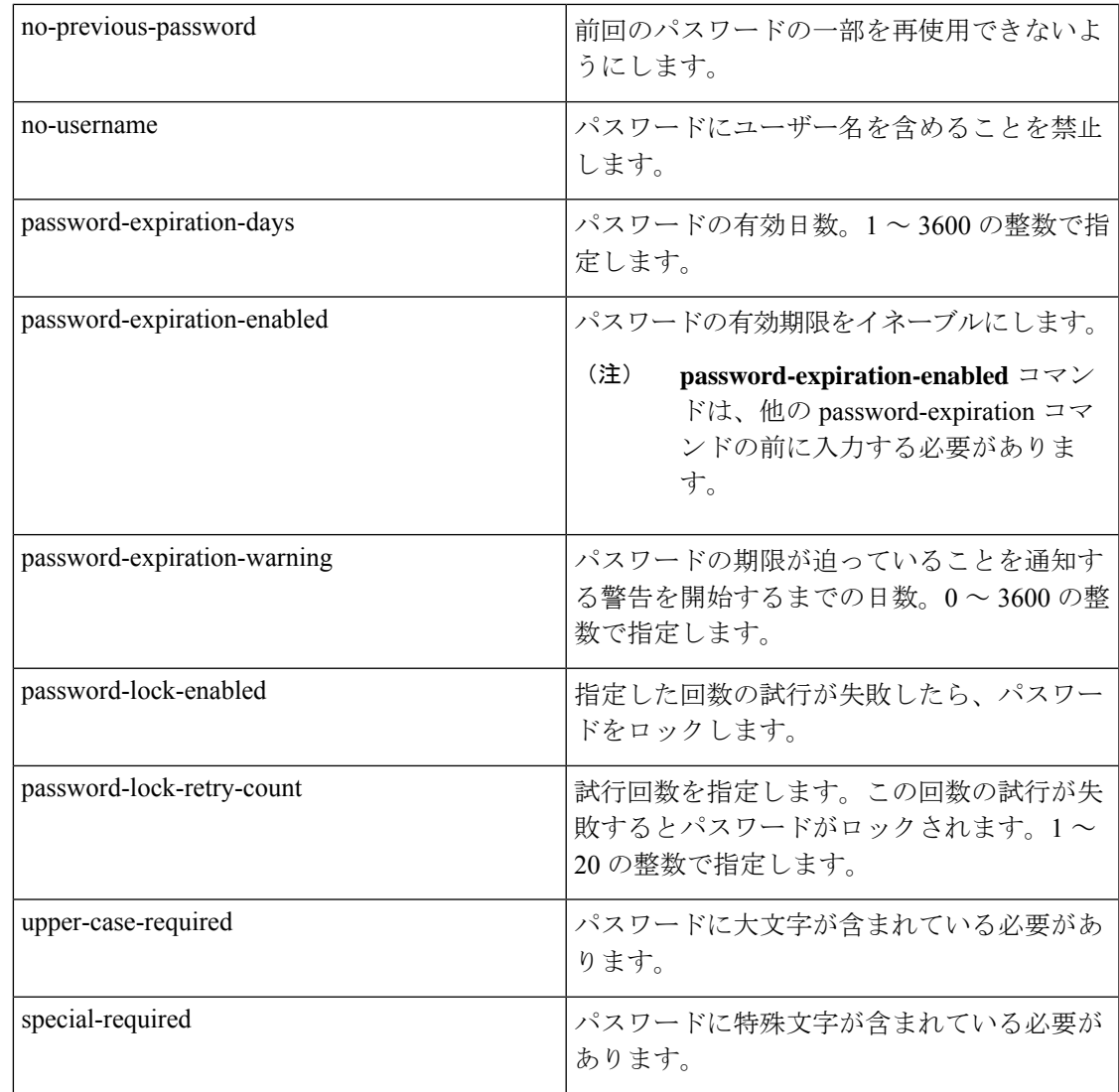

コマンド デフォルト デフォルトの動作や値はありません。

コマンド モード コンフィギュレーション(Configuration)

ncs/admin(config)# **password-policy** ncs/admin(config-password-policy)# **password-expiration-days 30** ncs/admin(config-password-policy)# **exit** ncs/admin(config)#

### **repository**

バックアップを設定するためにリポジトリサブモードを開始するには、コンフィギュレーショ ン モードで **repository** コマンドを使用します。

**repository***repository-name*

構文の説明 *repository-name* リポジトリの名前。最大 80 文字の英数字。

 $\label{eq:1} \bigotimes_{\mathbb{Z}} \mathbb{Z}_{\mathbb{Z}}$ 

**repository**コマンドでリポジトリの名前を入力すると、リポジトリコンフィギュレーショ ン サブモードに切り替わります。 (注)

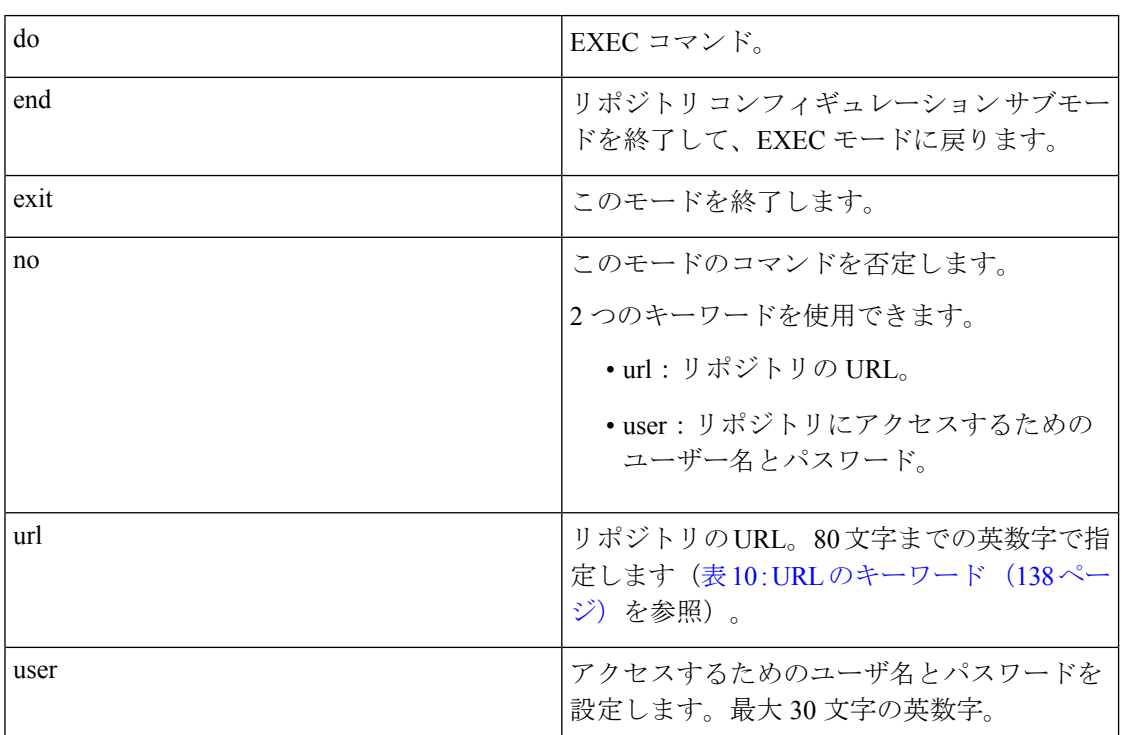

#### 表 **10 : URL** のキーワード

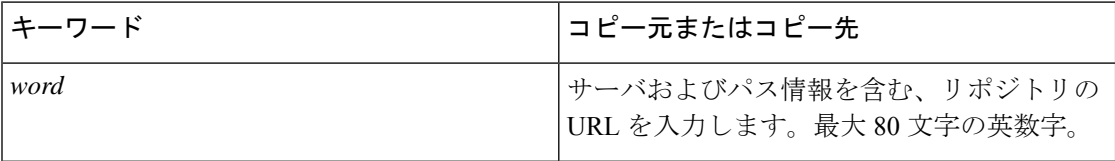

I

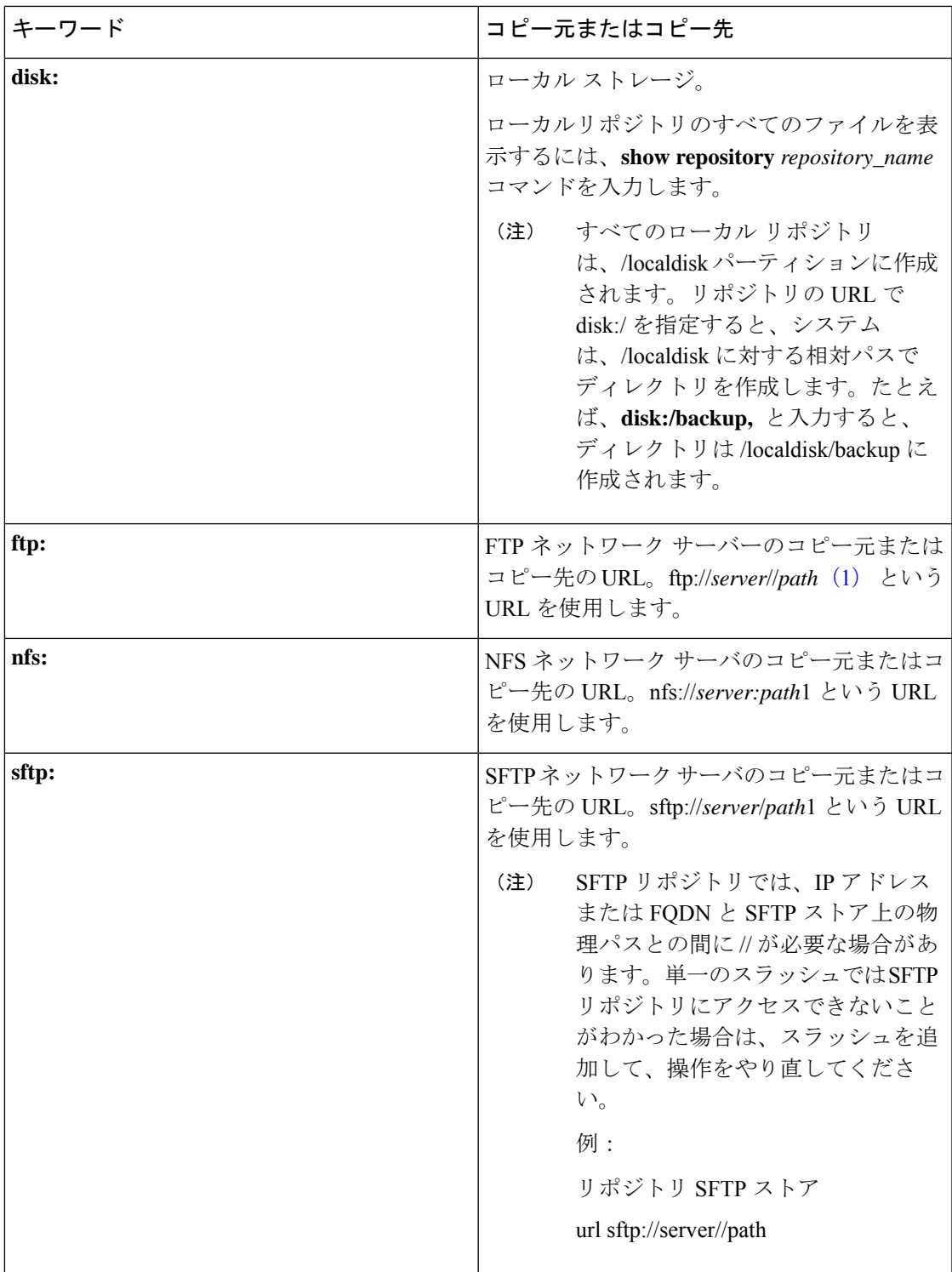

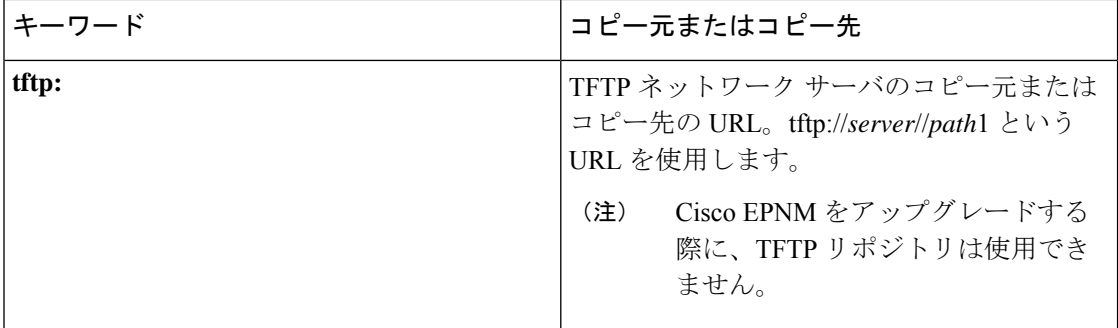

コマンドデフォルト<sup>デフォルトの動作や値はありません。</sup>

コマンド モード コンフィギュレーション(Configuration)

例 **1**

```
ncs/admin#
ncs/admin(config)# repository myrepository
ncs/admin(config-Repository)# url sftp://example.com//repository//system1
ncs/admin(config-Repository)# user abcd password plain example
ncs/admin(config-Repository)# exit
ncs/admin(config)# exit
ncs/admin#
```
#### 例 **2**

ncs/admin# configure termainal ncs/admin(config)# repository myrepository ncs/admin(config-Repository)# url disk:/ ncs/admin(config-Repository)# exit ncs/admin(config)# exit

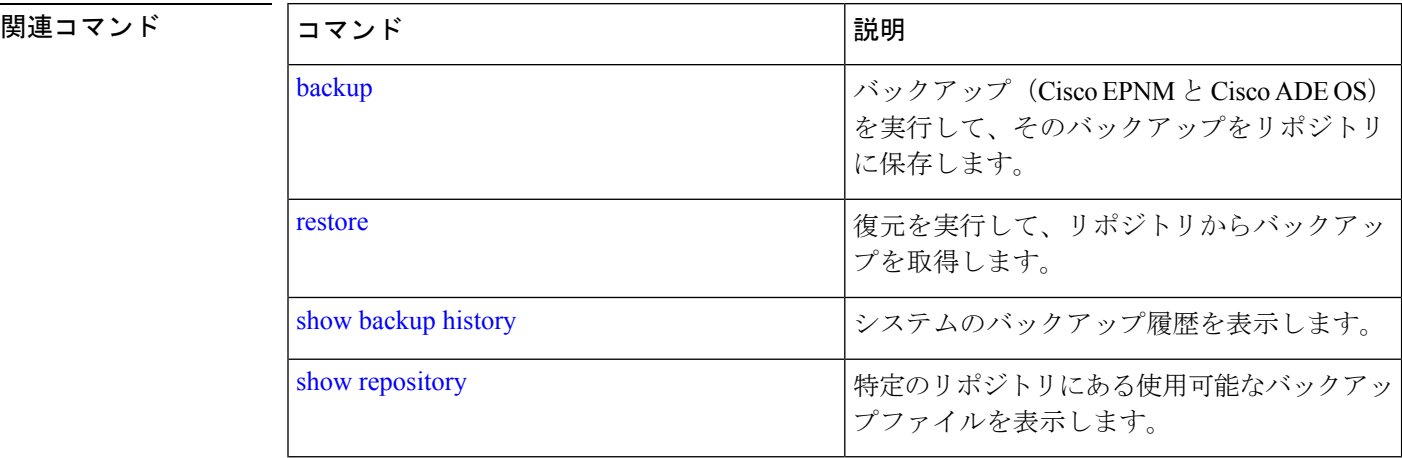

### **service**

特定のサービスを管理するには、コンフィギュレーション モードで **service** コマンドを使用し ます。この機能を無効にするには、このコマンドの **no** 形式を使用します。

**[no] service** sshd

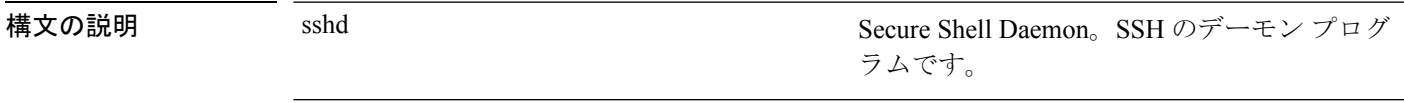

コマンドデフォルト デフォルトの動作や値はありません。

コマンド モード コンフィギュレーション(Configuration)

ncs/admin(config)# **service sshd** ncs/admin(config)#

### **shutdown**

インターフェイスをシャットダウンするには、インターフェイスコンフィギュレーションモー ドで**shutdown**コマンドを使用します。この機能を無効にするには、このコマンドの**no**形式を 使用します。

#### **[no] shutdown**

構文の説明 このコマンドには引数またはキーワードはありません。

- コマンド デフォルト・デフォルトの動作や値はありません。
- コマンド モード インターフェイス(Interface)
- 使用上のガイドライン このコマンドを使用してインターフェイスをシャットダウンすると、そのインターフェイスを 経由した Cisco EPNM アプライアンスへの接続が失われます。これは、アプライアンスの電源 が投入されていても変わりません。ただし、アプライアンス上に別の IP を使用して 2 番目の インターフェイスを設定し、そのインターフェイスがシャットダウンされていなければ、その 2 番目のインターフェイス経由でアプライアンスに接続できます。

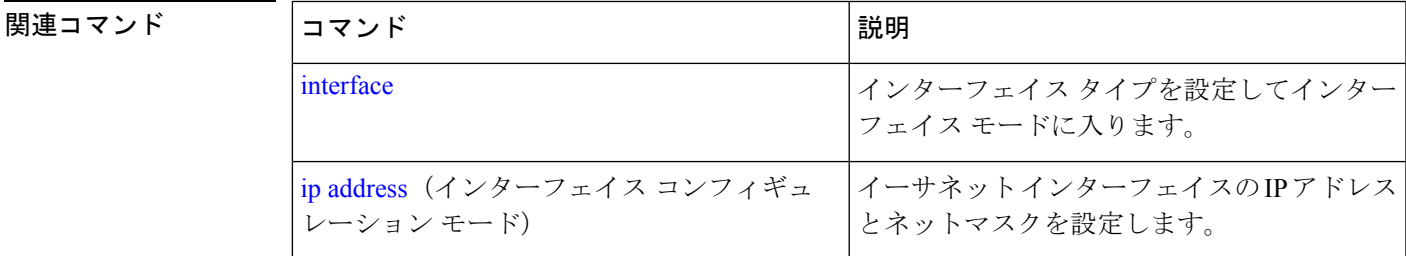

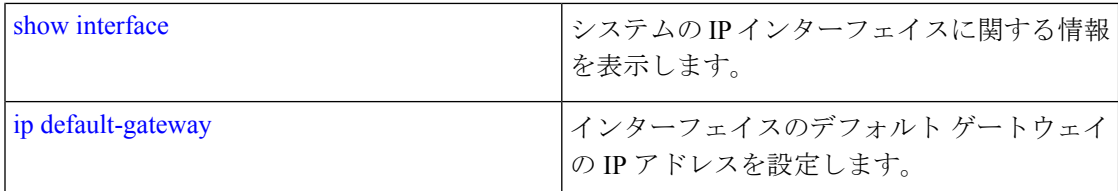

### **snmp-server community**

簡易ネットワーク管理プロトコル(SNMP)へのアクセスを許可するコミュニティアクセスス トリングを設定するには、コンフィギュレーションモードで**snmp-server community**コマンド を使用します。この機能を無効にするには、このコマンドの **no** 形式を使用します。

設定します。

す。

システムで SNMP 接続の MIB 値を設定しま

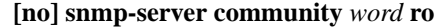

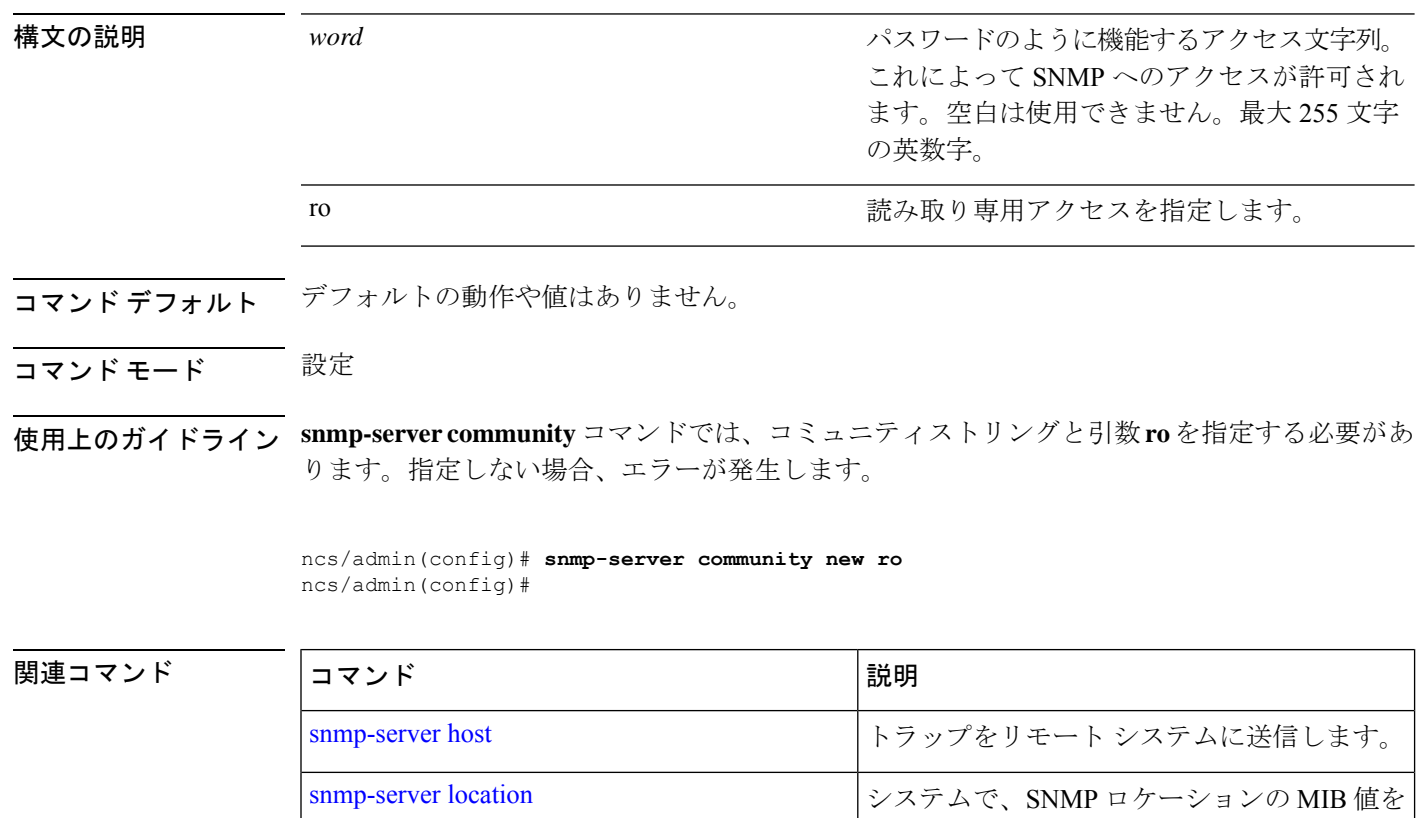

snmp-server contact

### **snmp-server contact**

SNMP接続の管理情報ベース (MIB) 値をシステムに設定するには、コンフィギュレーション モードで**snmp-server contact**コマンドを使用します。システム連絡先情報を削除するには、こ のコマンドの **no** 形式を使用します。

#### **[no] snmp-server contact** *word*

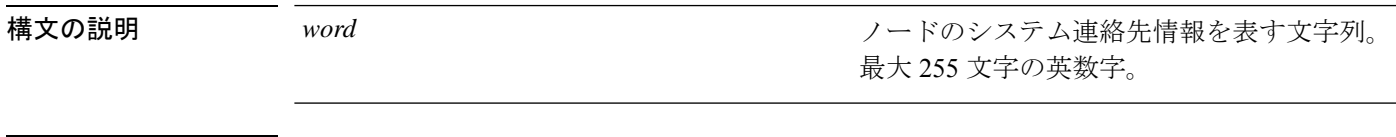

- コマンドデフォルトデフォルトの動作や値はありません。
- コマンド モード コンフィギュレーション(Configuration)

使用上のガイドライン なし。

ncs/admin(config)# **snmp-server contact Abcd** ncs/admin(config)#

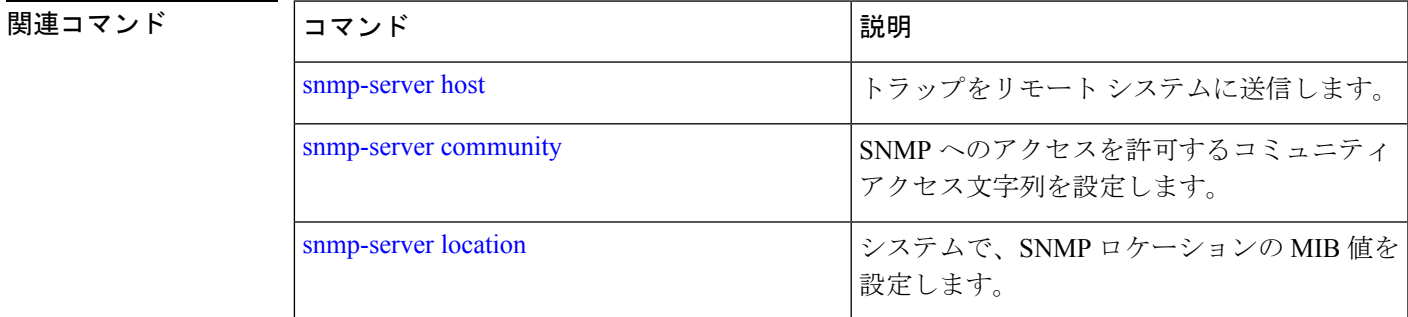

### **snmp-server host**

SNMP トラップをリモートユーザーに送信するには、コンフィギュレーション モードで **snmp-serverhost**コマンドを使用します。トラップ転送を削除するには、このコマンドの**no**形 式を使用します。

**[no] snmp-server host** {*ip-address | hostname*} **version** {1 | 2c} *community*

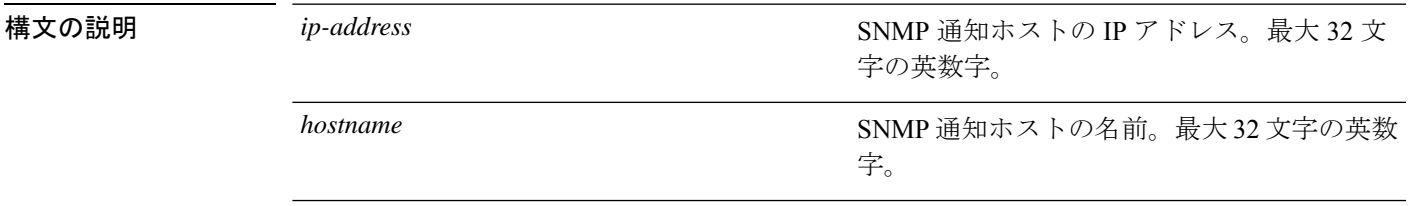

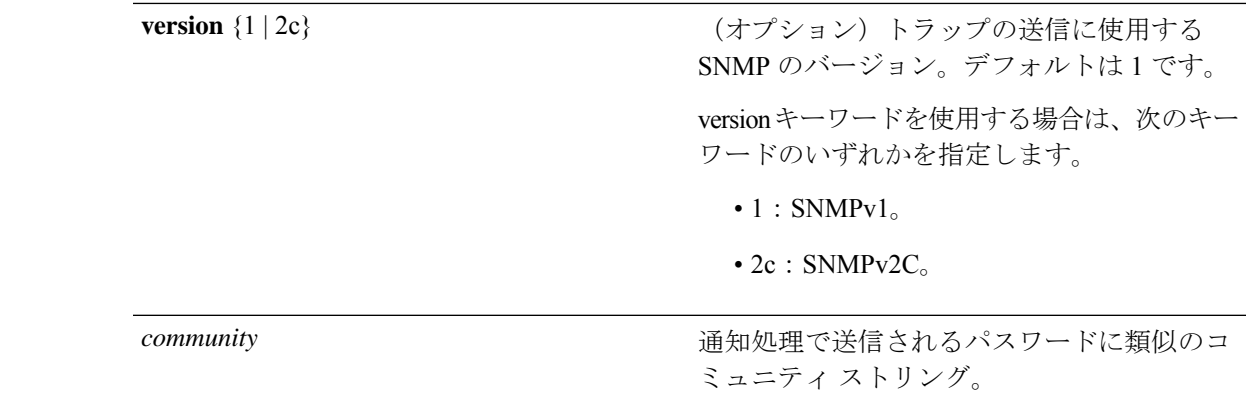

- コマンドデフォルト ディセーブル
- コマンド モード コンフィギュレーション(Configuration)
- 使用上のガイドライン コマンドでは、一覧に記載されている引数を指定します。指定しない場合、エラーが発生しま す。

ncs/admin(config)# **snmp-server community new ro** ncs/admin(config)# **snmp-server host 209.165.202.129 version 1 password** ncs/admin(config)#

#### 関連コマンド

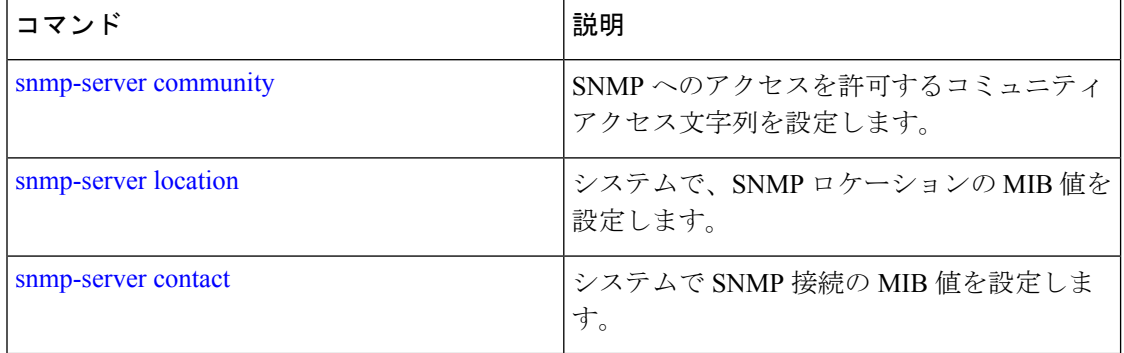

### **snmp-server location**

SNMP ロケーションの MIB 値をシステムに設定するには、コンフィギュレーション モードで **snmp-server location**コマンドを使用します。システムロケーション情報を削除するには、この コマンドの **no** 形式を使用します。

#### **[no] snmp-server location** *word*

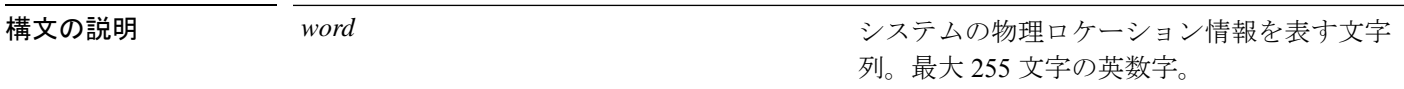
コマンドデフォルト デフォルトの動作や値はありません。

### コマンドモード 設定

使用上のガイドライン *word*文字列では、単語の間にアンダスコア(\_)またはハイフン(-)を使用することをお勧め します。*word* 文字列で単語の間に空白を使用する場合、文字列を二重引用符(")で囲む必要 があります。

### 例 **1**

ncs/admin(config)# **snmp-server location Building\_3/Room\_214** ncs/admin(config)#

#### 例 **2**

ncs/admin(config)# **snmp-server location "Building 3/Room 214"** ncs/admin(config)#

## 関連コマンド

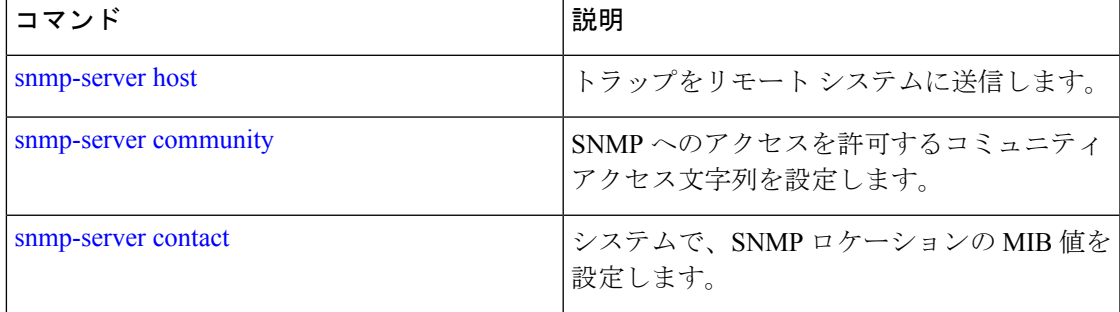

## **username**

SSH を使用して Cisco EPNM にアクセスできるユーザーを追加するには、コンフィギュレー ション モードで **username** コマンドを使用します。ユーザーがすでに存在する場合は、このコ マンドを使用してパスワード、特権レベル、または両方を変更します。システムからユーザー を削除するには、このコマンドの **no** 形式を使用します。

**[no] username** *username* **password** {**hash** | **plain**} *password* **role** {**user** | **network-admin** | **security-admin**} [**disabled** [**email** email-address]] [**email** email-address]

既存のユーザーに対しては、次のコマンド オプションを使用します。

**username** username **password role** {**user** | **network-admin** | **security-admin**} password

構文の説明 username username 1つの単語のみを入力する必要があります。ハ イフン(-)、アンダースコア(\_)、および ピリオド(.)を含めることができます。 初期セットアップでは英数字のみが 許可されます。 (注) *username*

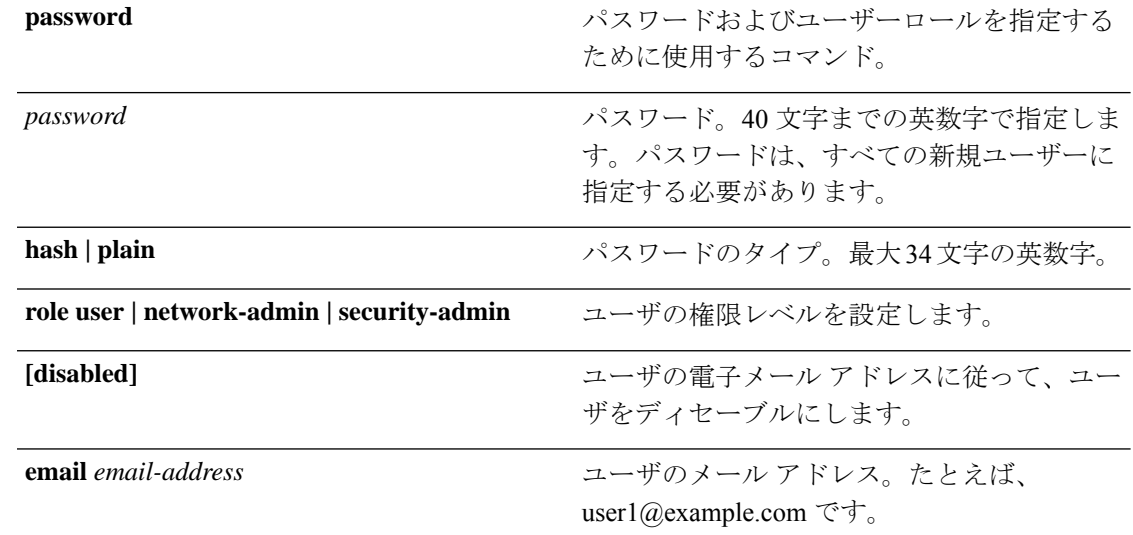

# コマンド デフォルト 設定時の初期ユーザです。

- コマンド モード コンフィギュレーション
- 使用上のガイドライン **username** コマンドでは、username および password キーワードの後に、hash *|* plain and the admin *|* user オプションを指定する必要があります。

### 例 **1**

ncs/admin(config)# **username testuser password hash ###### role network-admin** ncs/admin(config)#

### 例 **2**

ncs/admin(config)# **username testuser password plain Secr3tp@swd role network-admin** ncs/admin(config)#

### 例 **3**

ncs/admin(config)# **username testuser password plain Secr3tp@swd role network-admin email admin123@example.com**

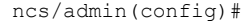

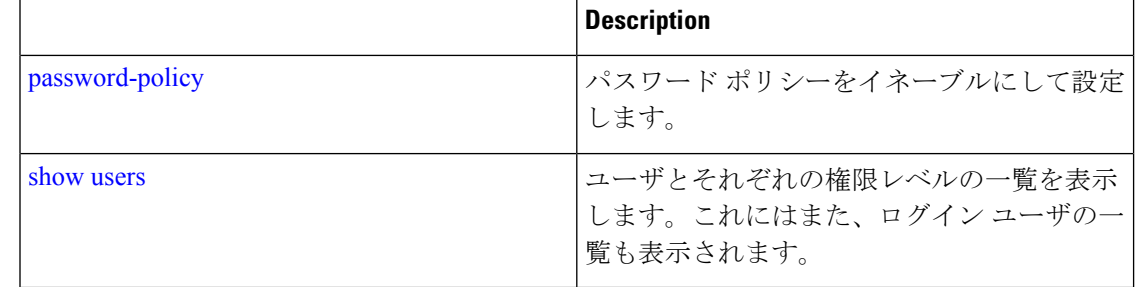

# 関連コマンド **Description**

翻訳について

このドキュメントは、米国シスコ発行ドキュメントの参考和訳です。リンク情報につきましては 、日本語版掲載時点で、英語版にアップデートがあり、リンク先のページが移動/変更されている 場合がありますことをご了承ください。あくまでも参考和訳となりますので、正式な内容につい ては米国サイトのドキュメントを参照ください。